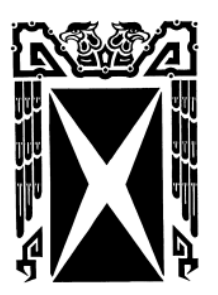

**TECNOLÓGICO UNIVERSITARIO DE MÉXICO INCORPORADA A LA UNIVERSIDAD NACIONAL AUTÓNOMA DE MÉXICO CLAVE 3079-2**

#### **"APLICACIÓN DEL PROCESO ADMINISTRATIVO UTILIZANDO COMO HERRAMIENTA EL SISTEMA DE ADMINISTRACIÓN EMPRESARIAL (SAE), INCREMENTANDO LA EFICIENCIA Y EFICACIA DEL ADMINISTRADOR PARA LA TOMA DE DECISIONES"**

# **T E S I S**

# **PARA OBTENER EL TÍTULO DE**

# **LICENCIADA EN ADMINISTRACIÓN**

# **P R E S E N T A:**

# **OLIVIA VARELA MORALES**

**ASESOR DE TESIS: LIC. ARNULFO VEGA VÁZQUEZ**

**MÉXICO, DF. 2010**

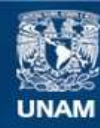

Universidad Nacional Autónoma de México

**UNAM – Dirección General de Bibliotecas Tesis Digitales Restricciones de uso**

#### **DERECHOS RESERVADOS © PROHIBIDA SU REPRODUCCIÓN TOTAL O PARCIAL**

Todo el material contenido en esta tesis esta protegido por la Ley Federal del Derecho de Autor (LFDA) de los Estados Unidos Mexicanos (México).

**Biblioteca Central** 

Dirección General de Bibliotecas de la UNAM

El uso de imágenes, fragmentos de videos, y demás material que sea objeto de protección de los derechos de autor, será exclusivamente para fines educativos e informativos y deberá citar la fuente donde la obtuvo mencionando el autor o autores. Cualquier uso distinto como el lucro, reproducción, edición o modificación, será perseguido y sancionado por el respectivo titular de los Derechos de Autor.

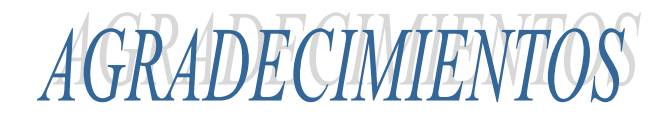

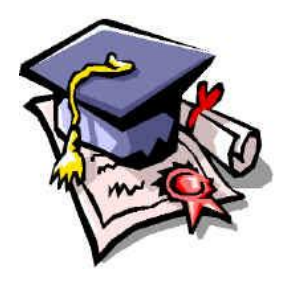

# *GRACIAS A DIOS:*

*Por darme salud, amor, confianza, fortaleza para seguir proponiéndome metas y cumplirlas. Gracias por tener poco que pedirte y tanto que agradecerte, Señor.*

# *A MI PADRE:*

Porque siempre has luchado día a día para darme lo necesario pero lo más valioso, porque gracias a tu orientación y apoyo eh logrado una de las tantas metas que me eh propuesto, pero sobre todo por estar siempre en aquellos momentos de éxito compartiendo mi felicidad y en momentos de fracaso ayudándome a levantarme para seguir adelante. TE AMO PAPY.

#### *A MI MADRE:*

Eres una mujer admirable porque nunca te das por vencida ante todas las situaciones buenas y difíciles que la vida nos ah puesto en el camino.

Eres una excelente madre por que junto con mi padre han sabido formar y mantener la hermosa familia que siempre hemos sido.

Eres la mejor y una excelente amiga, porque me escuchas, me aconsejas, y porque siempre tienes las palabras adecuadas de aliento.

#### *A MIS HERMANOS EDUARDO, LUIS ANTONIO Y RAFAEL:*

Porque gracias a su ayuda, apoyo, confianza y comprensión, me alentaron en todo momento para lograr esta hermosa realidad.

#### *A HORACIO ESTRADA:*

Porque has tenido la paciencia necesaria para seguir luchando junto a mí.

# *AL LIC. ARNULFO VEGA:*

Por todos los conocimientos y tiempos compartidos, porque gracias a todas sus atenciones, ánimos y consejos, eh logrado este anhelo tan esperado.

# **"Aplicación del proceso administrativo utilizando como herramienta el Sistema de Administración Empresarial (SAE), incrementando la eficiencia y eficacia del administrador para la toma de decisiones"**

## **INDICE**

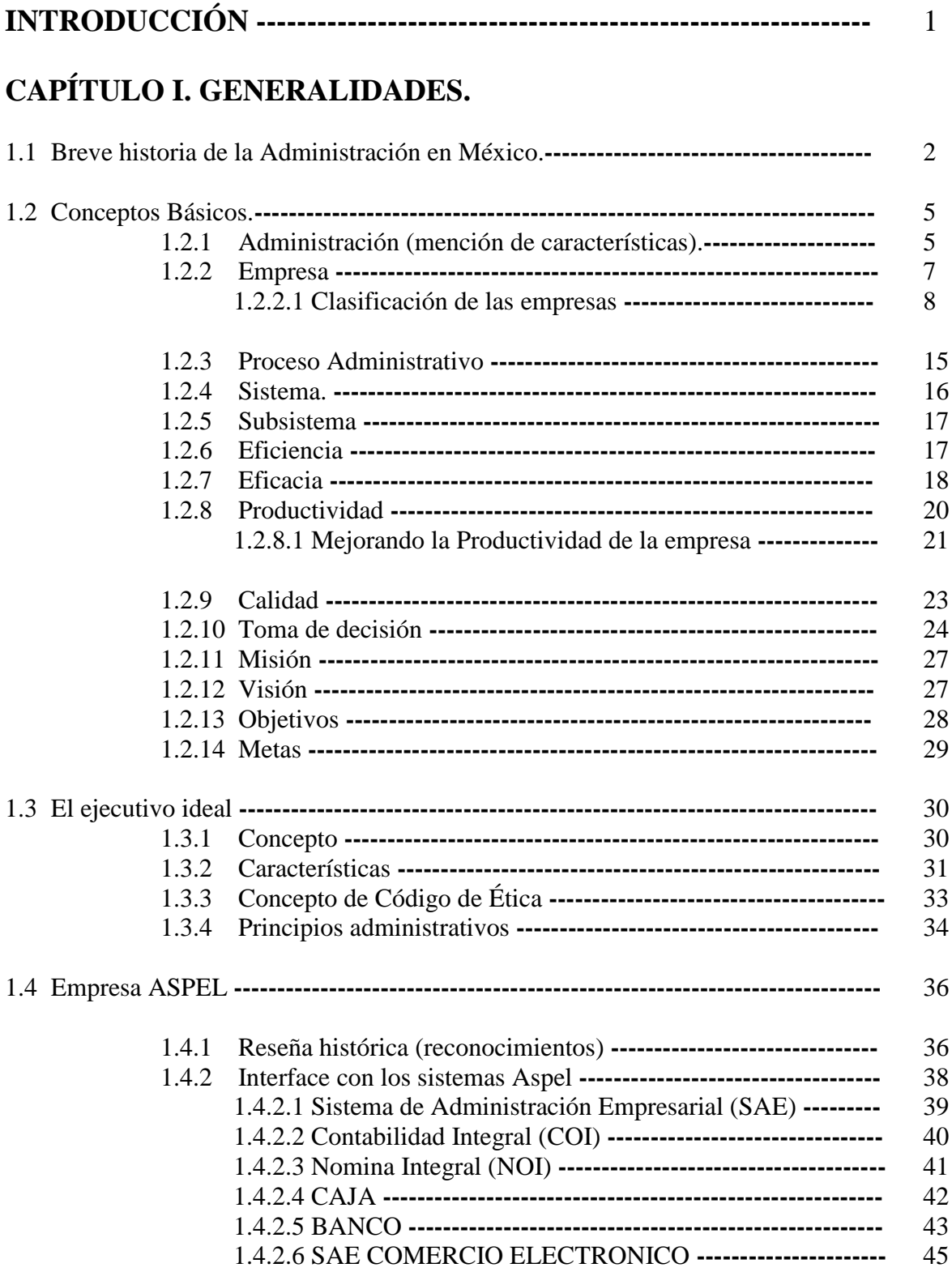

# **CAPÍTULO II. EL PROCESO ADMINISTRATIVO EN LA ORGANIZACIÓN.**

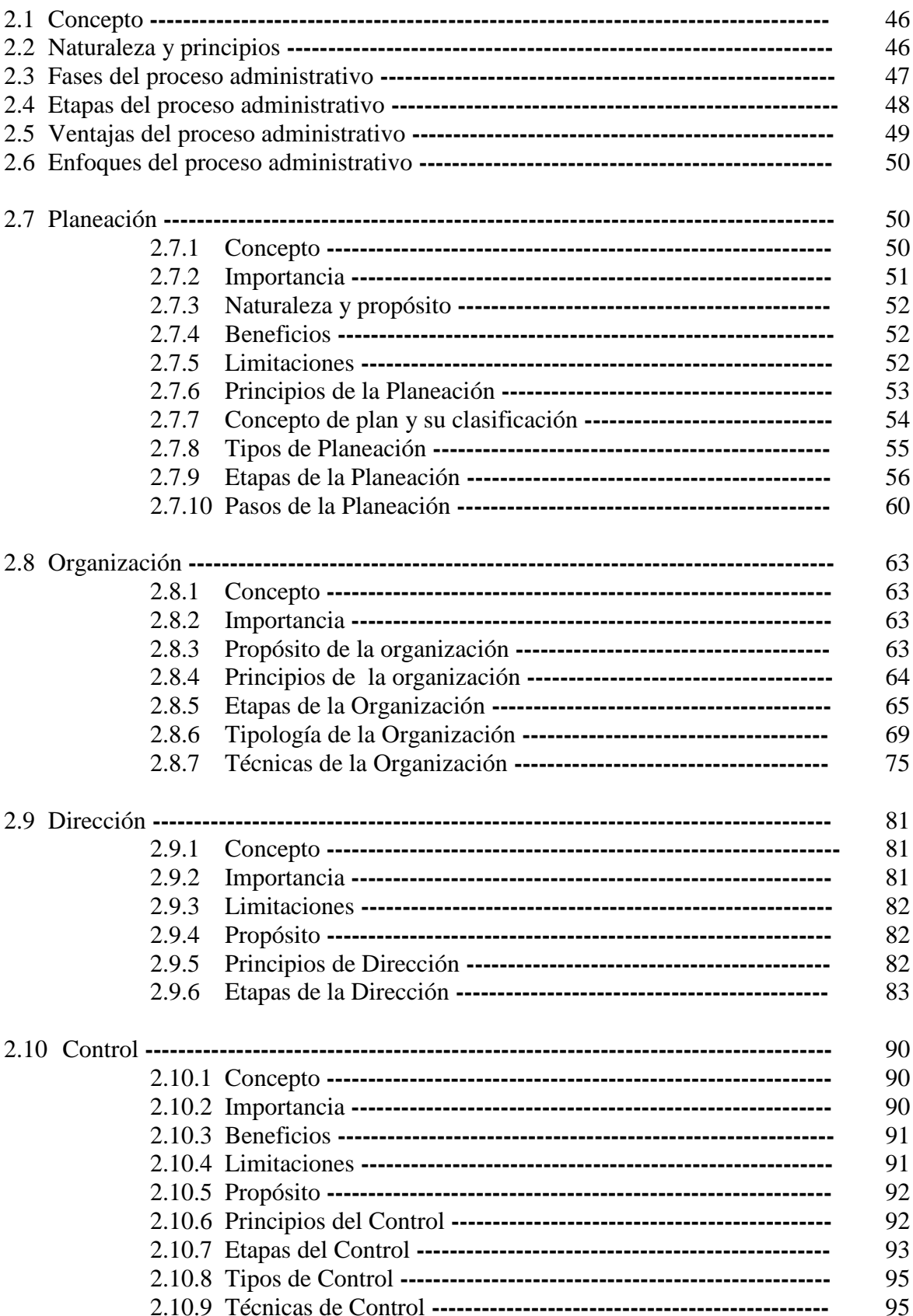

# **CAPÍTULO III. SISTEMA DE ADMINISTRACIÓN EMPRESARIAL (SAE)**

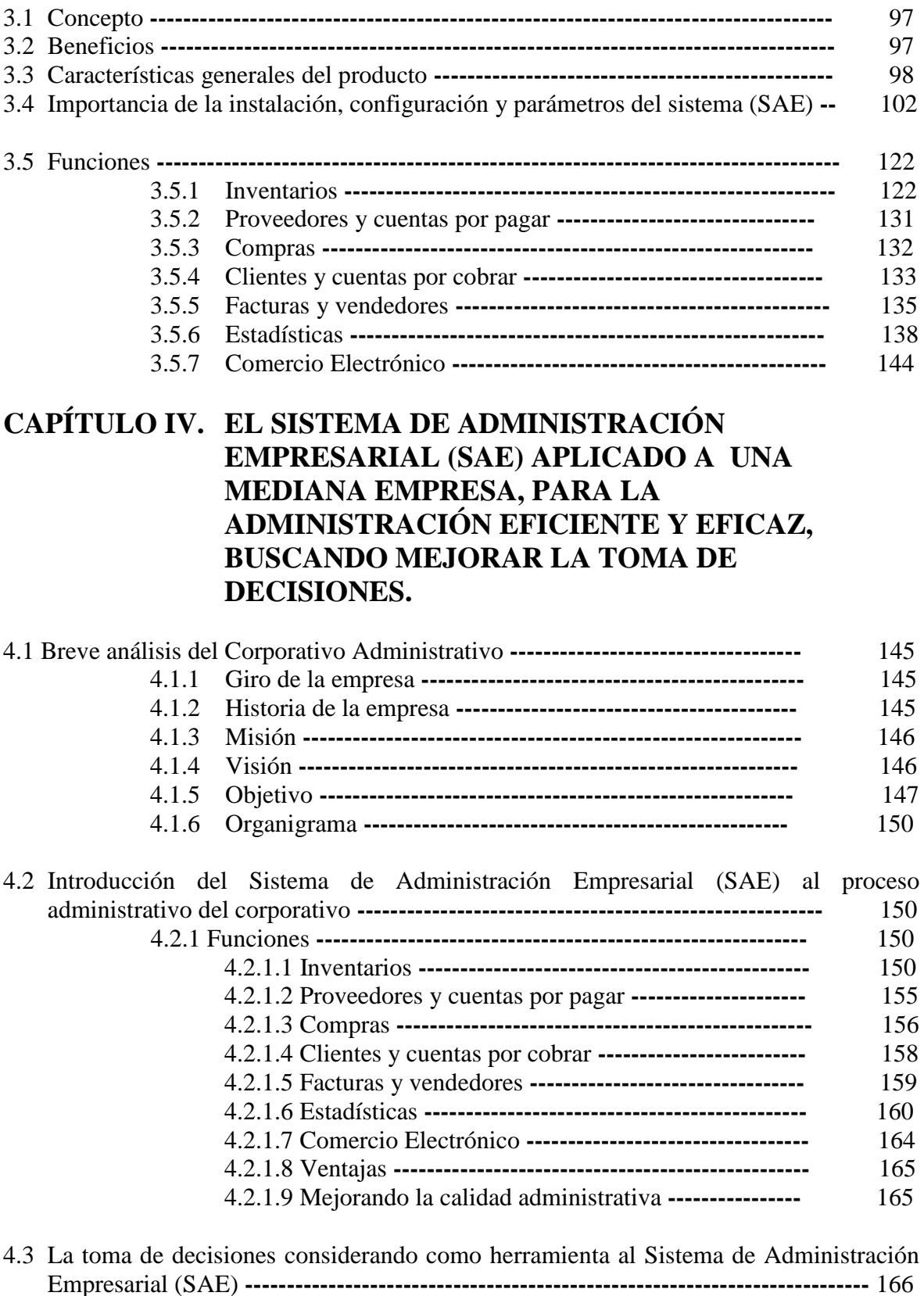

4.3.1 Eficiencia y eficacia vinculando programas alternos de ASPEL **-------------** 166

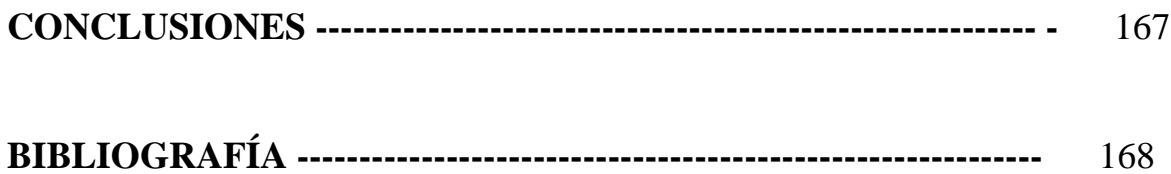

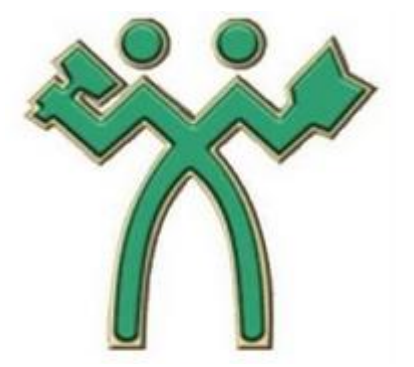

# I N T R O D U C C I Ó N

La administración nace con la humanidad, por lo cual su carácter universal hace que se encuentre presente en todas partes, y en todos los ámbitos; sabemos que esta imparte efectividad a los esfuerzos humanos y en general es esencial para cualquier organismo social, ya que le brinda éxito y de la misma forma hace que se mejore el nivel de la productividad.

Actualmente las empresas se enfrentan a numerosos desafíos, entre los que encontramos las nuevas inquietudes y expectativas en el contexto de la globalización y del cambio a gran escala.

Comenzando con el primer capítulo, dentro de este se hace mención de todos aquellos conceptos que son relevantes para el buen desempeño del administrador dentro y fuera de una organización.

En el segundo capítulo mostramos a detalle cada una de las etapas que conforman el proceso administrativo y la importancia que tiene aplicarlas en la operación de cualquier tipo de empresa e incluso en la vida cotidiana.

Y concluyendo así con el tercer y cuarto capítulo, detallamos todos los elementos que conforman el Sistema de Administración Empresarial (SAE), así como la importancia que tiene la aplicación y manejo del mismo dentro de una organización, y todos los resultados que se pueden obtener.

*"No hay secretos para el éxito. Este se alcanza preparándose, trabajando arduamente y aprendiendo del fracaso"*

# CAPÍTULO I. GENERALIDADES

# 1.1 BREVE HISTORIA DE LA ADMINISTRACIÓN EN MÉXICO

# EPOCA PRECOLOMBINA

Desde hace 7000 años hubo ya grupos que dejaron la vida nómada para establecerse en puntos determinados del territorio, cultivando algunos productos y domesticando animales como el perro y el guajolote. El cultivo del maíz que empezó hace 4000 años, ocasiono la aparición de ciertas prácticas económicas y administrativas de interés, como la fabricación de tejidos y cerámica para el autoconsumo. Con el tiempo, los productos del trabajo agrícola y fabril llevaron a los hombres a la especialización regional y al intercambio.

Entre los antiguos mexicanos existía una organización estatal desarrollada, ya que contaba con administración judicial, ejercito, caminos, policías, y sistemas de educación. Su organización político administrativa evoluciono desde una oligarquía primitiva hasta una monarquía absoluta.

Los mexicas, los tepanecas y los texcocanos formaban parte de la triple alianza y reconocían a un solo rey (señor de vidas y haciendas). Al frente del estado estaba un huey tlatoani (gran jefe o emperador), que contaba con doce dignatarios para atender los asuntos públicos. La sociedad se dividía en nobles, sacerdotes, militares, el pueblo y los esclavos y siervos.

El imperio azteca tenia como unidad especial de producción el capulli (unidad de producción con extensión de tierra propia, especializada en algún producto agrícola o alfarero, con estructura administrativa y deidades tutelares relacionadas con el producto).

El estado azteca tenía un sistema de impuestos desarrollado, ya que cobraba gabelas en especie: productos agrícolas (granos principalmente), mantas, productos de barro. Contaba con almacenes de depósito y en casos de miseria extrema se distribuían los productos entre la población.

En cuanto al comercio en donde se vendían e intercambiaban los productos eran los tianguis. En la gran Tenochtitlán contaban con uno fijo y otro que se establecía cada 5 días, cambiando de población en cada oportunidad. Tlateloco era el principal; Tacuba, Texcoco y Tianguistenco eran también importantes plazas. Los comerciantes conocidos pochteca (comerciantes y representantes regionales), en la jerarquía social eran poderosos, reconocidos y asesores del emperador.

Las calmecas eran instituciones educativas dedicadas a formar el carácter y una férrea voluntad. Estas son consideradas como antecedentes de las escuelas de contaduría, geografía económica, astronomía, botánica, y zoología.

# LA ADMINISTRACIÓN DURANTE LA COLONIA

Los españoles tuvieron sistemas administrativos eficaces durante la colonia. Los encomenderos vieron la conquista como una empresa ya que muchos de ellos se endeudaron en Europa y obtuvieron un patrocinio de terceros, por tanto, tuvieron que firmar convenios por regalías y derechos. Los encomenderos, con el fin de sacar a flote sus

compromisos, sujetaron su labor a operaciones mercantiles como el traspaso, las permutas, los endosos e incluso a dejar en herencia los derechos adquiridos sobre indígenas como si fueran objetos.

El territorio se dividió para fines administrativos en corregimientos, a cargo de un corregidor. A su vez los corregimientos se subdividían en mayorazgos, a cargo de un mayor, los mayorazgos se componían de alcandías, gobernadas por 12 regidores las grandes, y 6 las de menor categoría. En ambos casos se delegaban los acuerdos en un sindico. Quien realizaba las labores ejecutivas del ayuntamiento.

La administración de justicia se ejercía a través de audiencia. Además se instituyeron tribunales especializados como hacienda real, mercantiles, eclesiásticos, militares, de minas, etc.

# MÉXICO INDEPENDIENTE

El siglo XIX se caracterizó por la inestabilidad administrativa de los gobiernos, ya que entre centralistas y republicanos se arrebataban el poder.

Lucas Alemán fue el ideológico e impulsor de las actividades industriales en México, a el se debe las primeras industrias textiles en Orizaba, y es reconocido como un gran administrador público y privado.

Por otra parte Esteban de Artuño fue un industrial poblano, en su estado natal impulso la actividad textil y fue uno de los pensadores que posibilitaron la organización de la hacienda pública. Escribió ideas vagas para un Plan de Hacienda Pública, a los cuales llamo los 4 puntos cardenales:

- 1. Administración de los gastos públicos.
- 2. Fomentar la industria de sus súbditos (se refiere a los habitantes de la nación)
- 3. Pedir prestado para pagar a largo plazo.
- 4. Fomentar tesoro con base en industria, minería, agricultura y ganadería.

#### EL PORFIRIATO

Durante la dictadura de Porfirio Díaz se produjo un importante impulso a la industrialización de nuestro país. Se introdujo el ferrocarril, la electricidad, el teléfono y muchas fábricas de capital extranjero.

#### LA REVOLUCIÓN INDUSTRIAL

Como consecuencia de la lucha armada iniciada en 1910 surge la nueva Constitución, la cual por medio del artículo 123 establece las nuevas estructuras de las relaciones laborales, y da origen al sindicalismo mexicano.

En 1938, al expropiarse las compañías petroleras de capital extranjero, nuestro país adquiere su independencia económica.

La expropiación petrolera, la llegada de los intelectuales españoles exiliados y la Segunda Guerra Mundial; fueron hechos que impulsaron la industrialización del país, así como formaron parte de lo que históricamente se ha dado en llamar la Revolución Industrial.

Ante la suspensión de importaciones provenientes de los países beliregentes, surgen en nuestro país numerosas empresas para abastecer el mercado interno de aquellos productos que antes se importaban. Este fenómeno de crecimiento produjo efectos como la creación de una clase proletariada desposeída y condiciones de vida vergonzosa que no se ha podido abatir y que plantean un gran reto para el administrador. [1]

# PADRES DE LA ADMINISTRACIÓN

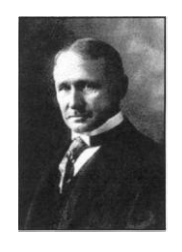

#### *[Frederick W.Taylor](http://www.buscabiografias.com/cgi-bin/verbio.cgi?id=2409)*

Reconocido como "Padre de la administración científica". Su principal interés fue la elevación de la productividad mediante mayor eficiencia en la producción y salarios más altos a los trabajadores, a través de la aplicación del método científico. Sus principios insisten en el uso de la ciencia, la generación de armonía y cooperación grupales, la obtención de la máxima producción y el desarrollo de los trabajadores.

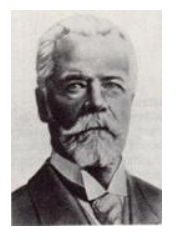

#### *[Henri Fayol](http://www.analytictech.com/mbo21/fayol.htm)*

Conocido como "Padre de la teoría administrativa moderna". Dividió las actividades industriales en seis grupos: técnicas, comerciales, financieras, de seguridad, contables y administrativas. Advirtió la necesidad de enseñanza de la administración. Formuló el proceso administrativo y los 14 principios de la administración, como los referidos a la autoridad y la responsabilidad, la unión de mando, la cadena escalar y el espíritu de cuerpo.

[1] Sergio Hernández y Rodríguez, "Introducción a la Administración", Edit. Mc. Graw Hill, 2004. P.p 47-54.

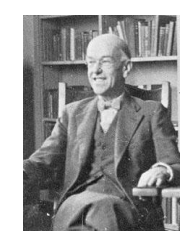

#### *[Elton Mayo](http://www.accel-team.com/motivation/hawthorne_02.html)*

Conocido como "Padre del enfoque de sistemas sociales de la organización y la administración". Realizo famosos estudios en la planta de Hawthorne de la Western Electric Company. Influencia de las actitudes y relaciones sociales de los grupos de trabajo en el desempeño.

# 1.2 CONCEPTOS BÁSICOS

#### 1.2.1 Administración

**Administración** viene del latín **ad** (hacia, dirección, tendencia) y **minister**  (subordinación u obediencia), y significa aquel que realiza una función bajo el mando de otro, es decir, aquel que presta un servicio a otro. La Administración es la manera de integrar las organizaciones o parte de ellas. Proceso de planear, organizar, dirigir y controlar el uso de los recursos organizacionales para alcanzar determinados objetivos de manera eficiente y eficaz. [2]

**Administración** comúnmente se dice que es "Hacer algo a través de otros" o bien el proceso cuyo objeto es la coordinación eficaz y eficiente de los recursos de un grupo social para lograr sus objetivos con la máxima productividad. [3]

**Administración** alcance de objetivos organizacionales mediante la adecuada coordinación de recursos de un grupo social, utilizando como herramienta la planeacion, organización, dirección y control.

<sup>[2]</sup> Idalberto Chiavenato, "Introducción a la Teoría General de la Administración" Edit. Graw Hill, 7ª Ed. 2004. P.p 10-20.

<sup>[3]</sup> Münch Galindo-García Martínez, Fundamentos de Administración" Edit. Trillas, 2003. p.p 26.

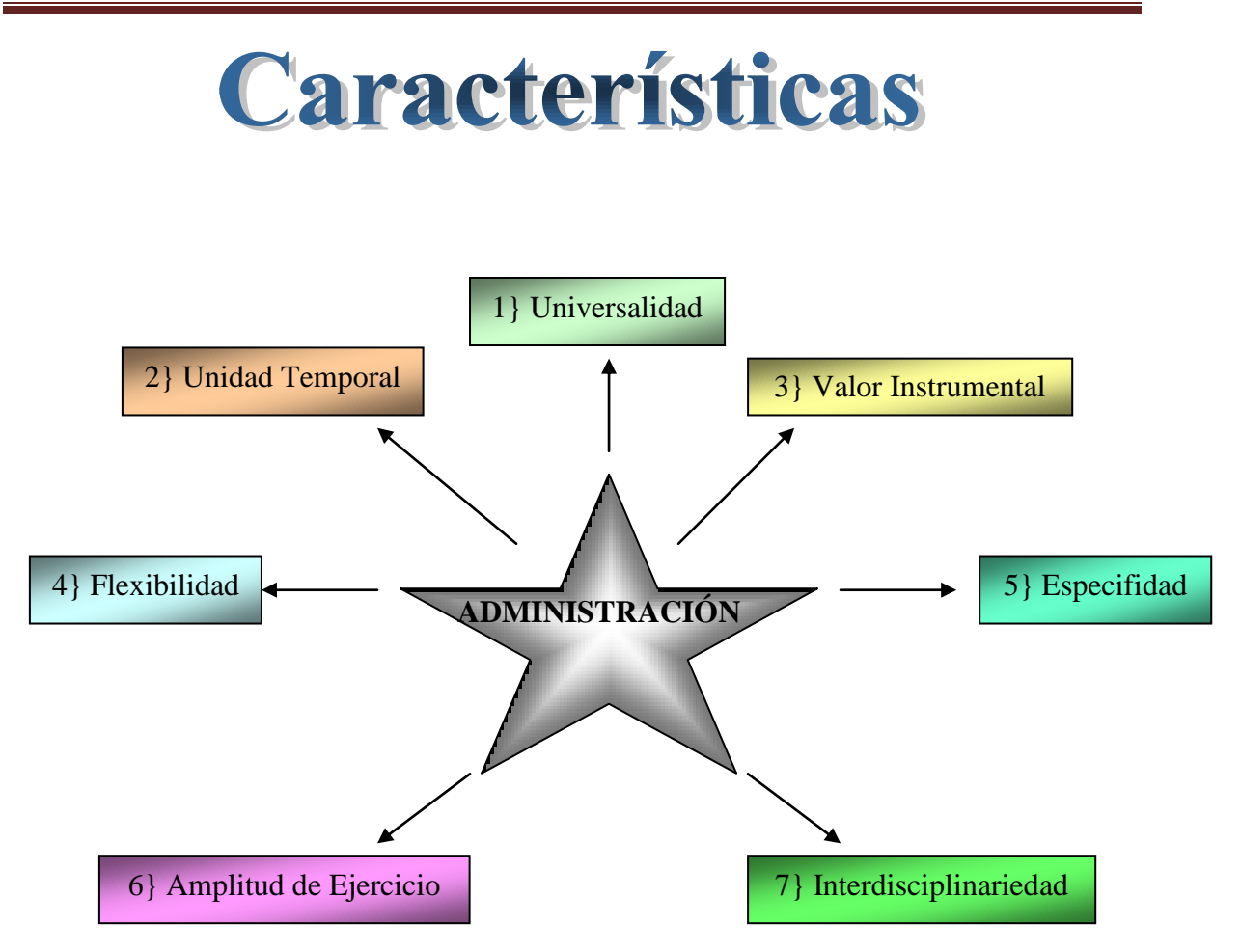

- 1) Universalidad. Existe en cualquier grupo social y es sesceptible de aplicarse a cualquier tipo de organización.
- 2) Unidad Temporal. La administración es un proceso dinámico en el que todas sus partes existen simultáneamente. Aunque para fines didácticos se distingan diversas fases y etapas en el proceso administrativo.
- 3) Valor Instrumental. La administración resulta ser un medio para lograr un fin y no un fin en si misma: mediante esta se busca obtener determinados resultados.
- 4) Flexibilidad. Los principios administrativos se adaptan a las necesidades propias de cada grupo social en donde se aplican.
- 5) Especificidad. La administración no puede confundirse con otras disciplinas afines.
- 6) Amplitud del ejercicio. Se aplica en todos los niveles o subsistemas de una organización formal.

7) Interdisciplinariedad. La administración es afín a todas aquellas ciencias y técnicas relacionadas con la eficiencia en el trabajo.

#### 1.2.2 Empresa

*Isacc Guzmán Valdivia.* Es la unidad económico-social en la que el capital, el trabajo y la dirección se coordinan para lograr una producción que responda a los requerimientos del medio humano en que la propia empresa actúa.

*José Antonio Fernández Arenas.* Es la unidad productiva o de servicio que, constituida según aspectos prácticos o legales, se integra por recursos y se vale de la administración para lograr sus objetivos.

*Diccionario de la Real Academia Española.* Es la entidad integrada por el capital y el trabajo, como factores de producción y dedicada a actividades industriales, mercantiles o de prestación de servicios, con fines lucrativos y la consiguiente responsabilidad.

**"Grupo Social en el que a través de la administración del capital y el trabajo, producen bienes y/o servicios tendientes a la satisfacción de las necesidades de la comunidad" [4]**

 Es la entidad económica dedicada a satisfacer necesidades de un grupo social, mediante la integración de todos sus recursos para producir bienes y/o servicios, con el objetivo de obtener una ganancia y lograr objetivos organizacionales.

 La importancia del estudio de las empresas, radica en que estas son la base en la economía en cualquier país, ya que cumplen con la función social porque son fuentes de empleo, productoras de bienes y servicios y a la vez propician el desarrollo económico social de los lugares donde se establecen.

Los recursos con los que cuenta una empresa para desarrollar sus actividades y lograr sus fines son:

- Factor humano (personal de la empresa)
- Recursos financieros (capital, inversionistas, financiamiento)
- Recursos materiales (materias primas, instalaciones, maquinaria)
- Recursos naturales y energéticos (tierra, agua, luz solar)
- Recursos tecnológicos (sistemas, tecnología)

en:

# 1.2.2.1 Clasificación de las Empresas

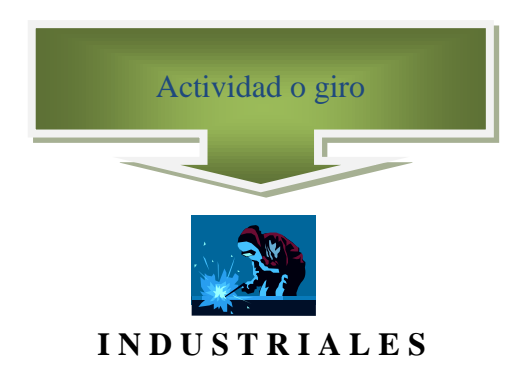

Producen bienes mediante la transformación d materias primas y son clasificadas

*Extractivas*. Se dedican a la explotación de recursos naturales renovables o no renovables Divididas en Recursos renovables y no renovables. (Minerías)

*Manufactureras.* Encargadas de transformar la materia prima en productos terminados, ejemplo de ellas son:

- Empresas de producen bienes de consumo final, estas satisfacen directamente las necesidades del consumidor, y estos pueden ser duraderos y no duraderos, de primera necesidad.
- Empresas que producen bienes de producción, satisfacen demanda de la industria de bienes de consumo final, como lo son las productoras de papel, materiales de construcción, maquinaria pesada.

*Agropecuarias*. Dedicadas a la explotación de la agricultura y la ganadería.

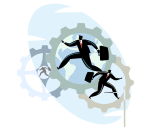

#### **C O M E R C I A L ES**

Intermediarias entre el productor y el consumidor, su principal función es la compra-venta de productos terminados, se clasifican en:

*Mayoristas.* Efectúan ventas a gran escala a otras empresas que distribuyen el producto directamente al consumidor.

*Minoristas o detallistas.* Venden productos en menor cantidad al consumidor.

*Comisionistas.* Venden mercancías de productores, con la finalidad de obtener una ganancia o comisión por la venta realizada.

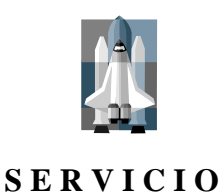

Aquellas que brindan un servicio intangible a la comunidad y que a su vez satisfacen necesidades de los consumidores, esto puede ser con fines lucrativos o no para dichas empresas, y las cuales se pueden dividir en:

*Transporte.* Dedicadas a transportar pasajeros, mudanzas inmuebles, como las terminales de autobuses, con el fin de satisfacer necesidades de manera intangible.

*Turismo.* Aquellas que ofrecen hospedaje en establecimientos a cambio de un pago como ejemplo los hoteles.

*Instituciones financieras.* Fungen como intermediarias, como lo son los Bancos Nacionales e internacionales, afianzadoras de seguros, casas de cambio, mercado de valores.

*Servicios públicos:* Comunicación, agua, luz, educación.

*Servicios privados:* Asesoría, servicios contables, jurídicos, administrativos; promoción, publicidad, ventas, etc.

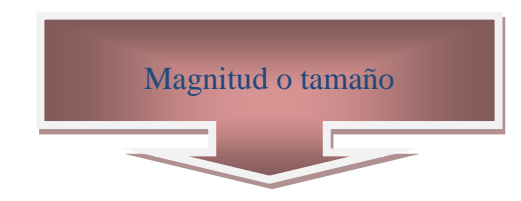

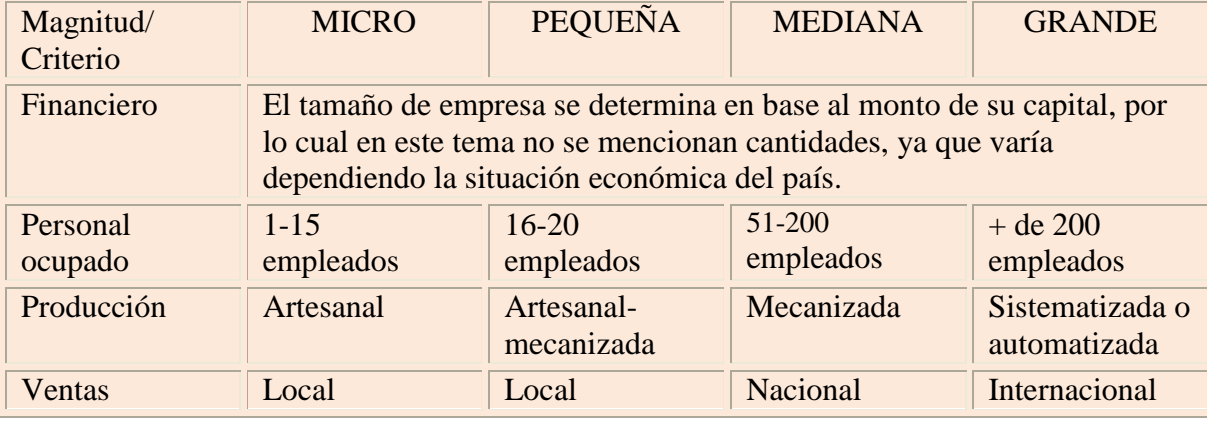

Lic. Administración 9

PÚBLICAS

- *1. CENTRALIZADAS.* Encabezadas por la Presidencia de la República, cuyo fin es concentrar y unificar las decisiones, el mando y la ejecución de decisiones. (Secretarias de Estado)
- *2. DESCONCENTRADAS.* Se les confiere ciertas facultades de carácter limitado para tomas decisiones sobre su operación y ejercer su presupuesto. (Instituto Nacional de Bellas Artes, Comisión Nacional Bancaria, Comisión Federal de Electricidad)
- *3. DESCENTRALIZADAS.* Empresas dotadas de personalidad, patrimonio y régimen jurídico propio cuyas actividades competen al estado. (CONASUPO)
- *4. ESTATALES.* Este tipo de empresas están dedicadas a una actividad económica, totalmente vinculadas con el estado, sin embargo tienen una personalidad jurídica propia.(Ferrocarriles Nacionales)
- *5. MIXTAS O PARAESTATALES.* En este tipo de empresas existe una doble participación, la del estado y la de particulares, ya sea para producir bienes y/o servicios.

Son empresas que tienen como finalidad satisfacer una necesidad social y crear un bien u otorgar un servicio, pero de carácter netamente lucrativas, propiedad de inversionistas particulares. A su vez pueden ser:

- Nacionales. Consideradas cuando los inversionistas son 100% del país de la actividad principal como puede ser un una ciudad o sucursales en otra.
- $\bullet$  Extranjeras. Los inversionistas son nacionales y extranjeros.
- Transnacionales. Cuando el capital de origen extranjero es mayor o más importante y las utilidades se reinvierten en países de origen.
- Multinacionales. El capital es extranjero y realizan la actividad en diferentes países del mundo. (Coca-Cola)

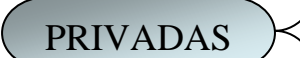

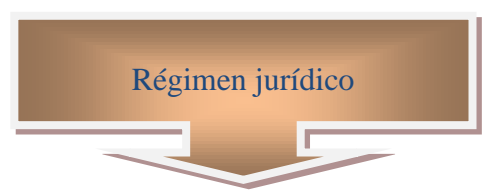

*Sociedad Anónima.* Es aquella [sociedad mercantil](http://es.wikipedia.org/wiki/Sociedad_mercantil) cuyos titulares lo son en virtud de una participación en el [capital social](http://es.wikipedia.org/wiki/Capital_social) a través de títulos o [acciones.](http://es.wikipedia.org/wiki/Acci%C3%B3n_(finanzas)) Las acciones pueden diferenciarse entre sí por su distinto valor nominal o por los diferentes privilegios vinculados a éstas, como por ejemplo la percepción a un dividendo mínimo. Los accionistas no responden con su patrimonio personal, sino únicamente con el capital aportado. [5]

Al igual que en la mayoría de las legislaciones, en México se reconoce como principales características de las sociedades anónimas a las siguientes:

- La limitación de responsabilidad de los socios frente a terceros;
- La división del capital social en acciones;
- La negociabilidad de las acciones;
- La estructura orgánica impersonal;
- La Existencia bajo una denominación particular

El artículo 89 de la Ley General de Sociedades Mercantiles señala como requisitos de constitución de las Sociedades Anónimas los siguientes:

- Que haya dos socios como mínimo, y que cada uno de ellos suscriba una acción por lo menos;
- Que el capital social no sea menor de cincuenta mil pesos y que esté íntegramente suscrito;
- Que se exhiba en dinero efectivo, cuando menos el veinte por ciento del valor de cada acción pagadera en numerario, y
- Que se exhiba íntegramente el valor de cada acción que haya de pagarse, en todo o en parte, con bienes distintos del numerario.

En México, las sociedades anónimas se pueden constituir por cualquiera de los dos procedimientos establecidos en la ley regulatoria, siendo la única que puede constituirse de forma pública o sucesiva:

**Instantáneo o simultáneo**: los socios con proyecto ya establecido acuden ante el  $\bullet$ [notario](http://es.wikipedia.org/wiki/Notario) o corredor público a realizar el acto de constitución y en él se destaca el hecho de que el capital social se integra con la aportación de los socios comparecientes y no necesita de participación del público (artículo 5 de la LGSM).

<sup>[5]</sup> "Ley General de Sociedades Mercantiles" www.wikipedia.org.mx

**Pública o sucesiva**: para la integración del capital social se requiere atraer socios o inversionistas que se sumen al proyecto de los fundadores aportando su participación pecuniaria de modo que vayan suscribiendo paulatinamente su adhesión mediante el pago de sus aportaciones (artículo 92-102 de la LGSM).

*Sociedad Cooperativa.* La sociedad cooperativa es una forma de [organización](http://www.monografias.com/trabajos6/napro/napro.shtml) social integrada por personas físicas con base en intereses comunes y en los [principios](http://www.monografias.com/trabajos6/etic/etic.shtml) de [solidaridad,](http://www.monografias.com/trabajos11/solidd/solidd.shtml) esfuerzo propio y ayuda mutua, con el propósito de satisfacer necesidades individuales y colectivas, a través de la realización de actividades económicas de [producción](http://www.monografias.com/trabajos54/produccion-sistema-economico/produccion-sistema-economico.shtml) y consumo de [bienes](http://www.monografias.com/trabajos16/configuraciones-productivas/configuraciones-productivas.shtml) y [servicios.](http://www.monografias.com/trabajos14/verific-servicios/verific-servicios.shtml) LGSM. [6]

En su artículo 6º. La misma ley señala los principios que deberán observar las cooperativas, siendo los que a continuación se mencionan:

- Libertad de asociación y retiro voluntario de los socios.
- Administración democrática.
- Limitación de intereses a algunas aportaciones de los socios si así se pactara.
- Distribución de los rendimientos en proporción a la participación de los socios.
- Fomento de la [educación](http://www.monografias.com/Educacion/index.shtml) cooperativa y de [la educación](http://www.monografias.com/Educacion/index.shtml) en la [economía](http://www.monografias.com/trabajos54/resumen-economia/resumen-economia.shtml) solidaria.
- Participación en la [integración](http://www.monografias.com/trabajos11/funpro/funpro.shtml) cooperativa.
- Respeto al derecho individual de los socios de pertenecer a cualquier partido político o asociado religioso.
- Promoción de la [cultura](http://www.monografias.com/trabajos13/quentend/quentend.shtml#INTRO) ecológica.

*Sociedad de Responsabilidad Limitada.* Es la [sociedad mercantil](http://es.wikipedia.org/wiki/Sociedad_mercantil_(M%C3%A9xico)) intermedia que surgió para eliminar las restricciones y exigencias de la [sociedad anónima,](http://es.wikipedia.org/wiki/Sociedad_an%C3%B3nima_(M%C3%A9xico)) que se constituye mediante una razón social o denominación y en donde la participación de los socios se limita al monto de su aportación representada mediante partes sociales o de interés y nunca mediante acciones. [7]

La única obligación que tienen los socios es la de cubrir al ente social el monto de su aportación. Sin embargo, conforme al artículo 70, cuando así lo establezca el contrato social, los socios, además de sus obligaciones generales, tendrán la de hacer aportaciones suplementadas en proporción a sus primitivas aportaciones

*Sociedad de Capital Variable.* 

*Sociedad en Comandita Simple.* 

<sup>[6] &</sup>quot;Ley General de Sociedades Mercantiles" [www.wikipedia.org.mx](http://www.wikipedia.org.mx/)

<sup>[7] &</sup>quot;Ley General de Sociedades Mercantiles" www.wikipedia.org.mx

*Sociedad en Comandita por Acciones.* 

*Sociedad en Nombre Colectivo.* 

Hay tres formas de organización empresarial:

*PROPIEDAD INDIVIDUAL.* Es propiedad de una persona que tiene derecho a recibir los beneficios que genere el negocio, y este es el responsable de las pérdidas o ganancias que se generen. Esta es la forma más simple de establecer un negocio aunque su constitución es fácil, la parte financiera y de trabajo de una sola persona es limitada.

*PROPIEDAD COLECTIVA.* Es conformada por un número reducido de propietarios, quienes reciben todos los beneficios que se obtengan. Otra cosa diferente ocurre en las empresas grandes, en donde todo está a cargo de accionistas y aparato directivo.

*SOCIEDAD ANONIMA.* En este tipo de sociedades, el capital esta dividido en acciones, que representan grandes cantidades de dinero. Sin embargo cada socio tienen una responsabilidad limitada. Es responsable de su aportación y no responde por las deudas de la organización. Es así, como las funciones de los accionistas están separadas de las de la dirección, y cuando un socio falta la sociedad continua ya que continúan los herederos, también existe la opción de que los accionistas vendan sus acciones.

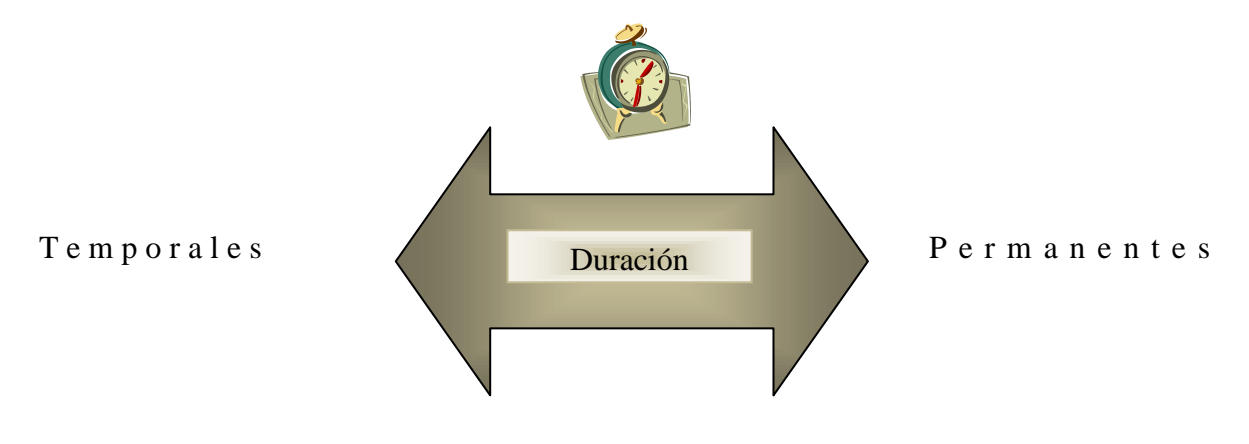

#### ÁREAS FUNCIONALES DE UNA EMPRESA

Las áreas de actividad, conocidas también como áreas de responsabilidad, departamentos o divisiones, están en relación directa con las funciones básicas que realiza la empresa a fin de lograr sus objetivos. Dichas áreas comprenden actividades, funciones y labores homogéneas; las más usuales y comunes en toda empresa son:

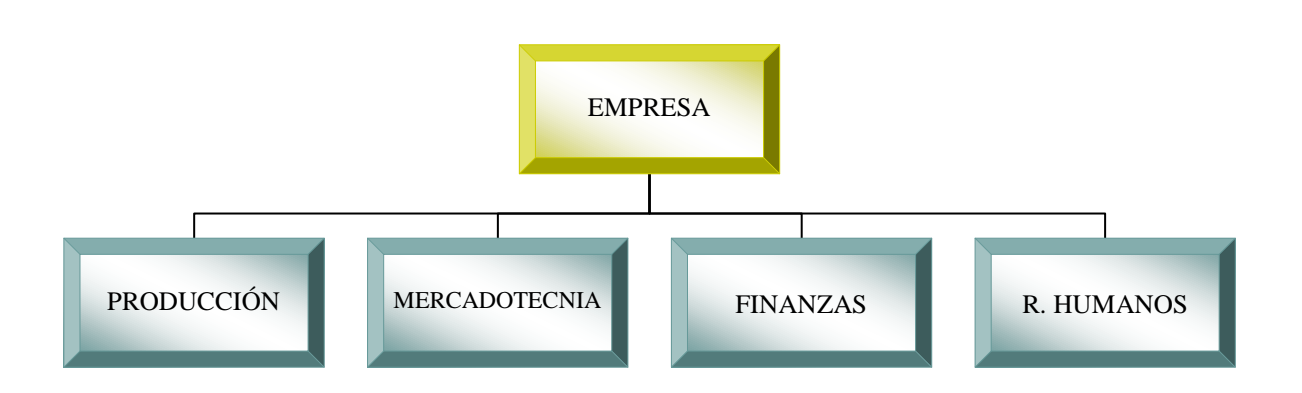

La efectividad de la administración de una empresa no depende del éxito de un área funcional específica, si no del ejercicio de una coordinación balanceada entre las etapas del proceso administrativo y la adecuada realización de las actividades de las principales áreas funcionales.

*PRODUCCIÓN.* Formula y desarrolla los métodos más adecuados para la elaboración de productos, al suministrar y coordinar la mano de obra, equipo, instalaciones, materiales y herramientas requeridas. Tiene como funciones:

Ingeniería del producto. Ingeniería de la planta. Ingeniería industrial. Planeación y control de la producción. Abastecimientos. Fabricación. Control de calidad.

*MERCADOTECNIA.* Su finalidad es reunir los factores y hechos que influyen en el mercado, para crearle necesidades al consumidor, para posteriormente satisfacerlas, en el lugar preciso y al precio más adecuado. Tienen funciones como:

Investigación de mercados. Planeación y desarrollo del producto. Precio. Distribución y logística Ventas. Comunicación.

*FINANZAS.* Toda empresa trabaja con base en constantes movimientos de dinero. Esta área se encarga de la obtención de fondos y el suministro de capital que se utiliza en el funcionamiento de la empresa, procurando disponer con los medios económicos necesarios para cada uno de los departamentos, con el objeto de que puedan funcionar debidamente. Las funciones que tiene son:

Financiamiento Contraloría

*RECURSOS HUMANOS.* Tienen como objeto conseguir y conservar un grupo humano de trabajo cuyas características vayan de acuerdo con los objetivos de la empresa, a través de programas adecuados de reclutamiento, selección, capacitación y desarrollo. Tiene funciones como:

Contratación y empleo Capacitación y desarrollo. Sueldos y salarios. Relaciones laborales. Servicios y prestaciones. Higiene y seguridad industrial. Planeación de recursos humanos.

#### 1.2.3. Proceso Administrativo

*PROCESO:* Es el conjunto de pasos o etapas para llevar a cabo una actividad.

*PROCESO ADMINISTRATIVO.* Es el conjunto de fases o etapas sucesivas a través de las cuales se efectúa la administración, mismas que se interrelacionan y forman un proceso integral. Pasos para sistematizar la operación de las empresa en forma efectiva, tomando en cuenta la predicción, la organización y el control de sus actividades que permiten el adecuado aprovechamiento de sus recursos y la máxima motivación del elemento humano que lo conforma. [8]

*PROCESO ADMINISTRATIVO.* Conjunto de etapas interrelacionadas, para el logro y alcance de objetivos de una organización, esto mediante la adecuada administración en cada una de las etapas que lo integra.

#### *CARACTERÍSTICAS.*

- Se aplica a cualquier tipo de empresa.
- Está determinado por un ciclo.
- Se aplica a todo los niveles jerárquicos.
- Bien aplicados asegura el éxito de cualquier tipo de organización.

[8] Idalberto Chiavenato, "Introducción a la teoría general de la administración", Edit. McGraw Hill, 7ª Ed. 2004. p.p. 70.

#### *ETAPAS DEL PROCESO ADMINISTRATIVO.*

- Planeación.  $\bullet$
- Organización.
- Dirección.  $\bullet$
- Control.

#### 1.2.4 Sistema

*SISTEMA* es un conjunto de elementos interdependientes e interactuantes o un grupo de unidades combinadas, que forman un todo organizado. Sistemas es un conjunto o combinaciones de cosas o partes formando un todo unitario. [9]

*SISTEMA* es un conjunto formado por partes, de tal modo asociadas, que forman un todo coherente, o unidad. En otras palabras, es la concepción de multitudinaria actividades con las cuales se maneja cualquier organización. [10]

**"Sistema es el conjunto de elementos interrelacionados entre sí para lograr un fin o una meta"**

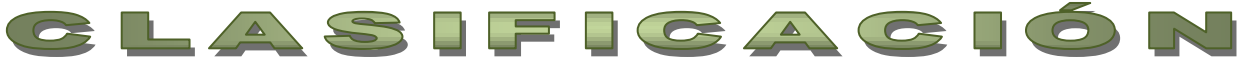

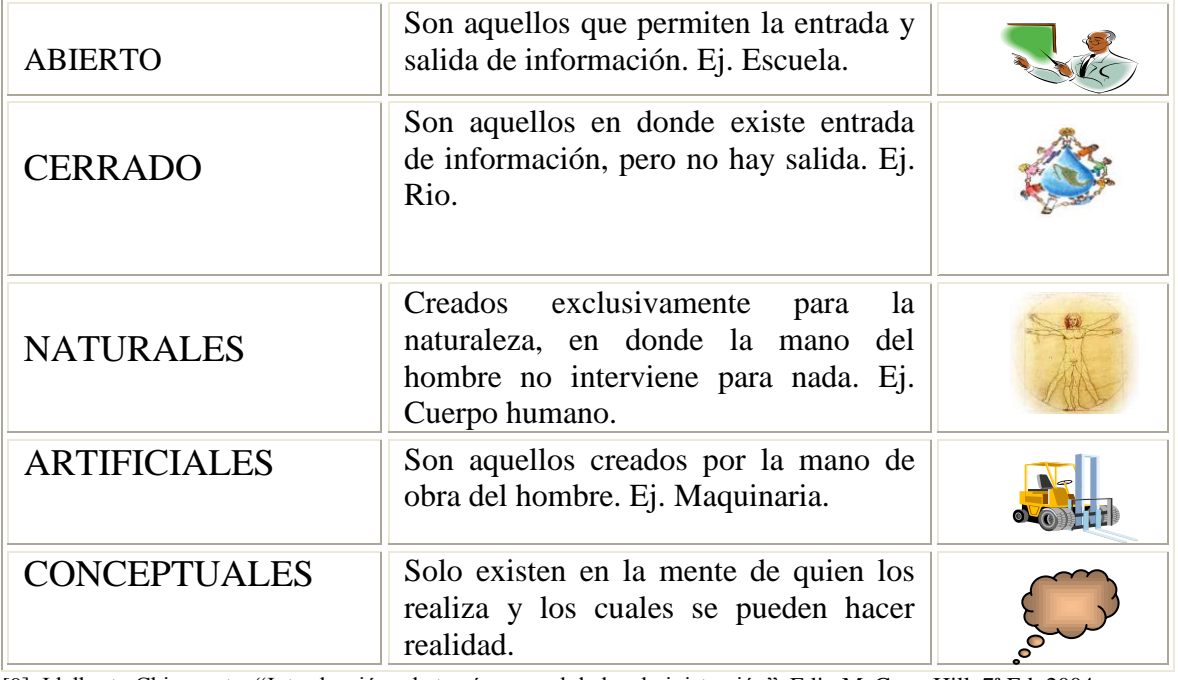

[9] Idalberto Chiavenato, "Introducción a la teoría general de la administración", Edit. McGraw Hill, 7ª Ed. 2004. P.p. 411.

[10] Münch Galindo-García Martínez, "Fundamentos de Administración" Edit. Trillas, 2003. p.p. 212.

# 1.2.5 Subsistema

Conjunto de elementos básicos que unidos forman un sistema. Se entiende que es un sistema que forma parte de un conjunto mayor.

*SUPRASISTEMA.* Conjunto de sistemas.

#### **LA ORGANIZACIÓN COMO SISTEMA**

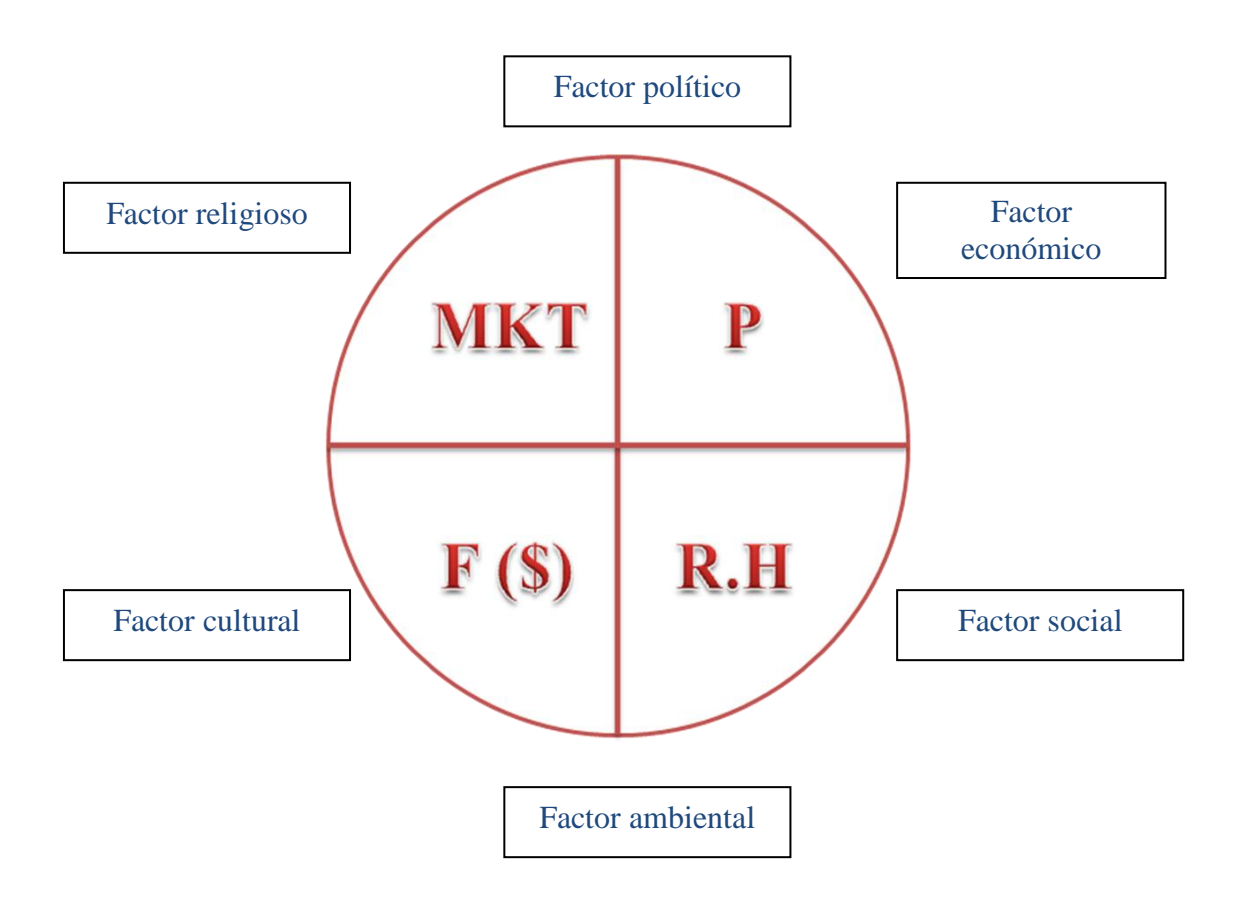

# 1.2.6 Eficiencia

*EFICIENCIA.* Del latín efficientia: acción, fuerza, virtud de producir. Relación entre costos y beneficios, entradas y salidas, es decir, relación entre lo conseguido y lo que puede conseguirse. Significa ejecutar las actividades correctas con los medios adecuados. Se relaciona con los métodos utilizados. [11]

<sup>[11]</sup> Idalberto Chiavenato, "Introducción a la teoría general de la administración", Edit. McGraw Hill, 7ª Ed. 2004. P.p. 156.

*EFICIENCIA*. Consiste en la medición de los esfuerzos que se requieren para alcanzar los objetivos. El costo, el tiempo, el uso adecuado de factores materiales y humanos, cumplir con la calidad propuesta, constituyen elementos inherentes a la eficiencia.

Los resultados más eficientes se alcanzan cuando se hace uso adecuado de estos factores, en el momento oportuno, al menor costo posible y cumpliendo con las normas de calidad requeridas.

# **CARACTERÍSTICAS**

- La eficiencia busca utilizar los medios, métodos y procedimientos más adecuados y debidamente planeados y organizados para asegurar un óptimo empleo de los recursos disponibles.
- La eficiencia no se preocupa por los fines sino por los medios.
- La eficiencia, se puede medir por la cantidad de recursos utilizados en la elaboración de un producto. La eficiencia aumenta a medida que decrecen los costos y los recursos utilizados. Se relaciona con la utilización de los recursos para obtener un bien u objetivo.

La eficiencia es un concepto muy importante para la administración científica con el análisis del trabajo y el estudio de tiempos y movimientos se buscaba la mejor manera de ejecutar una tarea y aumentar la eficiencia del operario. *Eficiencia* significa la correcta utilización de los recursos disponibles y puede definirse mediante la ecuación *E=P/R,*  donde *P* son los productos resultantes y *R* los recursos utilizados. La organización racional del trabajo busca la mejor manea, es decir, los métodos de trabajo para establecer los estándares de desempeño en las tareas. La eficiencia se orienta hacia la mejor manera de ejecutar o realizar las cosas (métodos de trabajo) utilizando los recursos (personas, maquinas, materias primas, etc.), del modo más racional posible. La eficiencia se preocupa por los medios y los métodos mas indicados durante la planeación para asegurar la optimización de recursos disponibles. La consecuencia directa de la eficiencia es la productividad, que puede definirse como la elaboración de una unidad de producto por unidad de tiempo; en otros términos, es el resultado de la producción de alguien en determinado periodo. Cuanto mayor sea la eficiencia, mayor será la productividad. [12]

# 1.2.7 Eficacia

*EFICACIA.* Del latín efficax: eficaz que tiene el poder de producir el efecto deseado. Medida de la consecución de los objetivos, es decir, de la capacidad para alcanzar objetivos y resultados. En términos globales, capacidad en una organización para satisfacer las necesidades del ambiente o mercado. [13]

<sup>[12]</sup> Ibíd. p.p. 52. [13] Ibíd. p. p. 156.

Es una medida normativa del logro de resultados.

*EFICACIA.* Mide los resultados alcanzados en función de los objetivos que se han propuesto, presuponiendo que esos objetivos se mantienen alineados con la visión que se ha definido.

Mayor eficacia se logra en la medida que las distintas etapas necesarias para arribar a esos objetivos, se cumplen de manera organizada y ordenada sobre la base de su prioridad e importancia.

Algunos factores que conducen a obtener la eficacia administrativa son variables, intervinientes, entre las cuales podemos encontrar:

- Las cualidades de la organización humana.
- El nivel de confianza e interés.
- La motivación.
- La lealtad.
- El desempeño.
- Capacidad de la organización para comunicarse con claridad.
- Interactuar efectivamente.  $\bullet$
- Tomar decisiones adecuadas.

Estas variantes reflejan el estado interno y la salud de la organización.

El crecimiento y la supervivencia de la organización como negocio dependen de su fuerza financiera o económica, entre otras algunas medidas de eficacia administrativa podemos encontrar:

- Capacidad de la administración para encontrar fuerza laboral adecuada.  $\bullet$
- Elevados niveles de moral de los empleados y satisfacciones en el trabajo.
- Bajo nivel de rotación y ausentismo.
- Buenas relaciones interpersonales, entre los departamentos, etc.
- Percepción con los objetivos de la empresa
- Buena utilización de la fuerza laboral calificada.

#### *DIFERENCIAS ENTRE EFICIENCIA Y EFICACIA*

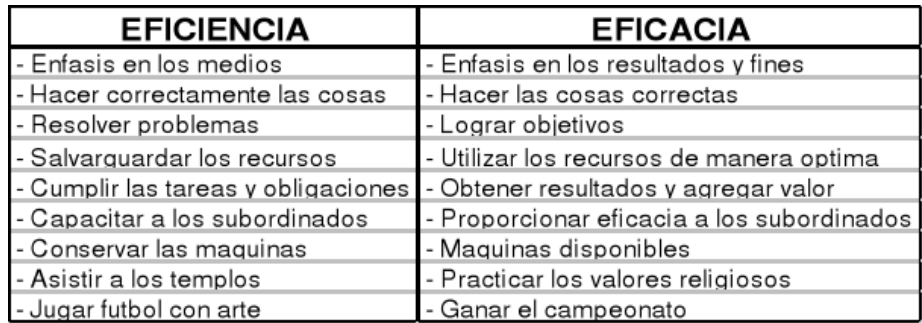

Fuente[: www.monografias.com](http://www.monografias.com/) (finanzas y administración).

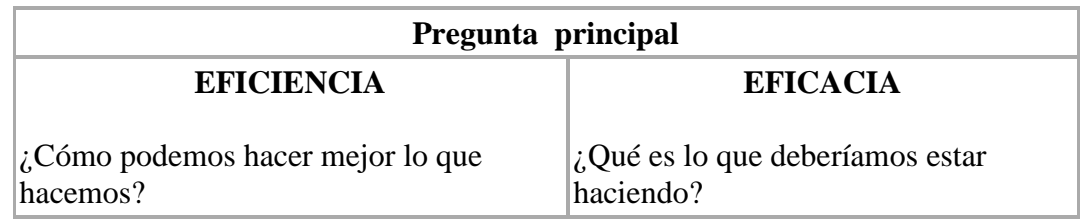

Fuente: http://habilidadesgerenciales.bligoo.com

#### 1.2.8 Productividad

*PRODUCTIVIDAD* puede definirse como la relación entre la cantidad de [bienes](http://www.monografias.com/trabajos16/configuraciones-productivas/configuraciones-productivas.shtml) y [servicios](http://www.monografias.com/trabajos14/verific-servicios/verific-servicios.shtml) producidos y la cantidad de [recursos](http://www.monografias.com/trabajos4/refrec/refrec.shtml) utilizados. En la fabricación la productividad sirve para evaluar el rendimiento de los talleres, las [máquinas,](http://www.monografias.com/trabajos6/auti/auti.shtml) los [equipos](http://www.monografias.com/trabajos10/tequip/tequip.shtml)  [de trabajo](http://www.monografias.com/trabajos10/tequip/tequip.shtml) y los empleados.

*PRODUCTIVIDAD* en términos de empleados es sinónimo de rendimiento. En un enfoque sistemático decimos que algo o alguien es productivo con una cantidad de recursos (Insumos) en un periodo de [tiempo](http://www.monografias.com/trabajos6/meti/meti.shtml) dado que se obtiene el máximo de [productos.](http://www.monografias.com/trabajos12/elproduc/elproduc.shtml)

*PRODUCTIVIDAD* en las máquinas y equipos está dada como parte de sus [caracterí](http://www.monografias.com/trabajos10/carso/carso.shtml)sticas técnicas. No así con el recurso humano o los trabajadores. Deben de considerarse factores que influyen.

Además de la relación de cantidad producida por recursos utilizados, en la productividad entran en [juego](http://www.monografias.com/trabajos15/metodos-creativos/metodos-creativos.shtml) otros aspectos muy importantes como:

- Calidad: La [calidad](http://www.monografias.com/trabajos11/conge/conge.shtml) es la [velocidad](http://www.monografias.com/trabajos13/cinemat/cinemat2.shtml#TEORICO) a la cual los [bienes](http://www.monografias.com/trabajos16/configuraciones-productivas/configuraciones-productivas.shtml) y [servicios](http://www.monografias.com/trabajos14/verific-servicios/verific-servicios.shtml) se producen especialmente por unidad de labor o trabajo.
- Productividad  $=$  Salida $/$  Entradas Entradas: mano de obra, [materia prima,](http://www.monografias.com/trabajos14/costosbanc/costosbanc.shtml#MATER) maquinaria, [energía,](http://www.monografias.com/trabajos/fuentesener/fuentesener.shtml) [capital.](http://www.monografias.com/trabajos13/capintel/capintel.shtml) Salidas: Productos.
- Misma entrada, salida más grande.
- Entrada más pequeña misma salida.
- Incrementar salida disminuir entrada.
- Incrementar salida más rápido que la entrada.
- Disminuir la salida en forma menor que la entrada.

#### *FACTORES INTERNOS Y EXTERNOS QUE AFECTAN LA PRODUCTIVIDAD*

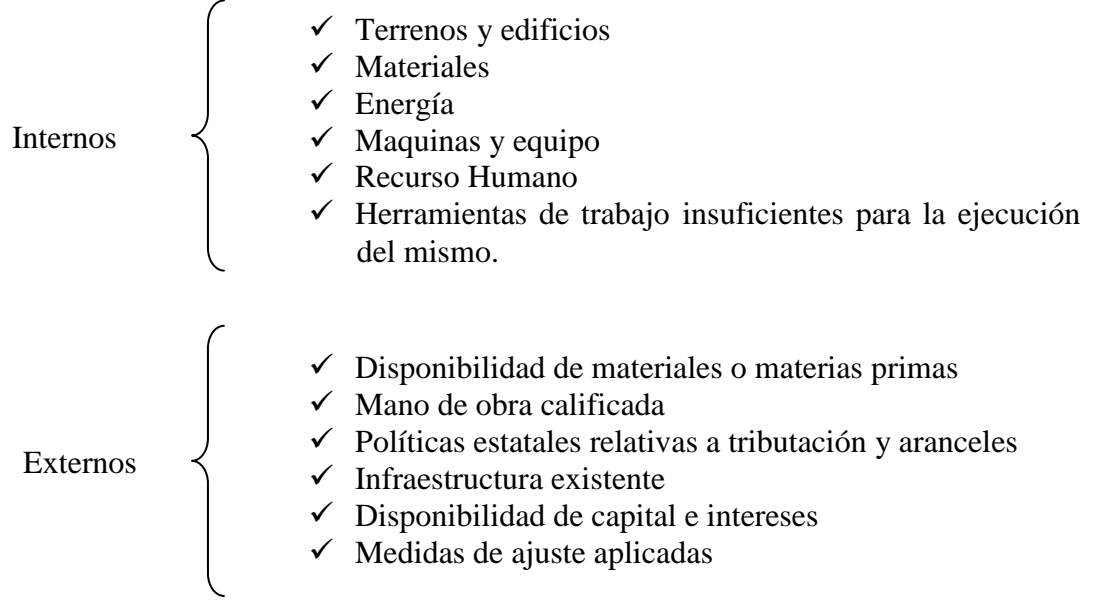

1.2.8.1 Mejorando la productividad de la empresa.

La palabra productividad se ha vuelto muy popular en la actualidad, a que se considera el motor que esta detrás del progreso económico y de las utilidades de las empresas, sin importar su tamaño. La productividad también es esencial para incrementar los salarios y el ingreso personal. Un país que no mejora su productividad, pronto reducirá su estándar de vida.

Para que un negocio transite hacia una mayor productividad, necesita integrar a todos los elementos que en su quehacer cotidiano hacen posible la premisa del "ser mejor" y como consecuencia el "hacer mejor". Con ello, el negocio vislumbrara un futuro digno que lo coloque en una posición competitiva.

Dicha posición debe incluir: mejor servicio, calidad y menores costos, a fin de lograr una producción eficiente y la supervivencia en su entorno, el ser capaz de adaptarse a él.

Para lograr lo anterior, se han planteado infinidad de maneras de actuar, propuestas por diferentes corrientes administrativas, técnicas y humanísticas en diversas épocas y circunstancias, las más de las veces enfatizando el papel de la capacitación y el adiestramiento.

En los inicios de la última década de este siglo se han desarrollado conceptos que inciden en la capacitación y el mercado laboral, a los cuales se les ha denominado formación o educación basada en competencias.

De acuerdo con diferentes estudios especializados en el áreas de recursos humanos, sean logrado identificar aquellos factores que alientan al personal de una compañía al realizar sus actividades laborales con entusiasmo y determinación, y se ha visto como la carencia de esos mismos factores contribuyen a la búsqueda de una nueva y mejor oportunidad laboral.

Como podemos observar, dentro de los factores más importantes para lograr la productividad, encontramos que son las personas la parte fundamental para dicha finalidad.

La mayoría de los empleados buscan realizar en sus trabajos actividades que los estimulen a diario, entre las cuales se encuentran:

- La visualización de un plan de carrera dentro de la organización, donde nuestros trabajadores perciban, desde su ingreso a la empresa, los niveles a los cuales pueden aspirar a las etapas por las que deben atravesar para conseguirlo. Esto aunado a una posibilidad real de desarrollo profesional, para contar con la viabilidad de un crecimiento vertical o de un desarrollo de carrera en el extranjero.
- Capacitación: la empresa deberá contemplar, dentro de su programa corporativo, el brindar formación de acuerdo con las necesidades que exija su posición y que permita alcanzar el punto anterior.
- Salario según la responsabilidad que se tenga dentro de la compañía.
- Acceso a beneficios adicionales tales como: contar con vales de comida, de despensa, auto, gastos médicos, seguro de vida, cursos, bonos, etc.

Con base en una investigación realizada por Bumeran México, se encontró que uno de los principales motivos para la búsqueda de una nueva y mejor oportunidad laboral es, en primer término, que la empresa ofrezca programas de capacitación continua, con lo cual se lograría un desarrollo profesional y un crecimiento dentro del área en la que se labora.

Entonces el reto que enfrentan hoy las empresas, es contar con equipos de trabajo integrados, que posean los conocimientos, capacidades y compromisos necesarios para alcanzar el éxito de la gestión. De ahí la importancia de la capacitación entendida como el proceso de formación que sigue el empresario ara adquirir, perfeccionar y desarrollar sus competencias.

La capacitación del personal debe tener como fundamento las competencias, y estar alineada a la estrategia del negocio, a su misión y visión.

En un entorno competitivo, las empresas requieren mejores prácticas de gestión del negocio, tales como:

Técnicas de reducción de costos

- Técnicas de ventas para manejar objeciones.
- Atención de clientes difíciles.
- Manejo de quejas.
- Mejores formas de comercialización de sus productos o servicios, así como conocer fuentes de reclutamiento y técnicas de selección de personal.

La capacitación puede darse con recursos internos, es decir, las empresas pueden formar a sus capacitadores internos a través de un taller de formación de instructores o facilitadores que les permita contar con un agente de cambio dentro de su empresa, alguien que además de realizar su función, encuentre una motivación al compartir, sus conocimientos y experiencias con los grupos de trabajo. [14]

#### 1.2.9 Calidad

*CALIDAD* es la atención a las exigencias del cliente o la adecuación a la finalidad o uso; o la conformidad con las exigencias. El concepto de calidad se encuentra íntimamente conectado, al cliente interno o externo. [15]

Para Deming, la calidad debe tener como objetivo las necesidades del usuario, presentes y futuras.

Para Juran representa la adecuación a la finalidad o al uso.

Para Crosby es la conformidad con las exigencias.

Feigenbeum dice que es lo total de las características de un producto o servicio referentes a marketing, ingeniería, manufactura y mantenimiento, por las cuales el producto o servicio, cuando en uso, atenderá las exigencias del cliente.

La mejora continua y la calidad total son enfoques incrementados para obtener excelencia en calidad de los productos y procesos. El objetivo es hacer incrementos de valor continuamente, ambas siguen un proceso compuesto de las siguientes etapas:

<sup>[14]</sup> Mipyme Editores, S. de R.L. de C.V. "Microempresa Mexicana" Año 2, No. 20, Octubre 2005. p.p. 8.

<sup>[15]</sup> Idalberto Chiavenato, "Introducción a la teoría general de la administración", Edit. McGraw Hill, 7ª Ed. 2004. P.p. 545.

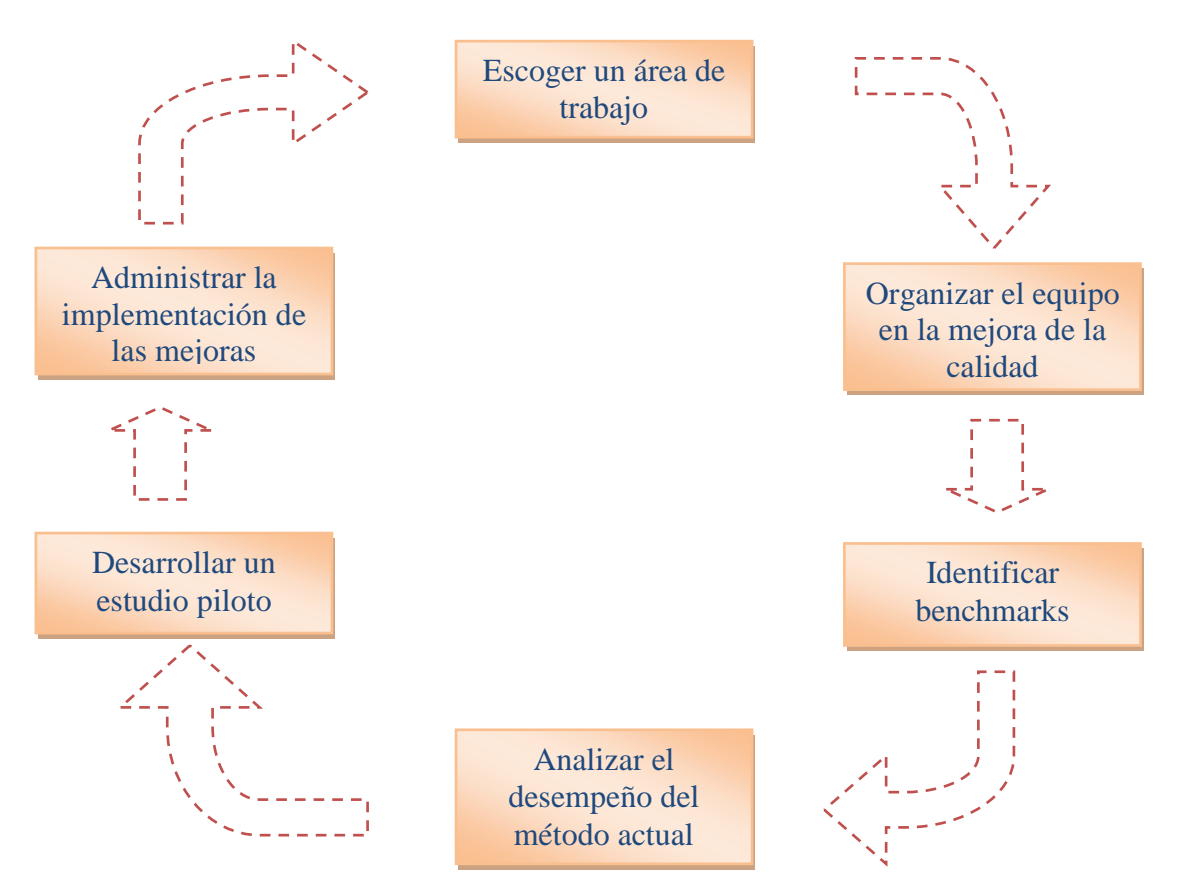

Fuente: Figura 19.3 Proceso de mejora de la calidad. Idalberto Chiavenato, "Introducción a la teoría general de la administración", Edit. McGraw Hill, 7ª Ed. 2004. p.p. 507.

La gestión de la calidad total es un concepto de control que atribuye a las personas, y no solamente a los gerentes y dirigentes, la responsabilidad por el alcance de estándares de calidad. El tema central de la calidad total es muy simple: la obligación de alcanzar la calidad esta en las personas que la producen. Los empleados y no los gerentes son los responsables por el alcance de estándares elevados de calidad.

# 1.2.10 Toma de decisión

*TOMA DE DECISION* es la relación de un curso de acción entre dos o más alternativas, evaluando el riesgo que implica.

*TOMA DE DECISION* es la identificación y elección de un curso de acción para tratar un problema concreto o aprovechar una oportunidad.

El tiempo y las relaciones humanas son elementos fundamentales del proceso para tomar decisiones. La toma de decisiones relaciona las circunstancias presentes de la organización con acciones que la llevarán hacia el futuro, también se basa en el pasado; las experiencias del pasado desempeñan una parte importante para determinar las opciones que los gerentes consideran factibles o deseables.

La toma de decisiones es un proceso conducido por los gerentes, relacionado con terceros que también toman decisiones, por lo que las relaciones humanas entre los diversos niveles decisorios influyen de manera significativa en el proceso.

#### *IMPORTANCIA*

Su importancia radica en que es una función trascendental que hacen los administradores, ya que de una decisión depende el éxito o el fracaso de la organización. Es tal su importancia que en los altos niveles se han desarrollado numerosas técnicas, fundamentalmente a base de herramientas matemáticas y de investigación de operaciones.

#### *PROCESO DE LA TOMA DE DECISIONES*

Es un proceso de cuatro pasos que ayuda a los administradores a ponderar alternativas y a elegir la alternativa que tiene más probabilidades de éxito. Los gerentes que ponderan sus opciones y calculan los niveles óptimos de riesgo están usando el modelo racional para tomar decisiones. Este modelo resulta muy útil para tomar decisiones no programadas; sirve a los gerentes para ir más allá de un razonamiento a priori, es decir, de la suposición de que existe una solución evidente que solo está en espera de que alguien la encuentre.

El proceso básico de las decisiones racionales contempla cuatro etapas:

#### **1. Investigar la situación.**

Una buena investigación cubre tres aspectos: la definición del problema, el diagnóstico y la identificación de objetivos.

*Definir el problema:* La confusión para definir un problema se presenta, en parte, debido a que los hechos o los aspectos que captan la atención del administrador podrían ser síntoma de otra dificultad más fundamental o generalizada. Definir el problema en términos de los objetivos de la organización que están siendo bloqueados ayuda a no confundir los síntomas con los problemas.

*Diagnosticar las causas:* Los gerentes pueden formular una serie de preguntas diagnósticas. Cada una implica, de alguna manera, las relaciones humanas: Qué cambios operados, dentro o fuera de la organización, pueden haber contribuido al problema? Qué personas tienen más participación en la situación del problema? Cuentan éstas con conocimiento o perspectivas que podrían aclarar el problema? Contribuyen sus acciones al problema?

Las causas a diferencia de los síntomas, casi nunca son evidentes y los gerentes, en ocasiones, tienen que recurrir a la intuición para identificarlas. Diferentes personas, cuya visión de la situación inevitablemente está influida por su experiencia y su responsabilidad,

pueden percibir diferentes causas para un mismo problema. Al gerente corresponde poner todas las piezas juntas y encontrar un panorama lo más claro posible.

*Identificar los objetivos de la decisión:* Cuando se ha identificado el problema y se han diagnosticado sus causas, el siguiente paso consiste en decidir cuál sería una solución efectiva. La mayor parte de los problemas constan de varios elementos y es poco probable que el gerente encuentre una solución que sirva para todos ellos.

#### **2. Desarrollar alternativas.**

Esta etapa puede resultar razonablemente sencilla en el caso de la mayor parte de las decisiones programadas, pero no tan sencilla tratándose de decisiones complejas, no programadas, sobre todo si existen limitaciones de tiempo. Con mucha frecuencia la tentación de aceptar la primera alternativa viable impide encontrar la mejor solución para los problemas. Para evitarlo, no se debe tomar ninguna decisión importante mientras no se hayan encontrado varias alternativas. Algunos gerentes, a efecto de aumentar su creatividad al respecto, acuden a las sesiones de *lluvia de ideas*, sea en forma individual o en grupo, en las que los participantes proponen alternativas, de manera espontánea, incluso aunque parezcan ilógicas o fantásticas.

*Lluvia de ideas:* Técnica para tomar decisiones y resolver problemas con la que una persona y los miembros de un grupo tratan de mejorar la creatividad proponiendo alternativas en forma espontánea, sin preocuparse por la realidad ni la tradición.

#### **3. Evaluar las alternativas y elegir la mejor entre las disponibles.**

Cuando los gerentes cuentan con una serie de alternativas, tendrán que evaluar cada una de ellas con base en tres preguntas clave:

*Es viable esta alternativa?:* Determinar la viabilidad de la alternativa en relación a todos aquellos aspectos que puedan afectarla, como: costos, aceptación, recursos materiales o humanos, legalidad, etc. Cualquier solución solo será tan efectiva como el apoyo que consiga dentro y fuera de la organización. Por lo tanto, para evaluar una alternativa, los gerentes deben tratar de adelantarse a lo que ocurriría si los empleados no dieran su apoyo y la aplicaran plenamente.

*Representa la alternativa una solución satisfactoria?* Para contestar, los gerentes tienen que pensar en otras dos preguntas. En primer lugar, satisface la alternativa los objetivos de la decisión? En segundo, tiene la alternativa una probabilidad aceptable de tener éxito? Los gerentes también deben estar conscientes de que la definición de "aceptable" puede variar de una organización a otra y de una persona a otra, dependiendo de la cultura de la organización y de cuanto riesgo toleren las partes involucradas en la decisión.

*Cuáles son las posibles consecuencias para el resto de la organización?:* Como una organización es un sistema de partes interrelacionadas y opera entre otros sistemas, los gerentes deben tratar de anticipar como el cambio en un área afectara a otras áreas, tanto en el presente como en el futuro. Los competidores también se pueden ver afectados por la decisión y sus reacciones se tienen que tomar en cuenta. Las alternativas con consecuencias negativas se deben eliminar y las alternativas con consecuencias positivas,

por regla general, serán preferibles a las que solo producen consecuencias neutrales.

#### **4. Implantar la decisión y monitorearla.**

Cuando se ha elegido la mejor de las alternativas existentes, los gerentes pueden hacer planes para abordar los requisitos y los problemas que se podrían encontrar al llevarla a la práctica. La aplicación de la decisión no solo se limita a girar las órdenes adecuadas. Se deben conseguir recursos y asignarse de acuerdo con las necesidades. Los gerentes establecen presupuestos y calendarios para las acciones que han decidido poner en práctica, las cuales les permiten medir el avance en términos concretos. A continuación, asignan la responsabilidad de las tareas específicas interesadas. Asimismo, establecen un procedimiento para los informes sobre el avance y se preparan para aplicar correcciones, en caso de que surgieran otros problemas.

Un error frecuente de los gerentes es suponer que cuando han tomado una decisión, la acción al respecto se dará en forma automática. Incluso aunque una decisión sea buena, si los demás no están dispuestos o no pueden ponerla en práctica, entonces la decisión no servirá de nada.

#### 1.2.11 Misión

Es el motivo, propósito, fin o razón de ser de la existencia de una empresa u organización porque define: lo que pretende cumplir en su entorno o sistema social en el que actúa, lo que pretende hacer, y él para quién lo va a hacer; y es influenciada en momentos concretos por algunos elementos como: la historia de la organización, las preferencias de la gerencia y/o de los propietarios, los factores externos o del entorno, los recursos disponibles, y sus capacidades distintivas.

#### 1.2.12 Visión

*VISIÓN* es la ubicación de la empresa en escenarios futuros. Es más que un sueño puesto que debe ser viable, realista y medible en el tiempo. Es la imagen clara del estado deseado, que logra motivar a los miembros de la organización a convertirlo en realidad. Definimos a la visión como aquella idea o conjunto de ideas que se tienen de [la](http://www.monografias.com/trabajos6/napro/napro.shtml)  [organización](http://www.monografias.com/trabajos6/napro/napro.shtml) a futuro. Es por ello que es el sueño más preciado a largo plazo. La visión de la [organización](http://www.monografias.com/trabajos6/napro/napro.shtml) a futuro expone de manera evidente y ante todos los [grupos](http://www.monografias.com/trabajos11/grupo/grupo.shtml) de [interés](http://www.monografias.com/trabajos7/tain/tain.shtml) el gran reto empresarial que motiva e impulsa la capacidad creativa en todas las actividades que se desarrollan dentro y fuera de [la empresa.](http://www.monografias.com/trabajos11/empre/empre.shtml) Consolida el [liderazgo](http://www.monografias.com/trabajos15/liderazgo/liderazgo.shtml) de alta [dirección,](http://www.monografias.com/trabajos15/direccion/direccion.shtml) ya que al tener claridad conceptual acerca de lo que se requiere construir a futuro, le permite enfocar su capacidad de dirección, conducción y ejecución hacia su logro permanente. [16]

<sup>[16</sup>[\] http://www.monografias.com](http://www.monografias.com/) (visión empresarial).

La *visión* es una exposición clara que indica hacia dónde se dirige la empresa a largo plazo y en qué se deberá convertir, tomando en cuenta el impacto de las nuevas tecnologías, de las necesidades y expectativas cambiantes de los clientes, de la aparición de nuevas condiciones del mercado, entre otras.

#### 1.2.13 Objetivos

*OBJETIVOS* pueden definirse como declaraciones generales que describen los resultados que la empresa u organización espera obtener o alcanzar en un tiempo determinado a través de una serie de pasos planeados y medidos (basados en la capacidad de la empresa y en el medio que la rodea). Los objetivos por lo regular son a largo plazo y refleja el estilo, valores, aspiraciones y los deseos de la dirección. [17]

*OBJETIVOS*. Son fines por alcanzar establecidos cuantitativamente y determinados para realizarse transcurrido un tiempo especifico.

#### *CARACTERISTICAS*

- Son guías para la toma de decisiones.
- Tienen un alcance (hasta donde queremos llegar).
- Deben estar delimitados por el tiempo (establecido en días, mese y años).
- Deben representar un reto.
- Deben ser claros en su redacción.
- Deben ser factibles en su realización
- Deben tener una lógica (no contradecirse entre sí).

#### *IMPORTANCIA*

Son la guía de los directivos encaminados a la correcta toma de decisiones que posteriormente bajan a todos los niveles de la organización. Deben estar redactados de una forma adecuada y apropiada que al personal no le quede duda de cuál es el alcance y a donde se quiere llegara. Un mal entendido en su apreciación puede ocasionar riesgo para la organización en general.

<sup>[17]</sup> Münch Galindo-García Martínez, "Fundamentos de Administración" Edit. Trillas, 2003. p.p. 81.

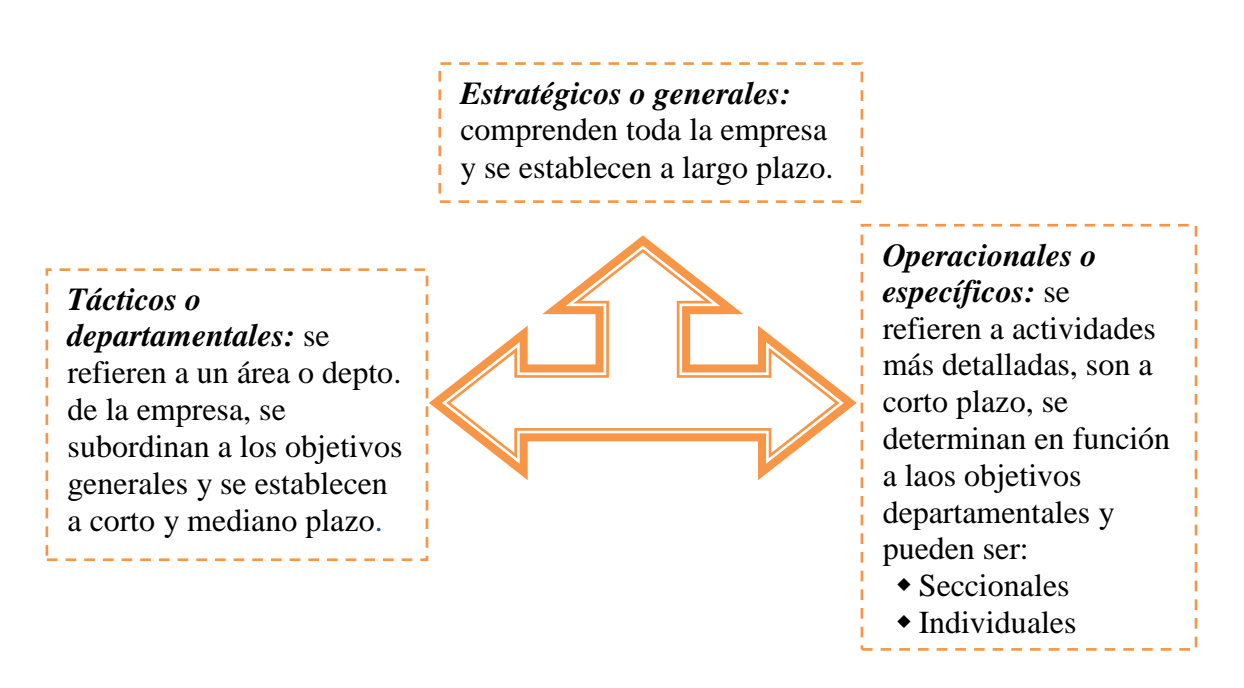

#### *TIPOS DE OBJETIVOS*

#### 1.2.14 Metas

*METAS*. Objetivos por alcanzar a corto plazo, muchas veces pueden confundirse con los objetivos inmediatos o con los objetivos u operacionales, las metas más comunes son: producción mensual, facturación mensual, recaudo diario, etc. [18]

Son fines que se pueden ser alcanzables en un tiempo determinado o dentro de un periodo específico de un plan. Es decir representan finalidades o desafíos de corto plazo. Con posiciones especificas que la organización desea conseguir en un determinado momento. Para el caso de una empresa, las metas normalmente son cuantificables y miden volúmenes de venta y de utilidades.

#### *DIFERENCIA CON LOS OBJETIVOS*

Las metas están relacionadas con números en cantidad y tiempo operado en tanto que los objetivos son las guías a nivel general. El objetivo general debe de abarcar en su contexto las metas a corto y largo plazo. Las metas se interrelacionan entre si, para conseguir el objetivo general, coexisten en armonía en donde la obtención de una es compatible con la consecución de la otra.

<sup>[18]</sup> Idalberto Chiavenato, "Introducción a la teoría general de la administración", Edit. McGraw Hill, 7ª Ed. 2004. P.p. 145.
Así entonces las metas son puntualizaciones con toda precisión de los objetivos, en un espacio y tiempo determinado. Es decir los propósitos que se deben alcanzar dentro de un periodo determinado, a través de la realización de determinadas acciones.

# 1.3 EL EJECUTIVO IDEAL

### 1.3.1 Concepto

Un buen administrador cuenta con una visión clara que refleja las aspiraciones que tiene acerca de la empresa e indica el camino hacia adonde debe dirigirse la organización.

Contar con una buena estrategia y una adecuada ejecución de la empresa permitirá sentar las bases para conseguir sin duda, los objetivos y metas trazadas.

Una parte fundamental del mecanismo de cualquier organización es el administrador, el cual debe reunir habilidades y capacidades específicas.

*LIDERAZGO.* Consiste en vigilar y guiar a los subordinados de tal forma que las actividades se realicen adecuadamente. Es necesario en todos los tipos de organización humana ya sea en las empresas o en cada uno de sus departamentos. También es esencial en las funciones de la administración por que el administrador necesita conocer la motivación humana y saber conducir a las personas, esto es ser líder.

Las etapas del ciclo de vida en la que se encuentran los productos de la empresa, determinan el estilo empresarial que debe tener el directivo principal:

- En una etapa de desarrollo o inicio de operaciones debe contar con un  $\bullet$ administrador de perfil emprendedor, con la capacidad de generar nuevas ideas de productos o servicios, inventar o reinventar si es posible el modelo de negocios (forma en la que se hacen llegar los productos o servicios al cliente, con el mayor valor) y por su puesto ser un líder creativo que impulse al personal a la acción.
- En la etapa de crecimiento se requiere de un gerente o administrador más sofisticado, que mantenga su perfil de emprendedor y considere acciones a largo plazo, buscando la permanencia del negocio por medio de la generación de utilidades.
- En la etapa de madurez de los productos, es necesario contar con un administrador que optimice el uso de los recursos y genere los mayores beneficios para la empresa.
- En la etapa final o declinación, se recomienda un oportunista que pueda aprovechar las pocas oportunidades que aun presenta el negocio tenga la capacidad de abandonarlo cuando ya no sea rentable.

### 1.3.2 Características

Las 5 capacidades clave de un administrador exitoso son:

- Contar con una visión estratégica, sobre lo que será la organización en el futuro, tomando como marco de referencia los cambios que se puedan presentar en el entorno.
- Ser capaz de convertir la visión de futuro en resultados específicos de desempeño, a través del establecimiento de objetivos. Un aspecto importante es la medición del éxito o fracaso, lo cual permite dar un seguimiento del progreso de la empresa.
- Ser capaz de desarrollar estrategias para lograr los resultados deseados, esto implica contar con las capacidades de ejecutar acciones (toma de decisiones) y reaccionar en forma inmediata a condiciones imprevistas y a presiones tanto internas como externas a la organización. También implica ser capaz de analizar la situación de la empresa y del entorno (competidores, mercado, economía, etc.) y aprovechar las oportunidades basándose en las fortalezas de la organización. Un estratega cuenta con un espirito de emprendedor, creativo y sagaz y que tiene la capacidad de analizar nuevas cosas o hacer las cosas existentes con nuevas formas.
- Dirigir a la organización de una manera efectiva y eficiente. La capacidad del administrador que le permite obtener buenos resultados, después de haber establecido una estrategia clara, tiene que ver con la construcción de una organización capaz y el desarrollo de un liderazgo solido que permita orientar esa organización hacia un desempeño sobresaliente. El administrador líder, motiva al personal, crea un ambiente propicio y conduce las actividades de la compañía hacia la dirección deseada.
- Supervisar y asegurar el cumplimiento de los objetivos. La capacidad básica del administrador es la de dirigir y supervisar el desarrollo de las actividades que se presentan día a día. Esta capacidad implica contar con la iniciativa y flexibilidad necesarias para generar nuevas acciones y/o efectuar ajustes correctivos si la organización lo requiere.

Un administrador de excelencia debe ser visionario, capaz de establecer objetivos alcanzables, estratega, buen líder y ejecutor de acciones.

El éxito se alcanza con los deseos de logro y riesgos calculados. Los que tienen gran necesidad de logro realizan tareas difíciles, reciben calificaciones más altas y tienden a destacar en sus actividades, atribuyen el éxito a su capacidad y el fracaso a la falta de esfuerzo. [19]

<sup>[19]</sup> Mipyme Editores, S. de R.L. de C.V. "Microempresa Mexicana" Año 2, No. 20, Octubre 2005. p.p. 20.

### *MODELO DE BLAKE Y MOUTON*

Este modelo, conocido también como rejilla administrativa, consta de 2 dimensiones:

- Preocupación por las personas
- Preocupación por la producción.

De acuerdo con el estilo de liderazgo que se trate, variara el grado de eficiencia y productividad dentro de la organización. Además los creadores de este modelo, determinaron que hay 81 estilos de liderazgo. No obstante 5 son los básicos:

Administración empobrecida. En este estilo no se pone atención ni a las personas ni a la producción; es decir el personal no se hace partícipe, ni responsable por sus funciones o tareas.  $(1,1)$ 

Administración en equipo. Es un estilo que da igual importancia a las personas, que a la producción; equilibra las necesidades de producción de la empresa y las necesidades de los individuos. (9,9)

Administración del club campestre. Se preocupa exclusivamente por las personas, la producción no está en sus necesidades, fomenta un ambiente de tranquilidad y amabilidad para los individuos. (1,9)

Administración autocrática de tarea. Solo hay preocupación por sacar la producción, las personas no cuentan como tales: son operadores que producen. (9,1)

Administración media. Este modelo representa el equilibrio entre la producción y las personas, quienes se sienten valoradas y moralmente estables, lo que permite que trabajen a gusto y en armonía, consiguiendo niveles de producción favorables para la empresa. (5,5).

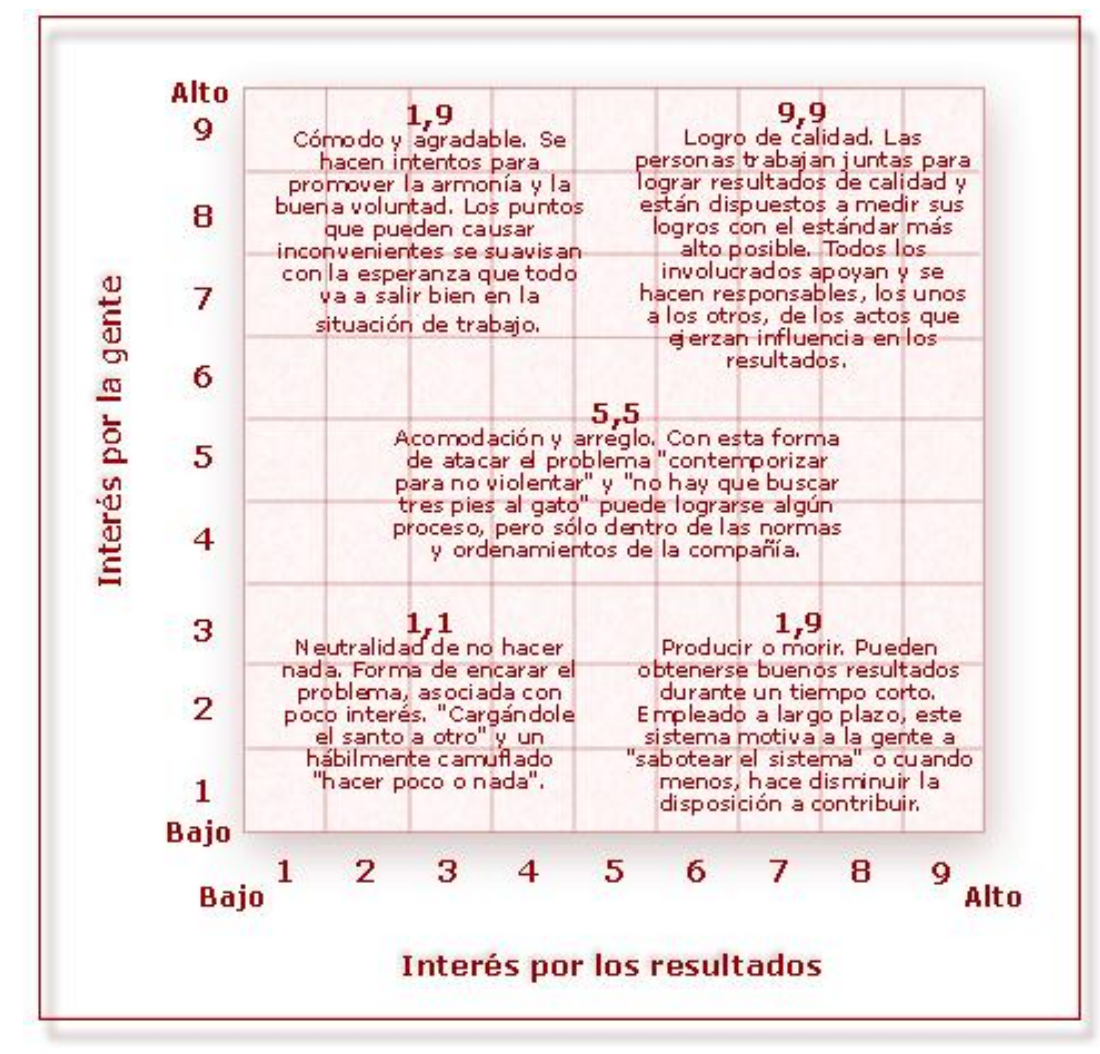

FUENTE: biblioteca.itson.mx/.../imágenes/malla.jpg INSTITUTO TECNOLOGICO DE SONORA

# 1.3.3 Concepto de Código de Ética

El término ética proviene de la palabra griega *ethos*, que originariamente significaba "morada", "lugar donde se vive" y que terminó por señalar el "carácter" o el "modo de ser" peculiar y adquirido de alguien; la costumbre (*mos-moris*: la moral).

La ética tiene una íntima relación con la moral, tanto que incluso ambos ámbitos se confunden con bastante frecuencia. La moral es aquel conjunto de valores, principios, normas de conducta, prohibiciones, etc. de un colectivo que forma un sistema coherente dentro de una determinada época histórica y que sirve como modelo ideal de buena conducta socialmente aceptada y establecida.

#### Tecnológico Universitario de México

La ética, sin embargo, no prescribe ninguna norma o conducta ni nos manda o sugiere directamente qué debemos hacer. Su cometido, aunque pertenece al ámbito de la *praxis*, es mediato, no inmediato, y consiste en aclarar qué es lo moral, cómo se fundamenta racionalmente una moral y cómo se ha de aplicar esta posteriormente a los distintos ámbitos de la vida social.

La ética es una reflexión sobre el hecho moral que busca las razones que justifican que utilicemos un sistema moral u otro e incluso que lo aconsejemos. Por lo tanto, podríamos definir la ética como *aquella parte de la filosofía que ha de dar cuenta del fenómeno moral en general*.

# *CODIGO DE ÉTICA*

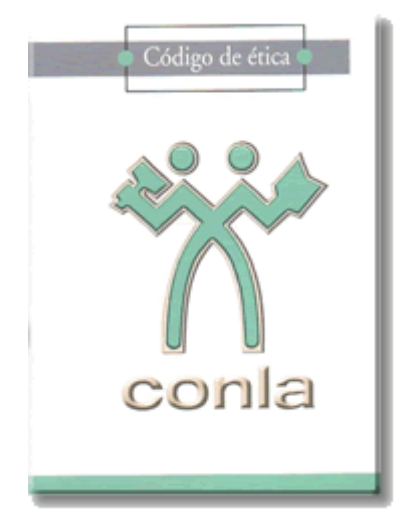

El Código de Ética es el conjunto de normas que regulan la actividad profesional del Licenciado en Administración, en las diferentes áreas en que se desarrolla, bien sea en las organizaciones y ante la sociedad en el ámbito de su competencia profesional, con base en valores y principios establecidos por la misma sociedad.

El conocimiento de esta obra es obligado para todo administrador debido a su naturaleza social y profesional.

## 1.3.4 Principios Administrativos

La administración como toda ciencia, está basada en leyes y principios. De acuerdo a ello Fayol prefirió la denominación principio, y niega cualquier idea de rigidez, pues no hay de rígido o absoluto en materia administrativa, por consiguiente los principios son flexibles y se adaptan a cualquier circunstancia, tiempo o lugar.

**1. División del trabajo.** Consiste en la especialización de las tareas; cuanto más se especialicen las personas, mejor desempeñaran su oficio.

**2. Autoridad y responsabilidad.** No se puede concebir la responsabilidad sin que se otorgue una autoridad. Los gerentes deben ordenar para que se realicen las tareas, sin embargo aunque formalmente tengan el derecho de mandar, también deben de contar con buen liderazgo, ya que la autoridad formal no siempre garantiza que sean obedecidos.

**3. Disciplina.** Todos los miembros de la organización deben conducirse bajo ciertas reglas y convenios establecidos en la organización de manera equitativa. Así mismo se deberá de compensar el rendimiento y acatamiento superior e infracciones o sancionar las indisciplinas.

**4. Unidad de mando.** "Un solo jefe para un solo subordinado". Esto significa que los empleados deberán recibir órdenes sólo de un superior.

**5. Unidad de dirección.** Las actividades que tienen un mismo objetivo deben ser dirigidas por un solo jefe con un solo plan, es decir un solo jefe y un solo plan para un grupo de tareas que tienen el mismo objetivo.

**6. Subordinación de interés individual al bien común o general.** En cualquier empresa el interés de los empleados no debe estar por encima de los fines de la organización. Debe prevalecer el interés del grupo ante el individual.

**7. Justa remuneración.** En lo posible la compensación por el trabajo debe ser equitativa tanto para los empleados, como para los jefes, los salarios deben ser por jornada de tiempo, tarifas por tarea, trabajo o destajo, y según el puesto; liquidados con bonos, participación de utilidades, en especie, etc.

**8. Centralización contra descentralización.** Fayol dice que la responsabilidad total y final es de los gerentes, pero que también necesitan dar a sus subordinados autoridad suficiente para que realicen adecuadamente sus tareas, encontrando un justo equilibrio para no otorgar en demasía la autoridad.

**9. Jerarquía.** Fayol destaca la necesidad de que los niveles de comunicación y autoridad deben conocerse y respetarse para evitar conflictos. Generalmente la línea de autoridad en una organización es representada por cuadros y líneas en un organigrama que tiene un orden de rangos desde la alta dirección hasta los niveles más bajos de la empresa.

**10. Orden.** Los materiales y personas deben estar en el lugar y en el momento adecuado. En particular cada individuo debe ocupar el cargo o posición en que mejor se desempeñe, "todo cabe en un jarrito sabiéndolo acomodar".

**11. Equidad.** La lealtad y la devoción deberán obtenerse del personal mediante una combinación de amabilidad y justicia por parte de los gerentes cuando traten con los subordinados.

**12. Estabilidad de los empleados.** A cada trabajador se le debe dar el tiempo justo para ue desarrollo y asimile el aprendizaje, así como el dominio de su trabajo, ya que no es bueno para la empresa tener tanto índice de rotación de personal.

**13. Iniciativa.** La iniciativa se concibe como la elaboración y la ejecución de un plan. Como es una de las "satisfacciones más profundas que un hombre inteligente puede experimentar". Fayol exhorta a los gerentes a "sacrificar la vanidad personal" con el fin de permitir que los subordinados ejerzan la iniciativa.

**14. Espíritu de equipo.** Éste es el principio de que "la unión hace la fuerza", así como una extensión del principio de la unidad de mando que subraya la necesidad del trabajo en equipo y la importancia de la comunicación para obtenerlo.

# 1.4 EMPRESA ASPEL

### 1.4.1 Reseña Histórica

### *Aspel de México*

 Es una empresa 100% mexicana y líder en el mercado de software administrativo que desarrolla y comercializa sistemas de cómputo y servicios relacionados que automatizan la administración de las micro, pequeñas y medianas empresas favoreciendo la correcta toma de decisiones, simplificando sus actividades administrativas e integrándolas fácilmente a la era digital. **Aspel** actualmente cuenta con más de 400,000 empresas usuarias en México y Latinoamérica.

 Con presencia desde 1981 en México y desde 1995 en países de Centro y Sudamérica, Aspel se encuentra integrada por más de 200 colaboradores expertos en su ramo, ubicados en las oficinas de México, Monterrey, Guadalajara y Mérida que atienden a los más de 3,000 distribuidores y mayoristas certificados.

**Aspel** cuenta con 5 divisiones de negocios que fortalecen su enfoque en las pequeñas y medianas empresas:

#### • Sistemas Administrativos

Los sistemas Aspel administran y controlan los recursos de las empresas, simplificando sus procesos para tener un óptimo manejo de sus negocios; a la vez que brindan información clara y confiable del estado de la empresa facilitando la toma de decisiones.

• Servicios

Aspel de México tiene el compromiso de brindar la mejor gama de servicios que faciliten y enriquezcan el uso de los sistemas, por ello cuenta con un área dedicada al Soporte Técnico que brinda todo el apoyo a los usuarios para el correcto uso de los sistemas.

 El área de Capacitación brinda todo el conocimiento sobre los sistemas para maximizar el aprovechamiento de los mismos, a través de los 15 Centros de Capacitación Aspel (CCA) en todo el país.

#### Formas Pre impresas  $\bullet$

Aspel Formas facilita la operación de los sistemas administrativos al proveer formas pre-impresas adaptables en su totalidad a cualquiera de éstos, tales como facturas, recibos de nómina y marbetes entre otras, diseñadas de acuerdo a las necesidades del cliente y con las características que desee, evitando con ello el uso incorrecto de documentos importantes dentro de la compañía.

#### Negocios a través de Internet

Enfocada en el desarrollo de servicios complementarios a los sistemas administrativos, ésta división proporciona a través de Internet, herramientas que facilitan las tareas de los empresarios integrándolos al mundo digital de una forma sencilla al mismo tiempo que se optimizan sus recursos. El portal en Internet aspel.com es el sitio que reúne las características necesarias para el comercio e intercambio electrónico de productos, servicios e información, desarrollando los negocios con facilidad, seguridad y solidez.

#### Desarrollos Especiales

Especializada en la fabricación de sistemas de cómputo a la medida de las necesidades de las empresas, desarrolla cada uno de los proyectos utilizando las metodologías, lenguajes y herramientas de programación más apropiados, acorde a las necesidades particulares de cada cliente. Tiene bajo su responsabilidad el desarrollo de las modificaciones especiales a cualquiera de los productos Aspel.

### *Reconocimientos relevantes*

 Los sistemas Aspel han sido reconocidos en numerosas ocasiones por su facilidad de uso, precisión en los cálculos y rápida adaptación a los cambios fiscales y legislativos, destacando:

Premio a la marca preferida del canal en software administrativo

 HighTech Editores 2004 2003

2004

Premio a los preferidos del canal en software administrativo

 HighTech Editores 2001

1999

Premio al mejor producto selección del empresario Editorial Sayrols 2000 1999

1er. Lugar Aspel SAE 2.0 Personal Computing 1er. Lugar Aspel COI 3.0 Personal Computing

1.4.2 Interface con los Sistemas Aspel

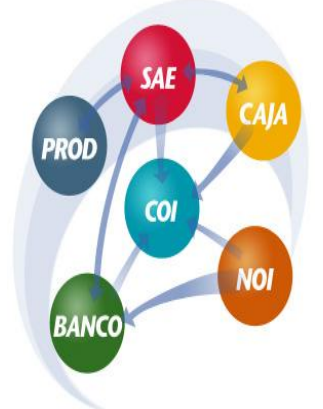

Con los sistemas Aspel realizar estos procesos es muy sencillo pues cuentan con la funcionalidad de conectarse entre sí para compartir información y actualizar las bases de datos, para eliminar así los posibles errores, evitar la duplicidad de actividades y reducir el proceso administrativo.

Algunos ejemplos de esta conectividad son:

Cuando elaboras una factura, [Aspel-SAE](http://www.aspel.com.mx/mx/productos/sae1.html) crea automáticamente la póliza correspondiente a la venta, la póliza está lista para grabarse en [Aspel-COI](http://www.aspel.com.mx/mx/productos/coi1.html) e incorporarse a tu contabilidad, esta póliza puede ser modificada si se requiere.

Posteriormente, cuando el cliente te paga y registras una recepción de pagos o ingresos, el sistema te genera la póliza afectando las cuentas contables que previamente definiste.

En el caso de que llegue mercancía a tu inventario, puedes registrar la compra o el movimiento de entrada al inventario y desde la opción de Interface COI obtendrás automáticamente la póliza que afecta a las cuentas de proveedores, IVA, almacén y todas las definidas.

Dado que en [Aspel-SAE](http://www.aspel.com.mx/mx/productos/sae1.html) se tiene el control de las cuentas por pagar a tus proveedores y demás acreedores, desde dicho sistema puedes generar un listado con los cheques a expedir, de esta manera, sin capturar dato alguno [Aspel-BANCO](http://www.aspel.com.mx/mx/productos/banco1.html) registra automáticamente esos cheques y podrás imprimirlos, cuando hagas la emisión de éstos, automáticamente se quedan saldadas las cuentas por pagar en [Aspel-SAE.](http://www.aspel.com.mx/mx/productos/sae1.html)

#### Tecnológico Universitario de México

De la misma forma, si en [Aspel-BANCO](http://www.aspel.com.mx/mx/productos/banco1.html) se registran pagos de tus clientes como depósitos bancarios, en el momento de la captura podrás indicar la cuenta por cobrar, factura y monto que se va a saldar y este movimiento se registra en [Aspel-SAE,](http://www.aspel.com.mx/mx/productos/sae1.html) alterando el saldo del cliente, sin recapturas.

Para todos los movimientos que hagas en [Aspel-BANCO](http://www.aspel.com.mx/mx/productos/banco1.html) como pagos y depósitos, se crea la póliza automáticamente, por ejemplo, si haces un cheque para pagarle a un proveedor, no sólo afectas su saldo en [Aspel-SAE](http://www.aspel.com.mx/mx/productos/sae1.html) sino que el sistema te sugiere automáticamente la póliza con las cuentas contables que tu definiste y que son las mismas en [Aspel-COI.](http://www.aspel.com.mx/mx/productos/coi1.html)

[Aspel-BANCO](http://www.aspel.com.mx/mx/productos/banco1.html) también integra los pagos que se deben realizar por la nómina calculada en [Aspel-NOI,](http://www.aspel.com.mx/mx/productos/noi1.html) esto es, en Aspel-NOI, se calculan los importes a pagar a cada trabajador y se define la forma de pagarles: Efectivo, Transferencia o cheque, con base en esta información se genera un archivo que al leer desde [Aspel-BANCO](http://www.aspel.com.mx/mx/productos/banco1.html) , se integran como movimientos bancarios, de manera que quedan registrados los cheques correspondientes y/o las transferencias, según sea el caso.

Generar las pólizas correspondientes al pago de nómina es muy fácil, porque [Aspel-](http://www.aspel.com.mx/mx/productos/noi1.html)[NOI](http://www.aspel.com.mx/mx/productos/noi1.html) se tiene el desglose y totales de todos los conceptos que intervienen en la nómina como gastos por sueldos, vacaciones, cuotas al IMSS, aportaciones al INFONAVIT, con un solo clic el sistema genera la póliza con todos los asientos contables relacionados a estos conceptos, lista para ser consultada en [Aspel-COI.](http://www.aspel.com.mx/mx/productos/coi1.html)

### 1.4.2.1 Sistema de Administración Empresarial (SAE)

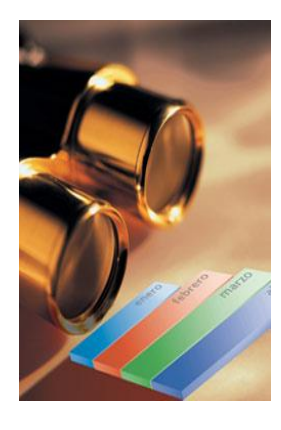

Es el Sistema Administrativo Empresarial que controla el ciclo de todas las operaciones de compra-venta de la empresa en forma segura, confiable y de acuerdo con la legislación vigente; proporciona herramientas de vanguardia tecnológica que permiten una administración y comercialización eficientes. La integración de sus módulos (clientes, facturación, vendedores, cuentas por cobrar, compras, proveedores, cuentas por pagar y estadísticas) asegura que la información se encuentre actualizada en todo momento. Genera reportes, estadísticas y gráficas de alto nivel e interactúa con los demás sistemas de la línea Aspel para lograr una completa integración de procesos.

Las organizaciones que integran **Aspel-SAE** en su administración tienen inmediatamente un mejor control sobre su negocio y una reducción muy significativa en el tiempo invertido, ya que al automatizar los procesos se optimizan sus recursos humanos y tecnológicos, facilitando la supervisión del estado real de la empresa en cualquier momento.

Con **Aspel-SAE** se controla la información y los documentos de:

- Clientes y Cuentas por Cobrar
- Facturas, Remisiones, Pedidos, Cotizaciones y Devoluciones de venta
- Vendedores
- **Inventarios**
- Proveedores y Cuentas por pagar
- Compras, órdenes de compra y devoluciones de compra
- Pagos con [Tarjeta de Crédito o Débito](http://www.aspel.com.mx/mx/informaverifone.exe?idsa=) facilitando la conciliación por formas de pago.
- Te permite un exhaustivo control del IVA de acuerdo a la Reforma Fiscal 2010.

Proporciona ágiles y variadas Consultas, Reportes y Estadísticas con diversos filtros que te apoyan en la toma de decisiones:

- Saldos de clientes y pronóstico de cobranza
- Acumulados de ventas
- Productos más vendidos
- Periodos de mejor venta
- Diferentes reportes con el desglose de los montos pagados y la tasa de IVA aplicada de acuerdo a la Reforma Fiscal 2010.

El Sistema de Administración Empresarial tiene interface con:

- COI (Contabilidad Integral)
- BANCO
- PROD
- $\bullet$  CAJA
- ASPEL SAE COMERCIO ELECTRONICO.

## 1.4.2.2 Contabilidad Integral (COI)

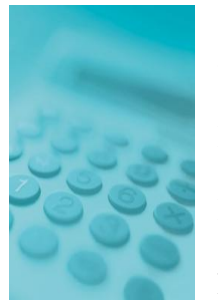

Aspel-COI procesa, integra y mantiene actualizada la información contable y fiscal de la empresa en forma segura y confiable. Proporciona diversos reportes y gráficas que permiten evaluar el estado financiero de la organización, así como generar oportunamente las diferentes declaraciones fiscales e informativas (IETU, IVA, ISR y DIOT). Calcula la depreciación de los activos fijos. Mantiene interfaces con los demás sistemas Aspel e interactúa con hojas de cálculo, lo que contribuye a hograr una eficiente administración de la empresa.

Aspel-COI permite a las empresas mantener su contabilidad al día y a la vanguardia tecnológica ya que el sistema líder en México, ofrece también diversos elementos que facilitan el control, cálculo y seguimiento de las obligaciones relacionadas con el Impuesto Empresarial a Tasa Única (IETU), además, con la captura de los registros contables, el sistema genera la bitácora con la información de la [Declaración Informativa de](http://www.aspel.com.mx/Rec/Declara/decl_informa.html)  [Operaciones con Terceros](http://www.aspel.com.mx/Rec/Declara/decl_informa.html) lista para la carga batch que requiere el SAT. Al estar integrado con [Aspel-SAE](http://www.aspel.com.mx/mx/productos/sae1.html) ofrece el registro contable automático que se requiere para el manejo de comprobantes fiscales digitales. Aspel-COI ofrece además diversas herramientas que permiten la máxima explotación de la información de forma muy sencilla, como lo es el vínculo dinámico con hojas de cálculo.

Te proporciona ágiles consultas y reportes con diversos filtros que te apoyan en la toma de decisiones:

- $\bullet$ Balance general y Estado de resultados (en moneda nacional y en dólares)
- Balanza de comprobación y Auxiliares (mensuales y anuales)
- Conciliación de activos y depreciación y revaluación de activos fijos
- Diario general y Libro mayor
- $\bullet$ Diversos reportes con el IVA trasladado y acreditable, con selecciones por tasa de impuesto: 16%, 15%, 11%, 10%, 0% y exento.

Contabilidad Integral (COI) tiene Interface con:

- Sistema de Administración Empresarial (SAE)
- Nomina Integral (NOI)
- CAJA
- $\bullet$ **BANCO**

## 1.4.2.3 Nomina Integral (NOI)

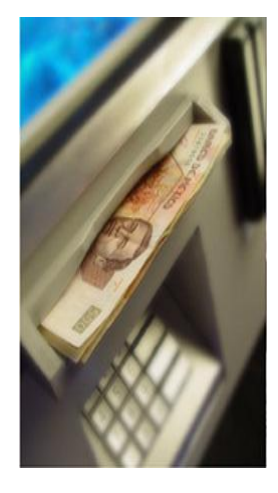

Aspel-NOI Automatiza el control de todos los aspectos de la nómina, considerando la legislación fiscal y laboral vigente incluyendo los cálculos de impuesto local y retención de ISR, de acuerdo a la nueva Reforma fiscal 2008.

Es la mejor solución para las micro, pequeñas y medianas empresas, ya que automatiza el control de todos los aspectos involucrados en la nómina de la empresa, lo hace considerando la legislación mexicana, de tal manera que el Usuario puede tener plena confianza en que los cálculos que el sistema realiza los hace apegados a las diferentes leyes, como la Ley del Impuesto Sobre la Renta, la Ley del IMSS, la Ley Federal del Trabajo, entre otras.

Algunos de los beneficios que el sistema ofrece son:

- Reducción del tiempo invertido en el proceso de la nómina.
- Pagos y notificaciones puntuales al IMSS, evitando, multas, aclaraciones y recargos.
- Pagos oportunos y exactos a los trabajadores a través de las instituciones bancarias (dispersión de nómina), de manera sencilla y sin realizar procesos extra.
- $\bullet$ Mejor programación de los pagos correspondientes a las obligaciones fiscales, al tener información correcta y siempre disponible de los montos de ISR, por retener o por devolver.
- Cumplimiento de las disposiciones fiscales relacionadas con la nómina, de manera sencilla.

Entre los aspectos que el sistema controla son:

- Catálogo de trabajadores.
- Percepciones y deducciones
- Movimientos de nómina.
- IMSS y AFORE.
- Módulo fiscal.

Nomina Integral (NOI) tiene interface con:

- $\bullet$  COI
- $\bullet$  BANCO

## 1.4.2.4 Caja

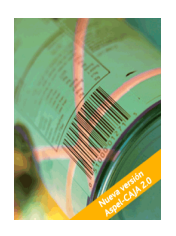

El nuevo Aspel-CAJA 2.0 convierte a tu computadora en un punto de venta capaz de operar con pantallas de torreta, lectores ópticos de código de barras (scanner), básculas, cajones de dinero, lectores de tarjeta de crédito e impresoras de tickets, entre otros dispositivos, para agilizar tus ventas de mostrador.

Permite el manejo y control de las operaciones de un punto de venta: con sólo registrar los productos del inventario, el sistema está listo para generar notas de venta, imprimir el ticket o factura y ágilmente realizar devoluciones y cancelaciones de notas de venta. Podrás recibir diversas formas de pago: Efectivo, vales, [tarjetas de crédito](http://www.aspel.com.mx/mx/informaverifone.exe?idsa=) y débito, para éstas últimas el sistema está listo para realizar la conexión con terminales bancarias y realizar operaciones de pago por Internet consolidando la información de tus ventas y formas de pago.

El inventario se actualiza automáticamente por cada venta, de manera que en todo momento podrás consultar las existencias reales de tus productos, incluso puedes registrar las entradas (compras) al inventario.

Si se tienen varios puntos de venta en una tienda o si tienes varias tiendas o sucursales, Aspel-CAJA permite distribuir existencias a las diferentes tiendas y concentrar las ventas e ingresos, de tal forma, que en todo momento conocerás el estado del negocio y los resultados de cada sucursal tan detalladamente como lo necesites: por vendedor, horario, caja, productos más vendidos, entre muchos reportes más.

Para asegurar el correcto manejo, el sistema te proporciona diferentes elementos de seguridad: claves de usuario para asignar o negar el acceso a las diferentes opciones del sistema como el cambio de precios o cancelación de notas; bloqueos temporales de la caja, corte de caja por cajero, entre otras más, de manera que la información de tu empresa está segura en todo momento.

### *BENEFICIOS*

Al implementar la nueva versión de Aspel-Caja en la empresa o comercio, se obtiene inmediatamente múltiples beneficios:

- Fácil implementación del sistema
- Conocimiento veraz y oportuno para agilizar la toma de decisiones, por ejemplo resurtido de productos o promociones para reducir stock.
- Agilidad en el cobro y la generación de tickets o facturas.
- Control total de tus tiendas y cajas.
- Mantienes tu inventario al día.
- Tus clientes y cuentas por cobrar sin retrasos.
- Consolidación de tu información de manera confiable y real.
- Manejo de Reportes y consultas personalizables.
- Rápida importación de tus clientes actuales e inventario almacenados en  $\bullet$ hojas de cálculo.

Aspel- Caja tiene interface con:

- Sistema de Administración Empresarial (SAE)
- Contabilidad Integral (COI)

## 1.4.2.5 BANCO

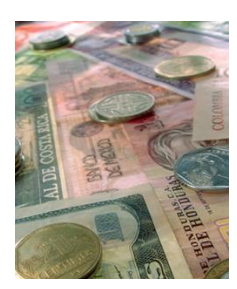

Aspel-BANCO es el Sistema de Control Bancario que controla eficientemente los ingresos y egresos de cualquier tipo de cuenta bancaria, ofreciendo información financiera precisa en todo momento. Permite manejar movimientos y saldos en moneda nacional y extranjera, la programación de movimientos periódicos, el control de inversiones en plazo fijo y en acciones, así como la conciliación electrónica con las principales instituciones financieras.

#### *BENEFICIOS*

Al integrar Aspel-BANCO a la organización, tienes inmediatamente el control de tus cuentas y flujo de efectivo, ya que ofrece información financiera precisa del estado de tus cuentas en cualquier momento. Además te ayudará a optimizar tus procesos de tesorería tales como el pago a proveedores o empleados.

#### *CARACTERISTICAS*

- Maneja cuentas en moneda nacional y extranjera.
- Programa movimientos periódicos.
- Realiza inversiones en plazo fijo y en acciones.
- Hacer conciliación electrónica con las principales instituciones financieras.
- Consultar en cualquier momento todas tus operaciones financieras.

La integración de Aspel-BANCO con otros sistemas Aspel te permitirá mejorar todo tu ciclo administrativo:

- Al momento de registrar un cheque, un cargo o abono en Aspel-BANCO, se genera automáticamente en [Aspel-COI](http://www.aspel.com.mx/mx/productos/coi1.html) la póliza correspondiente, pudiendo afectar en línea las cuentas contables involucradas.
- Al registrar en Aspel-BANCO abonos o cargos asociados a los conceptos de Cuentas por Cobrar o por Pagar de [Aspel-SAE,](http://www.aspel.com.mx/mx/productos/sae1.html) se afectan en línea los movimientos y saldos de clientes y proveedores, según corresponda.
- En el caso de cheques devueltos, se puede manejar en Aspel-BANCO el cargo correspondiente a las cuentas por cobrar de [Aspel-SAE.](http://www.aspel.com.mx/mx/productos/sae1.html) Asimismo, se pueden generar automáticamente los cargos o cheques programados para el pago de proveedores.
- Para aquellos trabajadores registrados en [Aspel-NOI](http://www.aspel.com.mx/mx/productos/noi1.html) que se realice el pago de su nómina con cheque, Aspel-BANCO genera automáticamente los cheques correspondientes.

Aspel- BANCO tiene interface con:

- Sistema de Administración Empresarial (SAE)
- Nomina Integral (NOI)
- Contabilidad Integral (COI)

1.4.2.6 Sistema de Administración Empresarial (SAE), Comercio Electrónico

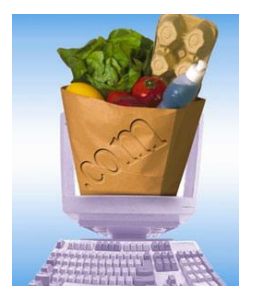

Aspel-SAE Comercio Electrónico 1.5 es un sistema que traslada al ambiente de Internet los Catálogos de Inventarios, Clientes y Políticas Comerciales registrados en Aspel-SAE, construyendo una Tienda Virtual en unos cuantos minutos para exhibir y promocionar los productos y servicios de su empresa. Permite proyectar la imagen comercial de su empresa, eligiendo un diseño de entre una extensa colección de modelos de tiendas virtuales, permitiendo además integrar fotografías de sus productos.

Basado en la información contenida en Aspel-SAE, Aspel-SAE Comercio Electrónico permite definir:

- La moneda en la que se presentarán los precios de los productos y pedidos en la Tienda Virtual.
- El almacén del cual se surtirán los productos a comercializar.
- Los precios a publicar en la Tienda para cada uno de sus productos, asociándolos a cualquiera de las 5 listas de precios disponibles.
- La inclusión o no del IVA en el precio publicado.
- La asignación de un vendedor para los pedidos que se realicen desde la Tienda Virtual.
- Cuenta con un catálogo de zonas geográficas para el cálculo adecuado de los costos por fletes e impuestos y su completa administración.
- Recibe diversas formas de pago para los pedidos, entre las que se tienen: Tarjetas de crédito, Deposito a cuenta, Cóbrese o devuélvase (COD), crédito.
- Notifica a los clientes por correo electrónico de ofertas o pedidos generados.
- Genera un catálogo de visitantes, formado por clientes y prospectos que se registraron o compraron en la Tienda Virtual.
- Cuenta con un eficiente sistema de búsquedas.

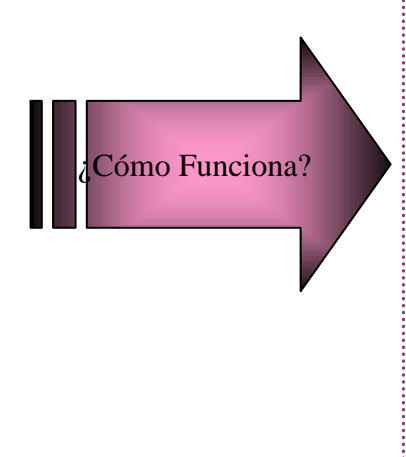

Con Aspel-SAE Comercio Electrónico construyen y se publican en la tienda virtual: Imagen, pasillos y anaqueles virtuales, fotografías digitales de los productos, etc.

En la Tienda Virtual se exhiben los productos y se van recabando los pedidos de los Clientes, las 24 hrs. del día los 365 días del año.

Sólo *click* y sincroniza tu tienda en Internet con tu Aspel-SAE Comercio Electrónico, revisa tus pedidos y selecciona aquellos que deseas transferir a tu Aspel-SAE.

Procesos comerciales automáticamente integrados. Sin recapturas de información

### CAPÍTULO II. EL PROCESO ADMINISTRATIVO EN LA ORGANZACIÓN

#### 2.1 CONCEPTO

El conjunto de fases o etapas sucesivas a través de las cuales se efectúa la administración, mismas que se interrelacionan y forman un proceso integral. Para comprender mejor este concepto, es necesario que se compare el organismo o grupo social, que es donde se manifiesta la administración, con un organismo animal. Si se observa cómo se desarrolla la vida de cualquier ser vivo, se podrán distinguir dos fases o etapas primordiales. [1]

Primero, debemos decir que un proceso es un conjunto de fases relacionadas con el propósito de producir un fenómeno. Entonces, el proceso administrativo es el conjunto de pasos o etapas necesarias que se llevan a cabo los administradores o gerentes para realizar una actividad o alcanzar un objetivo (el proceso de la administración). [2]

#### 2.2 NATURALEZA Y PRINCIPIOS

La naturaleza del proceso administrativo se basa en su universalidad, el orden, flexibilidad, efectividad y disciplina con que se aplican cada una de las etapas o fases del mismo.

El proceso administrativo tiene validez universal y los gerentes lo pueden aplicar sin importar el tipo de empresa de que se trate. Lo mismo puede emplearlo el gerente de una empresa constructora que el de una tienda departamental. Asimismo, puede ser aplicado en cualquier nivel de la organización, directivo o de supervisión.

Al reconocer a la empresa como un sistema universal, se puede prever su funcionamiento; al preverlo, es posible planificarlo y organizarlo. Una vez planeada y organizada una empresa, es factible dirigir y controlar; además cualquier empresa en el mundo, al aplicar el proceso administrativo, mejorará continuamente su eficiencia, eficacia y efectividad. La eficiencia se refiere al hecho de realizar determinada actividad y además hacerla bien con el menor costo posible. La eficacia consiste en hacer las cosas como consecuencia de los objetivos. La efectividad se refiere al conjunto de los dos términos anteriores.

Lic. Administración 46

<sup>[1]</sup> Münch Galindo-García Martínez, "Fundamentos de Administración" Edit. Trillas, 2003. p.p. 31.

<sup>[2]</sup> Idalberto Chiavenato, "Introducción a la Teoría General de la Administración" Edit.Mc Graw Hill, 7ª Ed. 2004. P.p. 82.

# 2.3 FASES DEL PROCESO ADMINISTRATIVO

El proceso administrativo está constituido por dos fases: mecánica o estructural, en la cual se incluye la planeación y la organización; y la fase dinámica u operativa, en la cual se encuentra la dirección y el control.

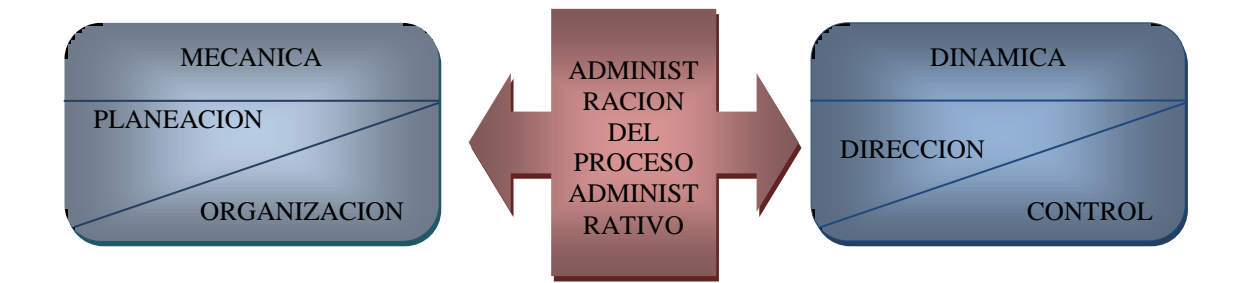

- **FASE MECANICA**. Abarca la parte teórica de la administración, establece lo que debe hacerse. Comprende la planeación de lo que se va a realizar: propósitos, planes, objetivos, estrategias, políticas, programas, presupuestos y procedimientos; y la organización de las actividades: organigramas, recursos, funciones, división del trabajo, jerarquización, departamentalización, descripción de funciones y coordinación.
- **FASE DINAMICA.** Comprende la parte operativa de la administración, es decir, se refiere al hecho en sí de manejar al organismo social, o bien, poner en marcha lo planeado. En esta etapa, la dirección se encarga de verificar que se realicen las tareas; para él o se auxilia de la supervisión, liderazgo, comunicación, motivación, toma de decisiones e integración. Por su parte, el control a través de establecimiento de estándares, medición, retroalimentación y corrección dirá qué y cómo se realizó, permitirá hacer comparaciones y correcciones. Todas las funciones de la administración coinciden y son ejercidas en forma continua cuando se trata de administrar una empresa, ya que el proceso administrativo se basa en el enlace y retroalimentación de las cuatro etapas. Es decir, estos pasos deben vincularse de manera directa.

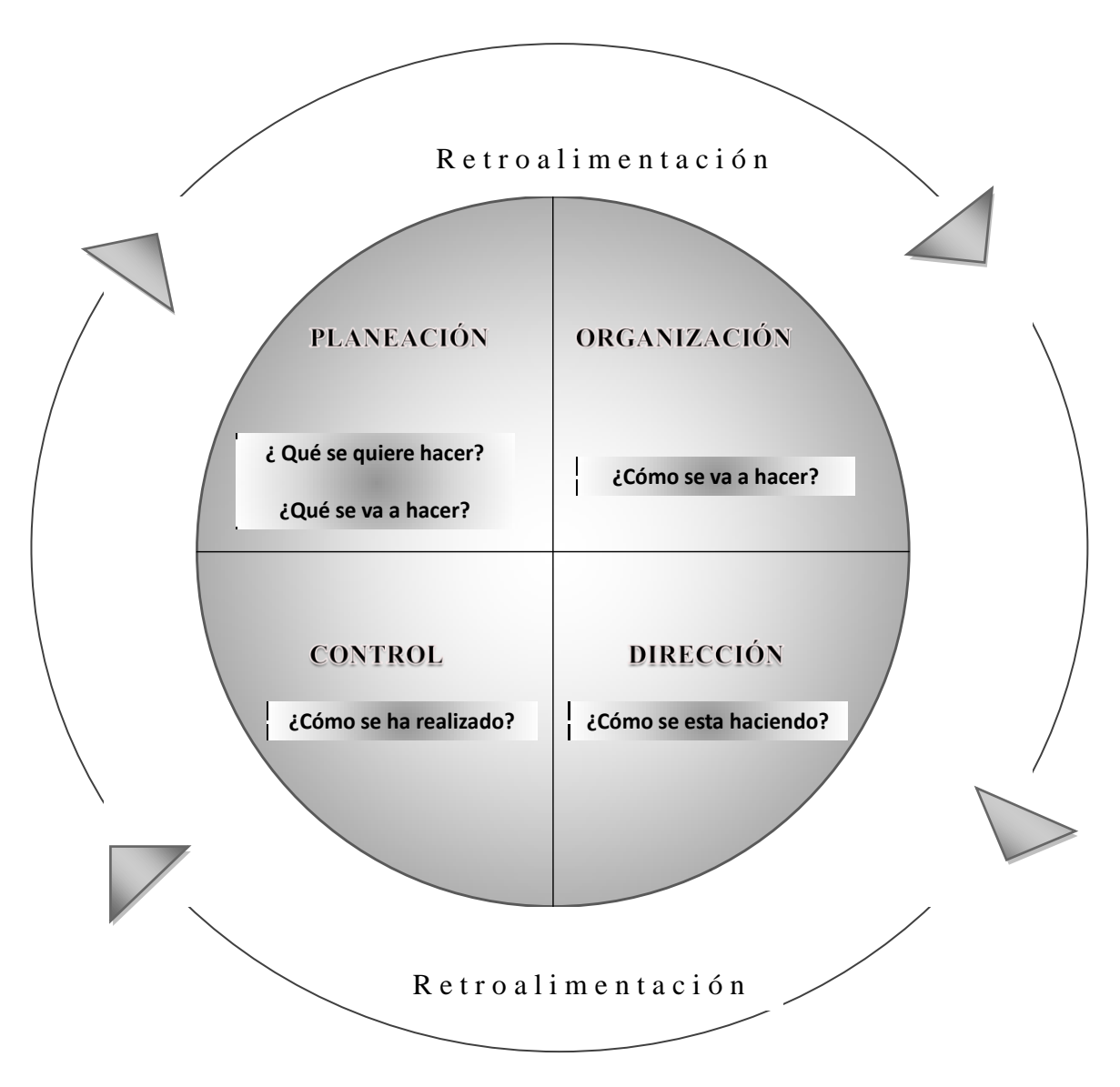

# 2.4 ETAPAS DEL PROCESO ADMINISTRATIVO

*PLANEACIÓN*. Consiste en establecer metas y objetivos, es decir, los cursos de acción a seguir. Responde a las preguntas ¿qué se quiere hacer?, ¿con qué?

*ORGANIZACIÓN.* Es ordenar y distribuir el trabajo de manera estructurada y sistematizada entre el personal para alcanzar los objetivos. Responde a la pregunta ¿cómo se va hacer?

*DIRECCIÓN*. Su objetivo es que los miembros de la organización realicen determinada tarea con voluntad y gusto, así contribuyan al logro de los objetivos. Responde a la pregunta ¿cómo se está haciendo?

Lic. Administración 48

*CONTROL.* Consiste en comparar los resultados con lo planeado, a fin de asegurarse que las actividades se llevaron a cabo de acuerdo con el plan establecido. Responde a la pregunta ¿cómo se ha realizado?

Cada una de estas etapas está regida por principios. Henry Fayol, Padre del proceso administrativo considero catorce principios, los cuales siempre han estado ligados a eficientizar los recursos, la relación de estos con las organizaciones y el ser humano.

- 1. División del trabajo.
- 2. Autoridad y responsabilidad.
- 3. Disciplina.
- 4. Unidad de mando.
- 5. Unidad de dirección.
- 6. Subordinación de interés individual al bien común o general.
- 7. Justa remuneración.
- 8. Centralización contra descentralización.
- 9. Jerarquía.
- 10. Orden.
- 11. Equidad.
- 12. Estabilidad de los empleados.
- 13. Iniciativa.
- 14. Espíritu de equipo.

# 2.5 VENTAJAS DEL PROCESO ADMINISTRATIVO

- Se visualiza un panorama general y fácil de entender. Es decir, las actividades pueden ser identificadas, enseñadas y practicadas.
- Proporciona un avance significativo para el estudio de la administración.
- No se contrapone con las contribuciones de otras escuelas; puede adoptarlas, usarlas y proporcionar mejoras.
- Es flexible, es decir, depende de la situación de que se trate.
- Ayuda a los gerentes o responsables a poner en práctica sus conocimientos y habilidades, determinando así los objetivos y la mejor manera de alcanzarlos.
- Su proceso es tan sencillo, que ocasiona que los gerentes entiendan fácilmente el problema y como podrán resolverlo.
- Los principios proporcionan directrices claras que ayudan a la aplicación correcta de la administración.
- El proceso no es mecánico, cada una de sus fases requiere o se sirve de los valores, convicciones, objetivos, recursos con los que se cuenta y el medio en el que se opera.

# 2.6 ENFOQUES DEL PROCESO ADMINISTRATIVO

En la práctica administrativa se han generado diferentes enfoques para el manejo y aplicación del proceso administrativo, y los cueles se presentan de la siguiente manera:

- **Enfoque Técnico**. Este enfoque centra el interés de la práctica administrativa en principios de eficiencia, instrumentos, procedimientos y reglas que permitan aumentar la productividad de la empresa. Para ilustrar este enfoque nos referiremos de manera inequívoca al modelo del padre del proceso administrativo, Henri Fayol: Planeación, organización, dirección, coordinación y control.
- $\checkmark$  **Enfoque Humano**. Este enfoque permite que el proceso administrativo al igual que la práctica administrativa dedique un espacio importante al factor humano. Como podemos apreciar no basta con que haya una fase de dirección, sino que también es importante centrar los esfuerzo de la administración en obtener la gente idónea y confiable que permita lograr un equilibrio entre los recursos y los resultados de una empresa.
- **Enfoque Social**. A principio de los 60´s del siglo XX comenzó a desarrollarse de una manera potencial esta corriente administrativa, tal fue la influencia que la práctica administrativa no fue la excepción. Prueba de ello es que al referirse de la administración, autores como Isaac Guzmán Valdivia, concibe a la administración como un proceso social. Entre los autores contemporáneos encontramos una definición del proceso administrativo en este contexto: Es todo un proceso social que tiene como finalidad planear, determinar, clasificar y evaluar todas las actividades organizacionales.
- Con los **avances de la tecnología**, las organizaciones ya no son las mismas, por el o el aspecto virtual también ha ejercido impacto en la administración de las organizaciones, de hecho el enfoque virtual del proceso administrativo en las prácticas organizacionales es un hecho. Al planear, organizar y controlar las actividades de gente o trabajadores fuera de la empresa es un trabajo rutinario de muchas empresas, con esto se eliminan muchos gastos fijos conflictos legales y sindicales.

# 2.7 PLANEACIÓN

# 2.7.1 Concepto

**Planear** implica hacer la elección de las decisiones más adecuadas acerca de lo que habrá de de realizar en el futuro. La planeación establece las bases para determinar el elemento riesgo y minimizarlo. La eficiencia en la ejecución depende en gran parte de una adecuada planeación y tomar en cuenta que los buenos resultados no se logran por sí mismos, sino que es necesario planearlos con anterioridad. Por lo tanto definimos a la planeación como: la determinación de los objetivos y elección de los cursos de acción para lograrlos, con base en la investigación y elaboración de un esquema detallado que habrá de realizarse en el futuro. [3]

La planeación es la función administrativa que determina por anticipado cuales son los objetivos que deben alcanzarse y que debe hacerse para conseguirlos. Se trata de un modelo teórico para la acción futura. Empieza por la determinación de objetivos y detalla los planes necesarios para alcanzarlos de la mejor manera posible. Planear y definir los objetivos es seleccionar anticipadamente el mejor curso de acción para alcanzarlos. La planeación determina a donde se pretende llegar, que debe hacerse, cuando, como y en qué orden. [4]

De acuerdo a Agustín Reyes Ponce, la planeación consiste en fijar el curso concreto de acción que ha de seguirse, estableciendo los principios que habrán de orientarlo, la secuencia de operaciones para realizarlo, y la determinación de tiempos y números necesarios para su realización. [5]

#### 2.7.2 Importancia

- Es esencial para el adecuado funcionamiento de cualquier grupo social, ya que a través de esta se prevén las contingencias y cambios que se pueden presentar a futuro y de este mismo modo se establecen las medidas necesarias para afrontarlas.
- $\triangleright$  Propicia el desarrollo de la empresa al establecer métodos de utilización racional de los recursos.
- Reduce niveles de incertidumbre que pueden llegar a presentarse, mas no los elimina.
- Mantiene una mentalidad futurista teniendo más visión del provenir y un afán de lograr y mejorar las cosas.
- Reduce al mínimo los riesgos y aprovecha al máximo las oportunidades.
- $\triangleright$  Las decisiones se basan en hechos y no en emociones.
- $\triangleright$  Permite al administrador evaluar alternativas antes de tomar una decisión.
- Maximiza el aprovechamiento del tiempo y los recursos, en todos los niveles de la empresa.

[5] Agustín Reyes Ponce, "Administración Moderna". p.p. 244

<sup>[3]</sup> Münch Galindo-García Martínez, "Fundamentos de Administración" Edit. Trillas, 2003. p.p. 64

<sup>[4]</sup> Idalberto Chiavenato, "Introducción a la Teoría General de la Administración" Edit.Mc Graw Hill, 7ª Ed. 2004. P.p.143.

# 2.7.3 Naturaleza y Propósito

La naturaleza de la planeación está fijada en el futuro. Esta genera en el presente un conjunto de planes que permitirán tener una mayor certidumbre de éxito en el futuro, su naturaleza es anteponerse y mirar con ojos visionarios el futuro. Por lo tanto, en esta etapa es donde a partir de la realidad de la empresa se generará una serie de planes, proyectos y programas de trabajo (éste programa incluye los objetivos, las metas, las prioridades, las actividades y tareas), los cuales nos permitirán organizar esas actividades, tareas así como los recursos humanos, técnicos y financieros que se requerirán para llegar al logro de los objetivos trazados con anterioridad. Asimismo, la planeación también se auxilia de una serie de procedimientos que le permiten organizar las actividades y tareas relacionadas entre sí, con el propósito de eficientizar todos los recursos con que cuenta la organización.

# 2.7.4 Beneficios

- 1. Un mejor orden y control, así como una mayor eficiencia en el desarrollo de las actividades.
- 2. Con ella se reduce la actividad dispersa, la duplicidad de esfuerzos y los movimientos inútiles.
- 3. Se consigue realizar los objetivos en forma íntegra, eficaz y oportuna.
- 4. Se tendrá una buena coordinación interna, la cual nos llevará al mejor aprovechamiento de todos los recursos de la empresa y por lo tanto al más alto nivel de utilidades (mediante la reducción de los costos).
- 5. Se eliminan en lo posible las decisiones arbitrarias, las basadas en el sentimiento o en la improvisación.
- 6. Se reduce al mínimo el tiempo "total" empleado en las actividades de la empresa.
- 7. Da una visión panorámica de toda la organización, en forma clara y completa, permitiendo captar las relaciones importantes, comprender mejor las actividades y fundamentar correctamente las acciones.

### 2.7.5 Limitaciones

- 1. La planeación consume tiempo y dinero; sin embargo, esto no es sino una inversión cuya recuperación y beneficios adicionales se producen por medio de resultados más efectivos, económicos y rápidos.
- 2. Los buenos esfuerzos de planeación no pueden apresurarse, se requiere tomar el tiempo necesario para reflexionar, localizar y analizar datos suficientes, para considerar posibles cursos de acción y para formular el plan en sí.
- 3. Debe balancearse el empleo de recursos dedicados a la planeación, de tal manera que su costo no llegue a exceder a su verdadera utilidad.
- 4. Dificultad para llegar a los datos precisos con relación al futuro.
- 5. La gente se interesa más en el presente que en el futuro.
- 6. La planeación es costosa.

# 2.7.6 Principios de la Planeación

Los principios, pueden definirse como verdades de aplicación y guías generales, deben tomarse en cuenta y realizarse en todas las situaciones de carácter administrativo. Los principios de la Planeación se pueden resumir de la siguiente manera:

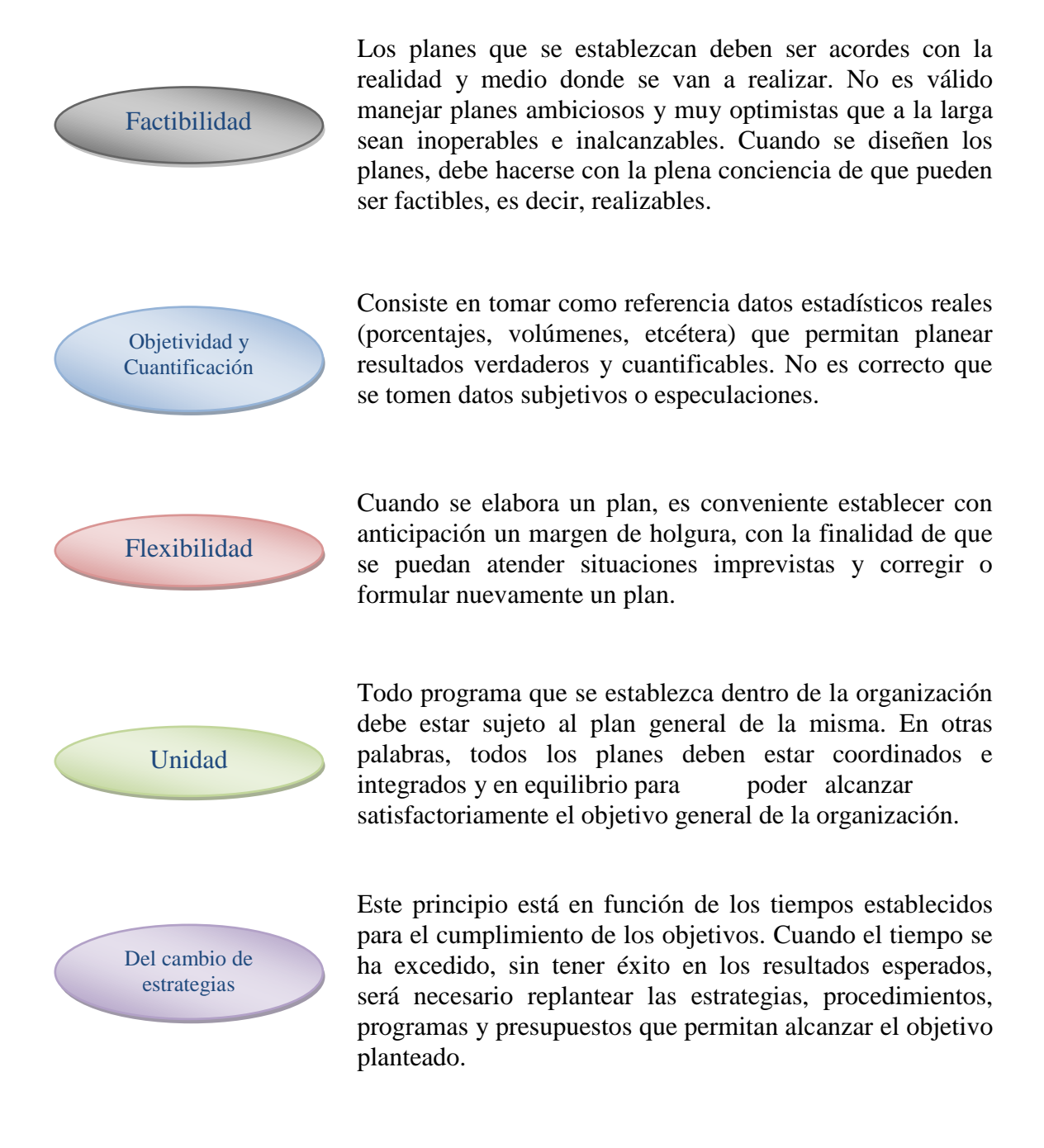

2.7.7 Concepto de Plan y su clasificación

*Plan* es un proyecto que especifica la asignación de recursos, los programas y otras acciones necesarias para cumplir las metas. [6]

Los planes son diseños o esquemas detallados de lo que habrá de hacerse en el futuro y las especificaciones necesarias para realizarlos. [7]

Los planes en cuanto al periodo son clasificados de la siguiente manera:

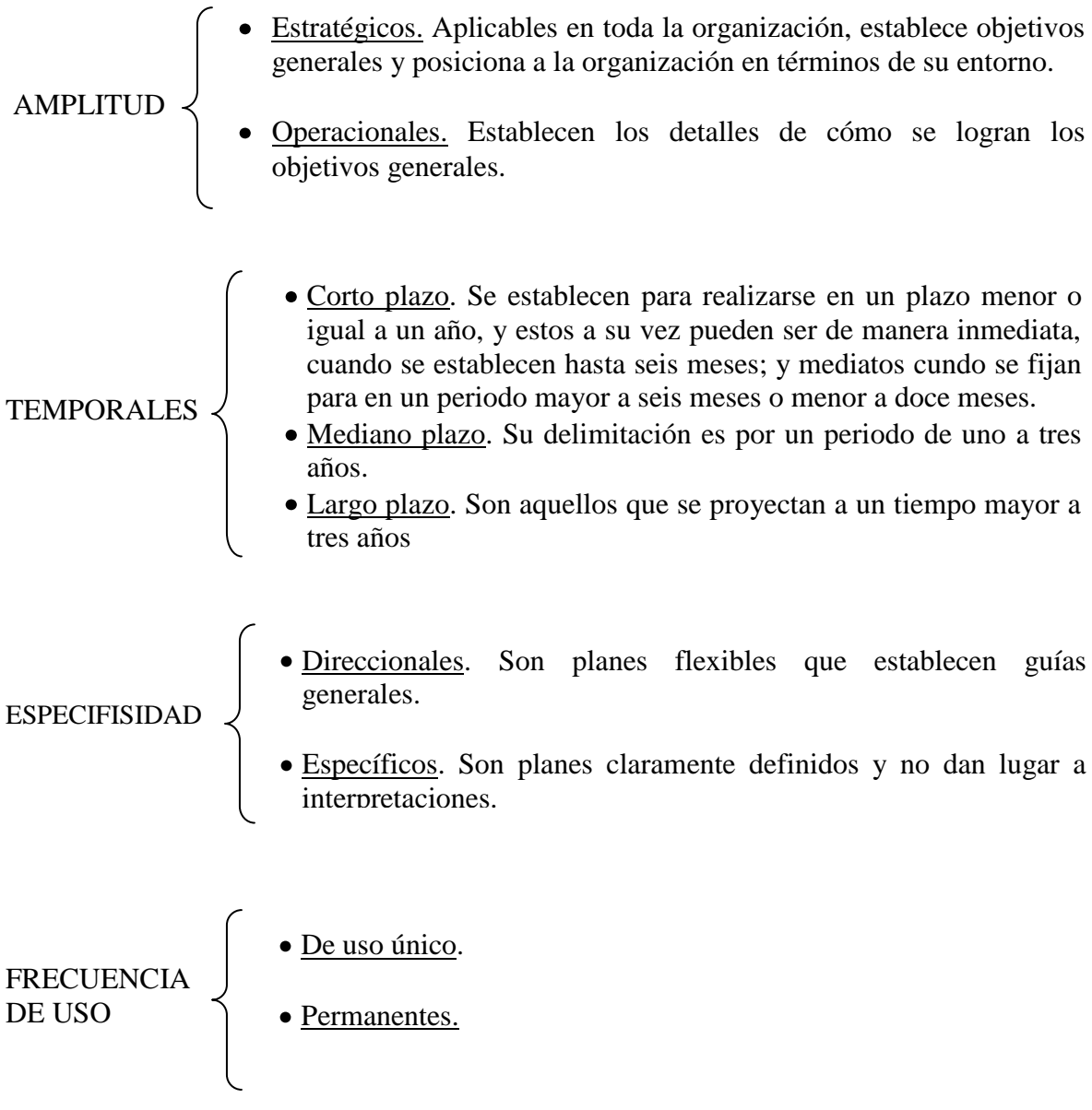

[6] Richard L. Daft, "Administración", Sexta Edición, Editorial Thomson. p.p. 210 [7] Münch Galindo-García Martínez, "Fundamentos de Administración" Edit. Trillas, 2003. p.p. 69.

# 2.7.8 Tipos de Planeación

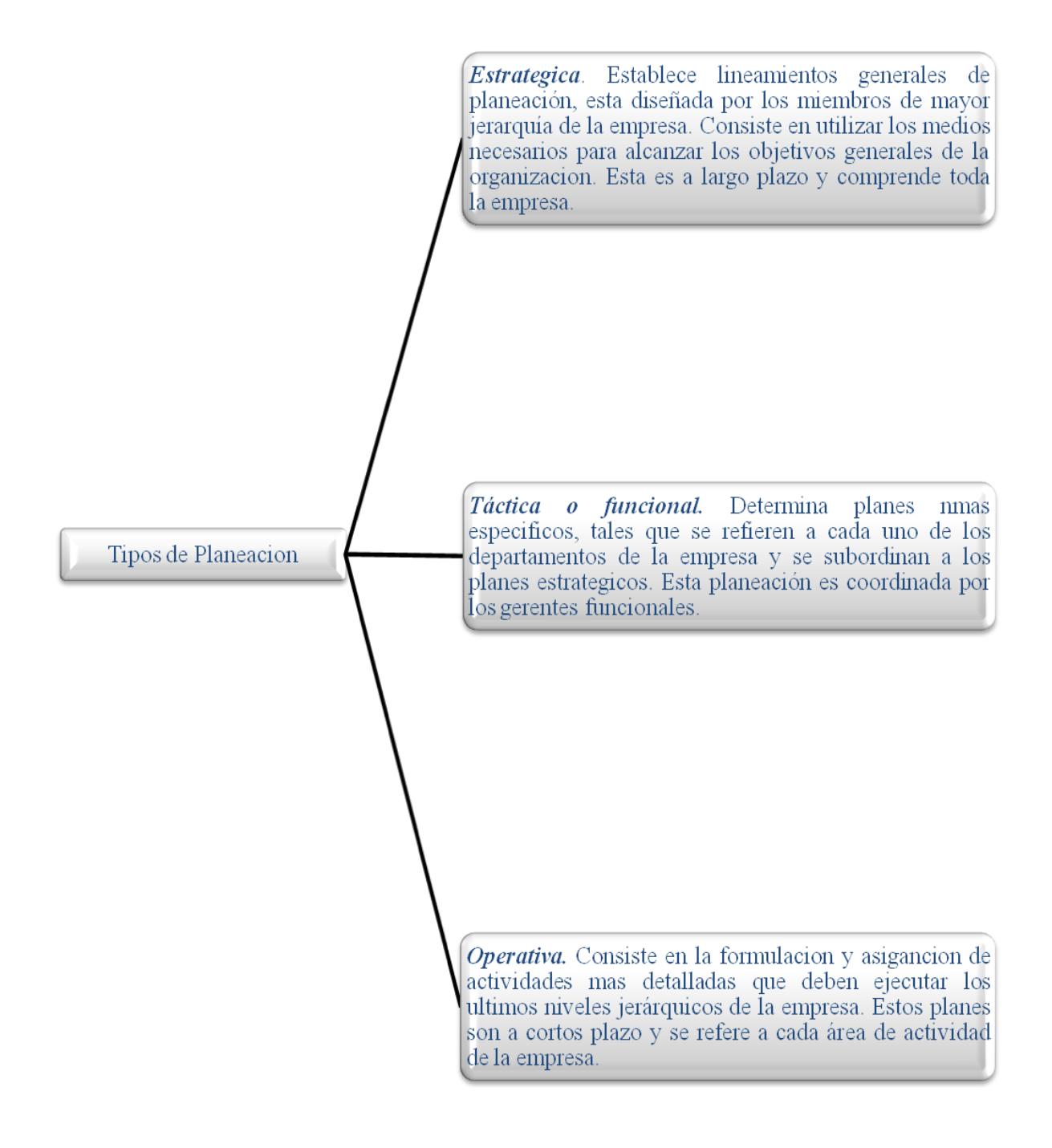

# 2.7.9 Etapas de la Planeación

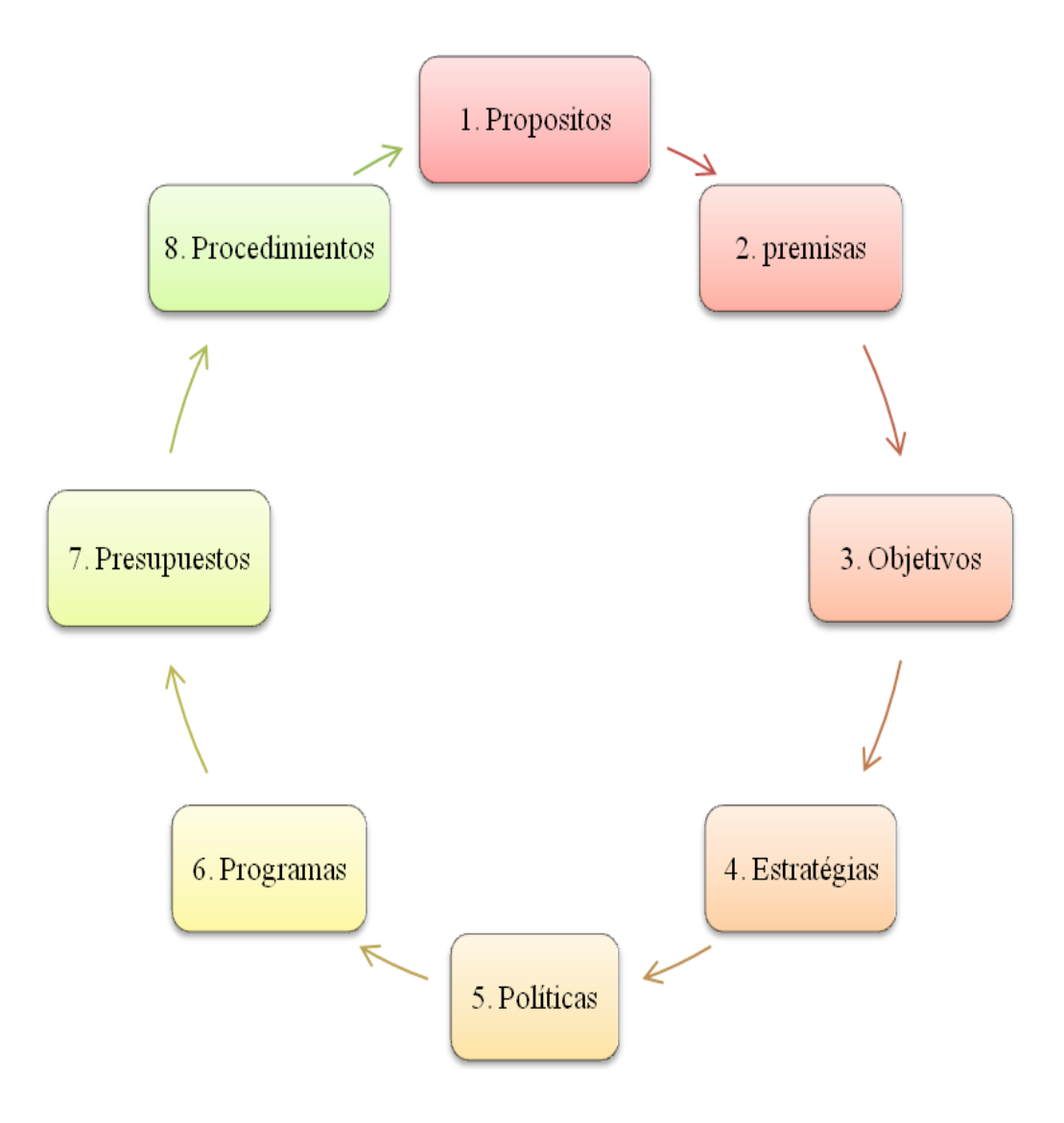

1) *Propósitos o misiones*. Son los fines esenciales o directrices de tipo cualitativo que definen la razón de ser, naturaleza y carácter de cualquier grupo social. Identifica la función o tarea básica de una empresa o institución o de una arte de esta. Todo establecimiento organizado sea del tipo que sea tiene un propósito o misión. La mayoría de los propósitos tienden a existir durante todo el ciclo de vida de la empresa, pero algunos pueden sufrir modificaciones debido a los retos cambiantes en la operación de cualquier grupo social.

- 2) *Premisas.* Son supuestos acerca de los factores o condiciones futuras, que pueden llegar a afectar el desarrollo de un plan. Y las cuales pueden ser **Internas**, cuando se originan dentro de la empresa y pueden influir en el logro de los propósitos (ausentismo, rotación de personal, accidentes, siniestros); y también de manera **Externa**, en los cueles consideramos que son factores ajenos a la empresa como por ejemplo: de carácter político (estabilidad política del país), de carácter legal (impuestos, descentralización de empresas en las zonas urbanas), económicos (deuda pública, inflación), sociales (empleo, desempleo, movilidad de la población), técnicas (rapidez en los avances tecnológicos), entre otros como la competencia posición en el mercado, cambios en la demanda, fuentes de financiamiento.
- 3) *Objetivos o metas.* Representan los resultados que la empresa espera obtener, son fines por alcanzar, establecidos de manera cuantitativa (esto quiere decir que al final del periodo hay que determinar si el objetivo se cumplió o no) y determinados para realizarse en un tiempo específico. Entendemos también que son fines importantes a los que se dirigen las actividades organizacionales e individuales. [8]

Hay que observar ciertos lineamientos como:

- Asentarlos por escritos
- No confundirlos con los medios o estrategias para alcanzarlos
- Deben ser perfectamente conocidos y entendidos por todos los miembros de la organización.
- 4) *Estrategias.* Se define como la determinación de los objetivos básicos a largo plazo de una empresa y la adopción de los cursos de acción y la asignación de recursos necesarios para su cumplimiento. [9]

Son cursos de acción general o alternativas que muestran la dirección y el empleo general de los recursos y esfuerzos, para lograr los objetivos en las condiciones más ventajosas. [10]

Al establecer estrategas es conveniente seguir 3 etapas:

- Determinación de los cursos de acción o alternativas. Consiste en buscar el mayor número de alternativas para lograr cada uno de los objetivos.
- Evaluación. Analizar y evaluar cada una de las alternativas tomando en  $\bullet$ consideración las ventajas y desventajas de cada una de ellas, auxiliándose de la investigación y de algunas técnicas como investigación de operaciones.
- Selección de alternativas. Considerar las alternativas más idóneas en cuanto a  $\bullet$ factibilidad y ventajas, seleccionando aquellas que permiten lograr con mayor eficiencia y eficacia los objetivos de la empresa.

<sup>[8]</sup> Harold Koontz, "Administración. Una perspectiva global", 12ª. Edición. Editorial Mc Graw Hill. p.p. 135. [9] Ibid. p.p. 126.

<sup>[10]</sup> Münch Galindo-García Martínez, "Fundamentos de Administración" Edit. Trillas, 2003. p.p. 83

5) *Políticas.* Son lineamientos generales que se siguen para tomar decisiones y emprender la acción. La toma de decisiones se hace sobre problemas que se repiten constantemente y ayudan a lograr el objetivo. No debemos confundir las políticas con las **reglas**, ya que éstas son **rígidas** y se deben cumplir al pie de la letra (generalmente, su violación se sanciona, por ejemplo el pago de impuestos a través de hacienda); en cambio, las **políticas** son **flexibles**, esta flexibilidad la podemos observar en cuanto que las políticas pueden darse incluso por un período y después cambiar, de acuerdo a la dirección que se encuentre en ese momento administrando.

Además, las políticas pueden ser:

- **Externas**: Las externas se generan fuera de la organización.
- **Consultadas**: tienen su origen en la decisión de los altos mandos.
- **Formuladas**: se originan y aplican en todos los niveles.
- **Implícitas**: tienen su origen en la costumbre y se realizan, aunque no estén determinadas en algún documento. Pueden clasificarse como: Estratégicas, tácticas o departamentales, operativas o específicas.

#### **Características**

- $\checkmark$  Son guías para la acción.
- $\checkmark$  No son rígidas, son flexibles.
- $\checkmark$  Son amplias y dinámicas.
- $\checkmark$  Ayudan a coordinar y controlar las actividades de la planeación.
- $\checkmark$  Pueden ser externas, internas u originadas, expresas o implícitas.
- $\checkmark$  Deben definirse en forma precisa y entendible.
- $\checkmark$  Deben revisarse periódicamente.
- $\checkmark$  Por lo regular, deben establecerse por escrito.

Las **políticas** son guías generales que delimitan la dirección bajo la cual se conducirá la acción administrativa y que por lo regular nos muestran las intenciones de los directivos, por lo tanto se requiere de hacer una interpretación para su uso. Sin embargo, recordemos que estas a diferencia de las reglas son flexibles, por lo tanto pueden modificarse.

6) *Programas.* Los programas son un conjunto de metas, políticas, procedimientos, reglas, asignaciones de tareas, pasos a seguir, recursos por emplear y otros elementos necesarios para llevar a cabo un curso de acción; habitualmente se apoyan en presupuestos.

La importancia de los programas radica en que a través de ellos, se obtiene información y se lleva un orden y un control de las actividades a realizar, además nos indican el tiempo, conocemos a los responsables de los mismos, los recursos a utilizar (financieros, técnicos y humanos), está a disposición de los involucrados para que pueda servir de guía u orientación a la hora de realizar las actividades. A su vez los programas pueden contener a otros llamados subprogramas.

#### **Características**

- $\checkmark$  Proporcionan un plan a seguir.
- $\checkmark$  Evitan la duplicidad de funciones.
- $\checkmark$  Permiten ejercer un mejor control.
- $\checkmark$  Coordinan varias actividades de la empresa.
- $\checkmark$  Pueden ser a corto y largo plazo.
- $\checkmark$  Permiten establecer una cronología.
- $\checkmark$  Ayudan a identificar las alternativas.
- $\checkmark$  Están integrados por muchas etapas.
- 7) *Presupuestos.* Todas las organizaciones requieren llevar a cabo la elaboración de presupuestos, donde se refleje las inversiones que se requerirán para atender las necesidades de la organización en su conjunto.

#### **Importancia**

Son los planes de una organización expresados en términos monetarios por un periodo determinado, donde se manifiesta la obtención y aplicación de los recursos de la organización. Su utilización es imprescindible para las empresas, ya que permiten cuantificar anticipadamente los objetivos a alcanzar. Asimismo, la elaboración de un presupuesto ayuda a la empresa a que con anticipación (así sea un mes o cinco años), realice una compilación numérica del flujo de efectivo esperado, gastos e ingresos, gastos de capital o utilización de horas-hombre o de horas-máquina.

Para la realización de un sistema presupuestal (conjunto de varios presupuestos), conviene cumplir con una serie de pasos:

- a) Planeación
- b) Formulación
- c) Aprobación
- d) Ejecución y coordinación
- e) Control

En la planeación se determina el comportamiento que se espera de la empresa. En la formulación se integra toda la información obtenida para elaborar los anteproyectos presupuéstales y analizar los resultados que se obtendrán. La ejecución y coordinación consisten en llevar a la práctica el presupuesto. Mediante el control, evaluaremos los resultados obtenidos y los cotejaremos con los esperados.

# 2.7.10 Pasos de la Planeación

- Conciencia de Oportunidades
- Establecimiento de Objetivos
- Consideración o Desarrollo de Premisas
- Determinación de Cursos Alternativos de Acción
- Evaluación de Cursos Alternativos de Acción
- Selección de un Curso de Acción  $\bullet$
- Formación de Planes Derivados
- Expresión numérica de los planes a través del presupuesto  $\bullet$

## **1.** *CONCIENCIA DE OPORTUNIDADES*

No es estrictamente parte del proceso de planeación, advertir una oportunidad, es el punto inicial real de la planeación, "Se debe conocer la posición en la que nos encontraremos a la luz de los puntos fuertes y las debilidades, comprender porque se desea reducir la incertidumbre y saber cuáles son las expectativas de ganancias. La fijación de objetivos realista depende de este conocimiento, la planeación exige un diagnóstico realista de la situación de las oportunidades".

Por esto es conveniente hacer un estudio preliminar de las oportunidades futuras y la capacidad de verlas con claridad y por completo, un conocimiento de dónde estamos y de nuestras fuerzas y debilidades y comprender los problemas que se quieran resolver, así como saber lo que se desea lograr, buscando establecer objetivos posibles.

Como ejemplo, podemos citar a IBM, cuando esta empresa empezó a incursionar en el medio, existía mucha competencia y la empresa no tenía mucha experiencia y la amenaza provenía de poderosas compañías, los colaboradores de IBM decidieron hacer de esta empresa una ganadora en el mercado comercial, por lo cual trabajaron duro en la fuerza de ventas, de esta manera la satisfacción del cliente se tomó como pilar básico para la compañía, hecho que le generó su posterior éxito en el mercado.

### **2.** *ESTABLECIMIENTO DE OBJETIVOS*

Consiste en establecer objetivos para la empresa en general y luego para cada área de esta, realizando lo anterior para el corto y largo plazo. Los objetivos explican los resultados esperados, señalan los pasos a seguir así como su prioridad, y que se debe lograr con las estrategias, políticas, procedimientos, reglas, presupuestos y programas con los que se cuenta.

Los objetivos de la empresa determinan la dirección de los planes principales y definen los objetivos de cada departamento que a su vez controlan los departamentos subordinados y así sucesivamente, reflejando la jerarquía organizacional.

### **3.** *CONSIDERACIÓN O DESARROLLO DE PREMISAS*

Premisas son suposiciones sobre el ambiente en el que el plan ha de ejecutarse, de hecho el principio básico de las premisas de planeación es "cuanto mayor sea el número de personas encargadas de la planeación que entiendan y estén de acuerdo en utilizar las premisas congruentes del proceso, tanto más coordinada será la planeación de la empresa"

Desarrollar, divulgar y obtener acuerdos para utilizar premisas críticas de planeación, estas son: pronósticos, políticas aplicables básicas y planes existentes en la compañía. Son supuestos a cerca del medio ambiente en el que debe ejecutarse el plan.

Para el desarrollo de estas premisas es importante tener en cuenta preguntas como: ¿Cuál será el mercado?, ¿Qué volumen de ventas manejaré?, ¿Qué precios?, ¿Qué avances tecnológicos debo conseguir?, ¿Qué costos?, ¿Cómo financiaré la expansión?, ¿Cuáles son las tendencias a largo plazo?, entre otras preguntas globales que debemos hacer.

No es rentable ni realista hacer suposiciones sobre cada detalle del ambiente futuro de un plan debido a que el futuro es muy complejo. Por consiguiente las premisas están limitadas a suposiciones que aparentan ser críticas o estrategias para un plan, es decir aquellas que influyen más en su operación.

### **4.** *DETERMINACIÓN DE CURSOS ALTERNATIVOS DE ACCIÓN*

Consiste en buscar y examinar cursos alternativos de acción, especialmente los que no son muy evidentes, ya que en muchas ocasiones la alternativa razonable que no es muy obvia puede ser la mejor. El problema no radica en encontrar alternativas sino en reducir su número para analizar las más prometedoras.

### **5.** *EVALUACIÓN DE CURSOS ALTERNATIVOS DE ACCIÓN*

Después de buscar los cursos alternativos y examinar sus fortalezas y debilidades, el siguiente paso es evaluarlos mediante una comparación entre estos y las metas antes fijadas. Ya que existe gran cantidad de cursos para todas las situaciones y son muchas las variables que se deben analizar, en este paso de la planeación la investigación de operaciones y las técnicas matemáticas y de computación tienen su principal aplicación en la administración.

## **6.** *SELECCIÓN DE UN CURSO DE ACCIÓN*

En este paso se adopta el plan de punto real de la toma de decisiones, ya que el administrador debe decidir si seguir varios cursos en lugar del mejor.

### **7.** *FORMACIÓN DE PLANES DERIVADOS*

Se aconseja este séptimo paso ya que muchas veces cuando se toma una decisión, la planeación está completa, por tal motivo se necesitan planes derivados para respaldar el plan básico.

#### *8. EXPRESIÓN NUMÉRICA DE LOS PLANES A TRAVÉS DEL PRESUPUESTO*

En este paso se le da significado a la toma de decisiones y al establecimiento del plan, mediante una expresión numérica convirtiéndolos en presupuestos. Los presupuestos globales de una empresa son la suma total de los ingresos y los gastos, con las utilidades, presupuestos de las principales partidas del balance general (efectivo y gastos de capital). Si los presupuestos son bien elaborados sirven de medio para sumar los diversos planes y fijar estándares importantes contra los que se pueda medir el avance de la planeación.

En el siguiente cuadro se presenta un resumen de las etapas de la planeación:

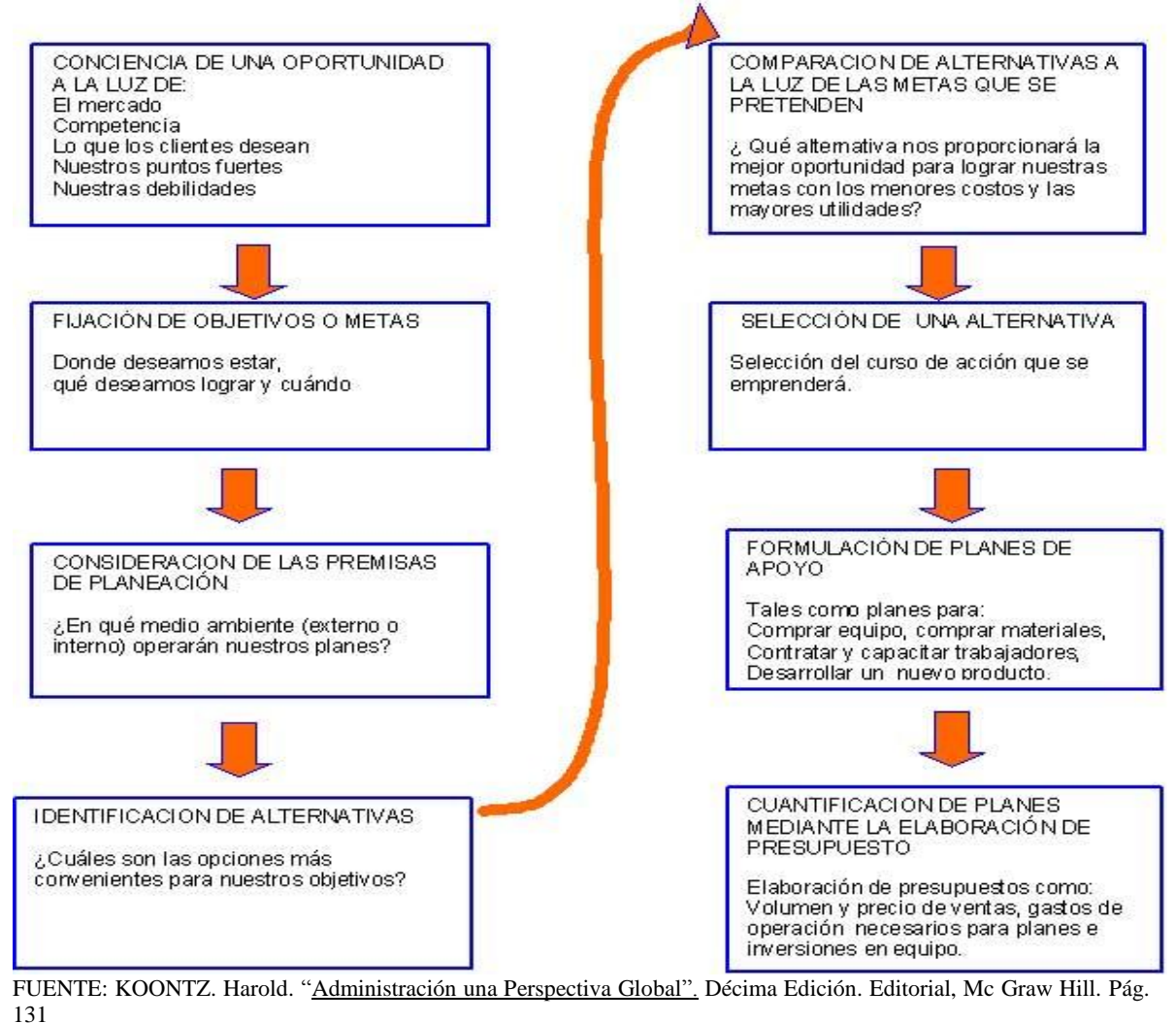

Lic. Administración 62

# 2.8 ORGANIZACIÓN

### 2.8.1 Concepto

La palabra organización viene del griego "organon", que significa: instrumento. Pero quizás ilustre mejor el significado de este concepto, el uso que en nuestra lengua se da a la palabra "organismo".

El establecimiento de la estructura necesaria para la sistematización racional de los recursos, mediante la determinación de jerarquías, disposición, correlación y agrupación de actividades, con el fin de poder realizar y simplificar las funciones del grupo social. [11]

Este implica necesariamente:

- **Partes y funciones diversas:** ningún organismo tiene partes idénticas, ni de igual funcionamiento.
- **Unidad funcional:** esas diversas, con todo tienen un fin común o idéntico.
- **Coordinación:** precisamente para lograr ese fin, cada una pone una acción distinta, pero complementaria de las demás: obran en vista del fin común y ayudan a las demás a construirse y ordenarse conforme a una teología específica.

### 2.8.2 Importancia

- $\triangleright$  La organización, por ser elemento final del aspecto teórico, recoge completamente y llega hasta sus últimos detalles todo lo que la planeación ha señalado respecto a cómo debe ser una empresa.
- Tan grande es la importancia de la organización, que en algunas ocasiones han hecho perder de vista a muchos autores que no es sino una parte de la administración, dando lugar a que la contrapongan a ésta última, como si la primera representara lo teórico y científico, y la segunda lo práctico y empírico. Esto es inadecuado, por todo lo que hemos visto antes.
- $\triangleright$  Tiene también gran importancia por constituir el punto de enlace entre los aspectos teóricos que Urwiek llama mecánica administrativa, y los aspectos prácticos que el mismo autor conoce bajo la denominación de dinámica: entre "lo que debe ser", y "lo que es".

### 2.8.3 Propósito de la organización

Es ayudar a lograr que los objetivos tengan significado y contribuyan a la eficiencia organizacional.

<sup>[11]</sup> Münch Galindo-García Martínez, "Fundamentos de Administración" Edit. Trillas, 2003. p.p. 69.

# 2.8.4 Principios de la Organización

Existen nueve principios que proporcionan la pauta para establecer una organización racional, se encuentran íntimamente relacionados y son:

- **Del objetivo.** Todas y cada una de las actividades establecidas en la organización deben relacionarse con los objetivos y propósitos de la empresa. Es decir, la existencia de un puesto sólo es justificable si sirve para alcanzar realmente los objetivos. este principio a primera vista parece obvio, sin embargo, la realidad muestra que muchas veces se crean puestos con la consecuente implicación de costos y esfuerzos inútiles, que en nada contribuyen a lograr los objetivos, sino que, al contrario, sólo ocasionan gastos innecesarios. no hay que confundir a los sistemas organizacionales con sistemas burocráticos o de papeleo excesivo; al organizar es necesario tener presente que la finalidad primordial de la organización es promover la eficiencia, simplificar el trabajo y no complicarlo
- **Especialización**. Este principio fue establecido por Adam Smith hace 200 años; afirma que el trabajo de una persona debe limitarse, hasta donde sea posible, a la ejecución de una sola actividad. El trabajo se realizará más fácilmente si se subdivide en actividades claramente relacionadas y delimitadas. Mientras más específico y menor sea el campo de acción de un individuo, mayor será su eficiencia y destreza.
- **Jerarquía.** Es necesario establecer centros de autoridad de los que emane la comunicación necesaria para lograr los planes, en los cuales la autoridad y la responsabilidad fluyan en una línea clara e ininterrumpida, desde el más alto ejecutivo hasta el nivel más bajo. Este principio establece que la organización es una jerarquía.
- **Paridad de autoridad y responsabilidad.** A cada grado de responsabilidad conferido, debe corresponder el grado de autoridad necesario para cumplir dicha responsabilidad. No tiene objeto hacer responsable a una persona por determinado trabajo si no se le otorga la autoridad necesaria para poder realizarlo. De la misma manera que resulta absurdo conceder autoridad para realizar una función, a un empleado, si no se le hace responsable por los resultados.
- **Unidad de mando.** Este principio establece que al determinar un centro de autoridad y decisión para cada función, debe asignarse un solo jefe, y que los subordinados no deberán reportar a más de un superior, pues el hecho de que un empleado reciba órdenes de dos o más jefes sólo ocasionará fugas de responsabilidad, confusión e ineficiencia.
- **Difusión.** Para maximizar las ventajas de la organización, las obligaciones de cada puesto que cubren responsabilidad y autoridad, deben publicarse y ponerse, por escrito, a disposición de todos aquellos miembros de la empresa que tengan relación con las mismas. Por otra parte, la descripción de labores no debe hacerse con demasiado detalle.
- **Amplitud o tramo de control.** Hay un límite en cuanto al número de subordinados que deben reporta a un ejecutivo, de tal manera que éste pueda realizar todas sus funciones eficientemente. Lyndall Urwick dice que un gerente no debe ejercer autoridad directa a más de cinco o seis subordinados, a fin de asegurar que no esté sobrecargado, y que esté en la posibilidad de atender otras funciones más importantes.
- **De la coordinación.** Las unidades de una organización siempre deberán mantenerse en equilibrio. Un ejemplo de esto puede ser que de nada servirá contar con departamentos de mercadotecnia y finanzas muy eficientes, si la transportación es tan mala que la compañía difícilmente desplaza sus mercancías. en otras palabras, al administrador debe buscar el equilibrio adecuado en todas las funciones de la empresa, y la que cualquier fuente de deficiencia puede ocasionar serios problemas; la empresa es un sistema que para funcionar con eficiencia, necesita que todas sus partes, a su vez, funcionen correctamente. La estructura organizacional debe propiciar la armonía y la adecuada sincronización de los recursos que integran la empresa, para cumplir con los objetivos generales. Todas la funciones deben apoyarse completamente y combinarse, a fin de logra un objetivo común; en esta forma, la organización funcionará como un sistema armónico en el que todas sus partes actuarán oportuna y eficazmente, sin ningún antagonismo.
- **Continuidad.** Una vez que se ha establecido, la estructura organizacional requiere mantenerse, mejorarse y ajustarse a las condiciones del medio ambiente. La organización que es apropiada para la empresa en un momento dado, puede no serlo posteriormente; por lo mismo, alguien debe tener asignada la responsabilidad de observar la estructura organizacional y sugerir los ajustes y modificaciones necesarios.

## 2.8.5 Etapas de la Organización

Las etapas de la organización son:

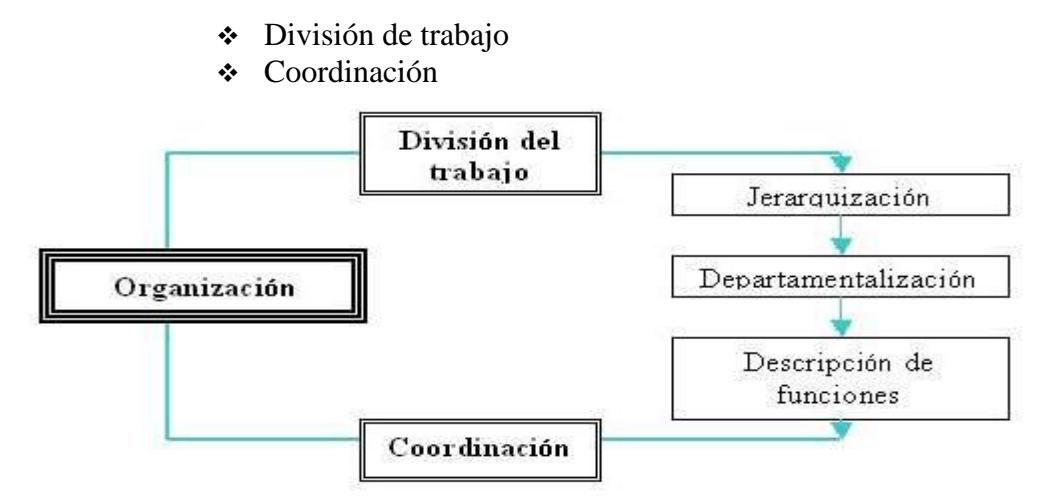

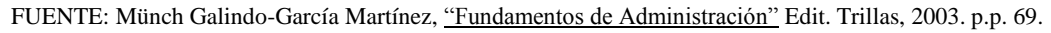
## *DIVISION DEL TRABAJO*

Separación y delimitación de las actividades con el fin de realizar una función con la mayor precisión, eficiencia y el mínimo esfuerzo dando lugar a la especialización y perfeccionamiento en el trabajo. [12]

## Reglas sobre la división del trabajo

La división en el primer nivel jerárquico, es casi siempre funcional.

**1a Regla.** Teniendo en cuenta los objetivos y planes que se pretenden realizar, debe hacerse, ante todo, una lista escrita de todas las funciones que para la empresa se consideren, deben establecerse en el primer nivel jerárquico.

**2da Regla.** Deben definirse en forma sencilla, precisarse al menos cada una de las funciones listadas. De ello podrá resultar:

- a) Que se encuentren dos o más idénticas: en este caso, se eliminarán algunas de ellas, dejando sólo el título que se considere más oportuno.
- b) Que se encuentren algunas superposiciones parciales; en este caso, o bien se combinan dos funciones en una (por ejemplo investigación de mercados y ventas), o bien se hacer tres funciones distintas de dos de las listadas (por ejemplo relaciones humanas y relaciones públicas, podrían separarse en relaciones laborales, relaciones industriales y relaciones públicas). Al terminar este paso, deben quedar aquéllas funciones que deben existir y que, hasta donde sea posible, sean completamente distintas o irreductibles, sin tomar en cuenta a las personas concretas que podrán ocuparlas.

**3a Regla.** Para cada una de las funciones de primer nivel se procede de idéntica manera, hasta establecer todas las funciones que deben existir en el segundo nivel jerárquico dentro de cada departamento o división.

**4a Regla.** Se repite en forma idéntica ésta operación, hasta alcanzar los últimos niveles dentro de cada uno de los departamentos y agotar todas las funciones que se desean analizar.

**5a Regla.** Cuando se tiene una división funcional teórica, se reúnen las funciones obtenidas en unidades concretas de organización, atendiendo al número, calidad, preparación, experiencia, etc., de las personas de que podemos disponer.

**6a Regla.** La forma de consignar ésta departamentalización concreta suele ser doble:

[12] Ibíd. P.p. 114.

Lic. Administración 66

- Unos autores aconsejan que se haga una carta de organización señalando a cada persona los diversos títulos que le correspondan por las distintas funciones que asumen: "jefe de ventas, compras y publicidad", "contador y jefe de personal", etc.
- Otros aconsejan que se conserve la carta de organización estructurada con las funciones que deben existir, separadas en los cuadros y niveles que les correspondan, cuidando tan sólo de colocar en cada cuadro, debajo del nombre de la función, el de la persona que se encargue de ello, aunque dicho nombre aparezca repetido en dos o tres cuadros, e inclusive en dos o más niveles.

En toda empresa las funciones básicas son tres: producción, ventas y finanzas: de hecho en unas empresas industriales, las unidades de producción se ven más claramente, mientras que en una empresa comercial las ventas tendrán mayor amplitud o importancia, y en una institución bancaria, las financieras o de control podrán ser las más claramente especificadas. A estas tres funciones, en la mayoría de las empresas modernas, se añade la función "personal".

## Unidades de organización.

Se forman, como ya lo explicamos, agrupan las funciones en cada línea básica de acuerdo con tres criterios prácticos principales:

- El trabajo que se debe hacer.
- Las personas concretas de que se puede disponer; y
- Los lugares en que dicho trabajo se debe realizar.

Como ya lo indicamos, la división en el primer nivel suele ser siempre de naturaleza funcional: en los siguientes suele hacerse de ordinario bajo otros criterios los más usuales son:

- o Por producto: dividir una fábrica en secciones de muebles de acero, refrigeradores, estufas, etc.
- o Por territorio, cómo cuando se divide a los vendedores en zona norte, zona centro, zona sur, etc.
- o Por comprador: cuando es una tienda se ponen departamentos de artículos, para señoras, caballeros, niños, etc.
- o Por proceso: como la división de una planta en secciones de almacenes, troqueles, pinturas, armas, empaques, etc.
- o Por número: en un salón de telares, pueden colocarse, por ejemplo, 20 tejedoras bajo cada supervisor. Es muy frecuente que sigan criterios de división diversos en la misma línea, según los distintos niveles. Así puede ocurrir que en un nivel se haga división por productos, en el siguientes por territorios, en el tercer proceso, etc. Con base en estos criterios de división de funciones y actividades, se forman, como ya hemos dicho, las unidades de organización dentro de cada línea de mando y responsabilidad.

Aún cuando la nomenclatura no suele ser uniforme en las distintas empresas, quizás la más general es la que considera estos grupos del siguiente modo:

- 1. División, en el primer nivel jerárquico.
- 2. Departamento, en el segundo.
- 3. Sección, en el tercero.
- 4. Grupo y subgrupos, en el cuarto.
- 5. Unidad y subunidades, en el equipo.

El orden, y aún las denominaciones, cambian de empresa a empresa la más usual es la denominación de departamento, que se dividen en secciones.

## *JERARQUIZACIÓN*

Disposición de las funciones de una empresa or orden de rango, grado o importancia. [13]

Su observancia es indispensable cuando se jerarquiza: los niveles jerárquicos establecidos dentro de cualquier grupo social deben ser los mínimos e indispensables; y se debe definir claramente el tipo de autoridad ya sea lineal, funcional y/o staff de cada nivel.

## *DEPARTAMENTALIZACIÓN*

División y agrupamiento de las funciones y actividades en unidades especificas, con base n su similitud. [14]

Al departamentalizar es conveniente seguir la siguiente secuencia:

- 1. Listar todas las funciones de la empresa
- 2. Clasificarlas
- 3. Agrupar según orden jerárquico
- 4. Asignación de actividades de autoridad, responsabilidad y obligación, entre las funciones y los puestos.
- 5. Especificar relaciones autoridad, responsabilidad y obligación entre las funciones y los puestos.
- 6. Establecer relaciones de comunicación e interrelación, entre los departamentos.
- 7. El tamaño la existencia y el tipo de organización de un departamento deberán relacionare con el tamaño y las necesidades especificas de la empresa.

### *Tipos de departamentalización*

- 1. Funcional
- 2. Por productos

[13] Ibíd. P.p. 117 [14] Ibíd. P.p. 117.

Lic. Administración 68

- 3. Geográfica o por territorios
- 4. Clientes
- 5. Por procesos o equipo
- 6. Secuencia

### *DESCRIPCION DE FUNCIONES*

Definir con toda claridad las labores y actividades que habrán de desarrollarse en cada una de las unidades de trabajo o puestos de los distintos departamentos de la empresa.

Esta se realiza a través de las técnicas de análisis de puestos y de la carta de distribución del trabajo o cuadro de distribución de actividades.

## *COORDINACIÓN*

Nace de la necesidad de sincronizar y armonizar los esfuerzos para realizar eficientemente una tarea

Es lograr la unidad de esfuerzos, esto quiere decir, que las funciones y los resultados se desarrollen e interrelacionen con facilidad y que se sincronicen.

La importancia de la coordinación se fundamenta en un principio de organización, como ejemplo en un equipo de futbol, de nada servirá contar con magníficos jugadores, si no existe una sincronización, armonía, comunicación y coordinación entre los integrantes en el momento de jugar un partido.

# 2.8.6 Tipología de la organización

Se refiere a los distintos tipos, sistemas o modelos de estructuras organizacionales que se pueden implantar en un organismo social. La determinación de la clase de organización más adecuada, depende de factores tales como el giro y magnitud de la empresa, recursos, objetivos, tipo y volumen de producción, etc.

Los tipos de organización más usuales son:

- > Organización lineal o militar.
- > Organización funcional.
- Organización lineo-funcional.
- $\triangleright$  Organización staff.
- > Organización por comités.
- > Organización matricial.

**Organización lineal o militar.** Se caracteriza porque la actividad decisional se concentra en una sola persona, quien toma todas las decisiones y tiene la responsabilidad básica del mando. El jefe superior asigna y distribuye el trabajo a los subalternos, quienes a su vez reportan a un solo jefe. Se le conoce como organización lineal o militar porque, precisamente, se utiliza en instituciones militares, siendo aconsejable también su aplicación en pequeñas empresas. La actividad y la responsabilidad se transmiten íntegramente por una sola línea.

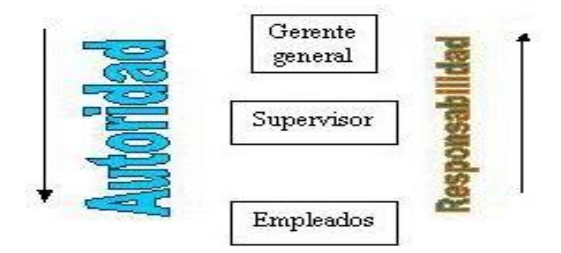

FUENTE: Münch Galindo-García Martínez, "Fundamentos de Administración" Edit. Trillas, 2003. p.p. 124.

### **Ventajas:**

- 1. Mayor facilidad en la toma de decisiones y en la ejecución de las mismas.
- 2. No hay conflictos de autoridad ni fugas de responsabilidad.
- 3. Es claro y sencillo.
- 4. Útil en pequeñas empresas.
- 5. La disciplina es fácil de mantener.

#### **Desventajas:**

- 1. Es rígida e inflexible.
- 2. La organización depende de hombres clave, lo que origina trastornos.
- 3. No fomenta la especialización.
- 4. Los ejecutivos están saturados de trabajo, lo que ocasiona que no se dediquen a labores directivas sino de operación simplemente.

**Organización funcional**. Su creador fue Frederick Taylor, propuso que el trabajo del supervisor se dividiera entre ocho especialistas, uno por cada actividad principal, y que los ocho tuvieran autoridad, cada uno en su propio campo, sobre la totalidad del personal que realizaba labores relacionadas con su función. La organización funcional consiste en dividir el trabajo y establecer la especialización de manera que cada nombre, desde el gerente hasta el obrero, ejecute el menor número posible de funciones.

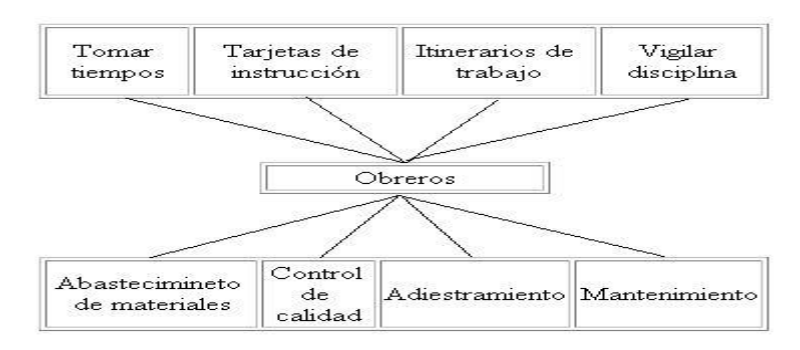

Fuente: Koontz O'Donnell. Administración. Ed. Prentice Hall. P.p.57

#### Tecnológico Universitario de México

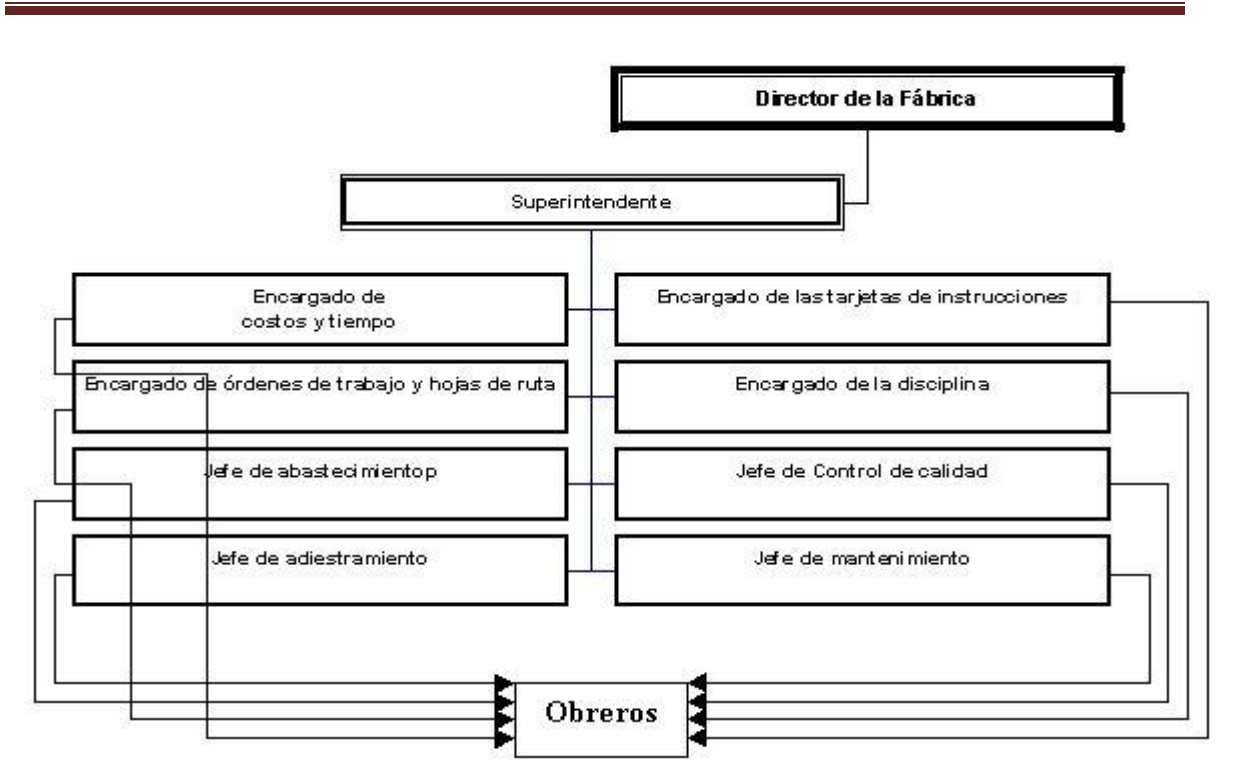

En ésta figura se observa cómo los empleados del nivel superior se encargan de las funciones intelectuales y administrativas de la producción, mientras que los del nivel inferior vigilan la producción efectiva en el taller.

### **Ventajas**

- 1. Mayor especialización
- 2. Se obtiene la más alta eficiencia de cada persona
- 3. División del trabajo es planeada y no incidental
- 4. El trabajo manual es separado del intelectual
- 5. Disminuye la presión sobre un solo jefe

## **Desventajas**

- 1. Dificultad de localizar y fijar la responsabilidad, lo cual afecta la disciplina y moral de los trabajadores por contradicción de la ordenes.
- 2. Se viola el principio de unidad de mando, lo que origina confusión y conflictos

**Organización lineo-funcional.** En esta se combinan los dos tipos de organización (lineal y funcional) aprovechando las ventajas y evitando las desventajas de cada una . De la organización lineal o militar, la autoridad y responsabilidad que se transmite a través de un solo jefe para cada función en especial. Y de la funcional le especialización de cada actividad en una función.

### Tecnológico Universitario de México

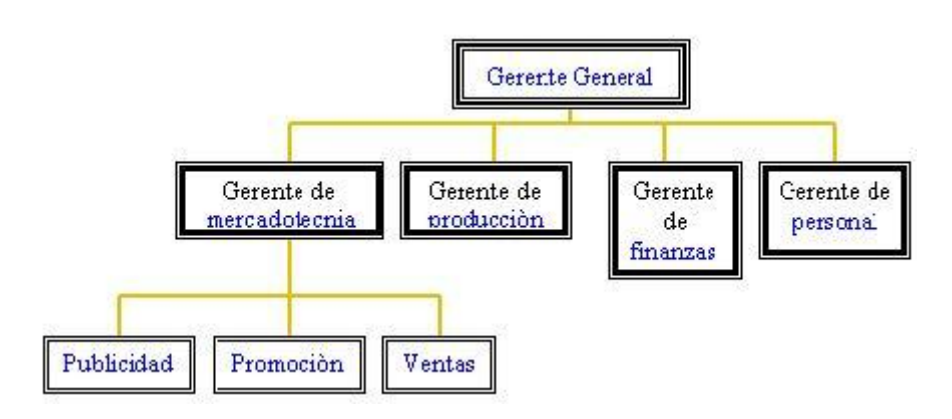

FUENTE: Münch Galindo-García Martínez, "Fundamentos de Administración" Edit. Trillas, 2003. p.p. 128.

Obsérvese que el gerente general debe seguir los canales de comunicación (lineal) adecuados para cada una de las áreas de actividad; asimismo cómo cada una de éstas conserva autoridad-responsabilidad específica dentro de su especialidad, ejemplo: el departamento de mercadotecnia tiene plena autoridad sobre las secciones que le reportan.

**Organización staff**. La organización staff surge como consecuencia de las grandes empresas y del avance de la tecnología, lo que origina la necesidad de contar con ayuda en el manejo de detalles, y de contar con especialistas capaces de proporcionar información experta y de asesoría a los departamentos de línea.

Este tipo de organización no disfruta de autoridad de línea o poder para imponer sus decisiones.

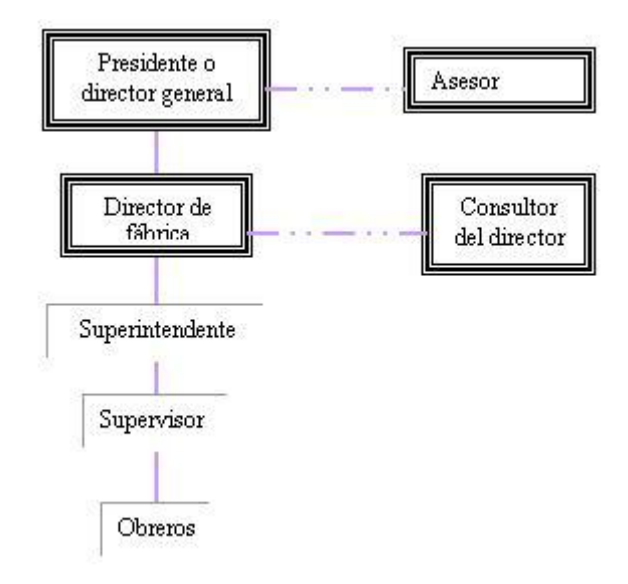

FUENTE: Industria QUIFA S.A., manual de organización

Este esquema muestra como una organización en la cual se ha colocado el departamento de asesoría a la derecha del nivel correspondiente. Nótese cómo la línea de autoridad staff o técnica 1 se representa por medio de líneas punteadas mientras que la autoridad lineal se representa con línea continua.

 Por lo general este tipo de organización no se da por sí sola, sino que existe combinado con los tipos de organización anteriormente mencionados y, por lo general, en empresas de mediana y gran magnitud.

## **Ventajas:**

- 1. Logra que los conocimientos expertos influyan sobre la manera de resolver los problemas de dirección.
- 2. Hace posible el principio de la responsabilidad y la autoridad indivisible, y al mismo tiempo permite la especialización del staff.

## **Desventajas:**

- 1. Si los deberes y responsabilidades de la asesoría no se delimitan claramente por medio de cuadros y manuales, puede producirse una confusión considerable en toda la organización.
- 2. Puede ser ineficaz por falta de autoridad para realizar sus funciones, o por falta de un respaldo inteligente en la aplicación de sus recomendaciones.
- 3. Pueden existir rozamientos con los departamentos de la organización lineal.

**Organización por comités**. Este tipo de organización consiste en asignar los diversos asuntos administrativos a un cuerpo de personas que se reúnen y se comprometen para discutir y decidir en común los problemas que se les encomiendan.

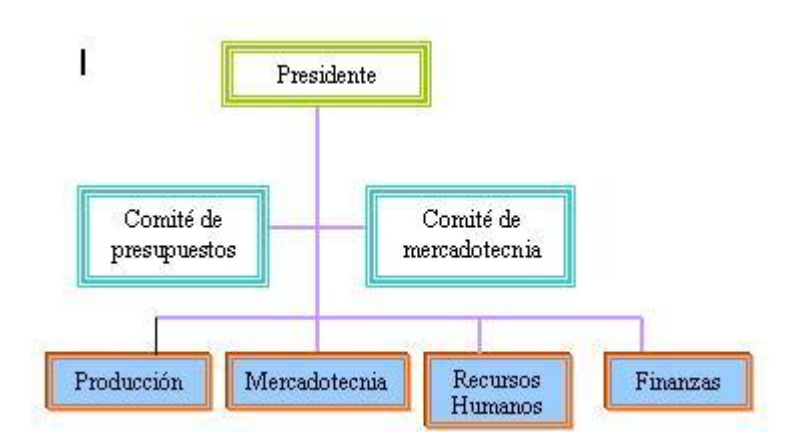

## **Clasificación**

Los comités más usuales son:

- **Directivo.** Representa a los accionistas de una empresa que se encargan de liberar y resolver los asuntos que surgen en la misma.
- **Ejecutivo.** Es nombrado por el comité directivo, para que ejecute los acuerdos que ellos toman.
- **De vigilancia.** Personal de confianza que se encarga de inspeccionar las labores de los empleados de la empresa.
- **Consultivo.** Integrado por especialistas, que por sus conocimientos o estudios, emiten dictámenes sobre asuntos que les son consultados.

## **Ventajas:**

- 1. Las soluciones son más objetivas, ya que representan la conjunción de varios criterios.
- 2. Se comparte la responsabilidad entre todos los que integran el comité, no recayendo aquélla sobre una sola persona.
- 3. Permite que las ideas se fundamenten y se critiquen.
- 4. Se aprovechan al máximo los conocimientos especializados.

## **Desventajas:**

- 1. Las decisiones son lentas, ya que las deliberaciones son tardías.
- 2. Una vez constituido un comité, es difícil disolverlo.
- 3. En ocasiones, los gerentes se desligan de su responsabilidad y se valen del comité para que se haga responsable de sus propias actuaciones.

**Organización matricial**. Esta forma de organización también se conoce como organización de matriz, de parrilla, de proyecto o administración de producto. Consiste en combinar la departamentalización por proyecto con la de funciones**.** De esta manera, existe un gerente funcional a cargo de las labores inherentes al departamento, con una sobreposición de un gerente de proyecto que es el responsable de los resultados de los objetivos de dicho proyecto.

 La organización matricial surge como una respuesta al crecimiento de las organizaciones y a la necesidad de desarrollar proyectos en los que se requiere la intervención de especialistas de distintos departamentos (lanzamiento de un nuevo producto, creación de una empresa filial, generación de utilidades en relación con un producto, etc.). Los especialistas reportan al jefe de proyecto para el desarrollo del proyecto y al jefe funcional para las labores inherentes a su departamento. La autoridad, responsabilidad y el poder están balanceados y compartidos entre los dos jefes.

 Este tipo de organización puede adoptarse en una área o en toda la empresa, su implantación es un proceso largo que requiere tiempo, recursos y esfuerzos, pero bien

administrada representa una combinación de las ventajas de la estabilidad de la organización tradicional con las ventajas de la flexibilidad de la administración por proyectos.

## **Ventajas:**

- Coordina la satisfacción de necesidades tanto para mejorar el producto como para satisfacer el programa y el presupuesto requeridos por el gerente del departamento.
- Propicia una comunicación interdepartamental sobre las funciones y los productos. El compartir información y pensar conjuntamente acerca de los problemas y decisiones sirve en general a toda la empresa.
- Permite que las personas puedan cambiar de una tarea a otra, cuando sea necesario.
- Favorece un intercambio de experiencia entre especialistas para lograr una mejor calidad técnica.

## **Desventajas:**

- Existe confusión acerca de quién depende quién, lo cual puede originar fuga de responsabilidades y falta de delimitación de autoridad.
- Da lugar a una lucha por el poder, tanto del gerente funcional como del gerente de producto.
- Funciona a través de muchas reuniones lo que supone pérdidas de tiempo.
- El personal puede sentir que su jefe inmediato no aprecia directamente su experiencia y capacidad.
- Se puede presentar resistencia al cambio, por parte del personal.

# 2.8.7 Técnicas de la Organización

Son las herramientas necesarias para llevar a cabo una organización racional; son indispensables durante el proceso de organización y aplicables de acuerdo con las necesidades de cada grupo social.. Las principales técnicas son:

- ◆ Organigramas.
- Manuales.
- Análisis de puestos.

**ORGANIGRAMAS.** Conocidas también como gráficas de organización o cartas de organización, los organigramas son representaciones gráficas de la estructura formal de una organización, que muestran las interrelaciones, las funciones, los niveles jerárquicos, las obligaciones y autoridad, existentes dentro de ella.

Los organigramas pueden clasificarse en:

Lic. Administración 75

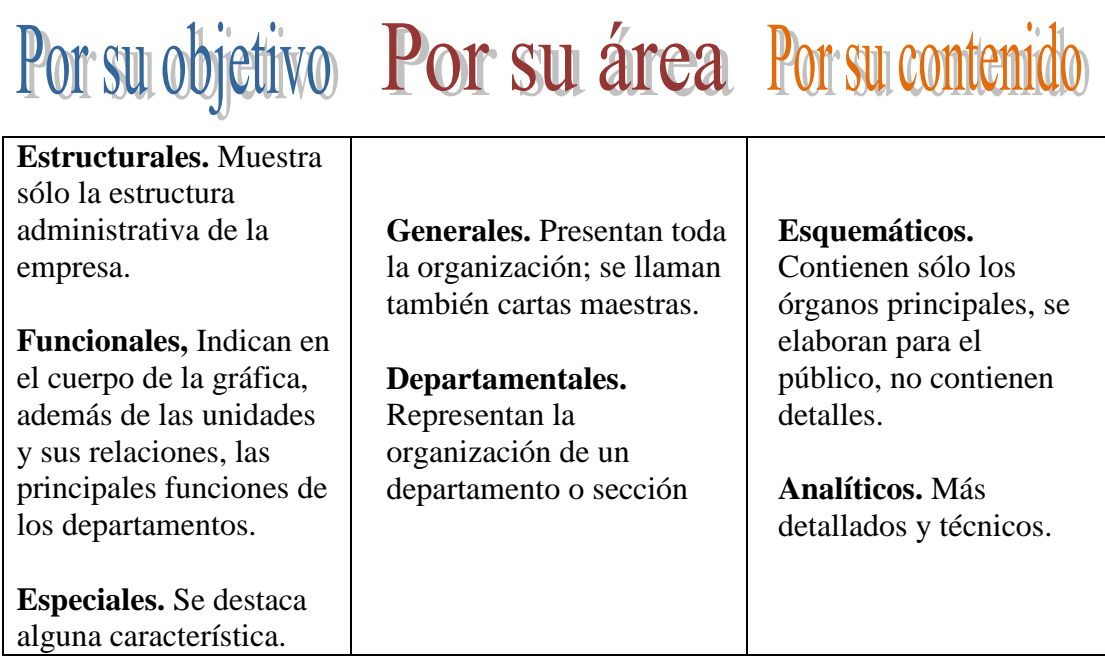

Existen tres formas de representar los organigramas:

**Vertical.** En la que los niveles jerárquicos quedan determinados de arriba hacia abajo.

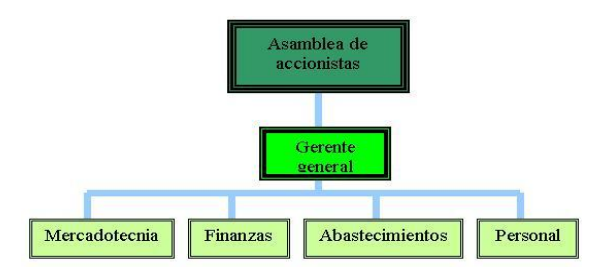

**Horizontal.** Los niveles jerárquicos se representan de izquierda a derecha.

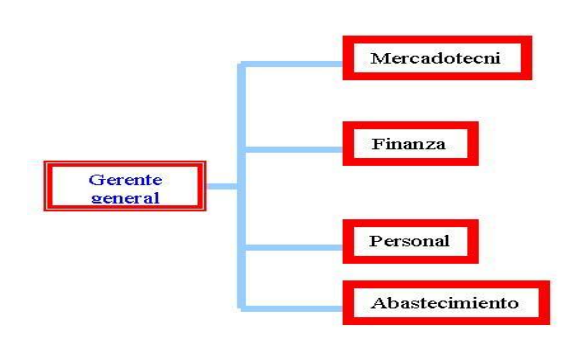

**Circular.** Donde los niveles jerárquicos quedan determinados desde el centro hacia la periferia

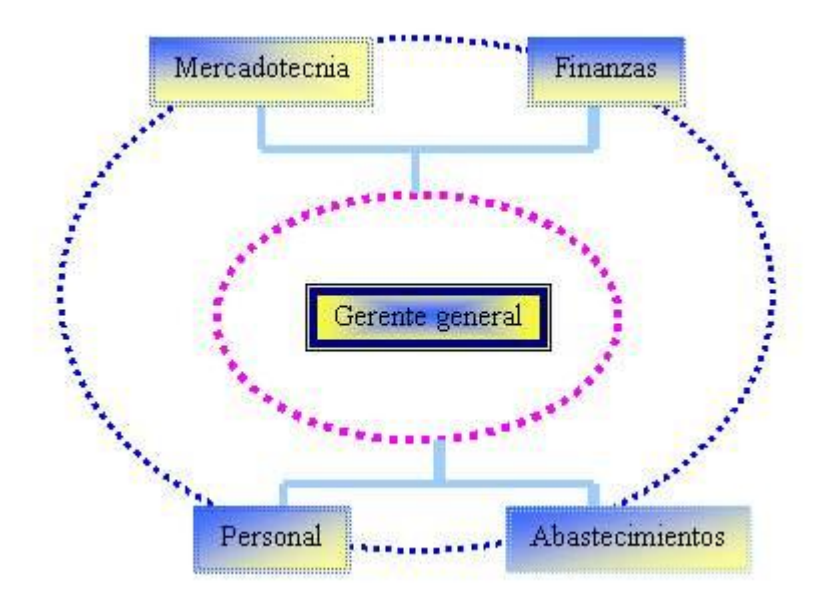

**Mixto.** Se utiliza por razones de espacio, tanto el horizontal como el vertical.

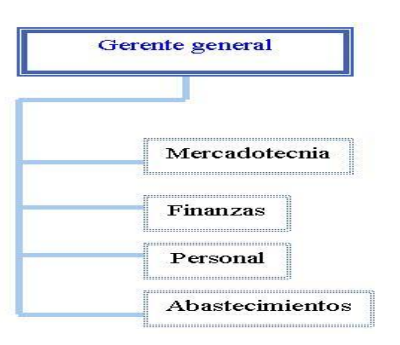

**MANUALES.** Son documentos detallados que contienen en forma ordenada y sistemática, información acerca de la organización de la empresa. Los manuales, de acuerdo con su contenido, pueden ser:

- De políticas
- Departamentales
- De bienvenida
- De organización
- De procedimientos
- De contenido múltiple
- De técnicas y

• De puesto

## **Características de los manuales**

- Uniforman y controlan el cumplimiento de las funciones de la empresa.
- Delimitan actividades, responsabilidades y funciones.
- Aumentan la eficiencia de los empleados, ya que indican lo que se debe hacer y cómo se debe hacer.
- $\bullet$ Son una fuente de información, pues muestran la organización de la empresa.
- Ayudan a la coordinación y evitan la duplicidad y las fugas de responsabilidad.
- Son una base para el mejoramiento de sistemas.
- Reducen costos al incrementar la eficiencia.

## **Formato e índice de los manuales**

- Índice.
- Objetivos y antecedentes del manual.
- Cada sección debe llevar la fecha en que se termine o corrija, se emita y quede vigente.
- Nombre de las personas que intervinieron en la elaboración del manual.
- Debe llevar instrucciones para hacerlo más comprensible.
- Redacción clara, concisa y ordenada.
- Complementarse con gráficas.

**Manuales de organización**. Explican los detalles más importantes de la organización; generalmente incluyen:

- Finalidad de cada elemento de la organización.
- Declaración de funciones.
- Glosario de términos utilizados.

### Contienen:

- Objetivos generales de la organización.
- Políticas generales.
- Glosario de términos administrativos.
- Nombres de áreas o departamentos y puestos.
- Procedimientos de organización.
- Responsabilidades de los altos niveles.
- Funciones.
- Cartas de organización.
- Descripción de puestos.
- Introducción y objetivos del manual.
- Historia de la empresa.

## **Manuales departamentales**

## Contienen:

- 1) Objetivos generales de la empresa, los del departamento de que se trate y, los de sus secciones básicas.
- 2) Políticas y normas generales de la empresa y del departamento correspondiente.
- 3) Carta de organización general y departamental.
- 4) Reglamentación de los aspectos de coordinación interdepartamental.
- 5) Análisis de puestos.
- 6) Gráficas de proceso, y de flujo.

## **Ventajas:**

- Describen el funcionamiento de un departamento.
- $\triangleright$  Se emplean para dar instrucciones en el departamento.
- $\triangleright$  Presentan el flujo de trabajo.
- $\triangleright$  Delimitan funciones, actividades y responsabilidades.
- $\geq$  Son una fuente de consulta y un medio de adiestramiento.

**Manuales interdepartamentales**. Son similares, en su contenido, a los manuales departamentales, aunque no siempre proporcionan la misma cantidad de información:

- Comprenden a todos los departamentos de la organización.
- Describen los procedimientos y las relaciones que abarcan dichos departamentos.

**Diagramas de procedimiento o de flujo**. También se les conoce como flujogramas. George Terry los define como: la representación gráfica que muestra la sucesión de los pasos de que consta un procedimiento.

Los diagramas de procedimiento permiten una mayor simplificación del trabajo, mejorar alguna operación combinándola con otra parte del proceso, eliminar demoras, una mejor distribución de la planta.

Existen diversos tipos de diagramas de procedimiento.

- Gráfica de flujo de operaciones.
- Gráficas esquemáticas de flujo.
- Gráfica de ubicación de equipo.
- Gráfica de flujo de formas.

En los diagramas de flujo se utilizan los siguientes símbolos:

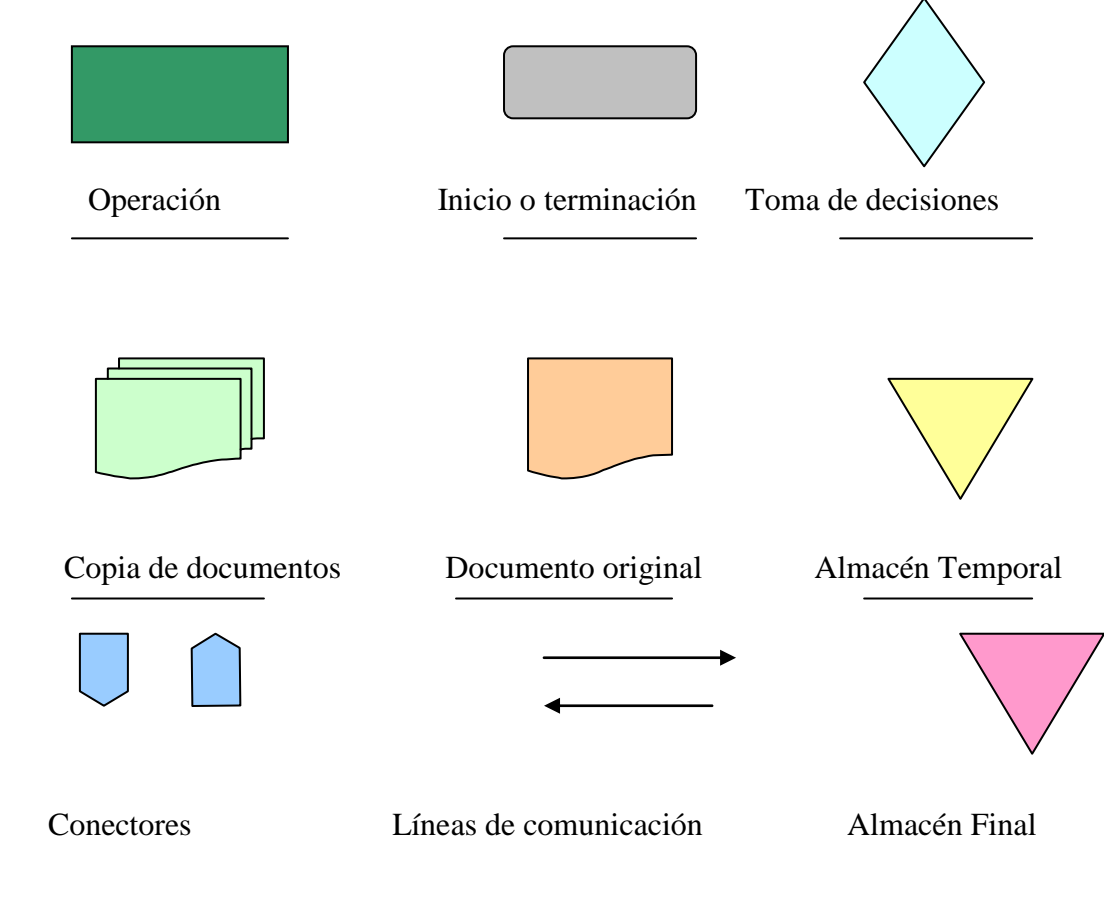

**ANALISIS DE PUESTOS.** Es una técnica en la que se clasifican las labores que se desempeñan en una unidad de trabajo específica e impersonal (puesto), así como las características, conocimientos y aptitudes, que debe poseer el personal que lo desempeña.

## **Objetivos del análisis de puestos**

- Mejorar los sistemas de trabajo
- Delimitar funciones y responsabilidades
- Evitar fugas de autoridad y de responsabilidad
- Fundamentar programas de entretenimiento
- Retribuir adecuadamente al personal
- Mejorar la selección del personal

El análisis de puesto contiene la descripción del puesto, que genéricamente es la definición breve y precisa del puesto; y por otro lado específicamente se pueden detallar las actividades que se realizan en el puesto.

El análisis de puesto también contiene por otro lado la especificación del puesto, que no es más que la enunciación precisa de los requisitos que debe satisfacer el trabajador para desempeñar el puesto, como la escolaridad, conocimientos, requisitos físicos, esfuerzo, responsabilidad, condiciones de trabajo.

# 2.9 DIRECCIÓN

### 2.9.1 Concepto

Es el elemento de la administración en el que se logra la realización efectiva de lo planeado, por medio de la autoridad del administrador, ejercida a base de decisiones ya sea tomadas directamente, ya que con más frecuencia, delegando dicha autoridad y se vigila simultáneamente que se cumpla en la forma adecuada todas las órdenes emitidas. [15]

 Se trata por este medio de obtener los resultados que se hayan previsto y planeado y para los que se había urbanizado e integrado, pero hay dos estratos sustancialmente distintos daría obtener éstos resultados.

En el nivel de ejecución (obreros, empleados y aún técnicos), se trata de hacer "ejecutar", "llevar a cabo", aquéllas actividades que habrán de ser productivas.

En el nivel administrativo, se trata de "Dirigir" no de "ejecutar". El jefe en cuanto tal, no ejecuta sino hace que otros ejecuten.

### 2.9.2 Importancia

La dirección es trascendental ya que pone en marcha los lineamientos establecidos durante la planeación y la organización.

Se logran las formas de conducta más deseables en los miembros de la estructura organizacional.

La dirección eficiente es importante en la moral de los empleados y por los tanto en los resultados de la productividad.

La calidad de la dirección se refleja en el logro de los objetivos, la implementación de métodos de organización y en la eficacia de los sistemas de control.

A través de la organización se establece la comunicación necesaria para que la organización funcione.

<sup>[15]</sup> Münch Galindo-García Martínez, "Fundamentos de Administración" Edit. Trillas, 2003. p.p. 69.

# 2.9.3 Limitaciones

Las limitaciones en la aplicación de la dirección administrativa pueden centrarse en la falta de experiencia y habilidad del administrador, la falta de conocimiento o dominio de las variables que influyen en el medio ambiente interno y externo, falta de información y un buen sistema de comunicación administrativa, falta de capacitación de los altos directivos y del personal administrativo entre otras muchas causas.

# 2.9.4 Propósito

El propósito de la dirección es integrar los recursos técnicos, humanos y financieros a la organización y a la vez que tengan una misma dirección hacia la meta propuesta en la planeación.

# 2.9.5 Principios de Dirección

**De la armonía del objetivo o coordinación de intereses.** La dirección será eficiente en tanto se encamine hacia el logro de los objetivos generales de la empresa. El logro del fin común se hará más fácil, cuanto mejor se logre coordinar los intereses de grupo, y aún los individuos, de quienes participan en la búsqueda de aquél.

**De la impersonalidad el mando.** La autoridad en una empresa debe ejercerse, más como producto de una necesidad de todo el organismo social, que como resultado exclusivo de la voluntad del que manda.

**De la supervisión directa.** Se refiere al apoyo y comunicación que debe proporcionar el dirigente a sus subordinados durante la ejecución de los planes, de tal manera que estos se ejecuten con mayor facilidad.

**De la vía jerárquica.** Al transmitirse una orden, deben seguirse los conductos previamente establecidos, y jamás saltarlos sin razón y nunca en forma constante. En todo caso lo contrario sólo se justifica cuando realmente la orden sea tan importante que amerite romper los canales establecidos, o que esto ocurra en forma excepcional y extraordinaria: de lo contrario, si el salto de los jefes interinos estuviera dándose constantemente, en realidad ella significaría, o que los jefes interinos son innecesarios, o que se les considera no preparados para su puesto.

**De la resolución de conflictos.** Debe procurarse que los conflictos que aparezcan se resuelvan lo más pronto posible, de modo que sin lesionar la disciplina, pueda producir el menor disgusto a las partes.

**De aprovechamiento del conflicto.** El conflicto es un problema u obstáculo que se antepone a logro de las metas de la organización, pero que al obligar al administrado a pensar en soluciones para el mismo, ofrece la posibilidad de visualizar nuevas estrategias y emprender diversas alternativas.

Se debe dividir para éste efecto la forma de resolver los conflictos en tres:

- 1) Por dominación: Cuando una de las partes en conflictos obtiene lo que deseaba, en base a la pérdida correspondiente de la otra de sus pretensiones, ejemplo: En un juicio, una parte es condenar y la otra es absolver.
- 2) Por compromiso o conciliación: Cuando ambas partes solucionan a su conflicto, cediendo cada una, partes de sus pretensiones ejemplo: El arreglo en que las dos partes de un pleito ceden parcialmente aquélla a que lo creían tener derecho.
- 3) Por integración o coordinación: Cuando ambas partes logran íntegramente sus pretensiones lo cual permite encontrar una solución de satisfaga a todos disminuyan las utilidades de los empresarios, sino que se conceda en el logro de mayor productividad.

# 2.9.6 Etapas de la dirección

Es difícil establecer la secuencia de las etapas de la dirección ya que estas se dan indistintamente:

- Toma de decisiones
- Integración
- Motivación
- Comunicación
- Supervisión

## *TOMA DE DECISIONES*

Como ya no vimos anteriormente una decisión es la elección de un curso entre varias alternativas.

La responsabilidad más importante del administrador es la toma de decisiones. Con frecuencia se dice que las decisiones son algo así como el [motor](http://www.monografias.com/trabajos10/motore/motore.shtml) de los [negocios](http://www.monografias.com/trabajos15/plan-negocio/plan-negocio.shtml) y en efecto de la adecuada [selección](http://www.monografias.com/trabajos5/selpe/selpe.shtml) de alternativas depende en gran parte el [éxito](http://www.monografias.com/trabajos15/llave-exito/llave-exito.shtml) de cualquier organización.

Al tomar decisiones es necesario:

- 1. Definir el problema. Para tomar una decisión es básico definir perfectamente cuál es el problema que hay que resolver y no confundirlo con los colaterales.
- 2. Analizar el problema. Una vez determinado el problema es necesario desglosar sus componentes, así como los componentes del [sistema](http://www.monografias.com/trabajos11/teosis/teosis.shtml) en que se desarrolla a fin de [poder](http://www.monografias.com/trabajos35/el-poder/el-poder.shtml) determinar posibles alternativas de solución.
- 3. Evaluar las alternativas. Consiste en determinar el mayor número posible de alternativas de solución, estudiar ventajas y desventajas que implican, así como la

[factibilidad](http://www.monografias.com/trabajos5/esfa/esfa.shtml) de su implementación, y los [recursos](http://www.monografias.com/trabajos4/refrec/refrec.shtml) necesarios para llevar acabo de acuerdo con el marco específico de la organización. La evaluación se realiza de acuerdo a:

- Análisis de factores tangibles o intangibles.
- Análisis marginal.
- Análisis [costo](http://www.monografias.com/trabajos7/coad/coad.shtml#costo) efectividad.
	- 4. Elegir entre alternativas. Una vez evaluadas las diversas alternativas, elegir la más idónea para las necesidades del sistema, y la que reditúe máximos beneficios. Las bases para elegir alternativa puede ser:
- Experiencia
- Experimentación
- Investigación.
	- 5. Aplicar la decisión. Consiste en poner en práctica la decisión elegida, por lo que se debe contar con un [plan](http://www.monografias.com/trabajos7/plane/plane.shtml) para el [desarrollo](http://www.monografias.com/trabajos12/desorgan/desorgan.shtml) de la misma.

## *INTEGRACION*

La integración comprende la [función](http://www.monografias.com/trabajos7/mafu/mafu.shtml) a través de la cual el administrador elige y se allega, de los recursos necesarios para poner en marcha las decisiones previamente establecidas para ejecutar los planes.

Existen ciertas reglas de [administración,](http://www.monografias.com/trabajos36/administracion-y-gerencia/administracion-y-gerencia.shtml) necesarias para lograr la efectividad:

- El [hombre](http://www.monografias.com/trabajos15/fundamento-ontologico/fundamento-ontologico.shtml) adecuado para el puesto adecuado. En otras palabras esto quiere decir que [el hombre](http://www.monografias.com/trabajos15/fundamento-ontologico/fundamento-ontologico.shtml) debe de poseer las características que [la empresa](http://www.monografias.com/trabajos11/empre/empre.shtml) establezca para desempeñar un puesto.
- De la provisión de elementos necesarios. A cada miembro de la empresa debe proporcionársele los elementos necesarios para hacer frente eficientemente a las necesidades de su puesto.
- De la importancia de la [introducción](http://www.monografias.com/trabajos13/discurso/discurso.shtml) adecuada. El momento en que el elemento humano ingresa a [una empresa](http://www.monografias.com/trabajos11/empre/empre.shtml) es transcendental, pues de el dependerán su adaptación al [ambiente](http://www.monografias.com/trabajos15/medio-ambiente-venezuela/medio-ambiente-venezuela.shtml) de la empresa.

La integración comprende 4 etapas.

Reclutamiento. Obtención de los candidatos para ocupar los puestos de la empresa.

- Selección. Mediante la utilización de ciertas [técnicas,](http://www.monografias.com/trabajos6/juti/juti.shtml) elegir entre los diversos candidatos al más idóneo para el puesto, de acuerdo con los requerimientos del mismo.
- Introducción o [inducción.](http://www.monografias.com/trabajos6/elme/elme.shtml#induccion) Articular o armonizar adecuadamente al nuevo elemento con los objetivos de la empresa, y con el ambiente organizacional.
- Capacitación y desarrollo. Lograr el desenvolvimiento e incremento de las capacidades del personal, para lograr su máxima [eficiencia.](http://www.monografias.com/trabajos11/veref/veref.shtml)

# *MOTIVACIÓN*

La motivación es la labor más importante de la dirección, a la vez que la más compleja, pues a través de ella se logra la ejecución del [trabajo](http://www.monografias.com/trabajos34/el-trabajo/el-trabajo.shtml) tendiente a la obtención de los objetivos, de acuerdo con los estándares o patrones esperados. Múltiples son las [teorías](http://www.monografias.com/trabajos4/epistemologia/epistemologia.shtml) que existen en relación con la motivación, pero todas pueden agruparse en dos grandes tendencias:

- Teorías de contenido.
- Teorías de [aprendizaje](http://www.monografias.com/trabajos5/teap/teap.shtml) o del enfoque externo.

Ambos tipos de teorías han sido de gran transcendencia en la explicación de la conducta organizacional, ya que a través de ellas se describe la razón por la cual los empleados son productivos, o lo que impulsa su conducta, a la vez que se aportan [datos](http://www.monografias.com/trabajos11/basda/basda.shtml) valiosos para mejorar dicha conducta.

# TEORIAS DE CONTENIDO

Estas tratan de especificar lo que impulsa la conducta; también son conocidas como teorías de explicación interna; han sido las de mayor difusión, por ello se les llama también teorías tradicionales; explican la conducta con base en [procesos](http://www.monografias.com/trabajos14/administ-procesos/administ-procesos.shtml#PROCE) internos. Esta teoría abarca 2 corrientes:

1. Jerarquía de las necesidades, de [Maslow.](http://www.monografias.com/trabajos16/autoestima-motivacion/autoestima-motivacion.shtml#teoria) Establece que la [naturaleza](http://www.monografias.com/trabajos36/naturaleza/naturaleza.shtml) humana posee, en orden de predominio, cuatro necesidades básicas y una de crecimiento que le son inherentes:

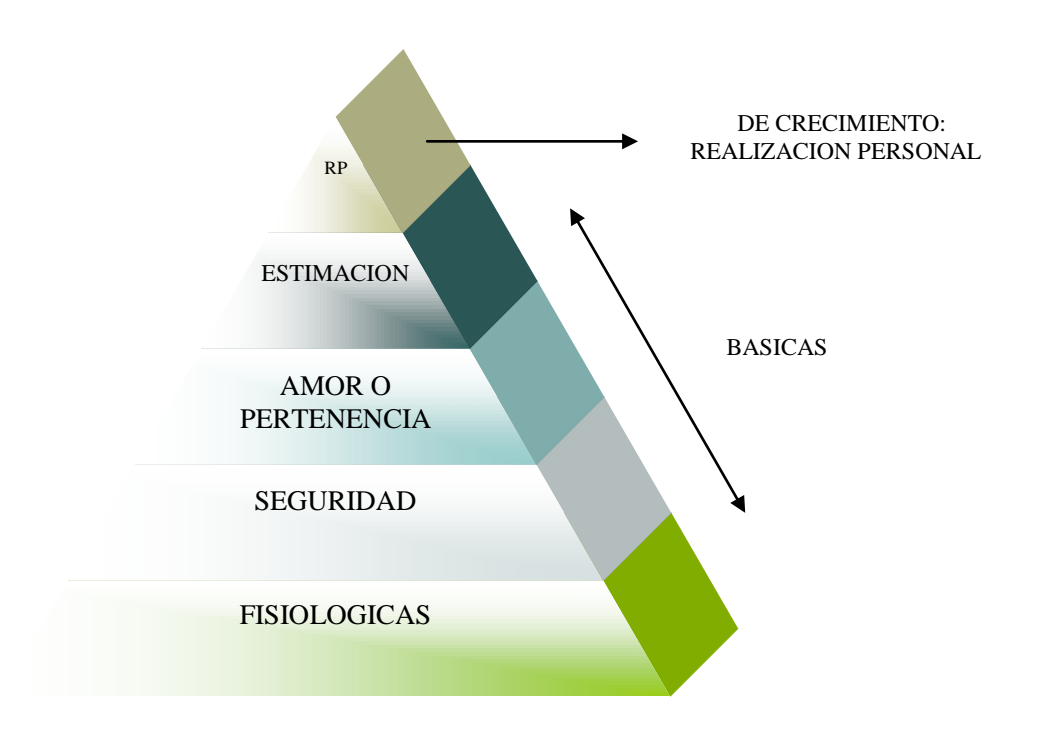

# Necesidades Básicas

- Fisiológicas. Aquellas que surgen de la naturaleza [física,](http://www.monografias.com/Fisica/index.shtml) como la necesidad de alimento, [reproducción,](http://www.monografias.com/trabajos/reproduccion/reproduccion.shtml) etc.
- De [seguridad.](http://www.monografias.com/trabajos/seguinfo/seguinfo.shtml) La necesidad de no sentirse amenazado por las circunstancias del medio.
- Amor o pertenencia. Los deseos de relaciones afectivas con las demás personas.
- De estimación. La necesidad de confianza en si mismo, el deseo de [fuerza,](http://www.monografias.com/trabajos12/eleynewt/eleynewt.shtml) logro, [competencia](http://www.monografias.com/trabajos7/compro/compro.shtml) y la necesidad de estimación ajena, que se manifiesta en forma de reputación, prestigio, reconocimiento, [atención,](http://www.monografias.com/trabajos14/deficitsuperavit/deficitsuperavit.shtml) importancia, etc.

# Necesidades de crecimiento

- Realización personal. El deseo de todo ser humano de realizarse a través del desarrollo de su propia potencialidad.
- 2. Teoría de motivación e [higiene,](http://www.monografias.com/trabajos12/higie/higie.shtml) de Herzberg.

Propone dos niveles de necesidades:

- a) Factores de higiene o [mantenimiento.](http://www.monografias.com/trabajos15/mantenimiento-industrial/mantenimiento-industrial.shtml) Que son aquellos que evitan la falta de satisfacción pero no motivan. Tales como el tipo de [administración](http://www.monografias.com/Administracion_y_Finanzas/index.shtml) vigente en la empresa, sus [políticas,](http://www.monografias.com/trabajos10/poli/poli.shtml) supervisión, [salarios.](http://www.monografias.com/trabajos11/salartp/salartp.shtml)
- b) Motivadores. Que incluyen realización, reconocimiento, responsabilidad, y el trabajo mismo.
- 3. Motivación de grupo. Para motivar a un grupo es necesario considerar factores tales como:
- Espíritu de equipo. El sentir identificado con un [grupo](http://www.monografias.com/trabajos14/dinamica-grupos/dinamica-grupos.shtml) de trabajo para lograr fines comunes, aumenta la productividad del empleado.
- Identificación con los objetivos de la empresa. El coordinar los intereses de grupo con los individuales, y todos con los de la organización, motivara al grupo, ya que este se autorrealizara con la obtención de los objetivos específicos.
- Practicar la administración por participación. Lograr que el trabajador se integre emocional y mentalmente a la situación del grupo de trabajo y a los objetivos de la empresa, mediante su participación activa en las decisiones.
- Establecimiento de relaciones humanas adecuadas. La implantación de sistemas adecuados de comunicación y autorrealización dentro de la empresa promueven la eficiencia del personal.
- Eliminación de prácticas no motivadoras. Para elevar la [moral](http://www.monografias.com/trabajos15/etica-axiologia/etica-axiologia.shtml) de los empleados es necesario eliminar las siguientes practicas:
	- $\checkmark$  Control excesivo.
	- $\checkmark$  Poca consideración a la competencia.
	- $\checkmark$  Decisiones rígidas.
	- $\checkmark$  No tomar en cuenta los conflictos.
	- $\checkmark$  Cambios súbitos.

## TEORIAS DEL APRENDIZAJE O DEL ENFOQUE EXTERNO

Llamadas también del aprendizaje o de la modificación de la conducta organizacional, parten del puesto de que la conducta observable en las [organizaciones,](http://www.monografias.com/trabajos6/napro/napro.shtml) así como sus consecuencias, son la clave para explicar la motivación; relacionan los efectos que ejerce el ambiente sobre la conducta de los individuos.

# *COMUNICACIÓN*

La comunicación es un aspecto clave en el proceso de dirección.

La comunicación puede ser definida como el proceso a través del cual se transmite y recibe [información](http://www.monografias.com/trabajos7/sisinf/sisinf.shtml) en un grupo social.

El ejecutivo para poner en marcha sus planes, necesita sistemas de comunicación eficaces; cualquier información desvirtuada origina confusiones y errores, que disminuyen el rendimiento del grupo y que van en detrimento del logro de los objetivos.

La comunicación consta de tres elementos básicos:

- $\checkmark$  Emisor, en donde se origina la información.
- $\checkmark$  Transmisor, a través del cual fluye la comunicación.
- $\checkmark$  Receptor, que recibe y debe entender la información.

Cualquier mínima falla en esta [red](http://www.monografias.com/Computacion/Redes/) de comunicación implica la desvirtuaron de la información. Con el fin de facilitar el entendimiento de la comunicación, se mencionara su clasificación más sencilla:

**Formal.** Aquella que se origina en la estructura formal de la organización y fluye a través de los canales organizacionales, ejemplo: correspondencia, instructivos, manuales, etc.

**Informal:** Este tipo de comunicación es de gran importancia, ya que por su [carácter](http://www.monografias.com/trabajos34/el-caracter/el-caracter.shtml) no formal puede llegar a influir más que la comunicación formal e, inclusive, ir en contra de esta; el administrador debe tratar de lograr que los canales de comunicación formal se apoyen en las [redes](http://www.monografias.com/Computacion/Redes/) informales.

Estos dos tipos de comunicación a su vez pueden ser:

- Vertical. Cuando fluye de un nivel administrativo superior, a uno inferior, o viceversa: quejas, reportes, sugestiones, ordenes, instrucciones.
- Horizontal. Se da en niveles jerárquicos semejantes: memorándum, circulares, juntas, etc.
- Verbal. Se transmite oralmente.
- Escrita. Mediante material escrito o gráfico.

# **Requisitos de la comunicación efectiva.**

- $\checkmark$  Informal. Surge de los [grupos](http://www.monografias.com/trabajos11/grupo/grupo.shtml) informales de la organización y no sigue los canales formales, aunque se puede referir a la organización.
- $\checkmark$  Claridad. La comunicación debe ser clara; para ello, el [lenguaje](http://www.monografias.com/trabajos35/concepto-de-lenguaje/concepto-de-lenguaje.shtml) en que se exprese y la manera de transmitirla, debe ser accesibles para quien va dirigida.
- $\checkmark$  Integridad. La comunicación debe servir como lazo integrador entre los miembros de la empresa, para lograr el mantenimiento de la cooperación necesaria para la realización de los objetivos.
- $\checkmark$  Aprovechamiento de la organización informal. La comunicación es más efectiva cuando la administración utiliza la organización informal para suplir canales de información de la organización formal.
- $\checkmark$  Equilibrio. Todo plan de [acción](http://www.monografias.com/trabajos35/categoria-accion/categoria-accion.shtml) administrativo debe acompañarse del plan de comunicación para quienes resulten afectados.
- $\checkmark$  Moderación. La comunicación debe ser la estrictamente necesaria y lo mas concisa posible, ya que el exceso de información puede accionar [burocracia](http://www.monografias.com/trabajos7/mobu/mobu.shtml) e ineficiencia.
- $\checkmark$  Difusión. Preferentemente, toda la comunicación formal de la empresa debe efectuarse por escrito y pasar solo a través de los canales estrictamente necesarios, evitando papeleo excesivo.
- $\checkmark$  Evaluación. Los sistemas y canales de comunicación deben revisarse y perfeccionarse periódicamente.

# *LIDERAZGO – SUPERVISIÓN*

La supervisión consiste en vigilar y guiar a los subordinados de tal forma que las actividades se realicen adecuadamente. Este término se aplica por lo general a niveles jerárquicos inferiores aunque todo administrador, en mayor o menor grado, lleva a cabo esta función; por esto, de acuerdo con

el criterio personal de las autores, se considera la supervisión, el liderazgo y los estilos de gerenciales, como sinónimos, aunque referidos a diversos niveles jerárquicos.

El liderazgo, o supervisión, es de gran importancia para la empresa, ya que mediante el se imprime la [dinámica](http://www.monografias.com/trabajos34/cinematica-dinamica/cinematica-dinamica.shtml) necesaria a los recursos humanos, para que logren los objetivos.

En esta función confluyen todas las etapas de dirección anteriormente estudiadas, y su importancia radica en que de una supervisión efectiva dependerán:

- $\checkmark$  La productividad del personal para lograr los objetivos.
- $\checkmark$  La observancia de la comunicación.
- $\checkmark$  La relación entre jefe-subordinado.
- $\checkmark$  La corrección de errores.
- $\checkmark$  La observancia de [la motivación](http://www.monografias.com/trabajos5/moti/moti.shtml#desa) y del marco formal de [disciplina.](http://www.monografias.com/trabajos14/disciplina/disciplina.shtml)

Por lo tanto, el liderazgo está ligado con la supervisión y, de acuerdo con los diversos estilos de liderazgo que existan en la empresa, variara el grado de eficiencia y productividad dentro de la misma.

## Características que distinguen a los líderes de los que no lo son:

- 1. Empuje. Los líderes exhiben un alto nivel de esfuerzo. Tienen un relativamente alto deseo de logro, son ambiciosos, tiene mucha energía, son incansablemente persistentes en sus actividades y muestran iniciativa.
- 2. Deseo de dirigir. Los líderes tienen un fuerte deseo de influir y dirigir a otros. Demuestra la disposición a asumir responsabilidades.
- 3. Honestidad e integridad. Los líderes construyen relaciones de confianza ente ellos y sus subalternos al ser sinceros o no engañando y al mostrar una alta consistencia entre su palabra y los hechos.
- 4. Confianza en sí mismos. Los subalternos ven a sus líderes como carentes de dudas. Los líderes, por tanto, deben mostrar confianza en sí mismos con el fin de convencer a sus subalternos de lo correcto de las metas y decisiones.
- 5. Inteligencia. Los líderes deben tener la inteligencia suficiente para reunir, resumir e interpretar grandes cantidades de información: y ser capaces de generar expectativas, resolver problemas y tomar las decisiones correctas.
- 6. Conocimiento relativo al trabajo. Los líderes tiene un alto grado de conocimiento acerca de la compañía, la industria y cuestiones técnicas. el conocimiento profundo permite a os líderes tomar decisiones bien informadas y comprender las implicaciones de esas decisiones.

# 2.10 CONTROL

## 2.10.1 Concepto

El control puede definirse como el proceso de vigilar actividades que aseguren que se están cumpliendo como fueron planificadas y corrigiendo cualquier desviación significativa. Todos los gerentes deben participar en la función de control, aun cuando sus unidades estén desempeñándose como se proyectó. Los gerentes no pueden saber en realidad si sus unidades funcionan como es debido hasta haber evaluado qué actividades se han realizado y haber comparado el desempeño real con la norma deseada. Un sistema de control efectivo asegura que las actividades se terminen de manera que conduzcan a la consecución de las metas de la organización. El criterio que determina la efectividad de un sistema de control es qué tan bien facilita el logro de las metas. Mientras más ayude a los gerentes a alcanzar las metas de su organización, mejor será el sistema de control. [16]

Es la evaluación y medición de la ejecución de los planes, con el fin de detectar prever desviaciones, para establecer las medidas correctivas necesarias. [17]

# 2.10.2 Importancia

- $\checkmark$  Establece medidas para corregir las actividades, de tal forma que se alcancen los planes exitosamente.
- $\checkmark$  Se aplica a las cosas, a las personas y a los actos.
- $\checkmark$  Determina y analiza rápidamente las causas que pueden originar desviaciones, para que no se vuelvan a presentar en el futuro.
- $\checkmark$  Reduce costos y ahorra tiempo al evitar errores.
- $\checkmark$  Su aplicación incide directamente en el logro de la productividad de todos los recursos de la empresa.
- $\checkmark$  Proporciona información acerca de la situación de la ejecución de los planes, sirviendo como fundamento el reiniciarse el proceso de planeación.

Si los gerentes no controlan, no tienen manera saber si sus objetivos y planes proceden como deben y qué acciones futuras tomar.

<sup>[16]</sup> Koontz O'Donnell. Administration. Ed. Prentice Hall. P.p.245

<sup>[17]</sup> Münch Galindo-García Martínez, "Fundamentos de Administración" Edit. Trillas, 2003. p.p. 172.

Otra área en la que el control es importante es en la delegación, muchos gerentes tienen dificultad para delegar. Uno de los principales motivos planteados, es el temor de que los subordinados hagan algo mal de lo cual el gerente es responsable. De esta manera, muchos gerentes tienen la tentación de hacer las cosas ellos mismos y evitan delegar. Esta renuencia a delegar, sin embargo, puede reducirse si los gerentes desarrollan un sistema de control efectivo. Tal sistema de control puede proporcionar información y retroalimentación sobre el desempeño de los subordinados a quienes han delegado autoridad.

Un sistema de control efectivo es importante, por tanto, porque los gerentes necesitan delegar autoridad. Pero, ya que a fin de cuentas serán responsables de las decisiones que sus subordinados tomen, los gerentes también necesitan un mecanismo de retroalimentación que el sistema de control puede proporcionarles.

- Cierra el ciclo de la Administración. De hecho, los controles son a la vez medios de previsión.
- $\triangleright$  Se da en todas las funciones administrativas: hay control de la organización, de la dirección, la integración, etc. Es por ello un medio para manejarlas o administrarlas.

## CUALIDADES DE UN SISTEMA DE INFORMACIÓN

- Exactitud
- Oportunidad
- $\div$  Economía
- Flexibilidad
- **❖** Comprensión
- **❖** Criterios razonables
- Planeación estratégica
- Énfasis en excepciones
- **❖** Criterios múltiples
- Acción correctiva

# 2.10.3 Beneficios

Establece grandes beneficios al implementar medidas que eviten las desviaciones de los objetivos de la organización; y en el cual se supervisa constantemente el manejo de los recursos como una estrategia para lograr la eficiencia de los medios de control.

# 2.10.4Limitaciones

Las limitaciones ocurren en general cuando las medidas de control implantadas no fueron debidamente analizadas, supervisadas, o bien, se presenta disfuncionalización de las mismas ante el crecimiento de la organización, de igual manera se pueden presentar barreras en su aplicación que tendrán que ser superadas inmediatamente.

# 2.10.5 Propósito

Medir y evaluar el desempeño (o resultados reales) de cada componente organizacional de una empresa, efectuar la acción correctiva, cuando sea necesaria, para asegurar el cumplimiento eficiente de los objetivos, metas, políticas y normas de la empresa, las cuales son establecidas en la planeación.

# 2.10.6 Principios del Control

- **Equilibrio.** A cada grupo de delegación conferido debe proporcionarse el grado de control correspondiente. De la misma manera que la autoridad se delega y la responsabilidad se comparte, al delegar autoridad es necesario establecer los mecanismos suficientes para verificar que se está cumpliendo con la responsabilidad conferida, y que la autoridad delegada está siendo debidamente ejercida.
- **De los objetivos.** Se refiere a que el control existe en función de los objetivos, es decir, el control no es un fin, sino un medio para alcanzar los objetivos preestablecidos. Ningún control será válido sino se fundamenta en los objetivos y si, a través de el, no se evalúa el logro de los mismos. Por lo tanto, es imprescindible establecer medidas específicas de actuación, o estándares, que sirvan de patrón para la evaluación de lo establecido, misma que se determina con base en los objetivos. La efectividad del control está en relación directa con la precisión de los estándares. Los estándares permite la ejecución de los planes dentro de cierto límite, evitando errores y, consecutivamente, pérdidas de tiempo y de dinero.
- **De la oportunidad.** El control para que sea eficaz necesita ser oportuno, es decir, debe explicarse antes de que se efectúe el error, de tal manera que sea posible tomar medidas correctivas, con anticipación. Un control, cuando no es oportuno carece de validez y, obviamente, reduce la consecución de los objetivos al mismo.
- **De las desviaciones.** Todas las variaciones o desviaciones que se presentan en relación con los planes deben ser analizadas detalladamente, de tal manera que sea posible conocer las causas que las originaron, a fin de tomar las medidas necesarias para evitarlas en el futuro. Es inútil detectar desviaciones si no se hace el análisis de las mismas si no se establecen medidas preventivas y correctivas.
- **Costeabilidad.** El establecimiento de un sistema de control debe justificar el costo que este represente en tiempo y dinero, en relación con las ventajas reales que este reporte. Un control solo deberá implantarse si su costo se justifica ante los resultados que se esperan de él; de nada servirá establecer un sistema de control si los beneficios financieros que reditué resultan menores que el costo y el tiempo que implica su implantación.
- **De principio de excepción.** El control administrativo, es mucho más eficaz y rápido, cuando se concentra en los casos en que no se logró lo previsto, más bien que en los resultados que se obtuvieron como se había planeado. El control debe

aplicarse, referentemente, a las actividades excepcionales o representativas, a fin de reducir costos y tiempo delimitando adecuadamente cuáles funciones estratégicas requieren del control. Este principio se auxilia de métodos probabilísticas, estadísticos o aleatorios.

 **De la función controlada.** La función controlada por ningún motivo debe comprender a la función controlada, ya que pierde efectividad del control. Este principio es básico, ya que señala que la persona o la función que realiza el control no debe estar involucrada con la actividad a controlar. Una aplicación clara de éste principio se puede encontrar en el siguiente ejemplo: el control que elabora los estudios financieros de una empresa no será la persona más idónea para auditarlos o determinar si no son verídicos o no ya que en dicha evaluación puede intervenir aspectos de carácter personal.

# MEDICION DE RESULTADOS **CONTROL** ESTABLECIMI -ENTO DE ESTANDARES RETROALI-MENTACIÓN CORRECCIÓN

## 2.10.7 Etapas del Control

## *Establecimiento de Estándares*

Un estándar puede ser definido como una unidad de medida que sirve como modelo, guía o patrón con base en la cual se efectúa el control.

Los estándares son criterios establecidos contra los cuales pueden medirse los resultados, representan la expresión de las metas de planeación de la empresa o departamento en términos tales que el logro real de los deberes asignados puedan medirse contra ellos.

Pueden ser físicos y representar cantidades de productos, unidades de servicio, horas-hombre, velocidad, volumen de rechazo, etc., o pueden estipularse en términos monetarios como costos, ingresos o inversiones; u otros términos de medición.

Los estándares no deben limitarse a establecer niveles operativos de los trabajadores, si no, que deben de abarcar las funciones básicas y áreas clave de resultados:

- $\checkmark$  Rendimiento de beneficios. Es la expresión de los beneficios obtenidos por la empresa, que resulta de la comparación o relación entre las utilidades y el capital empleado en cada una de las funciones.
- $\checkmark$  Posición en el mercado. Estándares utilizados para determinar la aceptación de algún producto en el mercado, y la efectividad de las técnicas mercadológicas.
- $\checkmark$  Productividad. Este modelo debe establecerse no solo para el área de producción, si no para todas las áreas de la empresa.
- $\checkmark$  Calidad del producto. Este estándar se establece para determinar la primacía en cuanto a calidad del producto, en relación con la competencia
- Desarrollo del personal. Su objeto es medir los programas de desarrollo de la gerencia y su efectividad.
- $\checkmark$  Evaluación de la actuación. Establece condiciones que deben existir para que el trabajo se desempeñe satisfactoriamente, sirve para determina los limites de productividad del personal de la empresa.

### *Medición de resultados*

Si el control se fija adecuadamente y si existen medios disponibles para determinar exactamente que están haciendo los subordinados, la comparación del desempeño real con lo esperado es fácil. Pero hay actividades en las que es difícil establecer estándares de control por lo que se dificulta la medición.

### *Corrección*

Si como resultado de la medición se detectan desviaciones, corregir inmediatamente esas desviaciones y establecer nuevos planes y procedimientos para que no se vuelvan a presentar.

## *Retroalimentación*

Una vez corregidas las desviaciones, reprogramar el proceso de control con la información obtenida causante del desvío.

## Implantación de un sistema de control

Es necesario mencionar que antes de establecer y un sistema de control se requiere:

- 1. Contar con objetivos y estándares que sean estables.
- 2. Que el personal clave comprenda y este de acuerdo con los controles.
- 3. Que los resultados finales de cada actividad se establezcan en relación con los objetivos. Tomar en cuenta que un sistema de control por si solo no contribuye a la eficiencia.
- 4. Evaluar la efectividad de los controles: eliminando aquellos que no sirven, simplificándolos, combinándolos para perfeccionarlos.

# 2.10.8 Tipos de control

- $\checkmark$  PREVENTIVO. También llamado como anterior a la acción este intenta prevenir los problemas previstos o anteriores a la acción por que se realiza antes de la actividad en cuestión. Esta dirigido hacia el futuro.
- $\checkmark$  CONCURRENTE: Corrige problemas conforme se presentan.
- CORRECTIVO O DE RETROALIMENTACION: Corrige problemas después de que ocurren.

# 2.10.9 Técnicas de control

Son las herramientas de las que se auxilia el administrador para llevar a cabo el proceso de control.

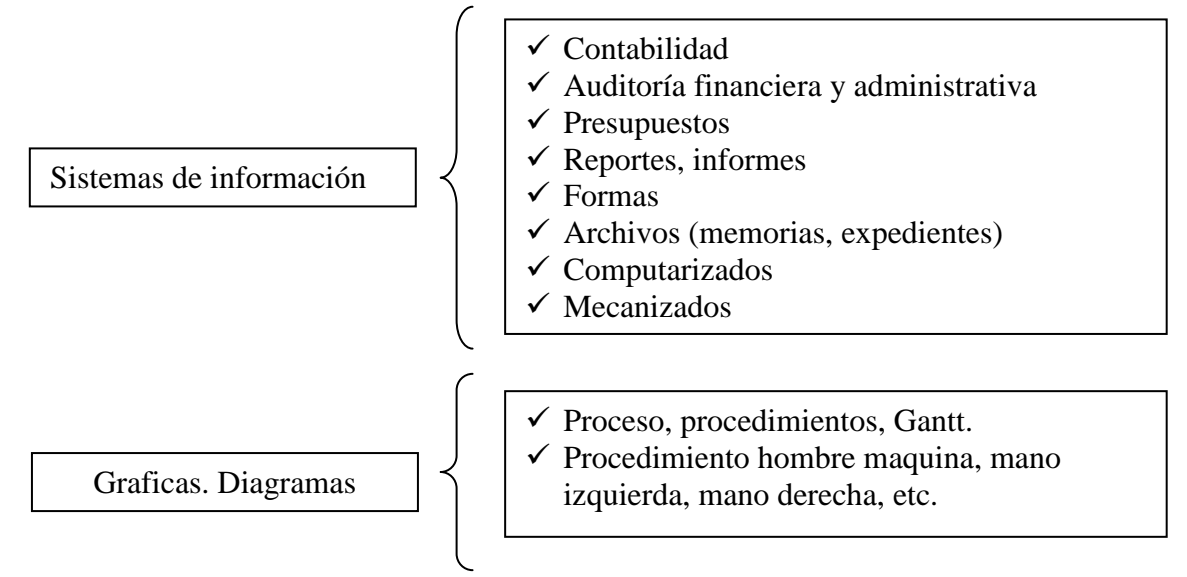

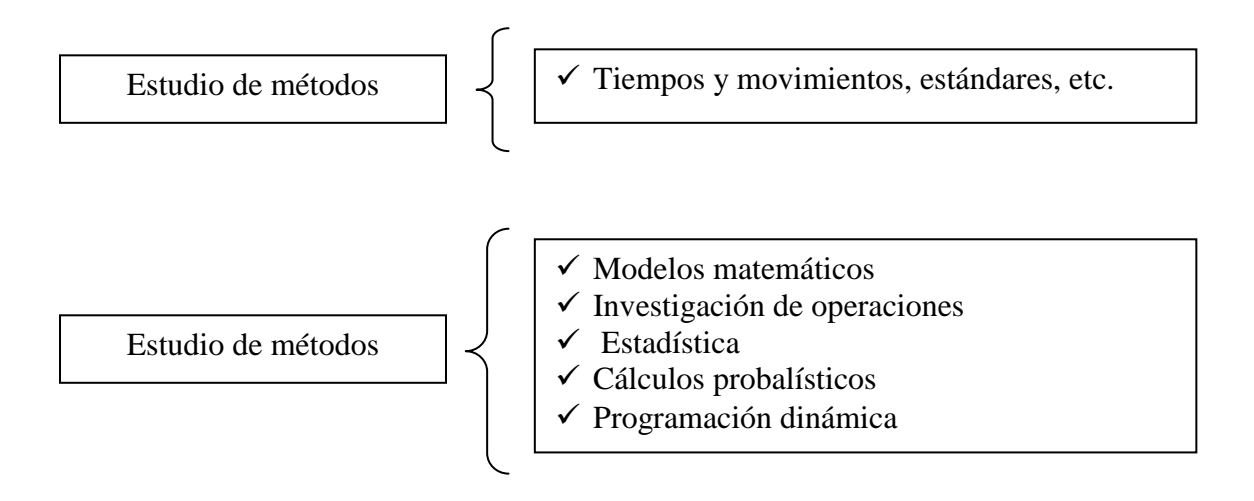

# **CAPÍTULO III. SISTEMA DE ADMINISTRACION EMPRESARIAL (SAE)**

# 3.1 CONCEPTO DE SAE

"Sistema de Administración Empresarial". Controla el ciclo de todas las operaciones de compra-venta de la empresa en forma segura, confiable y de acuerdo con la legislación vigente; proporciona herramientas de vanguardia tecnológica que permiten una administración y comercialización eficientes.

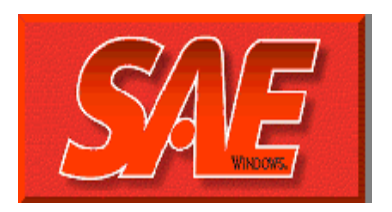

# 3.2 BENEFICIOS

Permite realizar en forma sencilla, ordenada y sistemática el registro de todas las operaciones y manejo de los recursos de una empresa, manteniéndola actualizada y con la libertad de tomar decisiones que beneficien a la organización y sus integrantes. Se conforma de:

**Ventana principal.** Te permite moverte a cualquiera de los 6 módulos del sistema y configurar opciones principales que definen el funcionamiento del programa.

**Clientes y Cuentas por cobrar.** Concentra la información y operaciones relacionadas con los Clientes y las Cuentas por cobrar de la empresa.

**Facturas y Vendedores.** Te permite generar todos los documentos del ciclo de ventas, llevar un control del catálogo de Vendedores y las políticas de oferta en tu empresa, entre otras múltiples operaciones.

**Proveedores y Cuentas por pagar.** Contiene las operaciones principales relacionadas con los proveedores, proporciona un seguimiento completo a los cargos y abonos, y permite Enviar Información al sistema ASPEL-BANCO, para la programación de los cheques desde dicho sistema.

**Compras.** Contempla las operaciones básicas del ciclo de compras, como: órdenes de compra, recepciones de mercancía y devoluciones, además de múltiples reportes relacionados con estos.

**Inventarios.** Concentra funciones diversas para el manejo de productos y servicios de la empresa, como: control de números de serie, distribución y manejo de existencias en varios almacenes, registro de productos en otras monedas además de la moneda base, manejo de Kits de productos, control de Lotes y Pedimentos aduanales, entre otras.

**Estadísticas.** Ofrece todas las herramientas necesarias para explotar la información de la empresa (consultas selectivas, estadísticas comparativas, Gráficas, etc.), además de que permite exportar la información a otras aplicaciones y formatos como Excel, Lotus, Dbase, Internet y Paradox.

# 3.3 CARACTERÍSTICAS GENERALES DEL PRODUCTO

Es un sistema de cómputo que permite lograr una óptima automatización del proceso administrativo, facilitando la realización de las principales operaciones de compraventa de la empresa. A través de diferentes procesos la información se actualiza "en línea", es decir, la información de los catálogos se mantiene "al día" en todo momento, evitándose la duplicidad en la captura de información.

Los siguientes puntos son algunas de las ventajas que se obtienen en el manejo de tu proceso administrativo con ASPEL-SAE Windows.

Multimoneda. El sistema, dentro del catálogo de monedas, permite definir hasta 99 monedas diferentes, para lo cual debe estar activado el parámetro de Multimoneda en los Parámetros generales.

Las principales operaciones de compra-venta se pueden realizar en cualquiera de las monedas definidas en el catálogo.

Puedes definir la moneda base, de manera que no sea "pesos" necesariamente, sino que pueda ser "dólares", "quetzales", "francos", etc.

Las CXP con proveedores y las CXC con clientes se controlan tanto en la moneda base como en la de los movimientos.

Puedes realizar procesos de Ajuste cambiario sobre las CXP y CXC para determinar de manera automática la ganancia o pérdida que se origina por las variaciones en los tipos de cambio.

Pedimentos aduanales. Es posible grabar información de pedimentos aduanales para cada producto: No. de pedimento, fecha y aduana por la que ingresará la mercancía, a fin de controlar los productos importados.

Puedes incluir en las etiquetas de identificación de los productos (Código de barras), la información anteriormente mencionada.

Desde los módulos de Compras y Facturas se realizan las afectaciones al catálogo de pedimentos.

Lotes de productos. Puedes manejar información de Lotes de productos, a saber: No. de lote y fecha de caducidad.

Puedes imprimir etiquetas de identificación de los productos que contengan esta información.

El sistema emite los reportes de pedimentos y lotes y de productos caducos.

Políticas. Las Políticas de descuento ahora incluyen la aplicación de la política desde cierto número de unidades; es decir, puedes definir desde qué número de artículos vendidos se aplicará la política de descuento (por lo cual, el sistema lleva ahora un histórico de unidades que se han vendido).

Inventarios. Se cuenta con la opción de Armado de kits, que te permite agrupar varios productos y/o servicios para conformar una sola entidad de venta.

Puedes manejar una Unidad de entrada diferente a la de salida, es decir, se puede comprar cajas y vender piezas o viceversa; la relación entre las unidades para una correcta aplicación y control de las existencias se establece mediante un factor.

Cuentas con la opción de Inventario físico, que te permite capturar existencias reales para obtener comparativos de existencias reales y registradas, así como realizar los ajustes de manera automática entre lo real y lo capturado.

En esta versión puedes llevar el Control de costo al detalle, por lo que en la cancelación de la compra y en la devolución de la misma, puedes costear al costo real del producto, evitando que el sistema realice costeo PEPS o UEPS sobre el mismo.

Puedes generar un Catálogo de líneas de productos para una mejor clasificación de productos. Además, podrás asignar una cuenta contable para cada línea. Le puedes dar mantenimiento a este catálogo y mantener clasificados adecuadamente los productos por línea, para un mejor aprovechamiento de la base de datos.

Se agregó un campo en el catálogo de Movimientos al inventario, que te permite llevar un Historial de la existencia del producto después de cada movimiento.

También puedes generar los precios de los productos A partir del costo, aplicándole al producto un porcentaje de utilidad.

En la opción de Congelar existencias, correspondiente al Proceso de Inventario físico se añadió el botón Descongela, este botón borra del sistema las existencias "congeladas" de los productos, dando con ello la posibilidad de congelar las existencias e iniciar nuevamente el proceso de Inventario físico.

**Nota:** Si se está trabajando con multialmacén sólo se restablecerán las existencias de los productos del almacén indicado en el filtro, en caso contrario restablecerá todo el catálogo de productos.

Facturación. Después de elaborar la factura puedes guardar la Información de envío, con datos como: número de guía y fecha de envío, lo que te ayudará a la impresión de la guía de mensajería.

Puedes apartar productos desde un pedido, manteniendo al producto en el inventario, pero sin poder sacarlo del mismo.

El Control de consignatario es un nuevo campo que permite indicar a qué cliente se le enviará la mercancía; este cliente puede ser distinto al cliente al que se le cobrará.

Puedes Limitar hasta qué fecha se podrán realizar operaciones de venta, de modo que no podrás elaborar cotizaciones, pedidos, remisiones, facturas, devoluciones y cancelaciones con fecha anterior a la indicada.

Puedes Limitar el número de partidas por documento desde la captura, para que al imprimirlo no exceda de una hoja.

Con el fin de agilizar el Reporte de movimiento de facturas, ahora éste presenta un status, para saber si la factura ha sido surtida de manera parcial o total.

Ya son posibles las Devoluciones directas de artículos inventariables, para lo cual el sistema te pide el costo del artículo (para realizar el costeo) y te sugiere el costo promedio de dicho artículo.

Al momento de capturar una factura puedes indicar el criterio que se usará para hacer una División de cargos, en el caso de ventas a plazos; de esta manera, el sistema generará automáticamente varias letras por cobrar en vez de una sola factura.

Cuentas con el Reporte de pedidos pendientes, que muestra sólo los pedidos con esta condición.

A partir de ésta versión se añade un nuevo procedimiento para las Devoluciones directas, ahora el sistema guardará de manera automática la clave del documento con dos caracteres adicionales "DV", este será grabado en el campo de referencia. Por lo que en esta versión del sistema las devoluciones que elabores, se visualizarán en la consulta de saldo o en reportes con una "DV"

Proveedores. Tienes dos nuevos campos en la captura del proveedor: colonia y número de fax.

Dentro de la interfase con SAE-BANCO se agregó información relacionada con el RFC del proveedor y el monto de IVA por concepto del pago al proveedor. El IVA para este caso, es calculado sobre el monto del pago a realizar y resulta ser la parte proporcional corresponde al IVA aplicado en la compra.

Clientes. En CXC puedes Asociar cada venta con el vendedor que la efectuó, al indicarlo en el campo correspondiente.

Tienes dos nuevos campos en la captura del cliente y/o proveedor: Colonia y número de fax.

Compras. Al momento de elaborar una compra se puede utilizar el mismo criterio que se usa para hacer una división de cargos, con la nueva opción Compras a plazos; de esta manera el sistema generará de manera automática varias letras por pagar en vez de una sola compra.

Base de datos. Maneja la información en diversos tipos de bases de datos: ASPEL, Paradox, Dbase y MSSQL-Server. Se agregaron Formatos de Bases de datos en las que puedes utilizar tu información, como Oracle y DB2.

Se cuenta con el Filtro SQL en todas las ventanas de selección de información (filtros), para aprovechar al máximo los datos cuando se maneja una base de datos diferente a la base ASPEL. Por ejemplo, puedes pedir que se muestren todos los registros que contengan en cualquier parte de sus datos la palabra GUADALAJARA, y aparecerán los datos que cumplan dicha condición.

Editor de Formatos. Para quienes conocen el Editor de formatos, se cuenta con un nuevo funcionamiento de los comandos Ajusta, brinca, define encabezado e impresora, las cuales facilitan la operación con el Editor.

Por otra parte, desaparecen los comandos líneas y partidas líneas.

Se agregó el Comando @MFC que te proporciona varios formatos para la presentación de fechas.

Se agregó un formato denominado Mitrasp.fto cuya finalidad es imprimir los movimientos realizados mediante el proceso de traspaso entre almacenes.

## Personalización de consultas y estadísticas

- Puedes personalizar consultas y personalizar estadísticas en todos los módulos, con la posibilidad de incluir mayor número de campos para la obtención de información a la medida.
- Ahora las consultas y estadísticas personalizadas del sistema estarán asociadas a cada usuario, es decir, la primera vez que un usuario entre al sistema, por defecto verá las consultas o estadísticas predefinidas por el sistema, pero al momento de llevar acabo alguna personalización, éstas sólo serán visualizadas por él.

## Personalización de filtros

- En la opción de personalización de filtros se incluye el campo de "Número de pestañas", en este campo podrás especificar el número de pestañas que se visualizarán en la consulta pudiendo ser hasta 10, además de la principal, con el fin de que puedas asociar más selecciones de información y agilizar con ello la consulta de datos.
- En las consultas se podrá asignar un filtro personalizable a la primera pestaña, contando en total con 11 pestañas para que sean personalizadas según tus necesidades.

## Filtros

 En el proceso de filtrado se agregó el campo "Usar SQL para filtrar" que al tenerlo activo, el sistema construirá automáticamente la sentencia SQL, agilizando así la presentación de la consulta.

Nota: Esta opción sólo estará disponible si estás manejando una base de datos en formato diferente al de ASPEL.

Procesos diversos. En la Interfase COI ahora puedes desglosar los datos en las pólizas, por ejemplo, los movimientos de un cliente en la póliza de ventas.

Es posible utilizar tu clave del usuario (o tu clave maestra) para la autorización de algunas operaciones, siempre que el perfil del usuario así te lo permita.
La Exportación de datos se puede hacer desde cualquier consulta, para exportar la información consultada a diferentes formatos, entre ellos, el formato HTML, para ser utilizado desde Internet.

Puedes Traducir archivos, a fin de utilizar las bases de datos generadas en versiones anteriores de ASPEL-SAE.

En la opción de Personalización de filtros se incluye el campo de "Número de pestañas", en este campo podrás especificar el número de pestañas que se visualizarán en la consulta pudiendo ser hasta 10, además de la principal, con el fin de que puedas asociar más selecciones de información y agilizar con ello la consulta de datos.

En las consultas se podrá asignar un Filtro personalizable a la primera pestaña, contando en total con 11 pestañas para que sean personalizadas según tus necesidades.

Cuentas con una novedosa Calculadora, que podrás usarla como sumadora y utilizar los resultados de los cálculos que obtengas, si así lo requieres en las funciones que realices en tu sistema SAE.

El módulo de Gráficas es más amigable y tiene nuevas funciones.

# 3.4 IMPORTANCIA DE LA INSTALACIÓN, CONFIGURACIÓN Y PARAMETROS DEL SISTEMA (SAE)

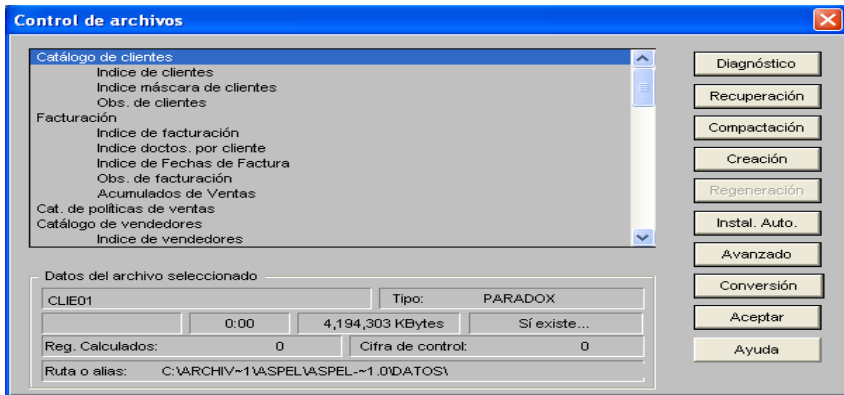

Selección del archivo a trabajar. En esta ventana debes especificar la ruta donde se encuentra el archivo con el que deseas trabajar, señalando la unidad y el directorio donde se almacena el archivo en cuestión.

Acceso

Ventana principal, Menú Utilerías, Configuración, Aplicaciones Asociadas.

Aquí puedes definir las aplicaciones que se activarán automáticamente cuando elijas la opción Calculadora, Editor de textos (Editor de formatos del menú Archivos) o solicites una Hoja de cálculo. Estas aplicaciones son importantes.

#### Tecnológico Universitario de México

El contar con una calculadora te permitirá efectuar operaciones en cualquier parte del sistema. El editor de formatos te permite crear o modificar los formatos que se utilizan para imprimir los reportes, y con la hoja de cálculo puedes establecer un vínculo dinámico que se actualizará cada vez que abras un archivo, con información generada en tu sistema.

Activar Sugerencias. Al activar esta opción, cada vez que accedas al sistema, después de haber seleccionado la empresa a trabajar, aparecerá una sugerencia de operación del sistema, con el fin de proporcionarte tips para el correcto manejo de la información de tu empresa.

Modo alterno de captura. Con esta opción podrás cambiar la configuración de la tecla Enter, ya que su funcionamiento por omisión es el de validar o aceptar el proceso, pero si activas esta opción, la tecla Enter se convertirá en tabulador, avanzando de un campo a otro dentro de una ventana de captura. Nota: Si está activada esta opción, al momento de que llegues a algún botón Aceptar, la tecla Enter se convertirá en validación o terminación del proceso, solamente será en este caso, volviendo de nuevo a la función de Tabulador.

Directorio de datos. En esta ventana debes especificar la ruta donde se encuentran los archivos de la base de datos del sistema. Por omisión el sistema automáticamente instala la base de datos en el directorio DATOS dentro del directorio de trabajo de SAE.

Instalación base de datos. En esta ventana debes definir el directorio donde se almacenará la base de datos del sistema.

Debes especificar si vas a manejar multialmacenes, un folio secuencial de tus facturas y remisiones y un descuento comercial de venta para todos tus clientes.

El proceso de instalación automática creará las tablas en formato PARADOX, considerando que si existe alguna tabla esta no se creará por lo que permanecerá en su formato original.· Esta opción te permite crear los archivos necesarios para trabajar con el sistema de manera automática y rápida, únicamente suministrando algunos parámetros necesarios.· Después de haber instalado tu sistema aparecerá un mensaje, el cual dice que los archivos de datos no existen y pregunta si quieres crearlos, en caso de ser afirmativa tu respuesta podrás ver la ventana de Instalación Automática; deberás anotar los parámetros que se te piden.· El sistema procederá a realizar la Instalación Automática de tales archivos en un directorio que por omisión es el de DATOS o bien en el directorio que se haya capturado en el campo de DIRECTORIO DE BASES DE DATOS.

Después el sistema procederá a realizar la Instalación Automática de tales archivos en un directorio que por omisión es el de DATOS o bien en el directorio que se haya capturado en el campo de directorio de base de datos.

Cuando se haya completado la instalación de la base de datos el sistema estará listo para trabajar y no tendrás que ejecutar la instalación automática nuevamente, a menos que necesites generar una nueva base de datos. En caso de que hayas solicitado la Instalación automática y tengas archivos con información en el subdirectorio indicado, este proceso no los borrará, únicamente creará los que hagan falta.

#### Tecnológico Universitario de México

Requerimientos del equipo. Procesador compatible con Pentium o superior. System Microsoft Windows 95, Windows 98, Windows NT, Windows 2000 ó Windows Xp ó Windows Vista . Disco duro con 45 Mb mínimo de espacio libre para el programa.64 MB de RAM Unidad de lectura-escritura de 3 ½ de alta densidad o CD-Rom. Monitor VGA o superior. Mouse para interactuar con el sistema adecuadamente, algunas funciones sólo se operan por este medio. Cualquier impresora de matriz de puntos, láser o inyección de tinta compatible con Microsoft Windows

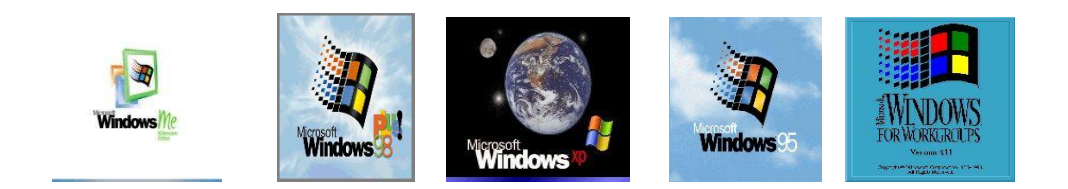

Redes que soporta el sistema

- $\triangleright$  Novell NetWare
- $\triangleright$  Personal Netware
- > Lantastic
- > Lanmanager
- Windows® 95
- $\triangleright$  Windows® 98
- $\triangleright$  Windows® 2000
- $\triangleright$  Windows® XP
- Windows® NT Enterprise Edition.
- Windows® Vista
	- **a)** Desde el menú de Windows selecciona la opción Ejecutar.
	- **b)** Con el botón Examinar selecciona la unidad donde se encuentra el programa de instalación.
	- **c)** Ejecuta el archivo INSTALAR.EXE.

#### Pasos de la Instalación

Mensaje de bienvenida. El sistema despliega una ventana de bienvenida, y a continuación se mostrará el acuerdo de licencia, el cual tendrás que aceptar para continuar con la instalación.

Forma de instalación. Aquí deberás indicar en la forma en que deseas se realice la instalación:

- 1. Instalar versión completa.
- 2. Instalar paquete demostrativo por 30 días.

Si decides instalar el paquete demostrativo, pasado los 30 días de evaluación, el sistema no podrá ser ejecutado, y desplegará una ventana donde te invita a formar parte de la familia ASPEL.

En caso de que hayas instalado previamente una versión demostrativa, esta ventana no se presentará, dado que no se puede instalar más de una vez una versión demostrativa, sólo se permitirá instalar una versión completa, por lo que se solicitará el "Número de serie" y el "Código de activación" correspondiente.

## Número de serie y código de activación

Después de haber seleccionado instalar la versión completa, y al oprimir el botón Siguiente, se presenta una ventana en la cual debes anotar el "Número de serie" y el "Código de activación", éstos se encuentran en el CD (no olvides incluir los guiones si el número de serie los contiene).

### Directorio de destino

Este diálogo se presenta después de haber capturado el número de serie y el de disco para la versión completa o después de haber aceptado instalar el paquete demostrativo, en él deberás especificar donde se copiarán los archivos del sistema. Se da por omisión la ruta C:\Archivos de Programa\ASPEL\SAE, pero puede ser modificada, utilizando el botón Examinar. Con el botón siguiente puedes continuar con el proceso de instalación.

## Tipo de instalación

El sistema te preguntará el tipo de instalación; éste dependerá de la forma en que vas a trabajar con el sistema. Cuentas con tres opciones:}

- $\bullet$ Instalación Automática (Recomendada). Si el sistema va a operar en una computadora personal que no está conectada a alguna red, deberás realizar la Instalación Automática (completa).
- Instalación definida por el usuario. El sistema te permitirá seleccionar los archivos a instalar en la ventana de selección. Debes marcar los archivos que requieras instalar ya sea con la barra espaciadora o con un clic del Mouse (la palomita indica los archivos que se instalarán). Por ejemplo, si el equipo no tiene la carpeta BDE necesaria para poder acceder a la base de datos, podrás desde esta opción instalarla. Consultar: Bases de datos abierta

Con el botón Examinar especifica la ruta donde se instalarán los archivos del sistema.

Con el botón Siguiente continúa el proceso de instalación.

Se recomienda este tipo de instalación, para aquellos usuarios experimentados que desean manipular la instalación del sistema de acuerdo a sus necesidades.

Instalación en una estación de trabajo (computadora conectada a la red). Si el sistema va a trabajar en una Red, deberás efectuar la Instalación automática en el servidor de la red, y posteriormente la instalación en estación de trabajo en cada una de las terminales.

#### Selección del grupo de programas

Una vez elegido el tipo de instalación, el sistema te solicita que anotes o elijas la carpeta de programas donde se agregará a SAE Windows 3.0; se da por omisión el grupo de programas "ASPEL", pero puedes modificarlo.

#### Copiado de archivos

Una vez que hayas realizado todos los pasos anteriores, al oprimir el botón siguiente, el sistema procederá a copiar los archivos, al directorio indicado.

#### Registro vía Internet

Después de que se hayan copiado los archivos del sistema, éste te preguntará si deseas acceder a la página de ASPEL en Internet y registrar tu producto en este momento; en caso de contar con un navegador de Internet y responder afirmativamente, podrás ingresar de inmediato a la página donde debes localizar la opción Solicitud de clave para registro de la empresa

#### Fin de la instalación

Una vez hecho lo anterior, el sistema te presentará una ventana que indica el término de la instalación; Así mismo te preguntará si deseas acceder al Leeme.txt, (es un archivo que presenta la información más relevante sobre el sistema, así como los cambios de último minuto, -si es que los hubo-, por lo que es recomendable que lo consultes) o iniciar inmediatamente una sesión de SAE.

Puedes elegir ambas o, en su caso, ninguna. Oprime el botón Finalizar y la instalación se dará por terminada.

Concluida la instalación, Windows® creará el grupo de programas correspondiente a SAE Windows 3.0 u otra versión y el icono que ejecutará el programa.

Podrás ingresar a tu programa con sólo dar doble clic en el icono del sistema.

#### Abrir empresa

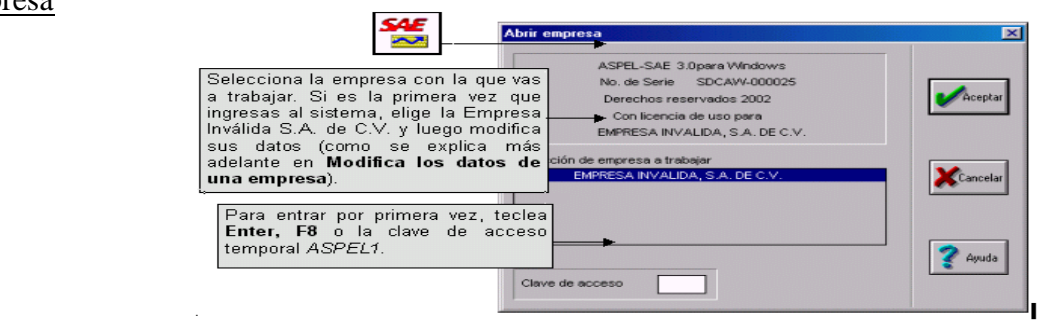

La clave de acceso. Permite entrar al sistema al administrador o usuarios, cuyas claves se les haya dado derechos para manejar el sistema.

Esta clave de acceso se define para cada empresa. También podrás definir el perfil de tus usuarios, es decir, estipular a qué operaciones tendrá acceso cada uno de ellos, teniendo de esta manera un control total de la operación de tu sistema.

### Que es la clave maestra

La Clave maestra es la contraseña que te dará acceso a todo el sistema, sin restricción de ningún tipo, por lo que sólo debe ser conocida por el responsable de la instalación, manejo y administración del programa. Puedes definir una clave maestra para cada empresa y claves individuales para los usuarios que capturen información y manejen las diferentes operaciones de que consta el sistema.

### Como cambiar la clave maestra desde esta opción

Si al utilizar el asistente no has registrado tu clave maestra de acceso al sistema, podrás registrarla desde esta opción; el sistema trae por omisión como clave de acceso "Enter, F8 o ASPEL1", para cambiar la clave maestra desde esta opción sólo teclea la clave maestra de tu elección en lugar de teclear "Enter, F8 o ASPEL1", y desde ese momento quedará registrada como la clave maestra de acceso al sistema. En seguida que la captures el sistema te lanzará una ventana donde te pedirá que Confirmes la clave.

## Cambio de directorio y fecha

Acceso. Aparece al inicio, después de la ventana de Abrir empresa. Desde el Menú Archivos, opción fecha. O desde la barra de herramientas, con el botón:

#### Qué es?

Esta ventana tiene 2 funciones principales: Indicar el subdirectorio donde se encuentran los datos. Indicar la fecha de trabajo.

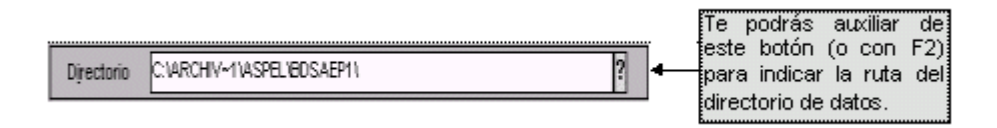

Elige un directorio de datos. Te permite indicar la ruta en la que se encuentran los datos de la empresa en la que vas a trabajar. Es importante que esta ruta sea siempre igual para la misma empresa, porque de otra manera habrá duplicidad de información y una posible pérdida de tus datos.

Elige fecha. Anota o selecciona la fecha de trabajo que el sistema tomará en cuenta para realizar los movimientos.

Cerrar empresa. Acceso. Menú Archivos, opción Cerrar empresa

Esta opción sirve para terminar el trabajo con la empresa activa y poder abrir otra empresa. Al cerrar la empresa, no cierras el sistema.

Al cambiarte a otra empresa, los procesos que realices se aplicarán exclusivamente a la empresa que elegiste.

Cerrar sesión. Acceso, Menú Archivos, opción Salir. Esta opción te permite terminar definitivamente la sesión del sistema.

## CONFIGURACIÓN

En esta opción se definen las modalidades de configuración para manejar la información y datos de tu sistema, las cuales puedes modificar para una operación más adecuada a tus necesidades (tu sistema viene configurado con algunas modalidades de operación básicas, las cuales se adaptan al manejo común de las empresas mexicanas, pero puedes modificarlas).

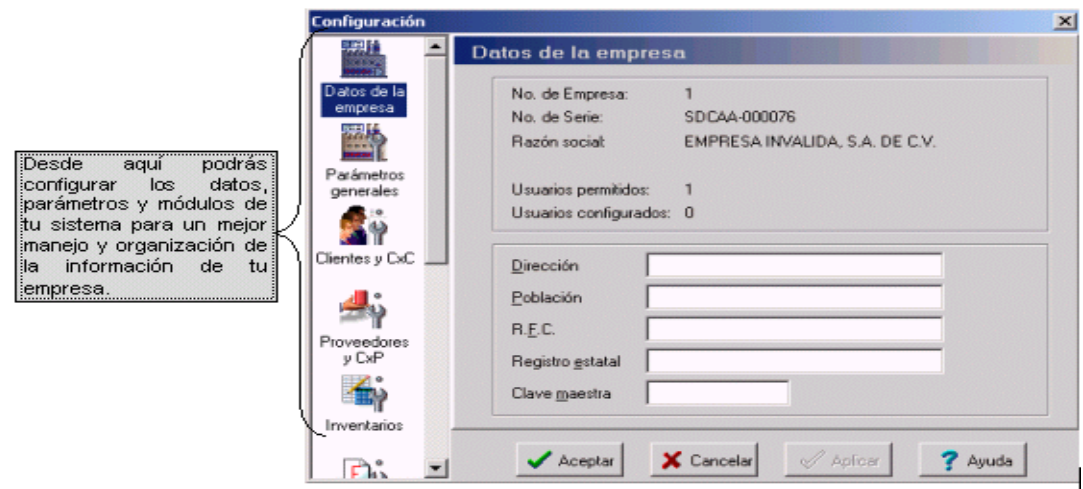

Estos parámetros afectan directamente a la constitución y funcionamiento de los Módulos. Es decir que, cualquier modificación, repercutirá directamente en el manejo de tu información.

## Datos de la empresa

Aquí se muestra y configuras la información de los datos de la empresa, es decir los datos generales como ubicación, R.F.C, clave maestra, etc. con la que el sistema se registró.

## Campos

Campo descripción.

- No. de Empresa Este número es asignado consecutivamente por el sistema y no puedes modificarlo
- No. de serie Campo informativo. Aquí, puedes consultar el número de serie correspondiente al sistema.
- Razón social Campo informativo. Muestra la razón social de la empresa que se haya registrado como la Empresa 1, y será la que en ASPEL se encuentre catalogada como la propietaria del paquete, con todos los derechos sobre él. Si la empresa no está registrada, la razón social será la de EMPRESA INVALIDA. S.A DE C.V.
- Usuarios permitidos Campo informativo. Este número indica el número de usuarios permitidos para el manejo del sistema en trabajo concurrente, es decir, trabajo en RED. Para poder incrementar este número de usuarios tendrás que adquirir licencias de usuarios adicionales con tu Distribuidor.
- Usuarios configurados. Campo informativo. Aquí se muestra el número de usuarios dados de alta desde perfiles de usuarios. El sistema permite dar de alta usuarios, pero estos sólo podrán acceder al mismo tiempo al sistema, dependiendo del número de usuarios que dicho sistema tenga permitido. Revisa el campo anteriormente explicado "Usuarios permitidos". Perfiles de usuarios.

## Clave Maestra

Desde aquí puedes cambiar la clave maestra, la cual restringe el acceso al sistema, es la que se indica al Abrir la empresa y se explica en: Clave maestra de acceso

Nota: Si se modifica la clave maestra, el sistema nos lanzará un dialogo de confirmación donde te pedirá la clave que actual y confirma la nueva clave, esto con fines de seguridad ya que solo el administrador tendrá acceso a la configuración y modificar los Datos de la empresa.

## PARÁMETROS DEL SISTEMA

Los parámetros que configuras desde esta opción son condiciones generales que definirán el funcionamiento del sistema, sin importar el módulo en que se esté trabajando, es decir la configuración de los que aquí se muestran no afectan a un módulo en particular, sino a todo el sistema.

Redondeo de montos (\$). Al marcar la casilla el sistema no permitirá capturar decimales en los campos donde se indican montos, de manera que todos los cálculos se realizarán en cantidades enteras. Si no redondeas cantidades, al capturar contarás con 5 decimales, mismos que se tomarán en cuenta para los cálculos; aunque por razones de espacio en pantalla y reportes se presenten sólo dos decimales, haciendo el redondeo correspondiente. NOTA: Es muy importante que sea consistente el parámetro de redondeo porque todas las operaciones que se realicen en el sistema, así como las cantidades que

sean capturadas serán redondeadas. Si cambias esta definición se pueden generar diferencias de aproximación

Redondeo a costos. Esta casilla es semejante a la anterior, al marcarla indica que sólo se manejarán cantidades enteras en los costos de los productos. Las cantidades que se refieren a existencias no se ven afectadas por este parámetro.

Caracteres compatibles con SAE-DOS. Al activar esta casilla, el sistema te permitirá observar aquellos caracteres provenientes de SAE-DOS, (letras acentuadas), sin que desvirtúe tu información.

## Políticas de descuento

Si no se marca la casilla, en los documentos de venta las políticas de oferta no podrán afectar al precio del producto, aun cuando estén activas o cumplan con las condiciones estipuladas.

## C X C Cliente mostrador.

Si seleccionas esta casilla, tendrás una cuenta para el cliente MOSTR en el módulo de Cuentas por cobrar, donde se almacenen todas las ventas hechas a clientes ocasionales, atendidos en mostrador, que no forman parte del catálogo de clientes regulares de tu compañía. NOTA: Si no la marcas, los clientes ocasionales podrán ser atendidos pero las ventas realizadas no se reflejarán en las Cuentas por cobrar.

Multimoneda Al activar esta casilla el sistema activará todos los campos y procesos que permitan registrar movimientos en diferentes monedas, además de la moneda base.

Solicitar tipo de cambio. Al habilitar esta casilla, cuando se accese a algún modulo del sistema, se te desplegará el catálogo de monedas, para que realices las modificaciones a los tipos de cambio de las mismas y así el registro de operaciones en alguna divisa sea correcto.

## Esquema de Impuesto

Un esquema de impuestos, es una combinación de impuestos y tasas a aplicar sobre un producto, cada esquema de impuesto se identifica por su clave.

La explicación detallada de este concepto se encuentra en: Catálogo de esquemas de impuestos

La clave o número del esquema de impuesto que se asigne en este campo será sugerido en el campo de Esquema en el alta de productos; de este modo, a cada artículo se le podrá definir sus diferentes tasas de impuestos a aplicar al facturar o comprar.

Asimismo, en el alta de los documentos de los módulos de Facturas y Compras, también se sugiere el número de esquema, de esa manera, el cálculo de impuestos se realizará aplicando los porcentajes de impuestos definidos en el esquema del documento, sobre los precios de los productos, ignorando los impuestos definidos para cada uno de ellos.

En el alta de documentos puedes cambiar el esquema si así lo requieres, o también puedes cambiar la tasa para un impuesto en particular y para un producto. Si en el alta de documentos de facturas y de compras, indicas el valor "0" en el campo "Esquema" (en la cabecera del documento), el esquema que se considerará para calcular los impuestos, es el definido para cada uno de los productos dentro del módulo de inventarios. Catálogo de inventarios / Alta

Nota:· El esquema propuesto por el sistema tanto en la cabecera del documento como en las partidas del mismo, en los módulos de facturas y de compras, podrá ser editado siempre y cuando en el módulo de configuración / Facturas y/o compras / Carpeta por partida, esté habilitado el campo "Capturar en alta de documentos / impuesto".·

Los impuestos que se manejarán en cada esquema, así como el porcentaje que aplicará cada uno, se definen en el catálogo de esquemas de impuesto en el módulo de Inventarios.

Descuento comercial Lo indicado en este campo, se sugerirá en el campo de "Porcentaje de descuento" al momento de dar de alta clientes, facilitando el trabajo de captura.

### Cajón de dinero

Sirve para indicar si se utilizará o no un cajón de dinero en el módulo de Recepción de pagos. Si quieres realizar cambios en Puerto o en Valor ASCII deberá estar activado. Si está desactivado, los valores asignados al puerto y ASCII de apertura, no tienen efecto.

NOTA: Esta opción te permite emular en el sistema la función de caja registradora, para operar dos aspectos muy útiles: el pago de facturas desde el módulo de Facturas y Vendedores; y la opción Caja del módulo de Clientes y Cuentas por cobrar.

Puerto Indica el número de puerto en tu equipo, en el que conectará el cajón. Escribir 0 equivale a no usar cajón. Recuerde que los LPT son puertos paralelos y los COM son seriales. Selecciona del listado que se despliega al oprimir Valor Sec. Escape apertura, de inicio y de confirmación:

 $\triangleright$  Si tu cajón de dinero necesita una tecla especial para abrirlo, es necesario definir aquí el código ASCII que tiene dicha tecla. Puedes consultar el manual de la impresora, del cajón o consultar con tu distribuidor para obtenerla. La posibilidad de utilizar un cajón de dinero desde SAE, depende de si el sistema operativo tiene comunicación con dicho dispositivo, por lo que antes de realizar la configuración desde SAE debes asegurarte que el cajón logra tener comunicación con la PC, haciendo una prueba de apertura del cajón desde la línea de comandos de DOS.

## Clave secuencial

Si se elige Clave secuencial, al dar de alta los clientes, el sistema te asignará un número progresivo a cada uno de ellos. Con ello será posible llevar un control exacto sobre el folio asignado. Pero si en tu empresa requieres que las claves contengan letras y

números o tienen un orden diverso, debes indicar que no se desea una numeración secuencial, de esta manera podrás hacer una asignación personal de las claves.

NOTA: Si eliges numeración secuencial, se inhibe el campo de clave en el alta de clientes. Si no es secuencial, el campo estará activo para su captura.

#### Días comerciales de crédito

Si acostumbras dar los mismos días de crédito a cada comprador, puedes definirlo aquí y ahorrarte trabajo al registrar tus clientes, ya que el dato aquí definido se sugerirá en la ventana de alta de clientes.

#### Cuentas por Cobrar

Cuentas por cobrar integrado CxC podrá operar en forma integral con Facturación; si es así al elaborar una factura se generará automáticamente una cuenta por cobrar para el cliente asociado a la misma, sí se realiza una devolución, se registrará una nota de devolución o crédito, además de que podrás registrar el pago inmediato, ya sea total o parcial de la factura. Si eliges trabajar en forma no integrada, el sistema no afectará, ni generará alguna cuenta por cobrar al momento de generar una factura; para que estos documentos tengan afectación en los saldos del cliente, debes correr el proceso de Actualización de Archivos.

El cambio de una forma de operación a otra (integración por desintegración o viceversa), después de haber trabajado con el sistema, puede afectar el cálculo de los montos y provocar que no coincidan. Si lo haces se recomienda que ejecutes el proceso de la ventana Principal, menú Utilerías, opción Actualización de archivos / Facturas a cuentas por cobrar. Actualización de archivos.

NOTA: Se Puede trabajar con todos los módulos que componen al sistema en forma conjunta o definir que algunos de ellos operen en forma independiente, lo que repercutirá en el funcionamiento general del sistema.

Cuentas por cobrar Contra documento. Consiste en relacionar cada movimiento de cargo con sus movimientos de abono respectivos, por lo que es necesario que en todos los movimientos que introduzcas registres el número de documento con el que se relacionan.

NOTA: Si consideras necesario modificar el tipo de manejo utilizado (Documento contra Saldo o viceversa) cuando ya cuentes con datos almacenados, será indispensable que regeneres el índice de Cuentas por cobrar o el índice de Cuentas por Pagar, puesto que en las cuentas contra Documento, los movimientos se ordenan por número de documento y, en el de saldo, por fecha de aplicación.

Cuentas por cobrar Contra saldo. Con esta opción, se totalizan cargos y abonos importando únicamente su fecha de aplicación; de esta forma, el sistema se encarga de calcular el saldo global sin importar la referencia al documento del que se derivan los movimientos.

#### Ganancia cambiaria y pérdida cambiaria.

Esta opción se habilita si en Configuración / Parámetros generales está seleccionada la opción Multimoneda. En estos campos deben indicarse los números de conceptos que se utilizarán para generar los movimientos de ganancia y pérdida cambiaria de CxC. El sistema sugiere el 19 y 20, pero pueden ser modificados. Ajuste cambiario de CxC Carpeta campos del usuario

Alfanuméricos Campo 1, 2 y 3 y Numéricos Campo 4, 5 y 6. El sistema proporciona seis campos donde podrás almacenar información de importancia para tu empresa, en este campo indica el nombre o leyenda para estos datos, mismos que podrás capturar en la ventana de alta de clientes y que podrás utilizar a través de las consultas personalizadas, editor de formatos o secuencias sql. Alfanuméricos se refiere a los campos donde puedas almacenar información con letras o números, como fechas o direcciones, los Numéricos podrán ser utilizados para almacenar información que sólo contengan números.

#### Proveedores y cuentas por pagar

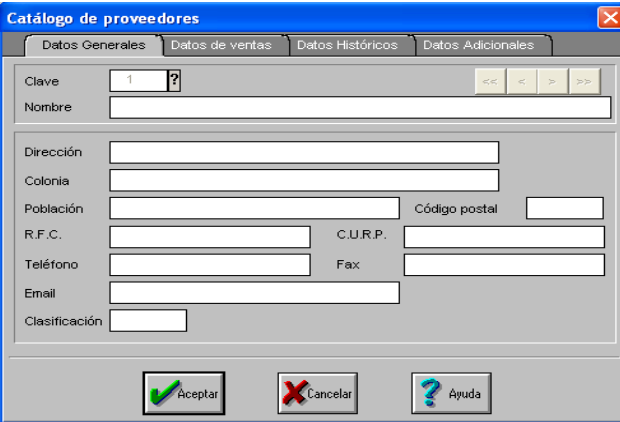

Acceso. Ventana principal, Menú Utilerías, Configuración, opción Proveedores y CxP.

Clave secuencial. Si se elige Clave secuencial, al dar de alta los proveedores, el sistema le asignará un número progresivo a cada uno de ellos. Con ello será posible llevar un control exacto sobre el folio asignado. Pero si en tu empresa requieres que las claves contengan letras y números o tienen un orden diverso, debes indicar que no se desea una numeración secuencial, de esta manera podrás hacer una asignación personal de las claves.

NOTA: Si eliges numeración secuencial, se inhibe el campo de clave en el alta de proveedores. Si no es secuencial, el campo estará activo para su captura.

## Cuentas por Pagar

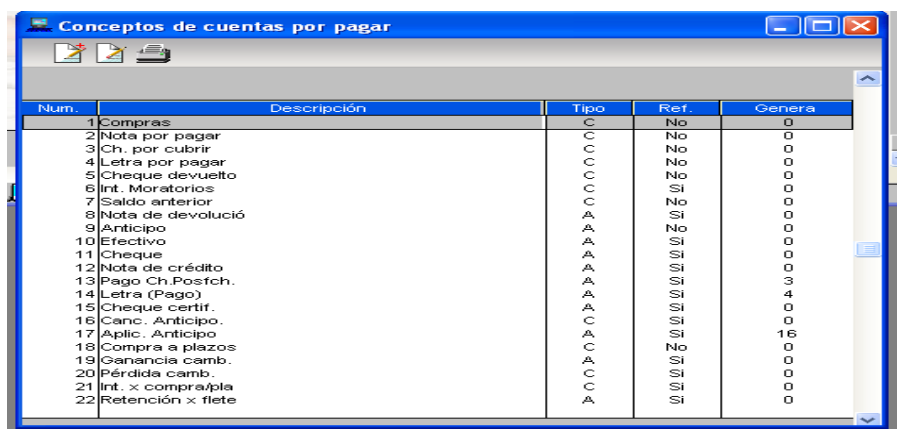

Cuentas por pagar integrado puede operar en forma integral con Compras; si es así al elaborar una recepción de mercancía se registrará automáticamente una cuenta por pagar para el proveedor asociado a la misma, afectando el campo de saldo y compras anuales en el catálogo de proveedores. Si eliges trabajar en forma no integrada, el sistema no afectará, ni generará alguna cuenta por pagar al momento de generar un documento de compra, para que estos documentos tengan afectación en los saldos del proveedor, debes correr el proceso de Actualización de Archivos.

El cambio de una forma de operación a otra (integración por desintegración o viceversa), después de haber trabajado con el sistema, puede descuadrar los números y provocar que no coincidan, en cuyo caso se recomienda ejecutar del menú Utilerías, la opción Actualización de archivos / Compras a Cuentas por pagar, para evitar descuadres.

## C x P contra documento.

Consiste en relacionar cada movimiento de cargo con sus movimientos de abono respectivos, por lo que es necesario que en todos los movimientos que introduzcas registres el número de documento con el que se relacionan.

NOTA: Si consideras necesario modificar el tipo de manejo utilizado (Documento contra Saldo o viceversa) cuando ya cuentes con datos almacenados, será indispensable que regeneres el índice de Cuentas por Pagar.

## C x P contra saldo

Con esta opción, se totalizan cargos y abonos importando únicamente su fecha de aplicación; de esta forma, el sistema se encarga de calcular el saldo global sin importar la referencia al documento del que se derivan los movimientos.

## C x P Número de concepto para ganancia cambiaria y pérdida cambiaria

Esta opción se habilita si en Configuración / Parámetros generales está seleccionada la opción Multimoneda. En estos campos deben indicarse los números de conceptos que se utilizarán para generar los movimientos de ganancia y pérdida cambiaria de CxP. El sistema sugiere el 19 y 20, pero pueden ser modificados. Ajuste cambiario de CxP Carpeta Campos del usuario

## Inventarios

Aquí podrás definir todos los parámetros que afectarán el funcionamiento de los procesos relacionados al control de inventarios.

## Carpeta Inventarios

Integrado a facturas. Los movimientos hechos desde el módulo de Facturas se verán reflejados o no hacia Inventarios, al activar este parámetro cuando elabores una factura, se registrará de manera automática una salida en el inventario de productos. Si no está activada esta opción, el sistema no registrará la salida del inventario, pero si te permite realizar la factura.

Integrado a compras. Los movimientos hechos desde el módulo de Compras se verán reflejados o no hacia Inventarios. Al activar este parámetro cuando realices una compra se registrará de manera automática una entrada en el inventario de productos. Si no activas esta opción, el sistema no registrará la entrada al inventario.

## Cambio a existencias

Esta opción sirve para proteger la información y lograr que cada modificación en el campo de existencias esté respaldada por un documento de entrada o salida del inventario. Responder afirmativamente permite modificar en forma directa la cantidad anotada en el campo de existencias, tanto en Inventarios como en Multialmacén, en inventarios cuando no se maneja multialmacén y en multialmacén cuando sí se maneja éste. Si no marcas esta opción, el cambio a las existencias tendrá que realizarse a través de los documentos de los Módulos de Facturación, Compras o Movimientos al Inventario.

## Dígito verificador

Esta alternativa tiene como objetivo lograr una disminución de errores en la captura de claves de productos similares. Al indicar que exista un dígito verificador el sistema con base en la clave indicada, calculará un dígito adicional que formará parte de la clave de identificación.

## Multialmacén

Si tu empresa cuenta con más de una bodega y se centralizan en una sola los procesos de compra y distribución a cada uno de los almacenes, te conviene marcar esta opción. De este modo el almacén central o casa matriz podrá contar con el registro y manejo de las existencias de los diferentes depósitos (catálogo de inventarios), y en todos los movimientos tanto de compras como de facturas, se podrá particularizar el almacén a afectar, lográndose con ello orden y eficiencia en la administración.

NOTA: Si no tienes activada esta casilla sólo trabajarás con tu Catálogo de Inventarios sin poder acceder a los campos propios de multialmacén; si decides cambiar esta opción, tendrás que indicar los productos que manejará cada almacén.

## Números de serie repetidos

Selecciona esta casilla si deseas capturar números de serie repetidos para un artículo, dentro del mismo almacén. El uso de números de serie para un producto se define en el módulo de Inventarios. Si no las marcas, no podrán capturarse números de serie ya registrados tanto en recepciones de mercancía (módulo de Compras) como en el registro de movimientos de entrada al almacén (módulo de Movimientos al Inventario).

## Facturas

Podrás definir todos aquellos elementos que intervengan con el proceso de facturación y adecuarlos a tus requerimientos.

## Facturar sin existencias

Al marcar esta casilla podrás elaborar una factura o remisión aun cuando no se tenga la cantidad suficiente de artículos en el módulo de Inventarios o en Multialmacén para cubrir la demanda. De lo contrario el sistema revisará las existencias e impedirá continuar con la captura del documento cuando no exista la cantidad suficiente.

## Actualización de archivos

Alta de clientes en captura. Si la marcas será posible incluir un nuevo comprador al catálogo de clientes en el momento de elaborar un documento en Facturación, sin necesidad de cambiar de módulo.

Acumulado de ventas en línea. Si este parámetro está seleccionado, cada vez que elabores una factura, se actualizarán los acumulados de facturación: subtotal, impuestos y montos de descuentos. De esta forma se podrán obtener en cualquier momento estadísticas y gráficas con información completa de ventas de tu empresa. Si no está seleccionado, estos totales no se actualizarán al momento de generar la venta; para que puedas visualizarlos, deberás realizar una actualización de acumulados. Acumulados y actualización

## Mostrar desglose de Kits.

Con esta opción al consultar cualquier documento de venta en el que el ó los artículos a vender sean un Kit, podrás ver los productos o componentes que lo integran.

#### Número de descuentos.

Indica cuantos descuentos se podrán capturar al elaborar un documento o partida de cotización, pedido, remisión o factura. El número máximo de descuentos es de tres. Número de impuestosIndica el número de impuestos que podrás capturar al elaborar un documento (Máximo 4 impuestos). Estos impuestos se visualizarán como una columna (I.E.P.S, e I.VA.), al dar de Alta un documento de venta. El nombre de los impuestos a manejar, se define en los Parámetros de inventarios.

### Número máximo de partidas por documento

Anota el número máximo de partidas que podrán capturarse en el documento de venta con el fin de que en la impresión el número de partidas no exceda el tamaño de la forma.

Número de concepto para compras a Facturas a plazos, intereses por venta a plazo y retención del cliente

Este campo indica los conceptos de cuentas por cobrar, que se utilizarán para registrar las facturas que pagues con la opción de Facturas a plazos; dado que tu puedes indicar un porcentaje de interés a acumular a dichos pagos, también debes indicar el concepto por el que se registrarán esos intereses. También podrás definir el concepto por el que se registrará el movimiento de cuentas por cobrar por la retención al cliente por concepto de flete. Los conceptos que el sistema sugiere para cada uno son: Facturas a plazos (18), Int. X venta/plaz (21) y Retención x flete (22). Estos son tomados y definidos desde el catálogo de conceptos ubicado en el módulo de clientes.

## Manejar Fletes.

Si en las facturas que realizas acostumbras cobrar un monto por flete, marca esta opción e indica el monto que generalmente cobras por dicho concepto, al hacerlo el sistema te sugerirá el monto en todas las facturas. En el campo Impuesto indica el porcentaje de Impuesto que se calculará sobre el monto del flete, la ventaja de definir estos datos es que el cálculo en la factura será automático, es decir ya no necesitarás agregar una partida a la factura para realizar el cobro del flete. Este monto del flete también se mostrará el cálculo en la ventana de los totales de los documentos del modulo de facturas. Agregar documento/Totales Datos del cliente / Carpeta datos de venta.

## Vendedores Clave secuenciales.

Si se elige Clave secuencial, al dar de alta a los vendedores, el sistema le asignará un número progresivo a cada uno de ellos. Con ello será posible llevar un control exacto sobre el folio asignado. Pero si en tu empresa requieres que las claves contengan letras y números o tienen un orden diverso, debes indicar que no se desea una numeración secuencial, de esta manera podrás hacer una asignación personal de las claves.

NOTA: Si eliges numeración secuencial, se inhibe el campo de clave en el alta de vendedores. Si no es secuencial, el campo estará activo para su captura.

#### Carpeta por documento

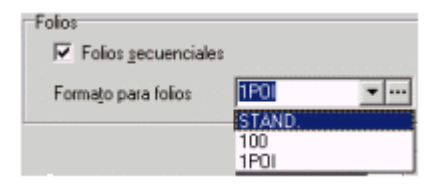

En esta carpeta se configura, a los tipos de documentos que maneja el módulo de facturas (facturas, remisiones, pedidos, cotizaciones y devoluciones), dentro de los datos que se configuran están: numeración, formato y archivo de impresión, etc. Folios secuenciales

NOTA: Los campos de esta ventana se encuentran agrupados de tal manera que en cada uno de los documentos se configure los folios y formatos de impresión. Si activas esta casilla el sistema asignará un folio secuencial y/o consecutivo por cada documento que elabores. Por lo que el campo "Número" en la cabecera del documento no podrá ser editado. Revisa la explicación del campo "Formato para los folios". Si no necesitas un orden consecutivo, no marques la casilla; así podrás indicar la clave o número al dar de alta el documento, que podrá estar compuesta por letras o números; de esta forma siempre que elabores un documento será necesario escribir su número para que sea almacenado por el sistema.

#### Formato para los folios

El sistema por omisión propone el uso de un formato estándar el cual asigna un folio con formato numérico, 1, 2, 3, 4, etc., pero podrás dar de alta folios personalizados que incluyan letras o números, en los que el sistema se base para armar los folios secuenciales. Si manejas folios secuenciales, mediante el botón podrás definir las leyendas o etiquetas que utilizará el sistema para armar el folio consecutivo. Solo podrás definir hasta cinco folios personalizados. Una vez definidos estos se mostrarán entre la lista de "Formatos para folios" disponibles para el documento. Selecciona el formato, una vez definidos los formatos de folios puedes elegir el que sugiera el sistema –por ejemplo el más común-, sin embargo, en el momento de la elaboración de documentos, se podrá indicar cualquier otro de los folios definidos. Ejemplo (folio alfanumérico): Si como número de folio indicas 1POI, el número secuencial que se armará será: 1POI1, 1POI2, 1POI3, etc. Ejemplo (folio numérico): 100, el número secuencial que se armará será: 100, 101, 102, etc.

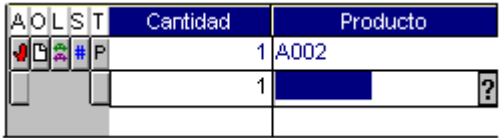

### Compras

Podrás definir todos aquellos factores que intervengan con el proceso de Compras y adecuarlos a tus requerimientos.

Acumulado de compras en línea

Si este parámetro está seleccionado, cada vez que se elabore una recepción, se actualizarán los acumulados de compras: subtotal, impuestos y montos de descuentos. De esta forma, se podrán obtener en cualquier momento estadísticas y gráficas de la información completa de las compras de tu empresa. Si no está seleccionado, estos totales no se actualizarán al momento de generar la compra; para que puedas visualizarlos deberás realizar una actualización de acumulados de compras (módulo de Compras, menú Herramientas, opción Acumulados / Actualización).Acumulados y actualización

### Alta de proveedores en captura

Si la marcas será posible incluir un nuevo Proveedor al catálogo de Proveedores en el momento de elaborar un documento en compras, sin necesidad de cambiar de módulo.

Alta de productos en captura

Al activar este campo te será posible incluir un nuevo producto en el catálogo de productos en el momento de elaborar un documento en Compras, sin necesidad de cambiar de módulo.

## Acumular indirectos a CxP.

A través de este campo se indica la forma en la que los gastos indirectos afectaran a la CxP originada por las compras, si defines: Automático, los gastos indirectos siempre se registrarán en CXP; Manual, al elaborar la recepción de mercancía, el sistema preguntará si acumula los indirectos a CXP; nunca, el sistema solicitará el monto de los indirectos pero no se acumularán en el adeudo al proveedor.

### Número de concepto para compras a plazos, intereses por compras a plazo y retención del proveedor

Este campo indica los conceptos de cuentas por pagar que se utilizarán para  $\bullet$ registrar las compras que pagues con la opción de compras a plazos; dado que tu puedes indicar un porcentaje de interés a acumular a dichas compras, también debes indicar el concepto por el que se registrarán esos intereses. También podrás definir el concepto donde se registrará la retención al proveedor por concepto de flete. Los conceptos que el sistema sugiere para cada uno son: Compras a plazos (18), Int. X compra/plaz (21) y Retención x flete (22). Estos son tomados y definidos desde el catálogo de conceptos ubicado en el módulo de proveedores. Catálogo de conceptos

## Número de impuestos

Indica el número de impuestos que podrás capturar al elaborar un documento (Máximo 4 impuestos).

 $\bullet$ Estos impuestos se visualizarán como una columna (I.E.P.S, Estatal e I.VA.), al dar de Alta un documento de compras. El nombre de los impuestos a manejar, se define en los Parámetros de inventarios.

## Manejar Fletes

Si en las compras que realizas cobran un monto por flete, marca esta opción e indica el monto que generalmente cobran por dicho concepto, al hacerlo el sistema te sugerirá el monto en todos tus documentos. En el campo Impuesto indica el porcentaje de Impuesto que se calculará sobre el monto del flete, la ventaja de definir estos datos es que el cálculo en la compra será automático, es decir ya no necesitarás agregar una partida a la compra para realizar el cobro del flete. Este monto del flete también se mostrará el cálculo en la ventana de los totales de los documentos del modulo de compras. Agregar proveedor/ Carpeta datos de venta.

## Carpeta Por documento

Tipo de documento

- En esta carpeta se configura los tipos de documentos que maneja el módulo de compras (Recepciones, Órdenes y Devoluciones), el tipo de folio, formatos y archivo de impresión para dichos documentos del módulo.
- Folio secuencial. Si activas esta casilla el sistema asignará un folio secuencial y/o consecutivo por cada documento que elabores. Por lo que el campo "Número" en la cabecera del documento no podrá ser editado. Revisa la explicación del campo "Formato para los folios". Si no necesitas un orden consecutivo, no marques la casilla; así podrás indicar la clave o número al dar de alta el documento, que podrá estar compuesta por letras o números; de esta forma siempre que elabores un documento será necesario escribir su número para que sea almacenado por el sistema.
- Formato para los folios. El sistema por omisión propone el uso de un formato estándar el cual asigna un folio con formato numérico, 1, 2, 3, 4, etc, pero podrás dar de alta folios personalizados que incluyan letras o números, en los que el sistema se base para armar los folios secuenciales. Si manejas folios secuenciales, mediante el botón podrás definir las leyendas o etiquetas que utilizará el sistema para armar el folio consecutivo. Solo podrás definir hasta cinco folios personalizados. Una vez definidos estos se mostrarán entre la lista de "Formatos para folios" disponibles para el documento. Selecciona el formato, una vez definidos los formatos de folios puedes elegir el que sugiera el sistema –por ejemplo el más común-, sin embargo, en el momento de la elaboración de documentos, se podrá indicar cualquier otro de los folios definidos. Ejemplo (folio alfanumérico): Si como número de folio indicas 1POI, el número secuencial que se armará será: 1POI1, 1POI2, 1POI3, etc.

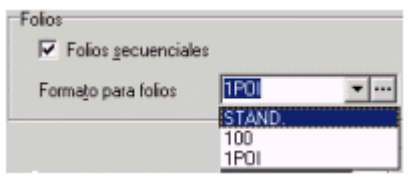

Ejemplo (folio numérico): 100, el número secuencial que se armará será: 100, 101, 102, etc.

Nota: Si no está activada la casilla de Folios secuenciales, esta opción estará desactivada. Formato impresión, para imprimir un documento en cuanto termines de elaborarlo debes indicar en este campo el nombre del archivo que contendrá el formato a utilizar. Cabe mencionar que el formato de Impresión que indiques será sugerido por el sistema, por lo que si deseas lo puedes cambiar al momento de la emisión. El formato propuesto por el sistema depende del tipo de documento que se esté configurando.

#### Archivo configuración

En este campo debes indicar el nombre del archivo de configuración (\*.cft), que se sugerirá para la captura de documentos. Cabe señalar que la función de estos archivos es la de definir qué campos de información se permitirán ver y capturar para agilizar la elaboración de documentos del módulo de Compras, dependiendo de las necesidades de tu empresa.

Acumulado en línea

 Si este parámetro está seleccionado, cada vez que se elabore una recepción, se actualizarán los acumulados de compras: subtotal, impuestos y montos de descuentos. De esta forma, se podrán obtener en cualquier momento estadísticas y gráficas de la información completa de las compras de tu empresa. Si no está seleccionado, estos totales no se actualizarán al momento de generar la compra; para que puedas visualizarlos deberás realizar una actualización de acumulados de compras (módulo de compras, menú Herramientas, opción Acumulados / Actualización).

Alta de proveedores en captura

 Si la marcas será posible incluir un nuevo Proveedor al catálogo de Proveedores en el momento de elaborar un documento en Compras, sin necesidad de cambiar de módulo.

Alta de productos en captura

 Al activar este campo te será posible incluir un nuevo producto en el catálogo de productos en el momento de elaborar un documento en Compras, sin necesidad de cambiar de módulo.

Cierre de documentos hasta la fecha

 Al anotar este dato, el sistema no permitirá realizar operación alguna sobre los documentos de Compras (recepciones y devolución) con una fecha anterior a la aquí indicada.

Lic. Administración 121

#### Carpeta Por Partida

Captura en alta de documentos: Observaciones e Impuestos.

 Al marcar cada casilla, se indica al sistema que podrá ser capturado cada uno de estos conceptos para cada artículo que se incluya en un documento (del módulo de Compras). La autorización de uno de los conceptos es independiente de los demás. Si no se marcan las casillas correspondientes, el sistema no permitirá la captura de estos conceptos en las partidas de los documentos de compras.

Selecciona aquellos campos que deseas poder consultar cuando accedes a la consulta de los documentos de este módulo, elige entre: Tipo de producto, Números de serie, Lotes, Pedimentos, Observaciones y/o Apartados. Estos serán mostrados en columnas verticales a la izquierda de las partidas del documento consultado, es decir aparecerán como botones gráficos.

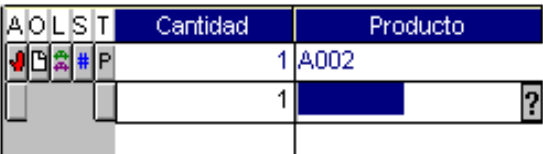

#### Cuentas contables

Este apartado es muy importante, ya que aquí se indican los números de cuenta que se utilizarán en las pólizas generadas por la interfase ASPEL-COI.

El sistema genera pólizas desglosadas por cliente, por proveedor, por línea de producto, clasificación, moneda, etc., de acuerdo a tus requerimientos que tus selecciones.

Se recomienda que mensualmente se concilien las cuentas de ASPEL-COI contra los totales de SAE para Windows.

## 3.5 FUNCIONES

## 3.5.1 Inventarios

#### **Operaciones**

Inventarios y Servicios. Agregar, Modificar o Eliminar información de los productos de la empresa.

- Realiza el Cambio de precios de los productos.
- Obtén una Actualización de existencias por producto o por grupo de productos.
- $\triangleright$  Realiza tu Inventario físico de tus productos.
- Realiza o consulta el Kárdes, Número de serie, Kit o los Pedimentos aduanales y lotes de tus productos.
- $\triangleright$  Consultar e imprimir los conceptos de movimientos al inventario seleccionado.
- Imprimir tus reportes de inventarios y servicios como: Reporte de Líneas de Productos, Reporte de Lista de Precios, Reporte de Existencias y Costos, Reporte de Stock Mínimo, Reporte de Stock Máximo , Reporte de Productos Pendientes , Reporte de Requisiciones ,Reporte de Ventas Anuales .

Movimientos al inventario. Agregar o los movimientos al inventario.

- Agrega, modifica e imprime tus conceptos de movimientos al inventario.
- Imprime tus reportes de los conceptos de movimientos al inventario como: Reporte de movimientos,, Reporte de Kárdes , Reporte de rotación por producto , Reporte de punto de reorden , Reporte de ventas y utilidad , Reporte de historial de existencias , etc.

### **Otras**

- Ejecuta la Exportación de tus movimientos al inventario.
- Realiza el Traspaso entre Almacenes.

### Catálogos relacionados

Envía:

\*A compras Proporciona la siguiente información para elaborar documentos de compras: Clave, descripción, sugiere la unidad del producto, Costo, impuestos por producto, tales como IVA, IEPS y Moneda.

\*A Facturas Proporciona la siguiente información para elaborar documentos de Facturas: Clave, descripción, unidad y existencias del producto. Impuestos por productos, tales como IVA, IEPS, Moneda, Costo y Precio.

\*A Movimientos al inventario. Proporciona la siguiente información para elaborar documentos de entrada y salida de Inventario: Clave, descripción, unidad, Moneda, Precio y existencias del producto además del Costo. Recibe

\*De Facturas (Remisiones, Facturas y devoluciones).Si está integrado Facturas con Inventarios se actualiza automáticamente las existencias, el monto de las ventas anuales el costo promedio y la fecha de última venta. Si no se tiene esta integración la actualización se logra con la actualización de archivos. Configuración / Parámetros generales Actualización de archivos

\*De Compras (Recepciones y devoluciones) Si está integrado Compras con Inventarios se actualiza automáticamente las existencias, el último costo, costo promedio y la fecha de última compra. Si no se tiene esta integración la actualización se logra con la actualización de archivos. Configuración / Compras Actualización de archivos

\*De Movimientos al Inventario Se actualiza automáticamente las existencias para todos los productos a los que se les registraron movimientos.

Agregar productos al inventario

#### Acceso

Módulo de Inventarios, Menú Archivos, opción catálogo inventarios y servicios/ Menú Edición / Agregar. Desde el catálogo de Inventarios y servicios, con el botón o con las teclas de acceso rápido Alt+Insert.

Consiste en añadir nuevos productos a tu inventario. Cuentas con 4 carpetas para indicar sus características:

#### Considera antes de capturar

### Clave del producto

o Antes de capturar los productos del inventario es importante que cuentes con una clasificación de claves de tus productos debidamente estructurada para facilitar la identificación de tus productos. El campo de Clave del producto admite hasta 16 caracteres para que puedas armar tus claves. De esta manera el sistema es bastante flexible para admitir claves donde puedas mencionar en una sola: marcas, modelos, colores, medidas, tallas, etc. Si tu empresa es de servicios, no tendrás una existencia física en el almacén, pero podrás identificarlos a través de la clave que mejor le convenga a tu empresa. Cómo clasificar tu información.

#### Línea del producto

o Indica de la lista desplegable de líneas a la que pertenezca el producto que estás dando de alta. Con esta clasificación de 5 espacios podrás agrupar productos diferentes de acuerdo a características similares. Si la línea de producto que quieres indicar no se encuentra dada de alta en el catálogo correspondiente, al momento de cambiarte de campo el sistema te notificará de este hecho y preguntará si deseas darla de alta; si aceptas, se abrirá una ventana de alta para que la registres. Catálogo de líneas de producto. Clasifica eficientemente tu información.

## Tiempo de surtido

o En este rubro cuentas con 3 espacios para anotar el tiempo (en días) que tardan los proveedores en surtir el producto, lo cual te será útil para estimar la fecha en que debe pedirse el reabastecimiento de un artículo. Dicha estimación será desplegada en el reporte de "Punto de Reorden" dentro del catálogo de Movimientos al inventario.

#### Control de almacén

o Aquí se puede registrar la ubicación de un artículo dentro de la bodega, de acuerdo a las claves que se utiliza en la empresa. Por ejemplo: Clave de control de almacén

"P1M3", que quiere decir "Producto que se encuentra localizado en el pasillo 1, módulo 3".Posteriormente, cuando expidas un reporte, este campo tendrá signos de interrogación que podrás utilizar como comodines. Ejemplo: imprime todos los registros de los productos que se encuentran en el pasillo 1, para lo cual se debe anotar en el campo de Control de almacén como sigue: P1???????? (todos los productos del pasillo 1)Este campo es muy útil si manejas varios almacenes, porque la localización de tus productos puede variar de una bodega a otra. Cuando se maneja Multialmacenes se puede definir este dato para cada almacén.

## Volumen/ Peso

o En este campo podrás indicar el volumen y peso del producto, estos campos te podrán ser de utilidad para poder determinar el costo del flete. Podrás calcular la cantidad por medio de la calculadora del sistema empleando la tecla de función F2. Estos campos sólo serán informativos para el sistema.

## Unidad de Entrada / Salida

o Estos dos campos indican la unidad o medida en la que se registra la entrada o salida del producto y no necesariamente son iguales. P.ej.: si el producto que entra a tu inventario lo compras por toneladas y lo vendes por kilogramos.

## Unidad de empaque

o Aquí se indica la cantidad de unidades o medidas contenidas en cada paquete o caja. P.ej: la unidad de medida puede ser Pz (piezas) y la unidad de empaque 20 (lo que significa que cada caja contiene 20 piezas). Cuentas con seis espacios (hasta cinco enteros y dos decimales). Este campo es informativo.

## Números de serie / lotes / pedimentos aduanales

Si el producto que estás registrando maneja números de serie, o se maneja en lotes, o si proviene del extranjero, deberás marcar la opción correspondiente para que el sistema lleve el control de los productos considerando todos esos aspectos.

## Carpeta Precios y control

Clave del producto

 En este campo debes indicar la clave que identifica al producto, la cual es única y puede estar constituida hasta por 16 caracteres alfanuméricos. Si anotas la clave en mayúsculas, el sistema sólo la reconocerá en mayúsculas. P.ej.: no es lo mismo TABL-07-9 que Tabl-07-9 (SAE para Windows los tratará como productos diferentes). Cómo clasificar tu información

## Descripción del producto

En este campo puedes anotar el nombre completo del producto y/o una breve descripción del mismo.

Precio al público

Este precio siempre será sugerido como precio unitario del artículo al momento de elaborar una cotización, pedido, remisión o factura.

### Moneda

Este campo muestra la moneda en la que se expresan lo precios de los productos, aunque las operaciones de compras y ventas las podrás efectuar en la moneda que desees aún siendo diferente de lo definido en este campo.

## Impuesto Esquemas

Selecciona de la lista desplegable el esquema de impuesto que se aplicará al producto que se está dando de alta, cada uno de los productos podrán tener asociado un esquema de impuesto en particular. Estos esquemas fueron dados de alta previamente en el Catálogo de esquemas de impuestos, por lo que si deseas realizar cambios en cuanto al porcentaje y forma de aplicación, deberás realizarlo desde dicho catálogo. El sistema por omisión propone el esquema 1, pero podrá modificarlo. Es importante que consideres que el producto no podrá ser grabado si no se selecciona un número de esquema válido; si al producto no se le aplicará ningún impuesto, deberás dar de alta un impuesto con estas características (porcentaje 0), para que este sea asociado al producto. Este manejo de esquemas, se realizó para cumplir con las nuevas disposiciones establecidas en la reforma fiscal, en cuanto a los diferentes impuestos que se pueden aplicar a un producto y los cuales pueden influir en el precio total del mismo. También podrás seleccionar el esquema a usar, empleando la tecla de función F2. En la parte inferior de este campo la se mostrará los porcentajes que tienen los impuestos según el esquema seleccionado.

## Existencia

Aquí se muestra la cantidad total de unidades de un producto en el inventario.  $\bullet$ Esta cantidad está expresada en términos de la unidad de salida del producto. Cuando hay integración con Facturas y Vendedores, este campo es actualizado automáticamente (todos los movimientos de entrada o salida por compras o facturas, repercuten en las existencias).Existen varias razones por las cuales este campo puede estar inhibido:

1. Porque se está dando de alta un servicio o kit y no un producto.

2. Porque está desactivado el parámetro de Cambio a Existencias en Parámetros del sistema / Inventarios (normalmente funciona así por seguridad, ya que modificar las existencias por error podría alterar los resultados de tu empresa).Ver: Parámetros / Inventarios.

3. Porque trabajas con la opción multialmacenes; en este caso las existencias podrán modificarse desde el catálogo de Multialmacén. Modificar las existencias manualmente desde este campo puede originar descuadres debido a que no existe algún documento asociado al movimiento. Es importante mencionar que, en caso de que manejes multialmacenes, la cantidad que aparece en el campo de Existencias corresponde a la suma de existencias del producto en los distintos almacenes. Puedes indicar esta cantidad por medio de la calculadora del sistema empleando la tecla de función F2.

## Stock mínimo

En este campo debe indicarse la cantidad mínima de existencias que debe haber  $\bullet$ en el inventario, con la finalidad de satisfacer la demanda de tus clientes. Es un indicador para conocer cuándo debe hacerse un pedido de mercancía. Puedes definir números enteros hasta con 5 decimales, según lo haya especificado en la Ventana Principal, Menú Configuración / Parámetros del Sistema / Inventarios. Los reportes de Stock Mínimo elaboran un cálculo que da como resultado una sugerencia sobre la cantidad que debe comprarse de un artículo y el costo que puedes tener. Puedes indicar esta cantidad por medio de la calculadora del sistema empleando la tecla de función F2.Reporte de Punto de Reorden.

## Stock máximo

Aquí debes anotar la cantidad máxima de un artículo que se debe tener en  $\bullet$ almacén, tal que sea suficiente para tener cubierta la demanda, pero cuidando que tu volumen no eleve demasiado el costo por mantener dichas existencias en bodega. Cuando se elabora un reporte de Stock Máximo, se conoce la cantidad excedente de un producto y el costo promedio que implica mantenerlo en los depósitos. Si el número anotado es inferior al Stock Mínimo, no podrás continuar con la captura.

## Apartados

Este campo es informativo y muestra la cantidad de productos que no pueden ser vendidos debido a que se "apartaron" desde el alta de pedidos. Esta cantidad se resta del total en existencia para definir la cantidad de la cual se puede disponer en los documentos de venta.

## Costeo

En esta parte puedes elegir el método con el que va a ser determinado el costo del producto al salir del inventario. Este dato será utilizado en movimientos al inventario y en el Módulo de Facturas y Vendedores, al momento de realizar una operación de salida de mercancía. El sistema maneja cuatro métodos de costeo: U.E.P.S.: Últimas entradas, Primeras salidas (el costo al que se realizan las salidas del producto corresponde al costo de las últimas entradas realizadas).P.E.P.S.: Primeras entradas, Primeras salidas (el costo al que se realizan las salidas del producto corresponde al de las primeras entradas).Promedio: Costeo Promedio (se obtiene por un promedio de los costos dependiendo de la existencia de los productos).Estándar: Costo invariable (definido por el usuario).Métodos de costeo / Movimientos al inventario.

## Almacenes

Si manejas almacenes, al modificar la información del producto, podrás revisar con este botón las existencias del mismo en cada uno de los almacenes de tu empresa (esto, si manejas la opción multialmacén), y conocer así mismo el stock mínimo y máximo permitidos, y la cantidad pendiente por recibir del artículo. Al

elegir Aceptar en el Alta de productos, el sistema te pregunta si deseas distribuir las existencias del producto en alguno de los almacenes de tu empresa (esto si tienes permitido el manejo de Multialmacén en los parámetros de Inventarios). El sistema mostrará la siguiente ventana:

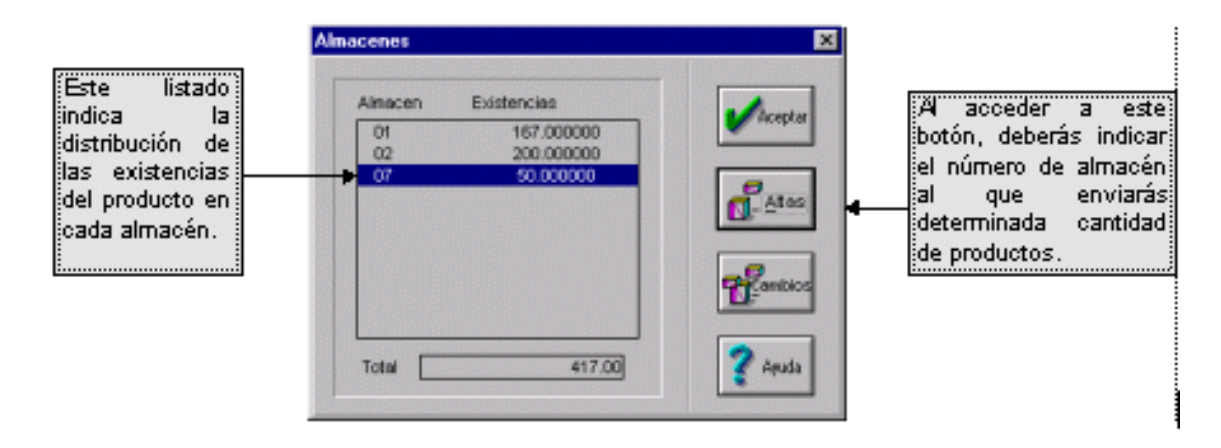

## Proveedores 1 y 2 (F2)

 Aquí podrás anotar las claves de identificación de aquellos proveedores que surten el producto que estás dando de alta, con lo que tendrás una referencia cuando sea necesario reabastecer el almacén. La tecla de ayuda F2 (equivalente a hacer clic en el signo de interrogación) despliega una lista con la clave, el nombre y la clasificación de los proveedores registrados, de la que podrás elegir el proveedor que desees.

#### Carpeta Registro y acumulados

#### Clave del producto

 En este campo debes indicar la clave que identifica al producto, la cual es única y puede estar constituida hasta por 16 caracteres alfanuméricos. Si anotas la clave en mayúsculas, el sistema sólo la reconocerá en mayúsculas. P.ej.: no es lo mismo TABL-07-9 que Tabl-07-9 (SAE para Windows los tratará como productos diferentes). Cómo clasificar tu información

#### Descripción del producto

 En este campo puedes anotar el nombre completo del producto y/o una breve descripción del mismo.

#### Pendientes por recibir

 Esta cifra representa la cantidad total de un determinado producto que se ha pedido al proveedor, pero que no ha sido surtido. Siempre que elabores una Orden de compra (en Compras), automáticamente se registrará en este campo la cantidad pedida, incrementándose o decrementándose si se elabora otra orden de compra o si se recibe alguna mercancía respectivamente.

#### Pendientes por surtir

 Anota la cantidad de existencias de un producto que deben ser surtidas a uno o varios clientes. El campo se actualiza automáticamente cuando está integrado Inventarios con Facturas y Vendedores. Cada pedido incrementará este rubro y cada factura o remisión lo reducirá.

## Acumulados anuales ventas:

 Fecha de última ventaAquí se almacena la fecha de la última vez que se vendió el producto (día/mes/año). Al igual que con la Fecha de Última Compra, este campo puede ser actualizado automáticamente si trabajas con Facturas y Vendedores integrado, pues las ventas realizadas en este módulo son las que actualizan la fecha.

## Costo promedio

 Campo informativo que refleja el historial de los costos del producto, actualizándose automáticamente con base en los movimientos de entrada y salida del producto; esta actualización dependerá del tipo de costeo que se haya definido para el producto, por lo anterior, no es recomendable que lo modifiques manualmente, pues originaría datos incorrectos. El costo promedio siempre estará referido a las compras, ventas u operaciones de entrada y salida; por lo tanto, será modificado en el catálogo de Movimientos al Inventario o por los módulos de Facturas y Vendedores y Compras, excepto cuando se ha definido un tipo de costeo Estándar. SAE utiliza la siguiente fórmula para calcular el costo promedio de una entrada:

(Exist.  $*$  Cost. prom. actual) + (Cant. que entra  $*$  Cost. Unit. de entrada)

Existencias + Cantidad que entra Cuando se maneja Costeo Promedio, el Costo promedio se actualizará al efectuarse operaciones de entrada solamente.

## Filtra productos

A través de esta opción podrás seleccionar un grupo de productos y/o servicios, los cuales tienen determinadas características en común que permiten identificarlos como tales.

Acceso. Módulo de Inventarios, Menú Archivos, opción Inventarios y servicios / Menú Ver / opción Filtrar. O desde la ventana del catálogo de Inventarios y servicios, con el botón.

## Grupos de productos

En los reportes del catálogo de Inventarios y servicios puedes utilizar esta opción, que te permite emitir reportes con un alto grado de selección. A partir de los caracteres o dígitos que forman la Clave del producto y considerando la posición de éstos dentro de la misma, se selecciona un grupo de productos que se agrupará nuevamente para la presentación de tus reportes.

Podrás indicar si deseas que después de cada grupo se totalicen o no las cantidades, aprovechando así la clasificación de tus productos. Para ello, conoce la función de cada uno de los campos de esta ventana:

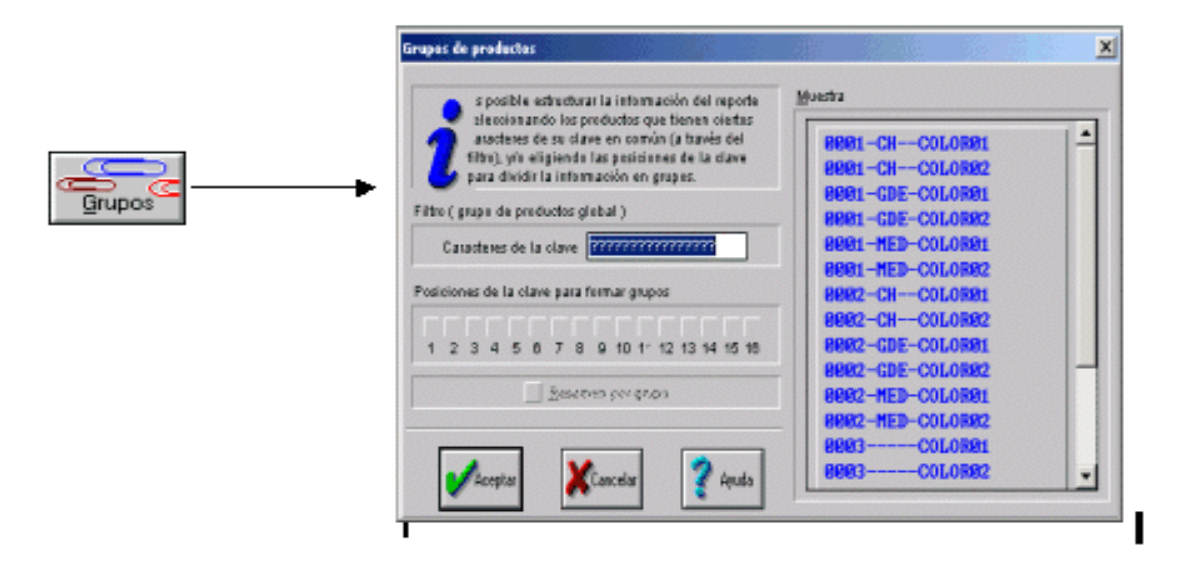

#### Reporte de requisiciones

Con este reporte podrás conocer la cantidad de artículos que están pendientes por recibir en cada almacén (a partir de las cantidades indicadas en las Órdenes de compra) y tendrás un espacio para que anotes las cantidades que realmente se reciben. · El listado puede contener los datos de todos los almacenes en general o de cada uno de ellos. En caso de no indicar el número de almacén, se especificarán el control de almacén, las existencias y los pendientes por surtir de un producto en cada una de las bodegas. · Si elegiste un almacén en específico, sólo se incluirán en el reporte los datos correspondientes a los artículos acumulados en dicho depósito.

Los datos que se imprimen en este reporte son: Clave del producto, descripción, unidad de medida, control de almacén, línea de producto, número de almacén, existencias por almacén, pendientes por recibir en cada bodega y un espacio en blanco para que anotes la cantidad recibida de cada producto. Los proveedores a los que hace referencia el reporte son los definidos para los productos dentro del catálogo de inventarios, en caso de requerir la relación real de productos pendientes con los diferentes proveedores, se tendrá que generar desde el módulo de Compras.

Acceso. Módulo de Inventarios, Menú Reportes, opción Inventarios y servicios / Requisiciones.

# 3.5.2 Proveedores y cuentas por pagar

Es una función que sirve para localizar y mostrar en pantalla a determinados proveedores de acuerdo a las características que indiques. Ver: Campos generales de Filtrar

### Campos específicos

- Clasificación del proveedor. Anotando en este campo una clasificación, el sistema presentará todos los registros que la tengan. Ver: Clasifica eficientemente tu información.
- Todos / Activos / Suspendidos. Elige en estas opciones si deseas ver únicamente a los proveedores activos, a los suspendidos o a todos.
- Nombre del proveedor. Anota el nombre de los proveedores que deseas consultar.

Usar SQL para filtrar, si tienes seleccionada esta opción el sistema construirá la secuencia SQL automáticamente, esta secuencia se construirá en base a los datos proporcionados en el filtro.

Al usar un Query para realizar un filtro el tiempo de respuesta es más rápido, sobre todo en base de datos muy grandes.

NOTA: Esta opción sólo estará disponible si estás manejando una base de datos diferente a la de ASPEL. Cuando seleccionas esta opción no se encontrará activado el botón SQL (el cual sirve para construir un Query para la consulta), ya que se le indica al sistema que él debe crear la sentencia SQL.

## Conceptos de cuentas por pagar

Dentro del módulo de Proveedores y CxP el sistema lleva un seguimiento de los cargos y abonos que se generan con relación a las compras realizadas a proveedores y otros cargos diversos como letras por pagar, intereses moratorios, etc. Asimismo, el sistema cuenta con una serie de funciones relevantes con información sobre la cartera de proveedores, como saldo general del proveedor, la antigüedad de saldos y el pronóstico de pagos. Además, la función de Aplicación de anticipos te permite registrar esta forma de pago referida a algún documento de tu proveedor. El sistema normalmente está configurado para controlar las Cuentas por Pagar contra Documento. Para llevar el control contra Saldo debes especificarlo en los parámetros del sistema y regenerar el índice de Cuentas por pagar.

## Pagos del día

Esta opción muestra los clientes que tienen adeudos a un día determinado. Con base en esta información puedes realizar los cobros correspondientes así como programar los ingresos del día. Cuando manejas Cuentas por pagar contra Saldo, se presentan los proveedores con los que tienes adeudos. Cuando el manejo es contra Documento, se despliegan los documentos que al día señalado cuales se encuentran vencidos.

# 3.5.3 Compras

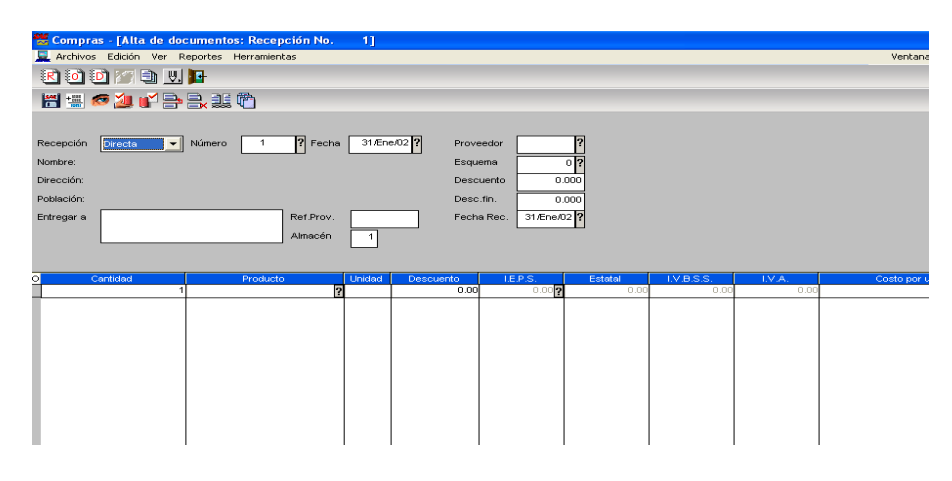

## Orden de compra

Es el documento por medio del cual se realiza un pedido formal al proveedor para surtir cierto producto. Las órdenes de compra incrementan los pendientes por recibir de los productos del catálogo de inventarios y servicios y del almacén correspondiente.

## Recepción de mercancía

Este documento se elabora cuando el proveedor ha entregado parcial o totalmente los productos solicitados. Al elaborarse una recepción de mercancía disminuirán los Pendientes por recibir y se incrementarán las Existencias de los productos, tanto en el catálogo de Inventarios y servicios como en el almacén definido; además modifica los rubros de Costo promedio y Último costo de los productos. Asimismo, se generará un movimiento de entrada por concepto de "Compra" dentro del catálogo de Movimientos al inventario. Por último, si se trabaja en forma integrada con Cuentas por pagar, se generará un movimiento de cargo por concepto de "Compra".

## Devolución de compra

Mediante este documento será posible registrar la cantidad de mercancía que por diversas razones se devuelve al proveedor. Este movimiento decrementa las existencias de los productos tanto en el catálogo de inventarios y servicios como en el almacén definido, además de actualizar el costo promedio. Dentro del catálogo de Movimientos al inventario se registra un movimiento de "Devolución de compra".

Al mismo tiempo, genera un movimiento en el módulo de Cuentas por pagar por concepto de "Nota de devolución", que provoca una disminución en el saldo y las compras anuales del proveedor. Posiblemente en tu empresa no manejen la Orden de compra y sólo utilicen la Recepción de mercancía; en cualquier caso, el sistema permite manejar estos documentos de manera independiente o bien relacionados entre sí. Las afectaciones que derivan de las operaciones ejecutadas en este módulo pueden variar de acuerdo a la configuración del sistema y la forma en cómo opera el módulo. Por lo tanto, deben tomarse en cuenta las afectaciones que se indican a continuación.

#### Consulta por documento o por proveedor

Puedes ver en ventanas separadas la información registrada de las órdenes de compra, recepciones y devoluciones. La consulta te ofrece las funciones de Buscar, Filtrar, Siguiente y Restaurar; estas últimas explicadas en: Funciones Generales.

#### Alta de un documento

Podrás agregar los siguientes documentos de compras: Órdenes, Recepciones o Devoluciones. Para ello, revisa que en la ventana de alta de documentos señale el tipo de documento que requieras elaborar. La captura de los tres tipos de documentos es similar, y puedes darlos de alta como documentos directos (sin enlace) o enlazarlos con el documento que les anteceda.

## 3.5.4 Clientes y cuentas por cobrar

#### Catalogo de clientes

El módulo de clientes está compuesto por las siguientes secciones:

- Parámetros de configuración que afectan a clientes
- Módulos relacionados
- Botones y Teclas de función
- Agregar Clientes
- Modificar clientes
- Eliminar clientes
- Suspensión y Reactivación del cliente
- Buscar clientes
- Filtrar clientes

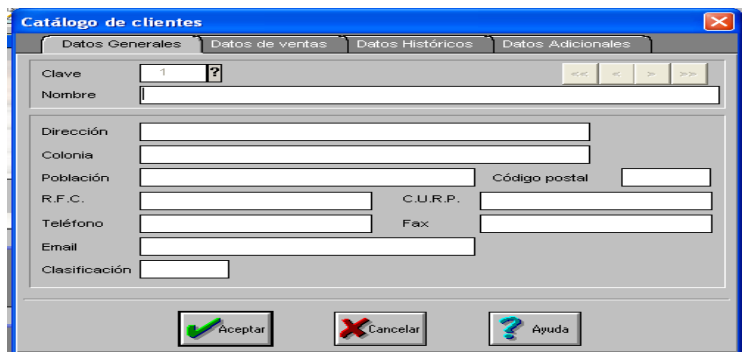

#### Conceptos de cuentas por cobrar

Es un catálogo que te ofrece 20 conceptos estándar para registrar y consultar las cuentas por cobrar. Puedes consultarlos, darlos de alta, modificarlos o imprimirlos. La consulta presenta el número de concepto, su descripción, el tipo: (C)cargo o (A)abono, si se necesita o no referencia de otro(s) documento(s).

Por razones de operación y configuración del sistema, se recomienda no modificar el número asignado a los conceptos, especialmente: Factura (1), Letra por cobrar (4), Intereses moratorios (6), Nota de devolución (8), Anticipo (9), Efectivo (10), Nota de crédito (12), Letra abono (14), Cancelación de anticipo (16) y Aplicación de anticipo (17).

Las secciones de las que se compone el catálogo de Cuentas por cobrar son las siguientes:

- Parámetros de configuración que afectan a CxC
- Módulos relacionados
- Agrega movimientos de CxC
- Considera antes de capturar
- Modifica movimientos de CxC
- Elimina movimientos de CxC
- Recepción de pagos
- Aplicación de anticipos
- División de cargos
- Consultas de CxC
- Reportes de Cuentas por cobrar
- Herramientas de Cuentas por cobrar

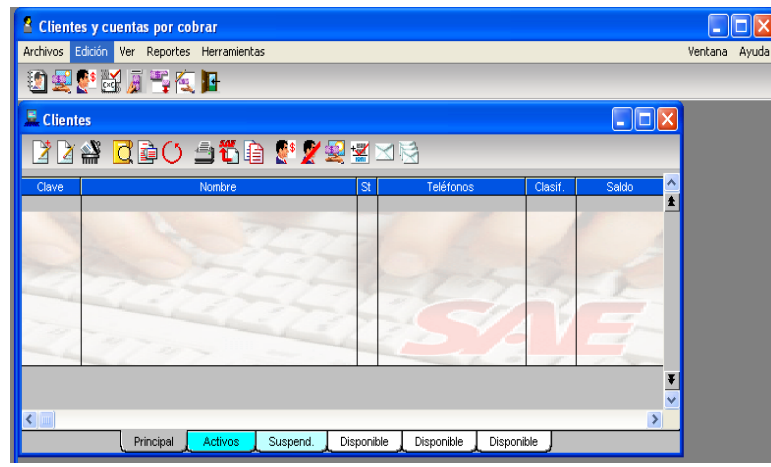

#### Alta de movimientos de cuentas por cobrar

Desde esta opción podrás registrar los movimientos de cargo y abono relacionados con tus clientes. Si configuras el sistema para trabajar con CxC integrado, cuando elabores una factura se creará automáticamente el cargo correspondiente.

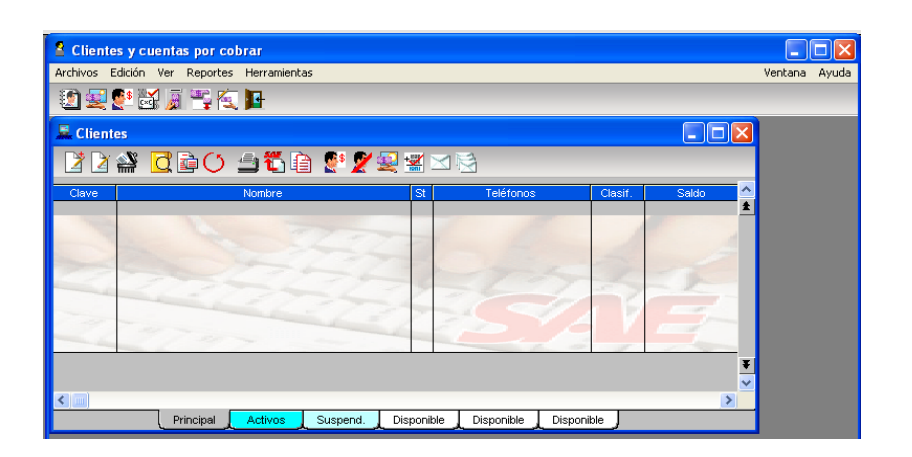

# 3.5.5 Facturas y vendedores

### Documentos

### Cotizaciones

Este documento se refiere a una propuesta al cliente del monto al que ascendería la compra de cierta mercancía. Un aspecto importante en este tipo de documento es la fecha de vigencia. Por la naturaleza de las cotizaciones, éstas no afectan a ningún módulo, es decir, al elaborar en el sistema una cotización al cliente, no se generan movimientos al inventario ni se crea una cuenta por cobrar.

## Pedidos

Con este documento el cliente solicita formalmente la compra de mercancía. En este caso se indica una fecha de entrega. En el sistema un pedido puede elaborarse directamente, o bien, a partir de la información previamente registrada en una cotización facilitando así su captura, al grabar este pedido, el sistema sólo incrementa el campo de pendientes por surtir del producto en el catálogo de inventarios y los pendientes por surtir sólo se incrementan en inventarios, por lo que tampoco genera movimientos en el inventario ni se crea la cuenta por cobrar al cliente.

## Remisión

Con este documento podrás llevar el control de las salidas de los productos antes de ser facturados. Su elaboración puede ser directa o a partir de la información previamente registrada en un (unos) pedido(s) o una(s) cotización(es), facilitándote así su captura, e implica la generación automática de un movimiento de salida en el módulo de inventarios, a la vez que se costea la mercancía.

Con este documento no se genera aún la cuenta por cobrar al cliente, pero sí se disminuyen las existencias y el número de pendientes por surtir, se incrementan las ventas del producto en monto y cantidad y se actualiza la fecha de última venta. En particular, si

en tu empresa manejas multialmacenes, al elaborar el documento es necesario indicar el almacén del cual se extraerán los productos. A su vez, dentro de las remisiones es posible contar con la opción para indicar, en su caso, los números de serie, lotes y pedimentos de los productos vendidos.

#### Factura

Es el documento final de venta. En el sistema puedes elaborar una factura directamente, o bien, proveniente de una(s) remisión(es) o un(os) pedido(s) o una(s) cotización(es). Cuando la factura se elabora directamente, las afectaciones son las mismas que una remisión excepto que si se trabaja en integración con cuentas por cobrar, al elaborar la factura de la mercancía se generará la cuenta por cobrar del cliente y se actualizará el saldo, el monto de las ventas anuales y la fecha de última venta en el catálogo de clientes. Cuando la factura se elabora a partir de un documento anterior, se respetan las afectaciones del documento que le precede.

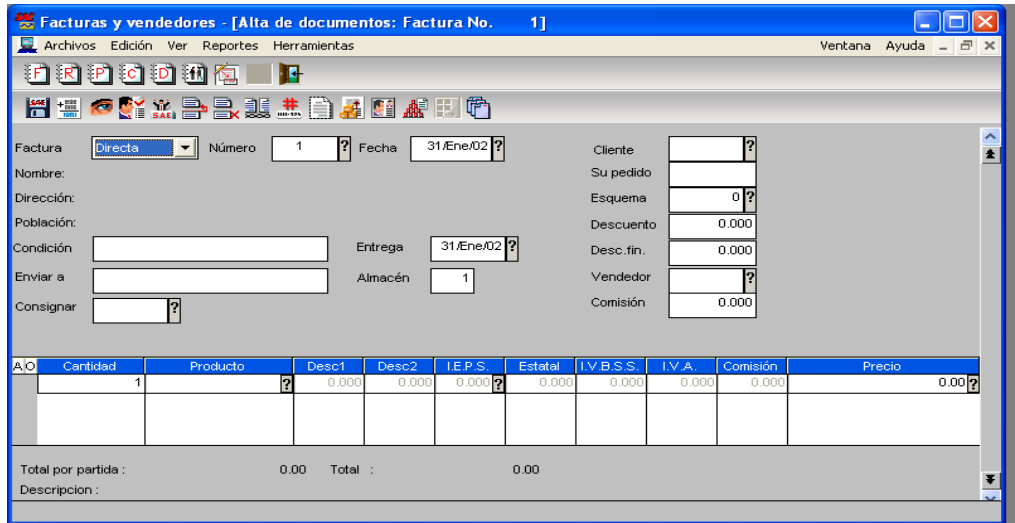

#### Devolución

A través de este documento es posible registrar la cantidad de mercancía, previamente facturada, que ha sido devuelta por el cliente. Su elaboración implica para el sistema generar automáticamente una entrada al inventario por el concepto de "devolución de venta", con lo que se incrementarán las existencias y decrementará el monto y la cantidad de ventas del producto en el módulo de inventarios. Así mismo, disminuirá el saldo y las ventas anuales acumuladas del cliente; se generará un movimiento de contrapartida dentro del módulo de clientes y cuentas por cobrar, siendo éste una "nota de devolución o nota de crédito" cuyo monto ascenderá al total de la mercancía devuelta y que será aplicada al pago de la factura de la que proviene la mercancía (en caso de llevar un control de cuentas por cobrar por documento) o al saldo total del cliente (en caso de que se lleve un control por saldo).

NOTA: puedes manejar documentos de manera enlazada o directa, por ejemplo, puedes enlazar una cotización con una factura, para que la factura contenga la misma información.

#### Documento directo

Con esta opción podrás dar de alta documentos de venta en forma inmediata, es decir sin que tengan algún antecedente. Puesto que su captura es similar, a continuación se indica cómo se elabora un documento directo y posteriormente uno enlazado, de manera que esta explicación se generalice para todos ellos.· En la ventana de alta de documentos podrás configurar los campos, de manera que aparezcan y se puedan capturar sólo aquellos que tú elijas. Para mayor información, consulta del menú de Herramientas, la opción: Personalización de Captura

#### Generación masiva de documentos

Posiblemente en tu empresa deseas elaborar un mismo documento de venta a uno varios clientes y emitirlos. Estamos hablando entonces de generar documentos en forma masiva a partir de un documento modelo.

#### Vendedores

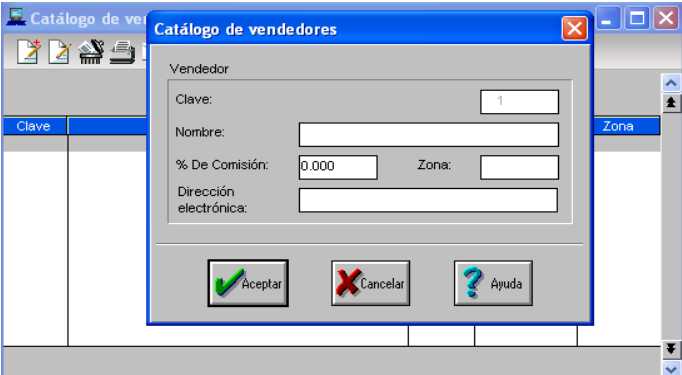

Es un catálogo con el cual puedes consultar a los vendedores de tu empresa. Dentro de este catálogo podrás consultar la clave del vendedor, su nombre, status, comisión y zona.

Con esta opción podrás almacenar la información de nuevos vendedores dentro del catálogo.

Cuentas con cinco caracteres que pueden ser alfabéticos, numéricos o ambos. Esta clave será asignada de manera numérica, automática y secuencial si así lo definiste en los Parámetros de Clientes, proveedores y vendedores, o podrás asignarla alfanumérica y manualmente si desactivaste el parámetro de clave de vendedor secuencial. El sistema no acepta claves repetidas y, puesto que distingue entre mayúsculas y minúsculas, el sistema interpreta como dos claves diferentes "VEND1" y "vend1". Podrás obtener ayuda del catálogo al oprimir F2 ó?
Nombre. Anota el nombre del vendedor; cuentas con 30 caracteres para ello.

Porcentaje de comisión. Anota el porcentaje de comisión que corresponde al vendedor. Éste puede fluctuar desde el 0% hasta el 99.999%; no se acepta una comisión del 100% ni cantidades negativas. Puedes indicar esta cantidad por medio de la calculadora del sistema empleando la tecla de función F2.

Zona. Este campo funciona como una clasificación de los vendedores. Aquellos que guardan ciertas características entre sí pueden ser agrupados. Cada uno de los cinco caracteres con que cuenta el campo puede funcionar como rubro para clasificar. Clasifica eficientemente tu información

Dirección electrónica. Escribe la dirección de correo electrónico que se le asignará al vendedor que se esté dando de alta

#### Modificar un vendedor o eliminarlo

El sistema te permite modificar la información contenida en cada uno de los registros de los vendedores, el único campo que no permite modificar es la Clave del vendedor. La ventana que se presenta es idéntica a la de alta del registro.

Con esta opción el sistema te permite eliminar a un vendedor de tu catálogo. Al hacerlo, el sistema presentará una ventana parecida a la de Agregar un vendedor, con la salvedad de que ahora se mostrarán todos los campos inhibidos. Al oprimir el botón Aceptar, el sistema eliminará al vendedor del catálogo y no se mostrará más en la ventana general de consultas, ni en el reporte.

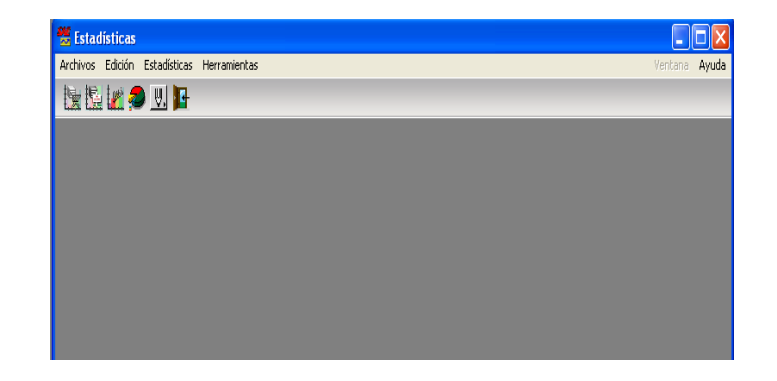

### 3.5.6 Estadísticas

#### Creación y modificación

Crear archivo, genera un nuevo archivo de datos de consultas y estadísticas personalizadas.

#### Estadísticas.

Emite cualquiera de las estadísticas predefinidas que presenta el sistema, pudiendo solicitar un filtro por periodo de tiempo, y anotar un título para la estadística.

Reordena la información de tu estadística para visualizarla de acuerdo a tus necesidades.

Personaliza una estadística, para que incluya información o campos de diversos catálogos, reuniéndolos de forma que se adapte a tus necesidades de consulta (ventas, compras, costo de movimientos al inventario y utilidad obtenida, etc.).

Agrupa los datos por diversos campos como Cliente, Proveedor, Producto, Línea de producto, etc. y son presentados en intervalos de distinta periodicidad (quincenal, mensual, bimestral, anual, etc.).

Permite consultar en pantalla las estadísticas, las emite en forma de reporte, y pueden ser presentadas en gráficas o exportadas en formato ASCII, en hoja de cálculo para Lotus y Excel, Paradox, Excel, Internet, Dbase.

Hay que establecer un vínculo con la información de tu estadística y un programa de Windows como Excel MR, para que siempre que se actualicen tus datos, la información se actualice automáticamente en dicha aplicación.

#### Configuración de estadística

- Genera un nuevo archivo de datos de consultas y estadísticas personalizadas.
- Emite cualquiera de las estadísticas predefinidas que presenta el sistema, pudiendo solicitar un filtro por periodo de tiempo, y anotar un título para la estadística.
- Reordena la información de tu estadística para visualizarla de acuerdo a las necesidades.
- Personaliza una estadística, para que incluya información o campos de diversos catálogos, reuniéndolos de forma que se adapte a las necesidades de consulta (ventas, compras, costo de movimientos al inventario y utilidad obtenida,).
- Agrupa los datos por diversos campos como cliente, proveedor, producto, línea de producto, y son presentados en intervalos de distinta periodicidad (quincenal, mensual, bimestral, anual,).
- Permite consultar en pantalla las estadísticas, las emite en forma de reporte, y pueden ser presentadas en gráficas o exportadas en formato ASCII, en hoja de cálculo.

#### Copiado especial

Establecer un vínculo con la información de la estadística y un programa de Windows como Excel, para que siempre que se actualicen los datos, la información se actualice automáticamente en dicha aplicación.

#### Gráficas

- Graficar la estadística de la elección.
- Indicar que la gráfica presente sólo cierto número de valores por hoja, para darle mayor importancia a la representación visual de la información.
- Impedir que se muestre el título de la gráfica y, con esto, lograr que los elementos  $\bullet$ gráficos sobresalgan.
- Se escoge el tipo de gráfica, para una mejor presentación.
- Modificar el color o la presentación del fondo de la gráfica.
- Modificar los colores de los elementos con los que se forma la gráfica.
- Modificar la presentación de los valores numéricos, poniéndole un fondo o cambiándole de letra.
- Modificar el espacio entre las barras dentro de la gráfica.
- Añadirle un color al fondo de la gráfica, para que sea el tapiz que adorne los datos.

#### Estadística del cliente

Con esta estadística podrás ubicar aquellos clientes que representan un mayor ingreso para su empresa. Puedes ordenarla, graficarla, imprimirla o exportarla.

#### Estadísticas de venta

Con esta estadística obtienes la información de tus ventas mensuales. Puedes ordenarla, graficarla, imprimirla o exportarla.

#### Estadísticas de proveedores

En esta opción podrás detectar quiénes son tus principales proveedores, además de analizar sus descuentos o su manejo.

#### Estadísticas de compras

Esta estadística sirve para vislumbrar en qué periodos se concentran las mayores compras en la empresa. Puede ser obtenida únicamente como un acumulado mensual o anual, para conocer los montos de las compras y de las devoluciones alcanzados en diferentes periodos. Esta estadística te indica el porcentaje que representan las compras con respecto al total). Por su parte, el acumulado anual permite conocer los mismos datos que el mensual, pero mostrando el comportamiento de la empresa desde dos años anteriores a la fecha de trabajo; por ejemplo, si solicitas el acumulado del presente año (1999), se mostrarán también los correspondientes a 1997 y 1998. Puedes ordenarla, graficarla, imprimirla o exportarla.

#### Graficas

Entre las ventajas que ofrece el graficador del sistema están casi todos los tipos de gráficas:

- Barras
- Línea
- Área
- De paso
- XY
- Polares

#### Lic. Administración 140

- De radar
- De Gantt
- Alto-bajo
- Pays
- Donas
- En dos dimensiones
- Tres dimensiones
- Combinadas
- Apiladas

Sencillo proceso de elaboración, pudiendo utilizar el mouse para hacer clic sobre los elementos y configurarlos, cambiando el tipo de gráfica, estilo de letra, fondos para texto y para la gráfica entera, estilos de marcadores, rotación de gráficas de 3D, perspectiva, iluminación y muchas opciones más.

Colocar los títulos en la posición y la disposición que más te convenga; 3D Real, ya que el graficador del menú de Estadísticas te permite manipular su gráfica colocándola en cualquier ángulo y vista.

Fácil de usar, ya que podrás contar con menús flotantes de rápido acceso, así como ventanas donde podrás especificar las condiciones más avanzadas de graficación.

Copiado especial a otras aplicaciones de Windows, como Excel, Lotus y ASCII.

#### Elementos de una gráfica

Una gráfica presenta su información visualmente. Los valores se despliegan en forma de:

- Barras
- $\bullet$  Líneas
- Marcadores
- Áreas rellenadas
- Burbujas
- $\bullet$ Rebanadas de pay

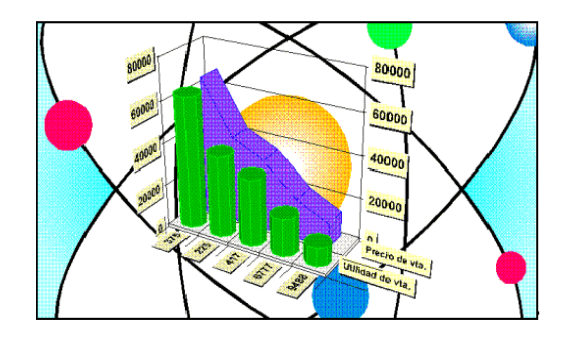

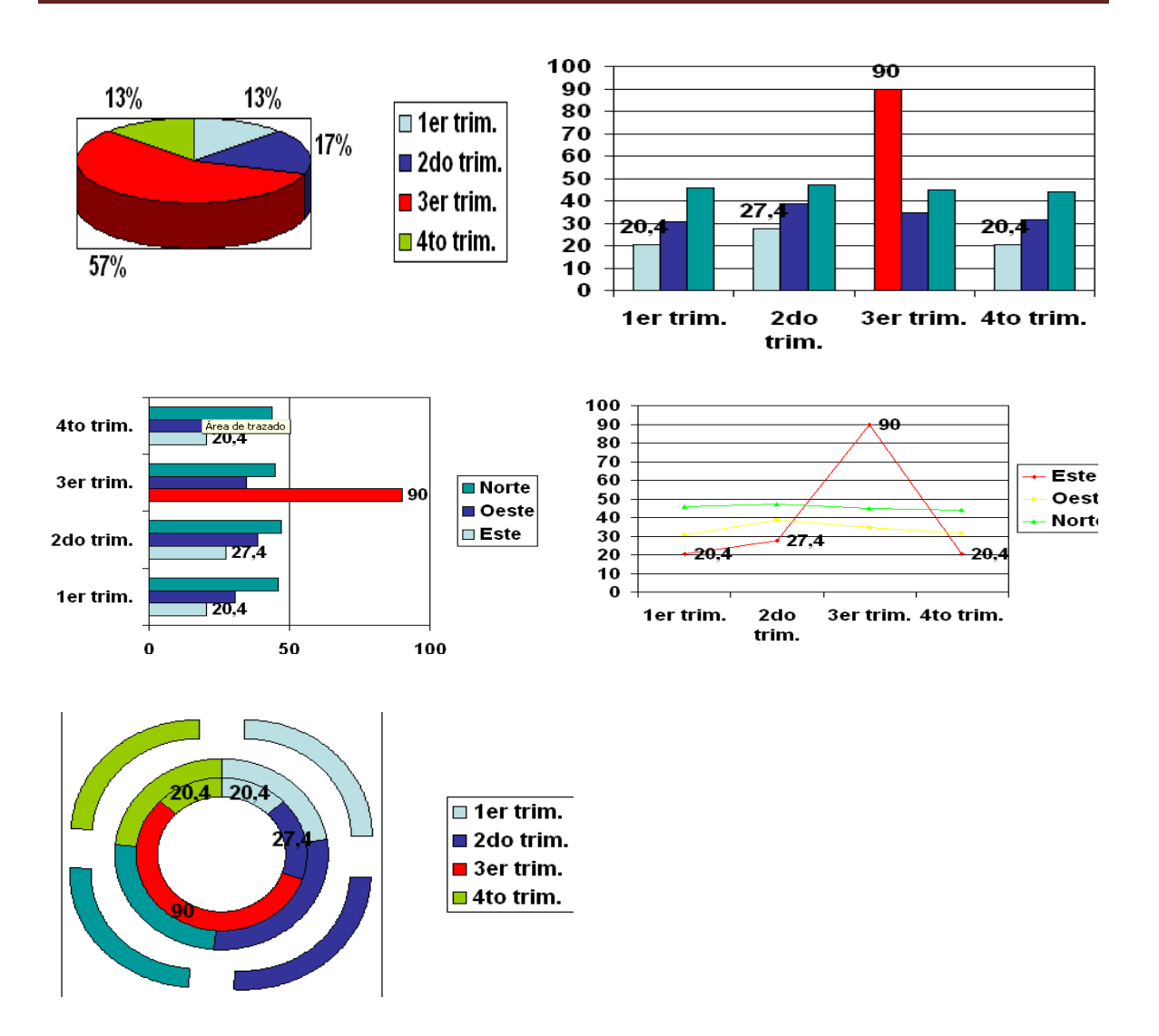

Estos valores se agrupan en series identificadas con colores o patrones, generalmente a lo largo de los ejes.

Las gráficas también pueden contener:

- Títulos  $\bullet$
- Fondos  $\bullet$
- Leyendas  $\bullet$
- Tramados  $\bullet$
- Notas al pie $\bullet$

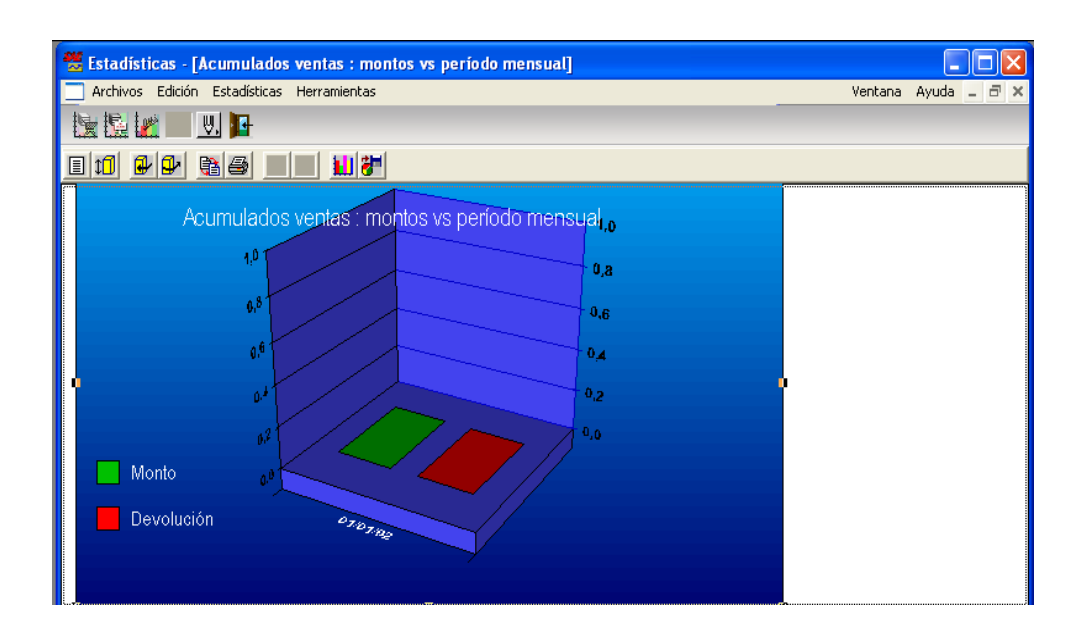

# Ventas

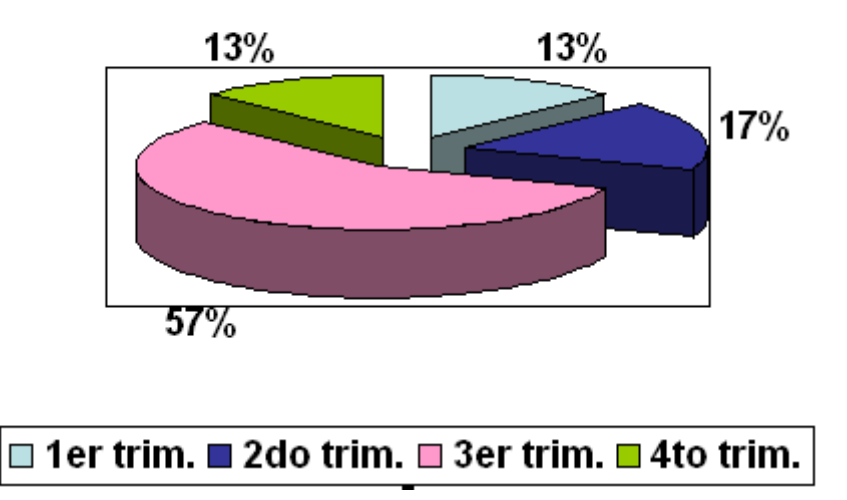

### 3.5.7 Comercio Electrónico

Es un sistema que traslada al ambiente de Internet los Catálogos de Inventarios, Clientes y Políticas Comerciales registrados en Aspel-SAE, construyendo una Tienda Virtual en unos cuantos minutos para exhibir y promocionar los productos y servicios de su empresa. Permite proyectar la imagen comercial de su empresa, eligiendo un diseño de entre una extensa colección de modelos de tiendas virtuales, permitiendo además integrar fotografías de sus productos.

Basado en la información contenida en Aspel-SAE, Aspel-SAE Comercio Electrónico permite definir:

- La moneda en la que se presentarán los precios de los productos y pedidos en la Tienda Virtual.
- El almacén del cual se surtirán los productos a comercializar.
- Los precios a publicar en la Tienda para cada uno de sus productos, asociándolos a cualquiera de las 5 listas de precios disponibles.
- La inclusión o no del IVA en el precio publicado.
- La asignación de un vendedor para los pedidos que se realicen desde la Tienda Virtual.
- Cuenta con un catálogo de zonas geográficas para el cálculo adecuado de los costos por fletes e impuestos y su completa administración.
- Recibe diversas formas de pago para los pedidos
- Notifica a los clientes por correo electrónico de ofertas o pedidos generados.
- Permite a los clientes dar seguimiento a sus pedidos desde la Tienda Virtual.
- Genera un catálogo de visitantes, formado por clientes y prospectos que se registraron o compraron en la Tienda Virtual.
- Cuenta con un eficiente sistema de búsquedas.

### **CAPÍTULO IV. EL SISTEMA DE ADMINISTRACIÓN EMPRESARIAL (SAE) APLICADO A UNA MEDIANA EMPRESA, PARA LA ADMINISTRACIÓN EFICIENTE Y EFICAZ, BUSCANDO MEJORAR LA TOMA DE DECISIONES.**

### 1.1 BREVE ANÁLISIS DEL CORPORATIVO ADMINISTRATIVO

4.1.1 Giro de la empresa

Grupo **"***Diagnostico Médico"* tiene como giro la compra venta, fabricación, distribución, importación, exportación de equipo médico, material de curación, agentes de diagnostico, material de laboratorio, medicamentos, y toda clase de materiales para hospitales, industrias y laboratorios médicos en general, tanto nacional e importado, así como la venta al público del ramo de farmacias.

### 4.1.2 Historia de la empresa

En el año de 1999 nace *grupo* **"***Diagnostico Médico"*

Su fundador, el Dr. Carlos Lomelí Bolaños como recompensa a su dedicación, hizo que fuera posible la cristalización de un sueño, la ubicación de la empresa en Guadalajara, Jalisco.

Posteriormente en todo el Estado de Jalisco, Aguascalientes, Nayarit, Distrito Federal y otros Estados de la República.

Actualmente *grupo* **"***Diagnostico Médico"* cuenta con las principales licitaciones del mercado y sigue creciendo.

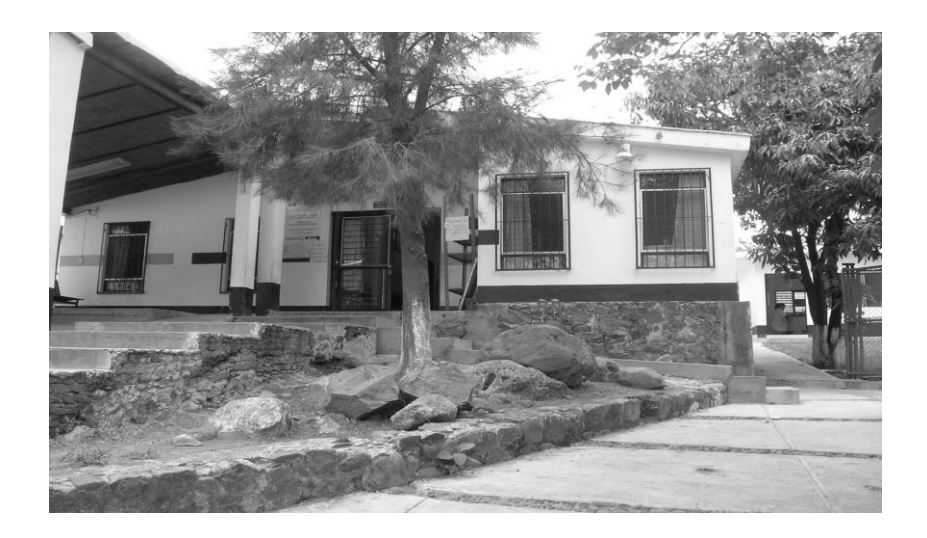

### 4.1.3 Misión

Contribuir al sector salud público y privado en el aprovisionamiento oportuno de insumos y/o consumibles en el punto de atención, al mejor precio posible, facilitando el eficiente otorgamiento de la atención médica integral, proporcionando la información estadística fundamental que permita al sector salud enriquecer sus registros estadísticos internos en el entorno de transparencia que la ley exige.

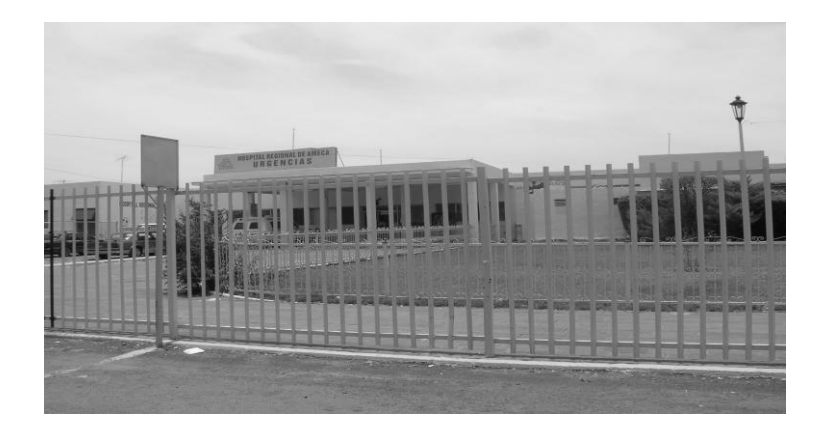

### 4.1.4 Visión

Posicionarnos a nivel nacional como la mejor alternativa en calidad y precio en la prestación de servicios de logística de medicamentos e insumos para la salud en punto de servicio, con atención directa y personalizada, garantizando también, la entrega simultanea de información estadística correspondiente para la mejor toma de decisiones.

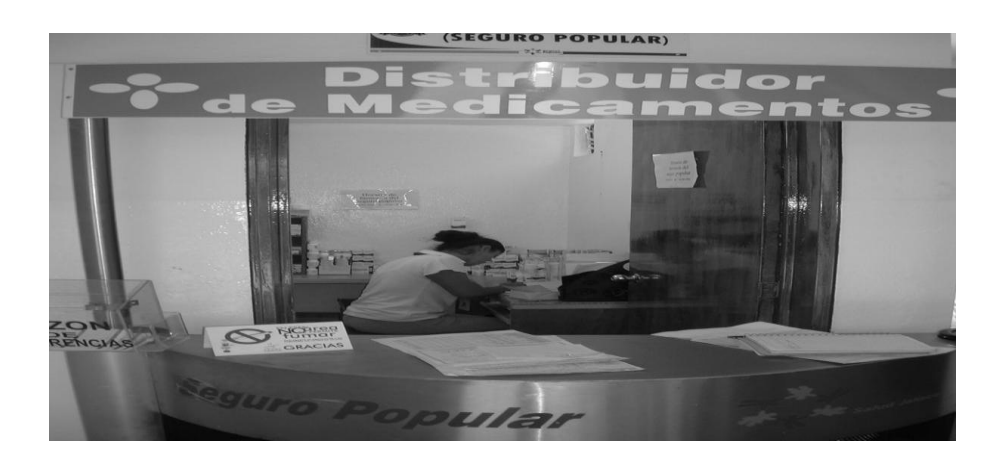

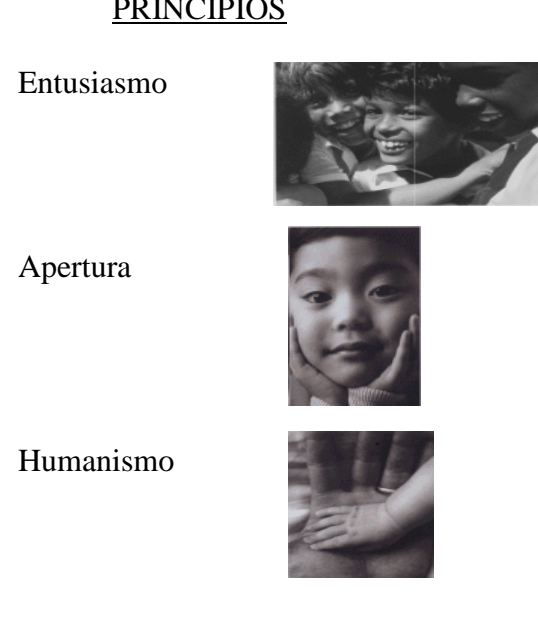

#### **PRINCIPIOS**

4.1.5 Objetivo

El objetivo de **"***Diagnostico Médico"* es obtener y mantener la satisfacción de nuestros clientes identificando sus necesidades y/o problemáticas, para generar soluciones de manera conjunta, a través de personal calificado y comprometido con nuestra misión.

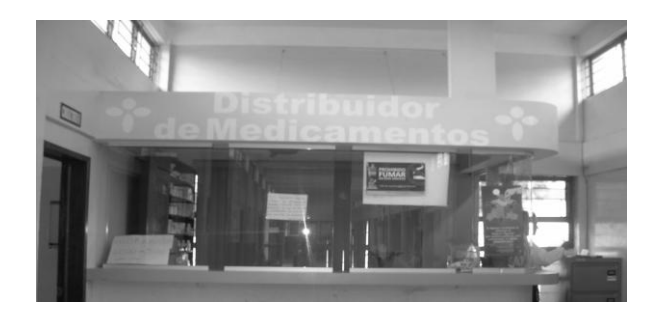

### POLÍTICA DE CALIDAD

El objetivo de **"***Diagnostico Médico"* es obtener y mantener la satisfacción de nuestros clientes identificando sus necesidades y/o problemáticas, para generar soluciones de manera conjunta, a través de personal calificado y comprometido con nuestra misión

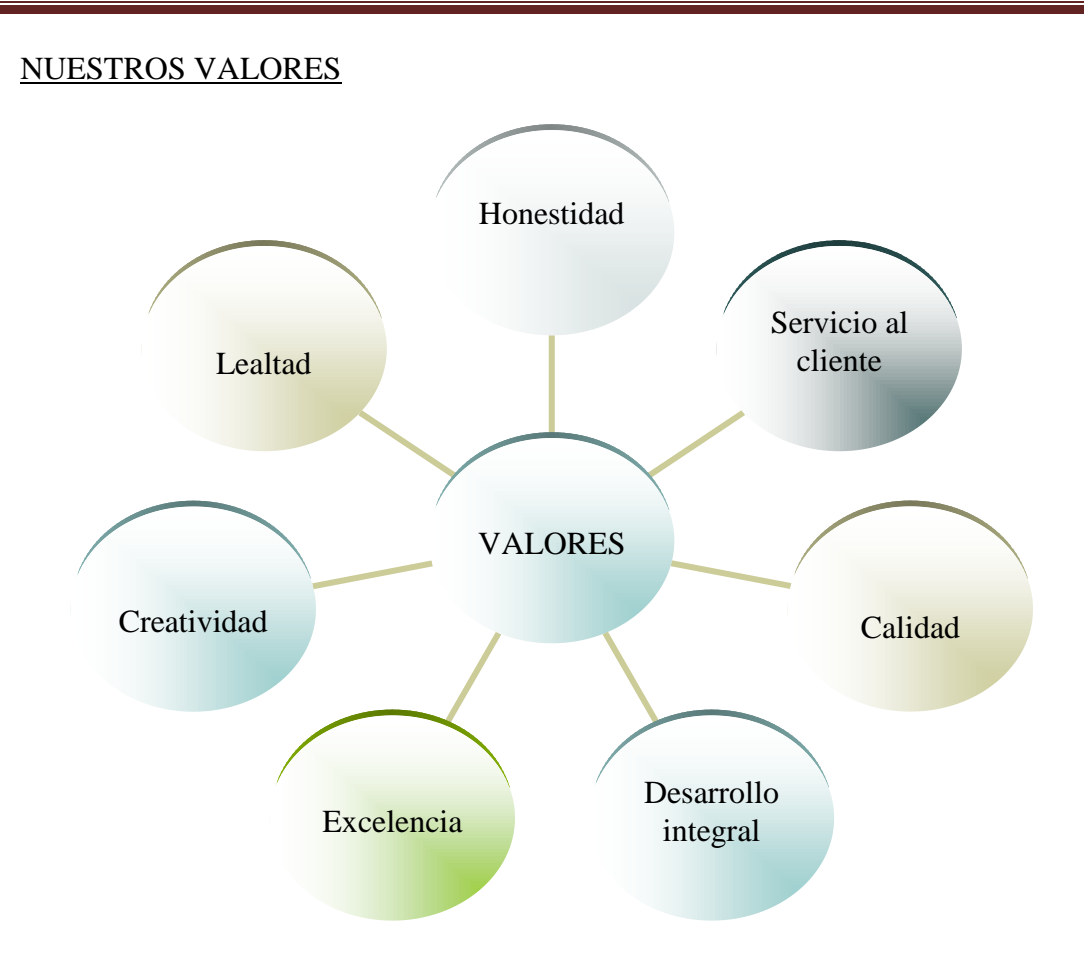

### NUESTRA IDENTIDAD

- Somos una empresa con experiencia en el ramo medico, tanto en la adquisición, distribución y administración de bienes de consumo para la salud.
- Somos una empresa con experiencia en el ramo medico, tanto en la adquisición, distribución y administración de bienes de consumo para la salud.

#### NUESTROS COMPROMISOS

- SERVICIO: Trabajar en comunión con nuestros clientes para identificar sus necesidades y generar soluciones de manera conjunta.
- COMPROMISO: Para otorgarle a nuestros empleados fortalecimiento y reconocimiento que se transformará en satisfacción, mejoramiento de la autoestima y su dignidad.
- EFICIENCIA: Cumplir los procesos entregando el trabajo en tiempo y forma para prestar un eficiente servicio para no desperdiciar ningún esfuerzo.

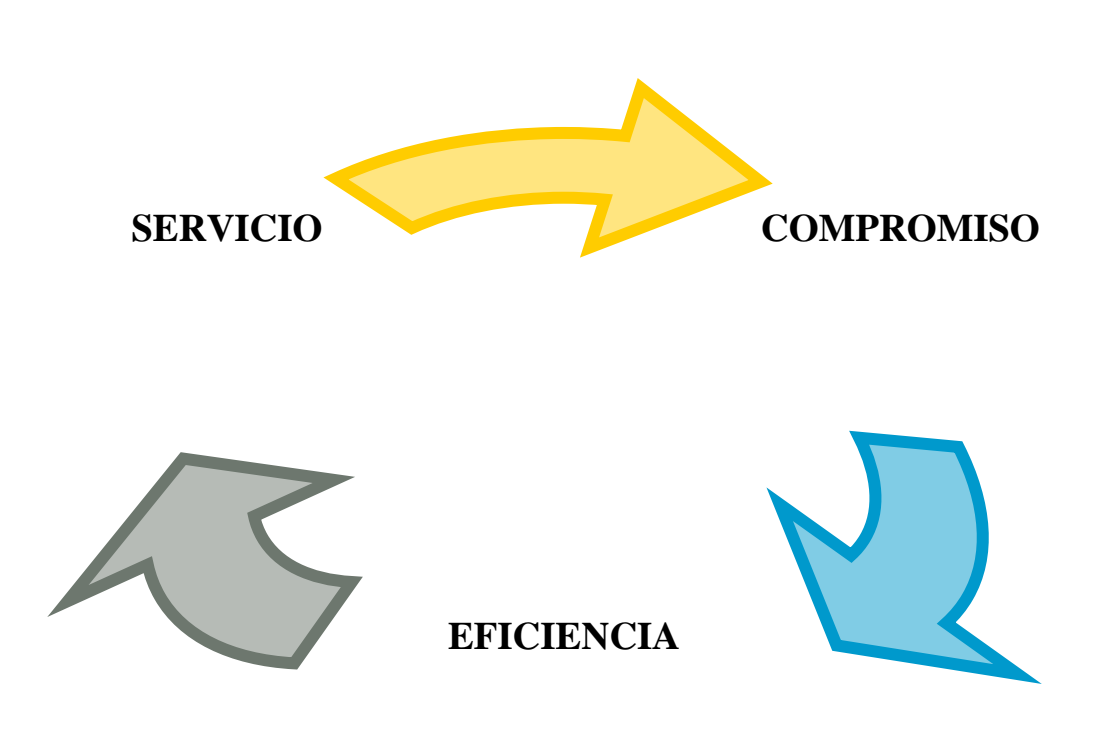

#### NUESTROS BENEFICIOS

- Reducir gastos de administración
- Mantener inventarios óptimos.
- Eficientizar la inversión de capital.
- Responder inmediatamente a cualquier requerimiento.
- Delegar Actividades y Responsabilidades.  $\bullet$

#### NUESTRO LEMA

*"La calidad no es un accidente, es producto de nuestro esfuerzo y dedicación".*

## 4.1.6 Organigrama

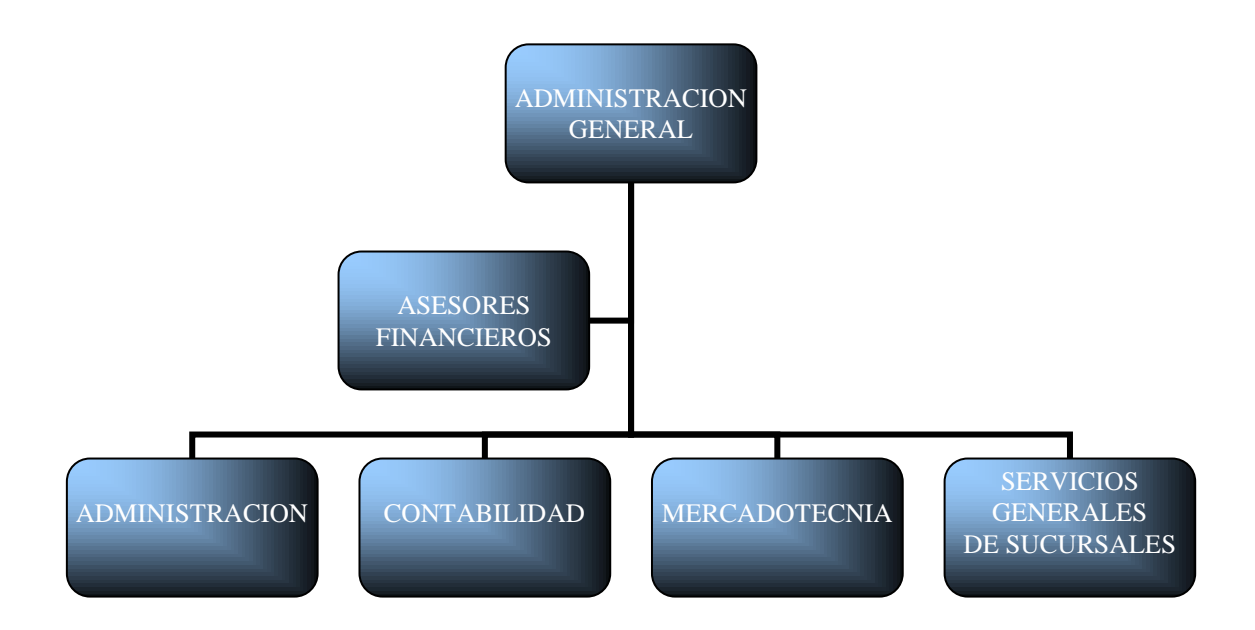

### 4.2 INTRODUCCIÓN DEL SISTEMA DE ADMINISTRACIÓN EMPRESARIAL (SAE) AL PROCESO ADMINISTRATIVO DEL CORPORATIVO.

La empresa ha encontrado grandes beneficios con el SAE, haciendo mención de los registros que ha su consideración han auxiliado a la administración de la misma; de igual forma de los problemas que se han presentado en su manejo y la solución que se ha dado.

Se ha logrado un mayor control de los recursos de la empresa y una mejor toma de decisiones. Por causas justificadas no podemos mostrar nuestros registros contables y financieros, pero si el seguimiento que hemos hecho al manejo del programa.

### 4.2.1 Funciones

### 4.2.1.1 Inventarios

Catálogo de movimientos al inventario. Este catálogo permite obtener el control de las existencias de los productos mediante el registro de los movimientos de entrada o de salida que se efectúan.

Aquí se especifica la fecha y tipo de movimiento, la cantidad y el producto que entra o sale del inventario y su costo unitario. El costo del movimiento se calculará de acuerdo con el método de costeo definido para cada producto en el catálogo de Inventarios y Servicios.

A través de las consultas de este catálogo podemos conocer los tipos de movimiento que se han efectuado en un periodo determinado, con un proveedor o cliente, etc. Asimismo es posible llevar un control detallado de los números de serie, lotes y pedimentos asociados a los productos que entren o salgan de los almacenes.

Si trabajamos bajo el esquema de Inventarios integrado, este catálogo también se actualiza con base en los movimientos efectuados en los módulos de Compras, Facturas y Vendedores. Si la integración no está definida, no se generarán movimientos al inventario a partir de las afectaciones en dichos módulos; si nos encontramos en este segundo caso y deseamos realizar estas afectaciones, será necesario efectuar el proceso de Actualización de archivos desde el Menú de Utilerías de la ventana principal, opciones Compras a inventarios o Facturas a inventarios.

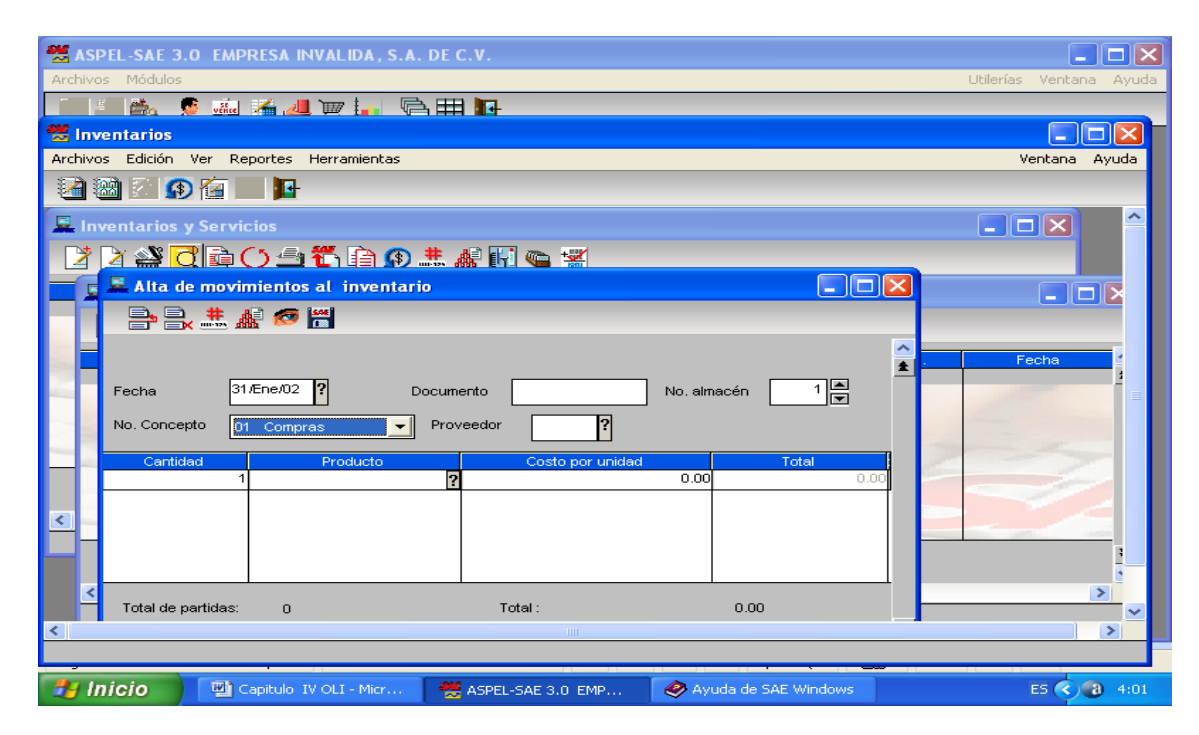

#### Agregando movimientos al inventario

Consiste en registrar movimientos a los productos que manejas. Es recomendable contar con la siguiente información al iniciar la captura de movimientos: El número de concepto del movimiento a efectuar, el cual debe estar registrado en el catálogo de Conceptos. Revisar que tengamos registrado en los respectivos catálogos las claves del cliente o proveedor, así como las de los productos que serán considerados en el movimiento a efectuar. Si trabajamos con multialmacén, deberás conocer cuál de ellos se afectará por el movimiento. Si trabajáramos sin Inventarios integrado, es conveniente que antes de registrar movimientos, actualizar primero las existencias en el inventario o almacenes.

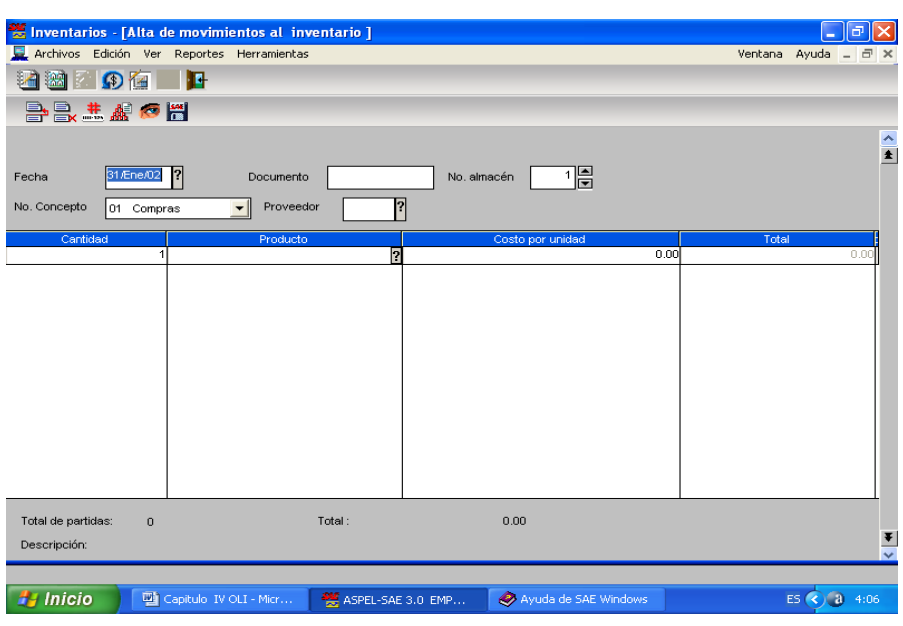

#### Modificar movimientos al inventario

Esta ventana constituye el detalle del movimiento al Inventario que efectuasen (también podemos efectuar esta consulta desde la ventana de Kárdex). Si requerimos modificar la información de este movimiento, debemos eliminarlo a través de un movimiento contrario al inventario.

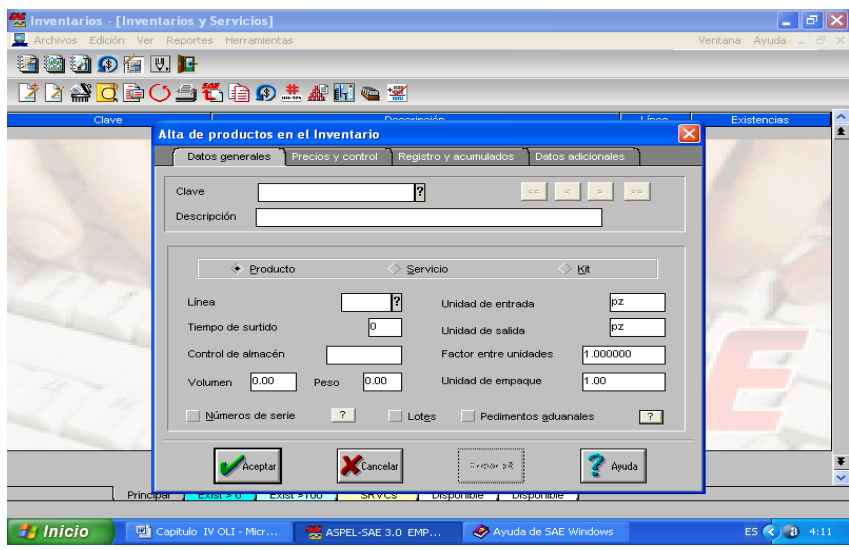

Consiste en registrar movimientos a los productos que manejamos. Es recomendable contar con la siguiente información al iniciar la captura de movimientos: El número de concepto del movimiento a efectuar, el cual debe estar registrado en el catálogo de Conceptos. Revisar que este registrado en los respectivos catálogos las claves del cliente o proveedor, así como las de los productos que serán considerados en el movimiento a efectuar. Si trabajamos con multialmacén, debemos conocer cuál de ellos se afectará por el

movimiento. Si trabajáramos sin Inventarios integrado, es conveniente que antes de registrar movimientos actualices primero las existencias en el Inventario o almacenes.

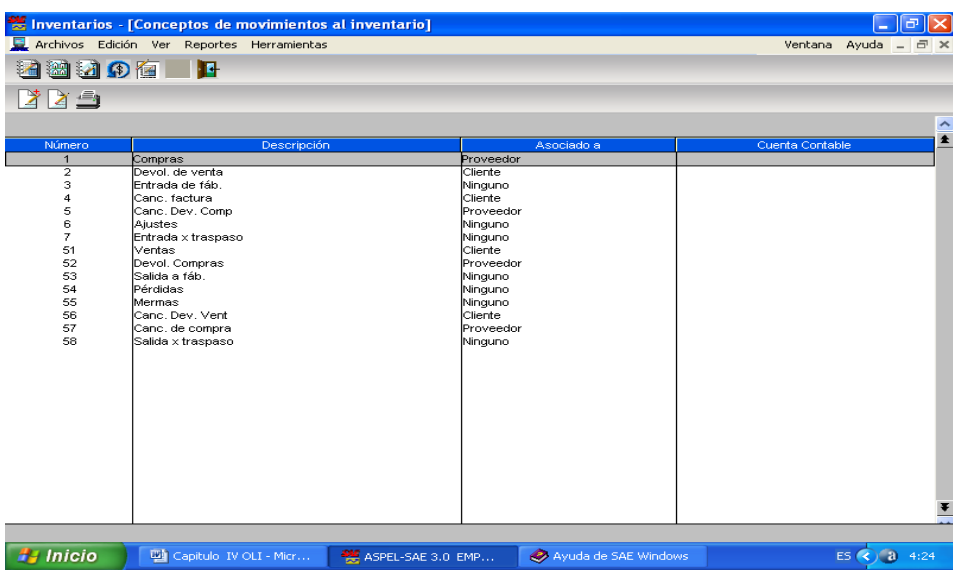

Actualizando archivos.

Sirve para integrar los movimientos de diversos catálogos cuando en los parámetros indicamos que trabajaríamos de manera separada. Permite la actualización de los Inventarios, las Cuentas por Cobrar y Cuentas por Pagar el proceso de actualización de estos archivos normalmente se realiza de manera automática durante el alta de documentos cuando los módulos están integrados, pero cuando no es así, es necesario utilizar este proceso para efectuar la actualización. Otra causa por la que pueden no haberse generado los movimientos de inventarios, es cuando se factura sin existencia

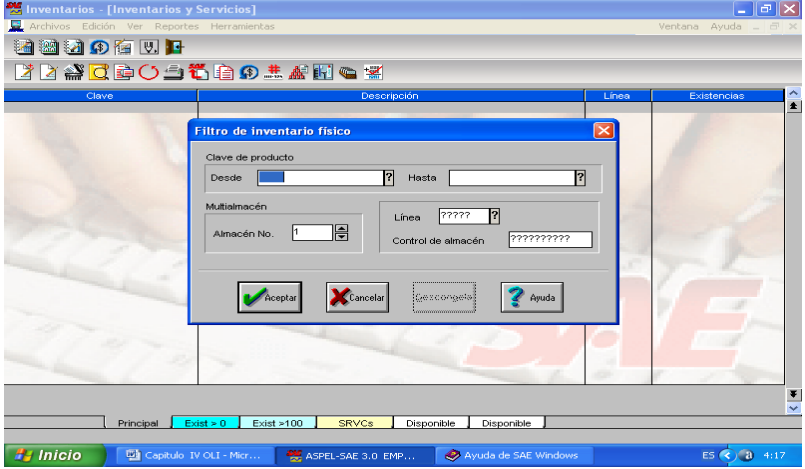

Facturas a cuentas por cobrar

Realiza o genera los movimientos de Facturas y Devolución de facturas, que no se crearon en el alta de documentos, por haber trabajado en forma desintegrada los módulos Facturas y vendedores con Clientes y cuentas por cobrar.

La actualización de facturas a cuentas por cobrar. Cuando se tenga una factura cancelada no se generará ningún movimiento ya que fue cancelada antes de generar la actualización.

Impuestos según el Código Fiscal de la Federación

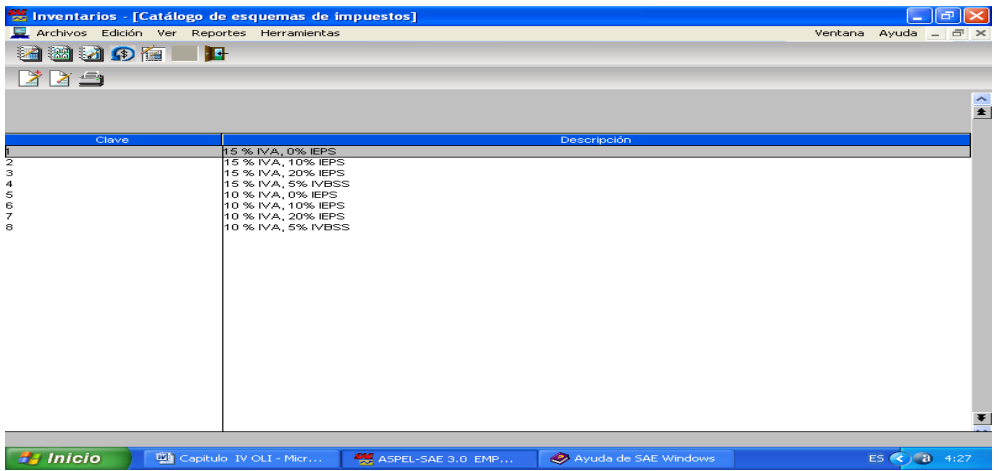

En este aspecto debemos consultar el código fiscal de la federación con la finalidad de actualizar el sistema. Recordar que el impuesto del ISR es del 28%. En este aspecto el problema que se nos presento fue la actualización de la multa del ISR y el pago de intereses de acuerdo al retraso en su pago.

La elección del sistema de inventarios permitió un control de los mismos y a su vez controlar los stocks máximos y mínimos, y el IVA generado.

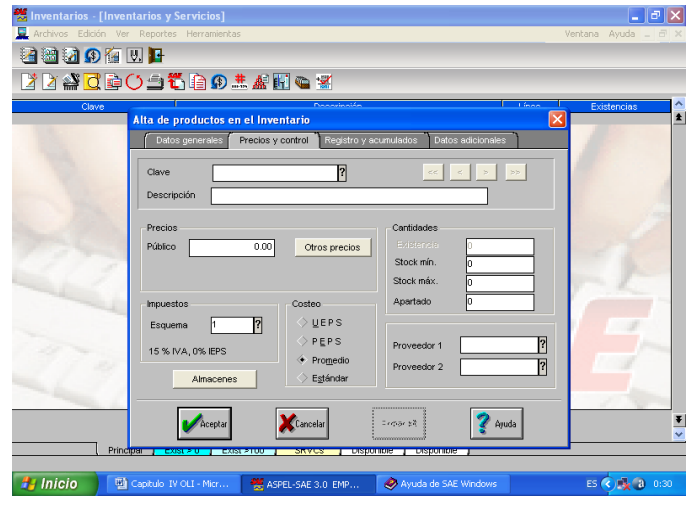

De igual forma tener una actualización constante de precios para poder compararlo con los competidores y poder tomar una buena decisión.

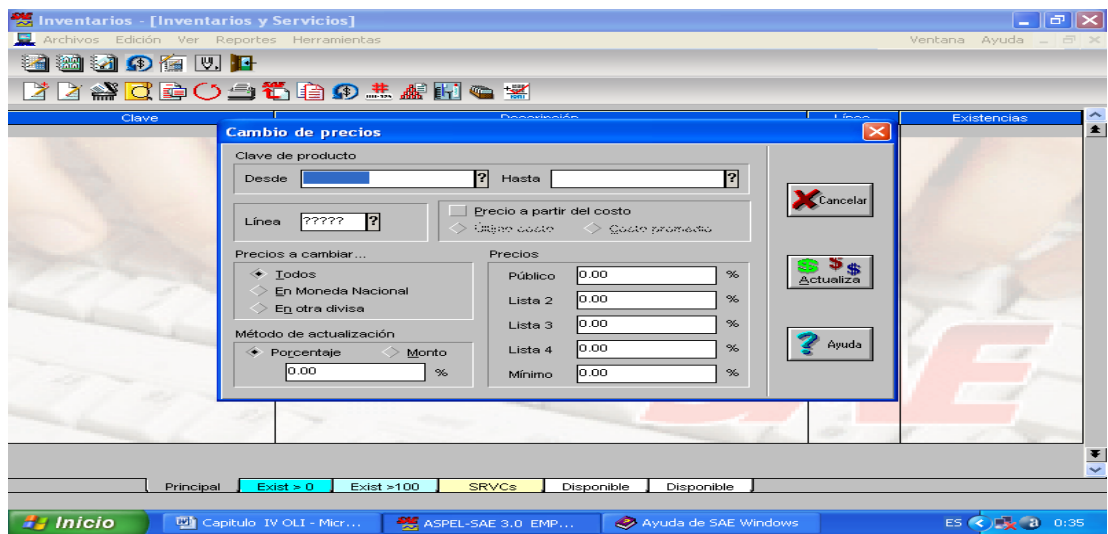

### 4.2.1.2 Proveedores y cuentas por pagar

Si tenemos definida la clave como "secuencial" en Parámetros de Proveedores y CxP., el sistema genera la clave automáticamente, por lo que no podrás teclear en este campo, ni podrás usar la ayuda del campo. Si no la tienemos definida como secuencial en los Parámetros, tienes 5 caracteres para definirla. El sistema NO acepta claves repetidas.

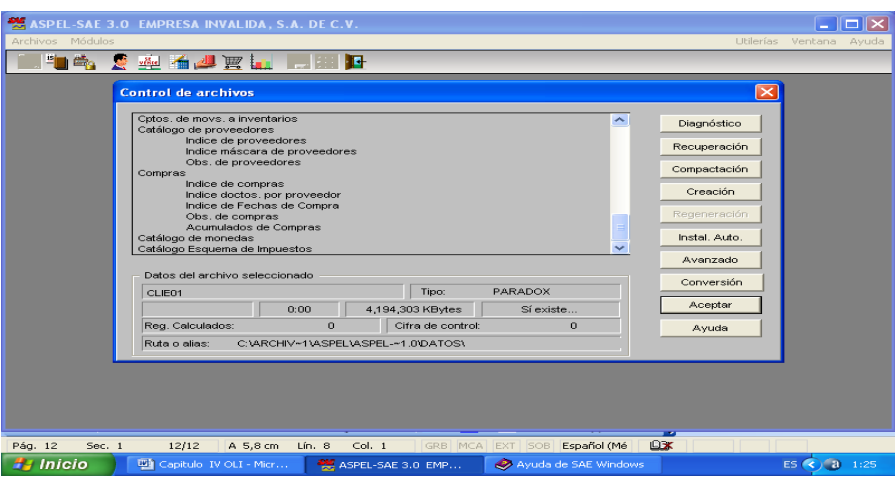

Se ha logrado establecer un control total de las características de cada proveedor en el ámbito farmacéutico lo que ha permitido la elección de los mejores proveedores.

Así como también el buen manejo de documentos financieros.

Este modulo nos permite también una mejor conciliación bancaria

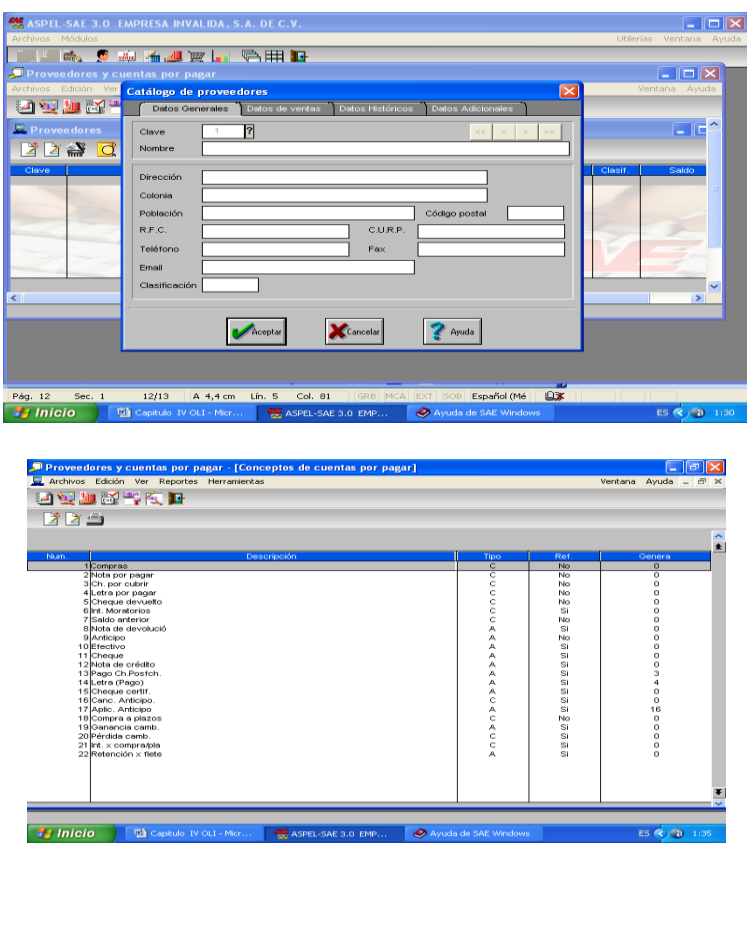

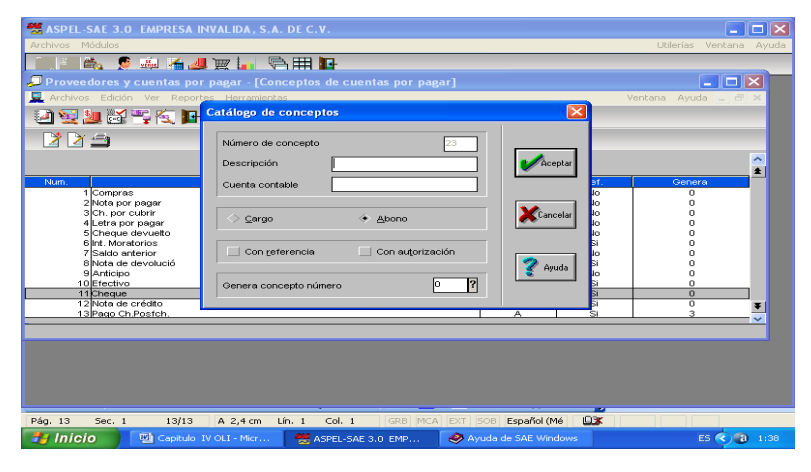

# 4.2.1.3 Compras

Logramos establecer estadísticas certeras sobre nuestras ventas, compras y costos

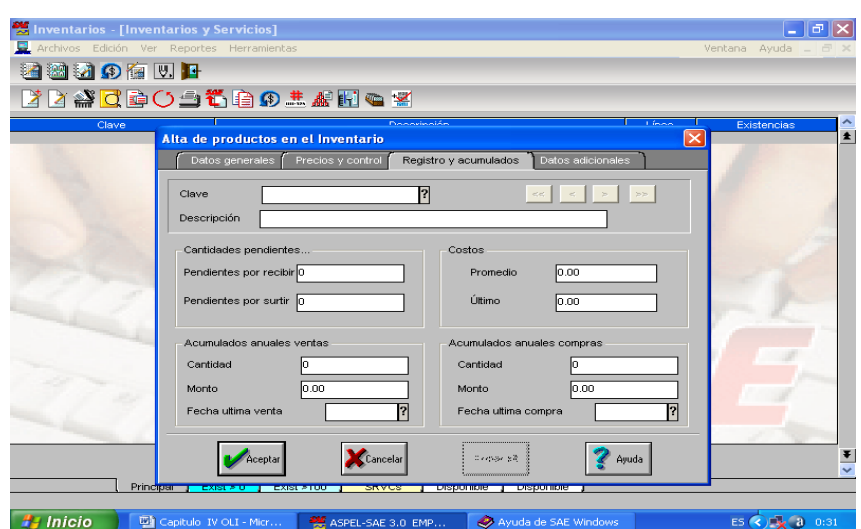

Podemos contemplar los reportes que conciernen a todos nuestros movimientos, pagos y cuentas al detalle.

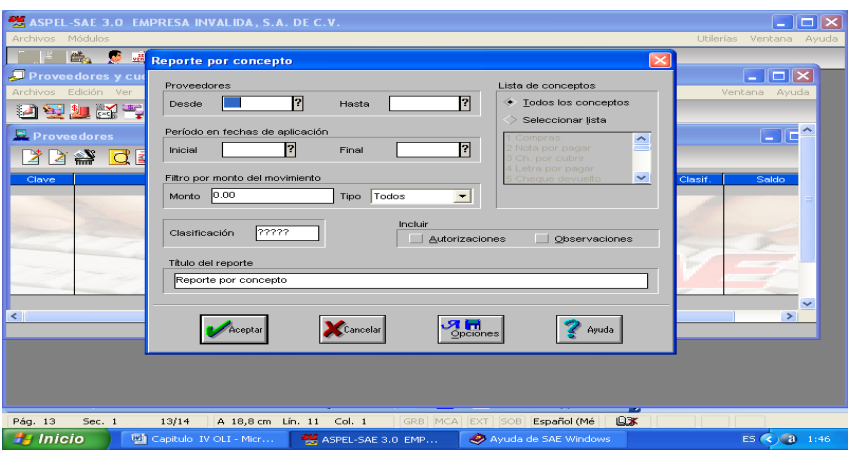

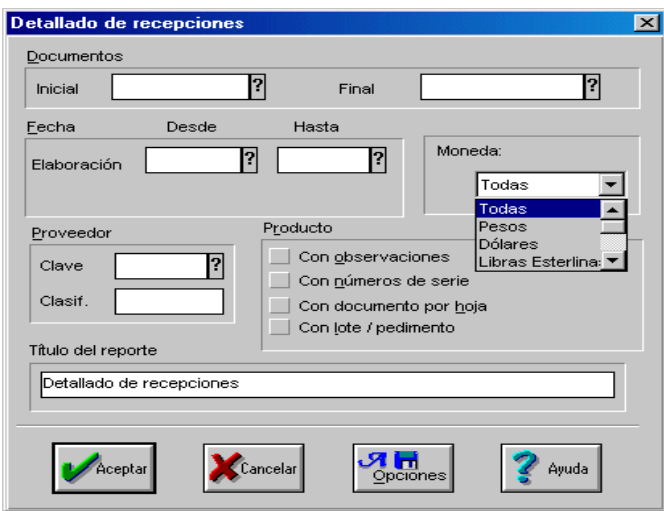

### 4.2.1.4 Clientes y cuentas por cobrar

Se presenta un mayor control del flujo de caja y ciclo financiero que presenta un manejo sano de nuestras finanzas.

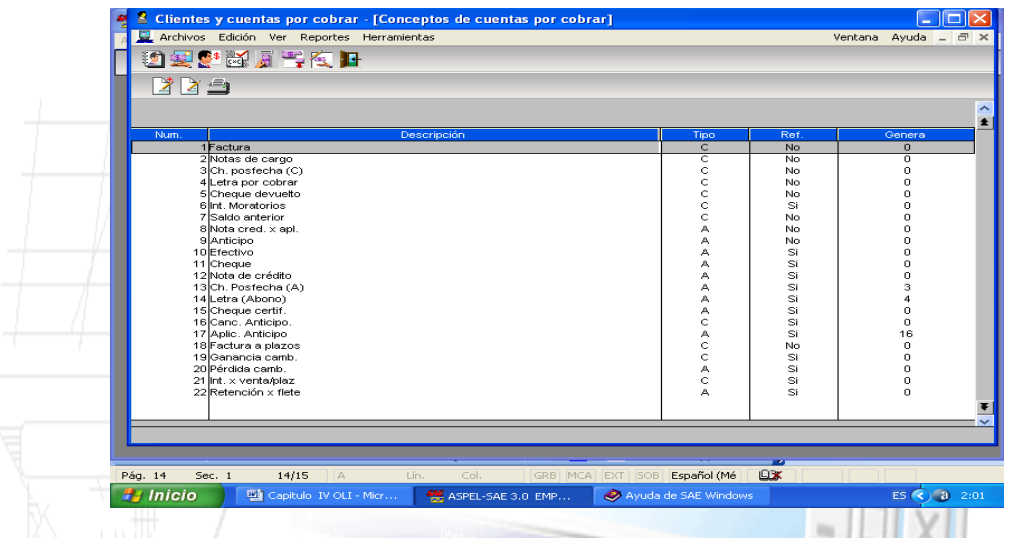

Controlamos de igualmente el manejo de nuestros clientes y siempre estamos al pendiente de los deseos de los mismos y de la atención que se merecen. Evitamos hacer cobros inexistentes que alejan a los clientes y al mismo tiempo nos permite estar cobros inexistentes que  $\frac{1}{2}$ trabajando con clientes potenciales.

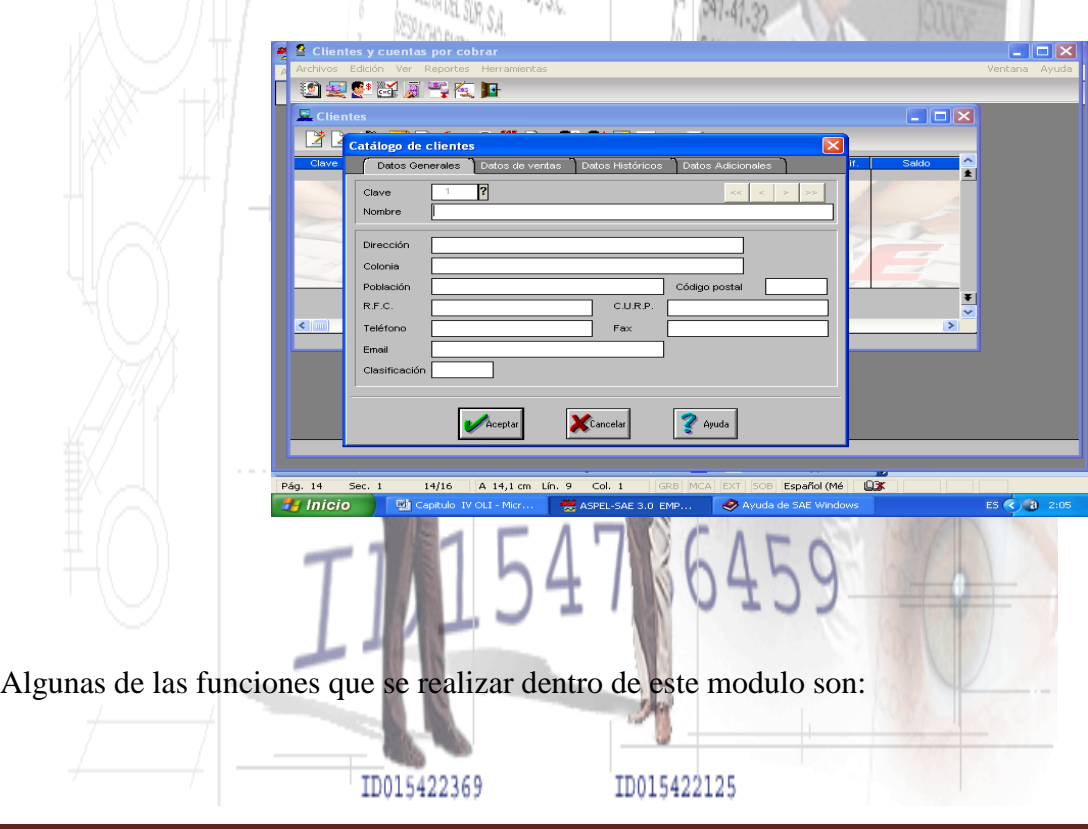

- Revisar el saldo general del cliente o el Detalle de los movimientos.
- Consultar los movimientos del cliente por Concepto y revisar el nombre de la persona encargada de los pagos, para establecer contacto.
- Obtener un Pronóstico de cobranza del cliente y consultar sus datos.
- Conocer la Antigüedad de saldos del cliente, con el acumulado de saldos vencidos.
- Consultar e imprimir el Resumen de movimientos del cliente.
- Suspender las ventas a un cliente o Reactivarlo.
- Imprimir Reportes de clientes como: Listado general de clientes y emisión de etiquetas de clientes.
- Cuentas por cobrar. Agregar o modificar conceptos de las cuentas por cobrar, mismos que se utilizarán en los movimientos de CxC que se generen.
- Agregar, Modificar o Eliminar movimientos de cuentas por cobrar a clientes.
- Revisar los Cobros del día por saldo o por clave del cliente.
- Recibir Pagos de clientes.
- Aplicar Anticipos a un cliente.
- Dividir los cargos a un cliente, para recepción de pagos parciales.
- Generar Reportes como Cobranza general, Estados de cuenta general y Detallado, Resumen de movimientos, Pronósticos y Controles de cobranza, Corte de caja, entre otros.
- Actualizar saldos del cliente.
- Aplicar intereses moratorios a un cliente.
- Determinar el ajuste cambiario de todas las operaciones registradas en alguna divisa.

### 4.2.1.5 Facturas y vendedores

Con esta opción podemos dar de alta facturas, remisiones, pedidos, cotizaciones y devoluciones, estando en su respectiva consulta.

Podemos agregar cualquier documento o cancelarlo, pero no se puede modificarlo ni eliminarlo. Estas dos opciones sólo podrás utilizarlas en los catálogos de Vendedores y de Políticas de descuento.

Así mismo podemos:

- Agregar y cancelar documentos de venta.
- Dar de alta un vendedor y asignarle una comisión de ventas.
- Dar de alta documentos sin necesidad de capturar todos los datos, utiliza el enlace de documentos.
- Dar de alta documentos de venta ágilmente personalizando la ventana de captura.
- Emite documentos con características similares sin necesidad de capturar toda la información.
- Establece descuentos en base a volumen, periodo del año, etc., (políticas de descuento).
- Pagar la factura en forma inmediata.
- Establecer plazos y la forma en la que se realizará el pago de documentos.
- Consultar aquellos documentos que tengan un descuento.
- Realizar un apartado de artículos, sin necesidad de llevar un control complejo en el inventario.
- Emite reportes de ventas con información de los distintos documentos de ventas.
- Emite un reporte con la relación de pagos recibidos e IVA registrado en dichos documentos.
- Generar una consulta especial que contenga la información que necesitamos, como por ejemplo, generar una ventana con el nombre del cliente, el vendedor que lo atiende, el nombre de la persona de pagos, su fax y su teléfono. Esta consulta la podemos imprimir o exportar, para utilizarla en otras aplicaciones de Windows.
- Personaliza las estadísticas de acuerdo a los requerimientos de información de ventas. Desbloquea los documentos cuando existen fallas eléctricas que afecten el funcionamiento del sistema.
- Emite varios documentos a la vez.

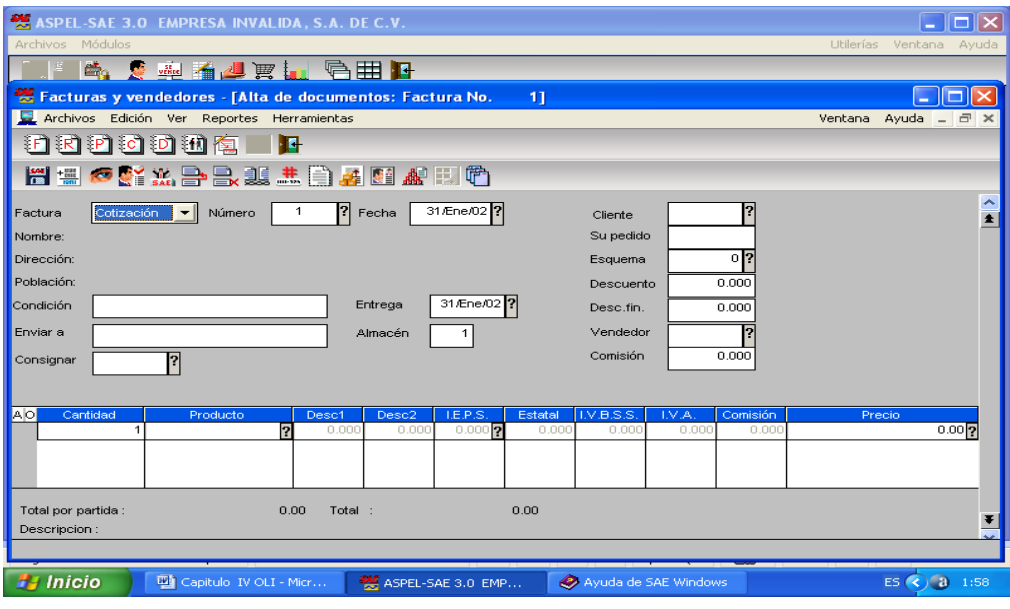

### 4.2.1.6 Estadísticas

La utilización del Sistema de Administración Administrativa nos ha permitido presentar la información de cada modulo del programa en forma clara y concisa para el manejo de la toma de decisiones, garantizando un desarrollo estructurado y la presentación o informe del manejo de los recursos a través de estadísticas (utilizando diferentes tipos de gráficas) ante nuestros accionistas.

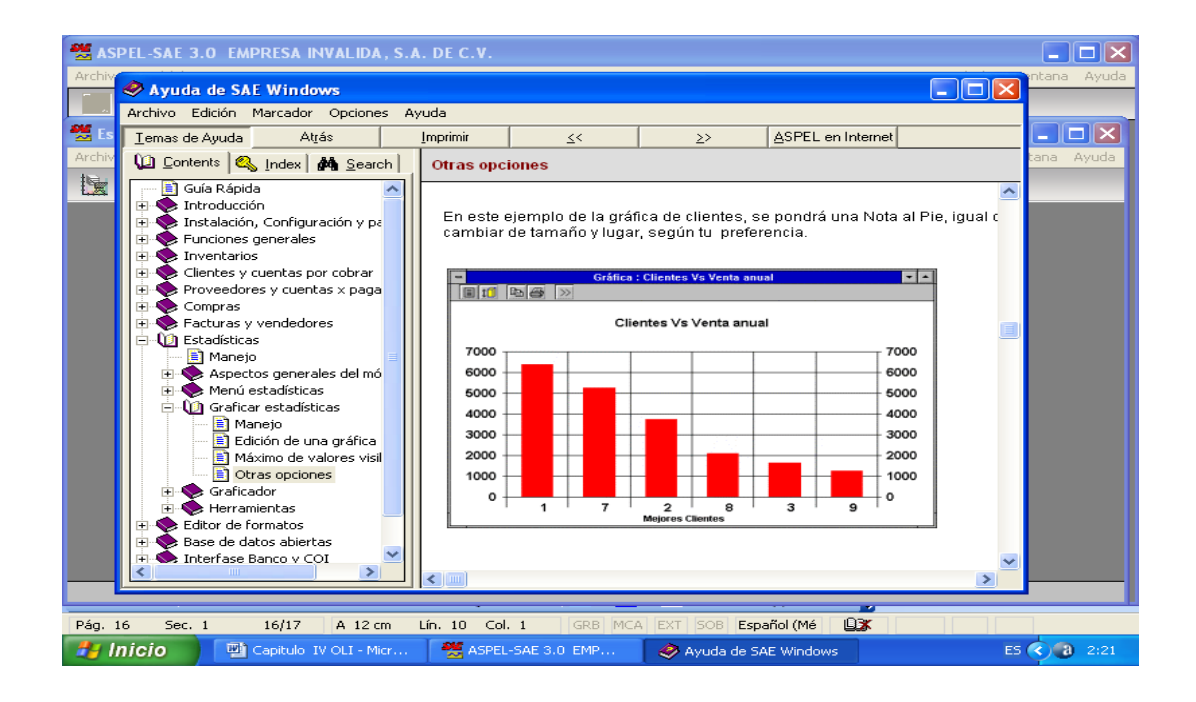

La siguiente figura muestra la ventana del graficador así como los componentes de esta.

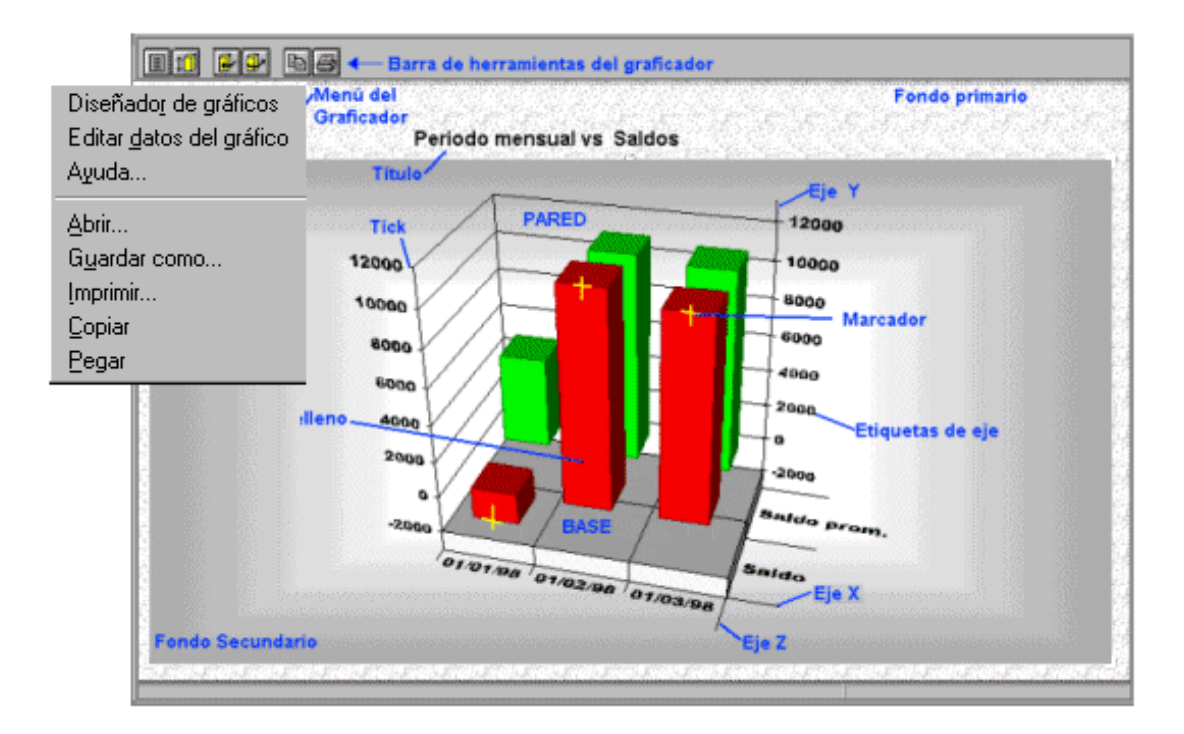

Sirven para mostrar la proporción de cada valor en relación con los demás. Cada dona o pay representa una categoría (o serie), mientras que las rebanadas son cada uno de los valores. Puedes separar las rebanadas del pay o dona con sólo hacer clic en el fragmento y arrastrarlo fuera del cuerpo de la gráfica.

Disponible en 2D y 3D.

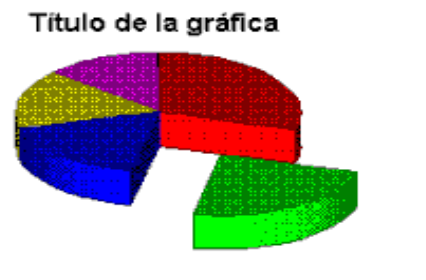

Gráfica de CIRCULO

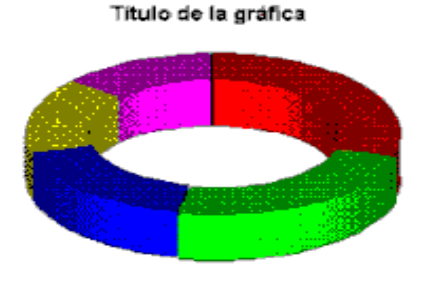

Gráfica de ROSCA en 3D

Los valores de diferentes series estàn juntos (sòlo se muestran en 3D).

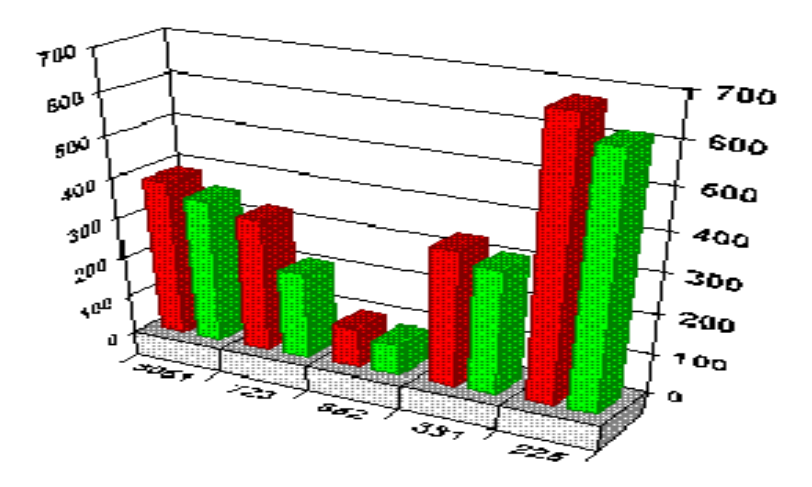

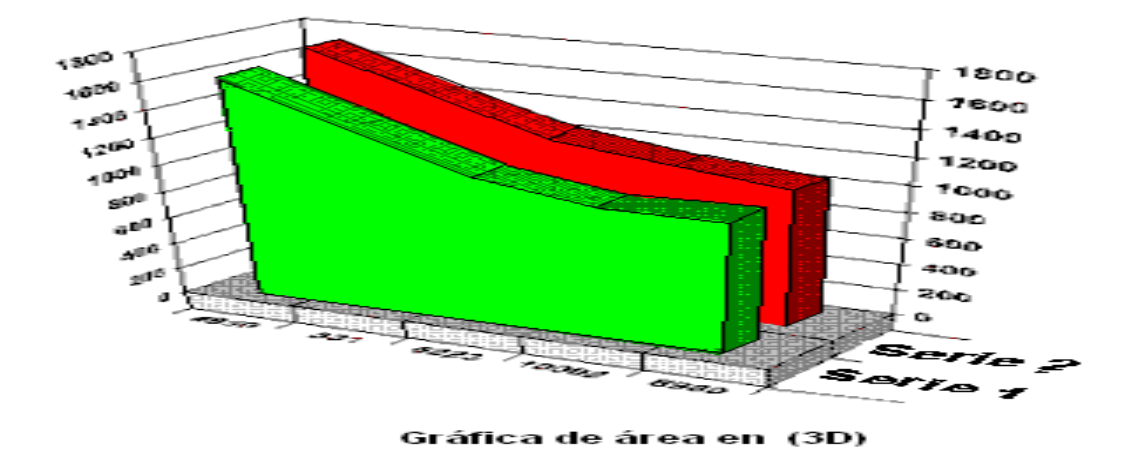

#### Gráfica de área en 2D

Equivale a la gráfica de Barra, pero las categorías toman el lugar del eje Y, mientras que los valores<br>toman el eje X. Estas gráficas son ideales para comparar los datos como en el caso de una competencia.

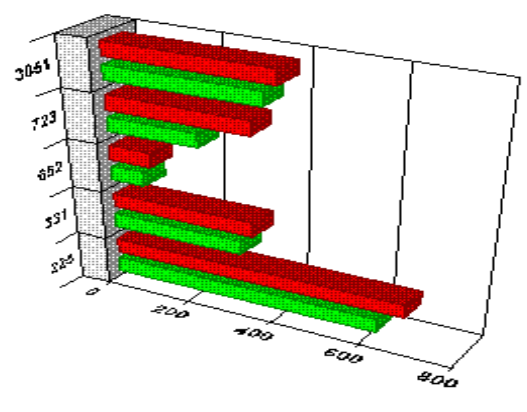

Gráfica de barra horizontal en 3D

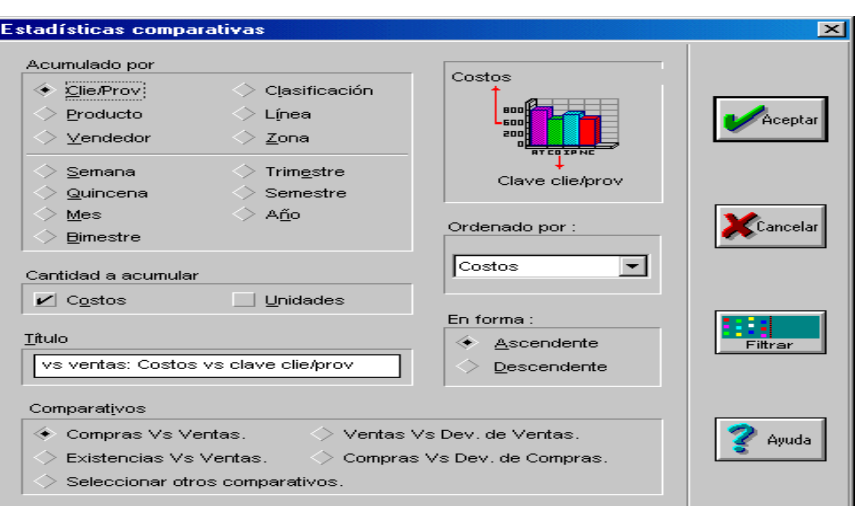

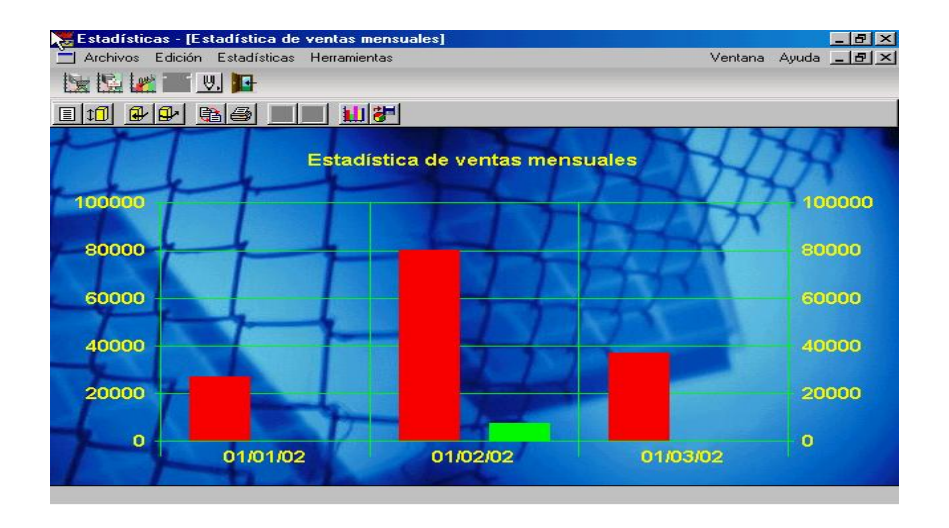

### 4.2.1.7 Comercio Electrónico

A través de S@E comercio electrónico nuestra empresa ha logrado colocar varias tiendas en la República Mexicana en la cual tenemos comunicación directa con clientes y proveedores disminuyendo costos y agilizando operaciones.

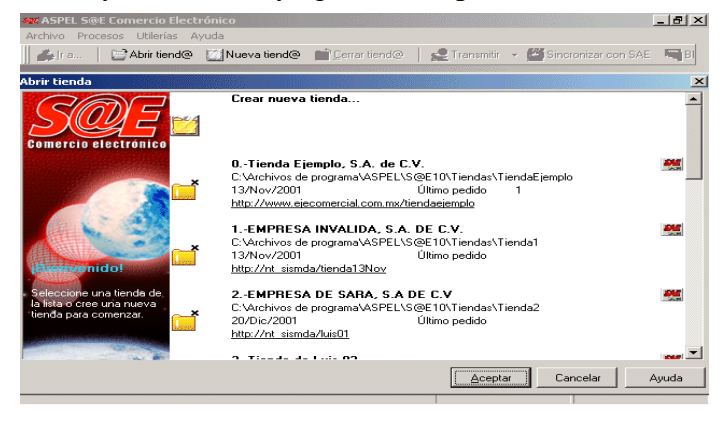

### 4.2.1.8 Ventajas

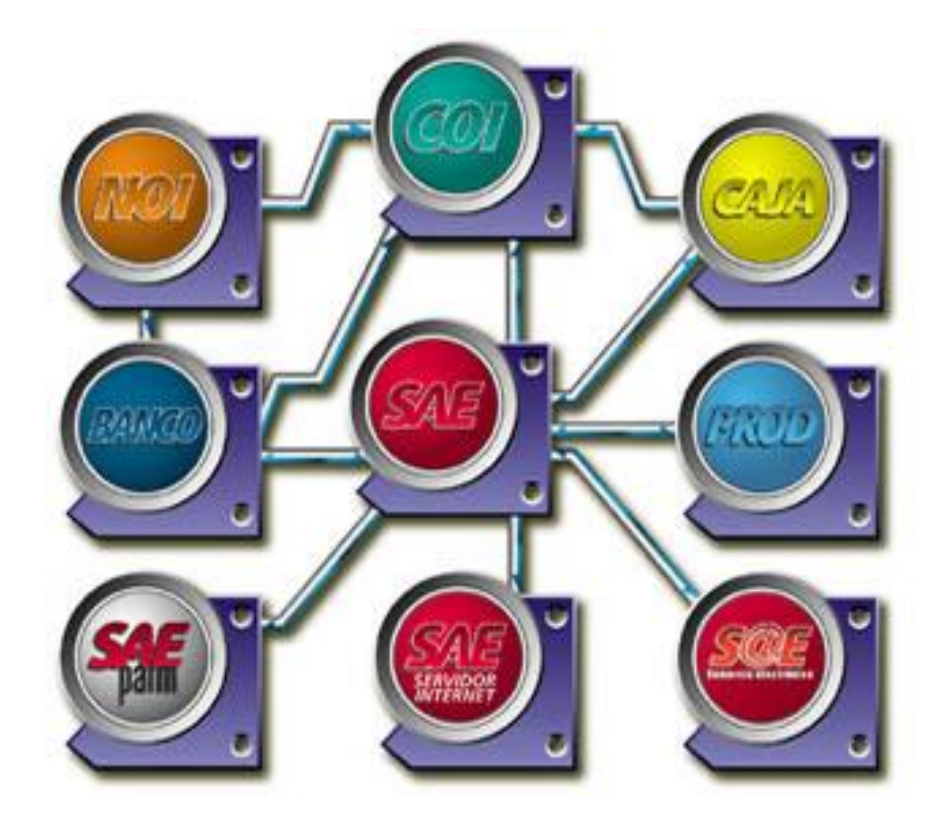

- Las transacciones son realizadas en moneda local y/o dólares ajustando además la paridad de la moneda mexicana frente a otras divisas.
- Se presenta una integración al Sistema de Contabilidad Integral (COI) y Nomina Integral (NOI), en donde las operaciones se pueden trasladar inmediatamente a cualquiera de los dos rubros.
- Tenemos un control directo con Bancos y Caja también del sistema ASPEL y asegura un mejor flujo de caja y una buena conciliación bancaria.

### 4.2.1.9 Mejorando la calidad administrativa

En la aplicación del proceso administrativo: planeación, organización, dirección y control, el programa SAE se presenta como una gran herramienta que promueve la calidad del proceso administrativo y supervisa el manejo que se hace de los recursos de la organización. **"***Diagnostico Médico"* ha logrado incrementar sus clientes ofreciendo un servicio de primera y desarrollando la calidad en su personal. Las relaciones públicas han permitido que la empresa tenga una imagen positiva ante sus clientes y ante la sociedad.

Ante la situación financiera que se vive hoy en día y para lograr ser una empresa competitiva es importante crecer en forma estructurada y con una misión y visión clara; SAE contribuye a lograr este desarrollo y mejora continua en nuestra empresa.

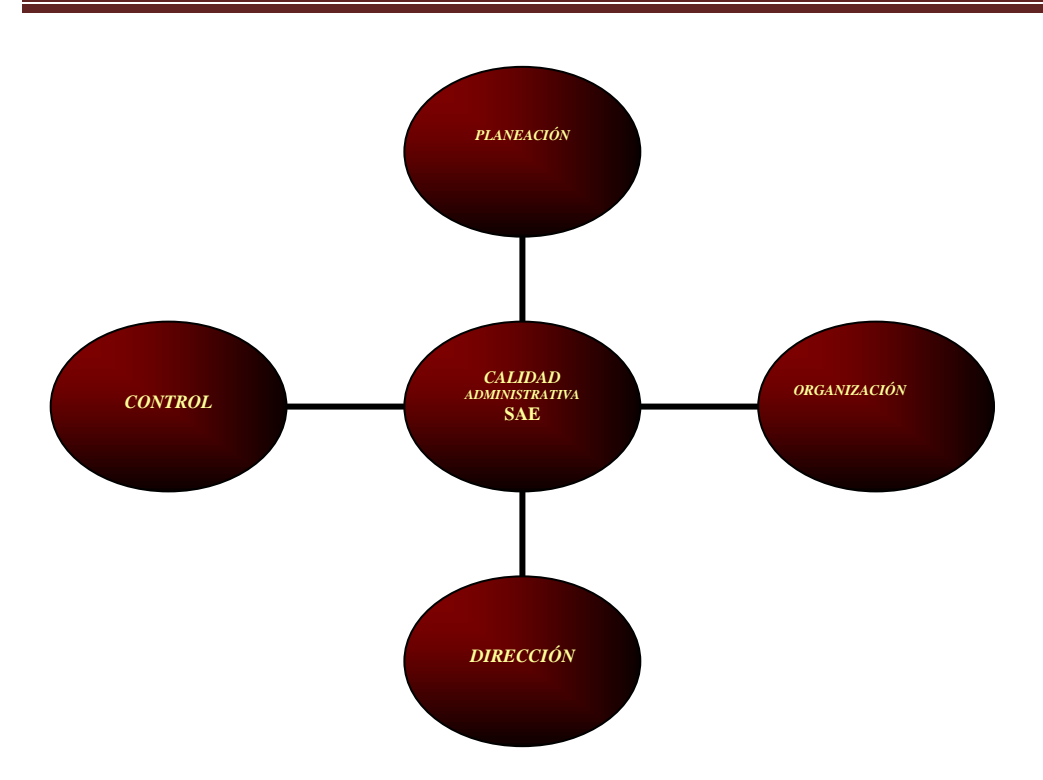

### 4.3 La toma de decisiones considerando como herramienta al Sistema de Administración Empresarial (SAE)

En el proceso de toma de decisiones el Sistema de Administración Empresarial (SAE) ha permitido que **"***Diagnostico Médico"* amplié su cobertura en el servicio que ofrece hacia diferentes regiones de la república mexicana, eficientizando el servicio. De igual forma se tienen reportes y estadísticas sobre las ventas realizadas, clientes, clientes potenciales, opciones de nuevos mercados, manejo certero de las finanzas, cumplimiento de las obligaciones fiscales y en general del pasivo; un flujo de caja controlado, un sólido manejo del almacén, control de las variaciones del peso frente a otras divisas, stocks de inventario, manejo de facturas, mejora en la interpretación de las razones financieras, manejo adecuado de las cuentas por cobrar, entre otras muchas actividades y tareas que nuestra empresa realiza. Esto ha incluido la adquisición de equipo médico de alta tecnología que mejora a su vez el servicio a nuestros clientes.

### 4.3.1 Eficiencia y eficacia vinculando programas alternos de ASPEL

Vinculando la gran parte de la paquetería de ASPEL se ha logrado una mayor eficiencia y eficacia en el manejo de los recursos de la organización, se ha logrado optimizar el esfuerzo humano y la calidad en el servicio. Mejoramos nuestras conciliaciones bancarias que es el mayor problema que habíamos arrastrado anteriormente por falta de un control adecuado de recibos, facturas, cheques, pagares, documentos de cobro, etc.

# C O N C L U S I Ó N

Durante el desarrollo del presente trabajo se determino que para que la pequeña y mediana empresa conozca la manera más eficaz de realizar sus procesos administrativos, será mediante la integración de los diferentes sistemas Aspel, que permiten compartir información, actualizar bases de datos, evitar posibles errores de captura, así como la duplicidad de actividades y funciones del personal, esto con el fin de mantener al día la información de la empresa.

Bajo la modalidad de ["Interfases Aspel](http://www.aspel.com.mx/mx/sist_aspel.exe/interfaces?idsa=)**"**, los usuarios pueden administrar y controlar la información que se genera día con día de una manera fácil y sencilla, agilizando los procesos administrativos y obteniendo grandes resultados, así con sólo integrar un sistema de la línea Aspel como puede ser Aspel-SAE, Aspel-COI y Aspel-BANCO, es posible controlar la administración, la contabilidad y la tesorería eficientemente, ya que al realizar movimientos en alguno de los sistemas que esté integrado, automáticamente la información se actualiza en todos los sistemas que se vean afectados.

El principal objetivo de emplear el Sistema de Administración Empresarial (SAE) a la pequeña y mediana empresa nos lleva a fortalecer nuestro negocio aumentando así flujos de efectivo, reduciendo los tiempos de implantación y operación; esto con el fin de que sea cada vez más eficiente la operación de la empresa, para el logro de metas y objetivos organizacionales.

Para el administrador, el Sistema de Administración Empresarial, es de vital importancia ya que lo auxilia para la mejor toma de decisiones, y de la misma forma va descubriendo oportunidades, amenazas, fortalezas y debilidades, que se presentan en la actualidad, por lo que hay examinar la interacción entre las características particulares de la empresa y el entorno en el cual compite.

# B I B L I O G R A F Í A

- Münch Galindo-García Martínez, Fundamentos de Administración" Edit. Trillas, 2003.
- Sergio Hernández y Rodríguez, "Introducción a la Administración", Edit. Mc. Graw Hill, 2004
- Idalberto Chiavenato, "Introducción a la Teoría General de la Administración" Edit. Graw Hill, 7ª Ed. 2004.
- Agustín Reyes Ponce, "Administración Moderna".
- Richard L. Daft, "Administración", Sexta Edición, Editorial Thomson.
- Harold Koontz, "Administración. Una perspectiva global", 12ª. Edición. Editorial Mc Graw Hill.
- Mipyme Editores, S. de R.L. de C.V. "Microempresa Mexicana" Año 2, No. 20, Octubre 2005.
- $\triangleright$  [www.monografias.com](http://www.monografias.com/) (finanzas y administración).
- > "Ley General de Sociedades Mercantiles" www.wikipedia.org.mx
- http://habilidadesgerenciales.bligoo.com
- [www.aspel.com.mx](http://www.aspel.com.mx/)